Dell™ PowerEdge™

T310 システム

# ハードウェアオーナー ズマニュアル

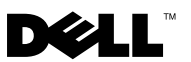

### メモ、注意、警告

- メモ:コンピュータを使いやすくするための重要な情報を説明 しています。
- 注意 : 手順に従わない場合は、ハードウェアの損傷やデータの損 失の可能性があることを示しています。
- 警告: 物的損害、けが、または死亡の原因となる可能性がある ことを示しています。

### \_<br>本書の内容は予告なく変更さ<br>© 2009 すべての著作権は D<br>Dall las の書面に b 3 認可の 本書の内容は予告なく変更されることがあります。 **© 2009** すべての著作権は **Dell Inc.** にあります。

Dell Inc. の書面による許可のない複製は、いかなる形態においても厳重に禁じられています。

本書に使用されている商標:Dell、DELL ロゴ、および PowerEdge は Dell Inc. の商標です。 MS-DOS、Microsoft、Windows および Windows Server は米国その他の国における Microsoft Corporation の商標または登録商標です。

商標または製品の権利を主張する事業体を表すためにその他の商標および社名が使用されて いることがあります。Dell Inc. はデル以外の商標や社名に対する所有権を一切否認します。

2009 年 7 日 Rev. A00

## 目次

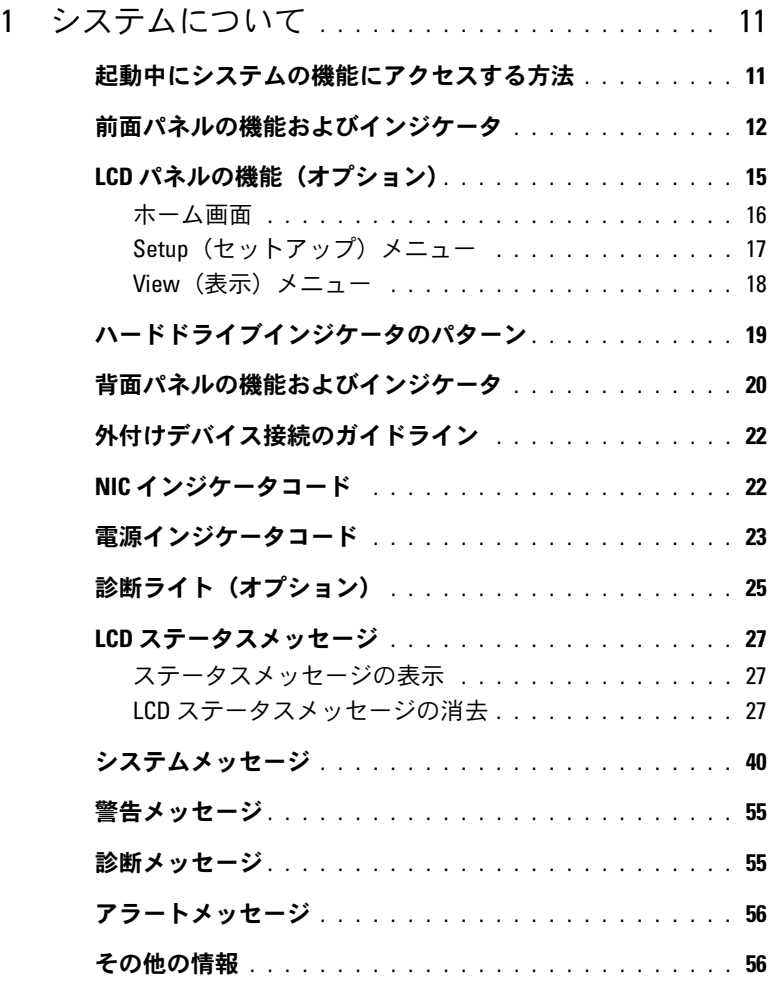

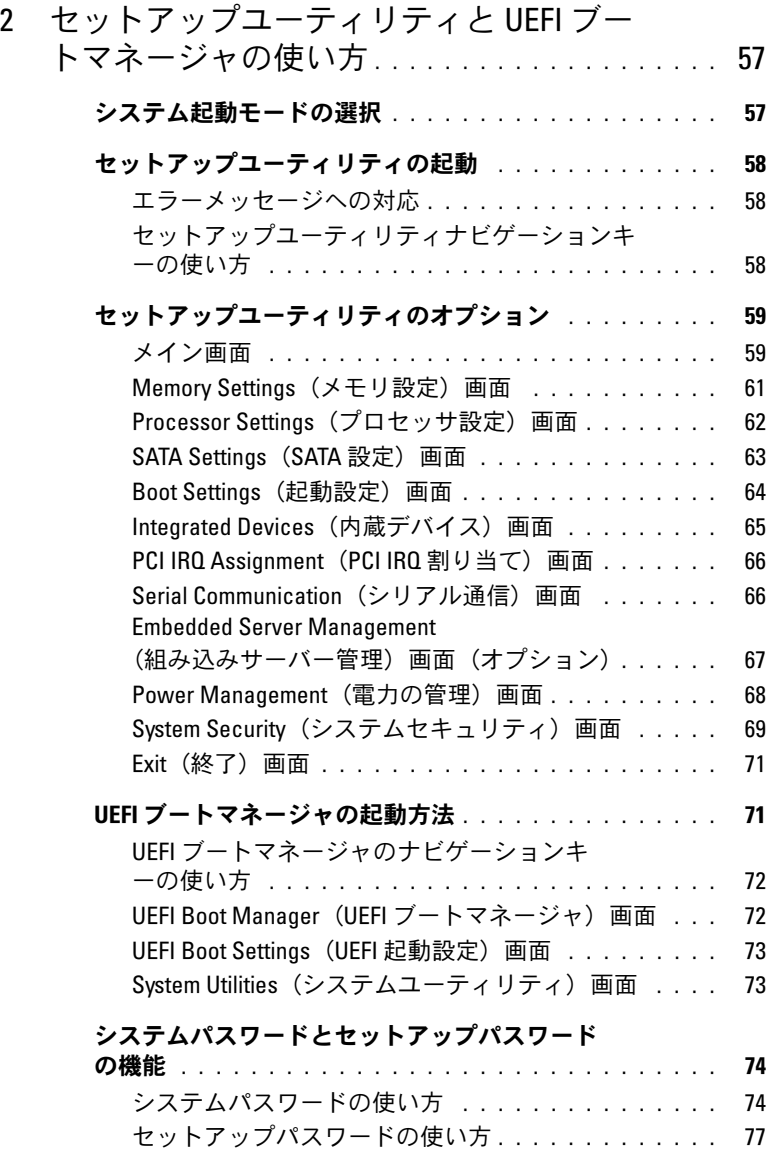

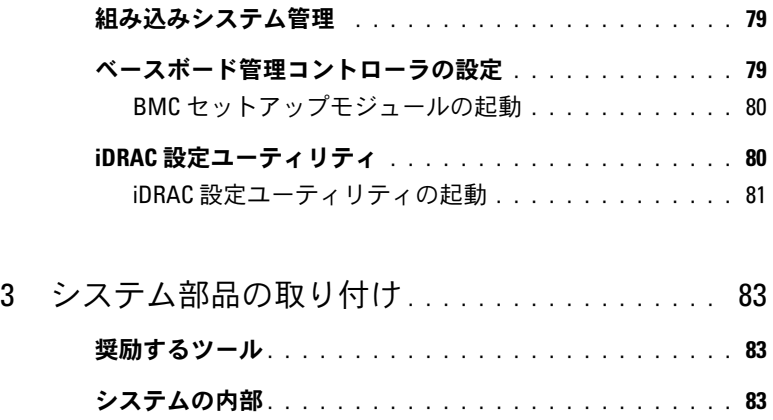

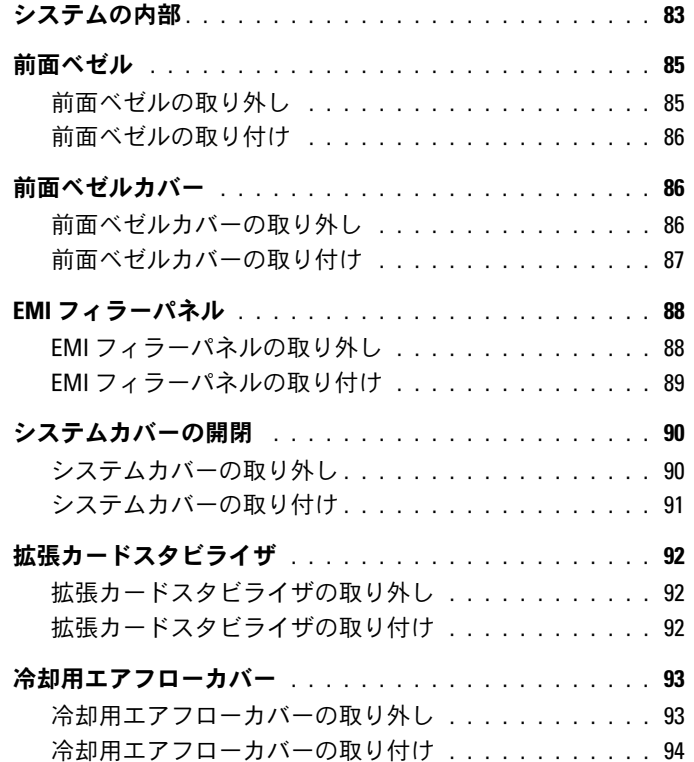

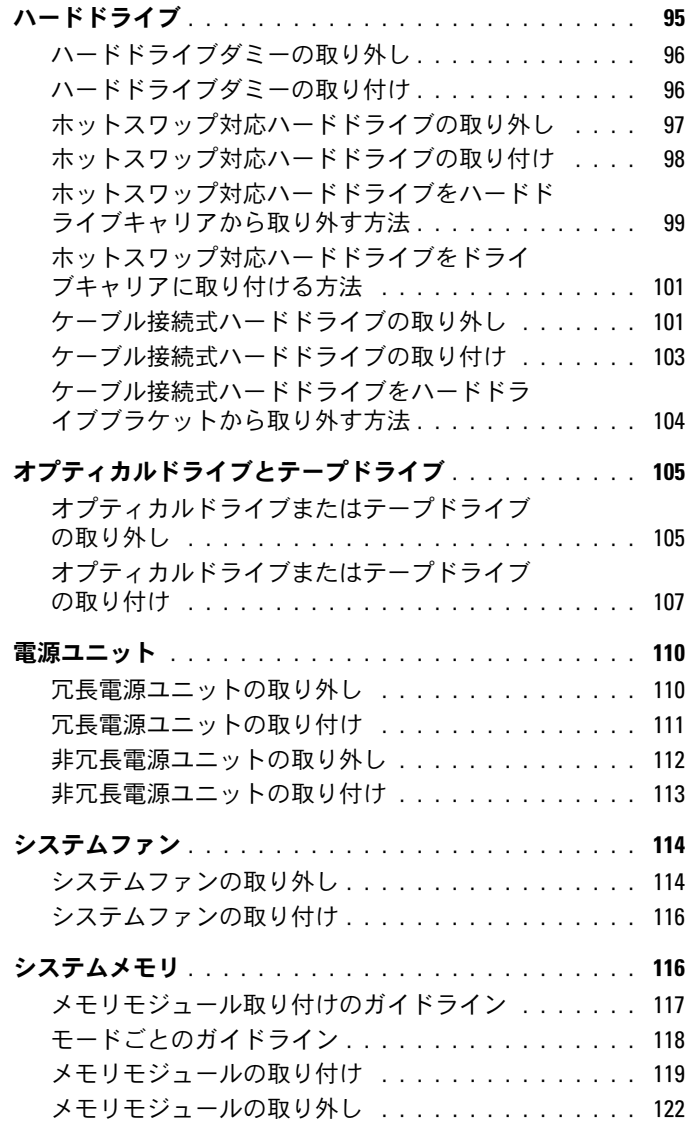

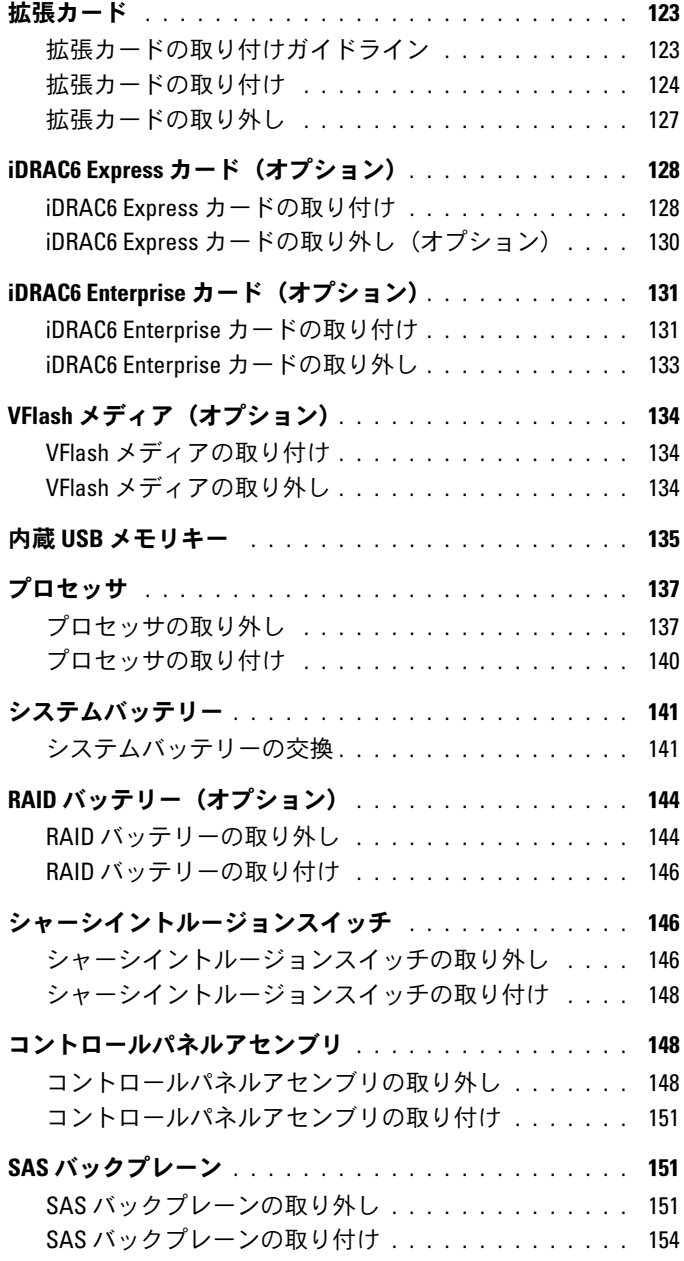

### 目次 | 7

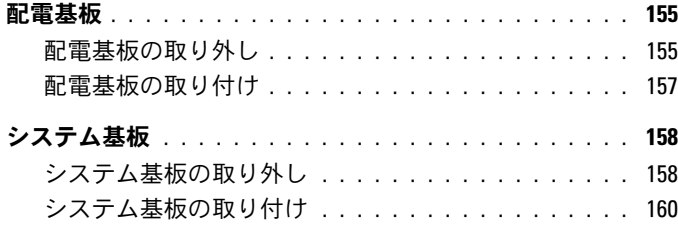

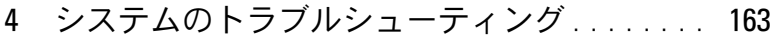

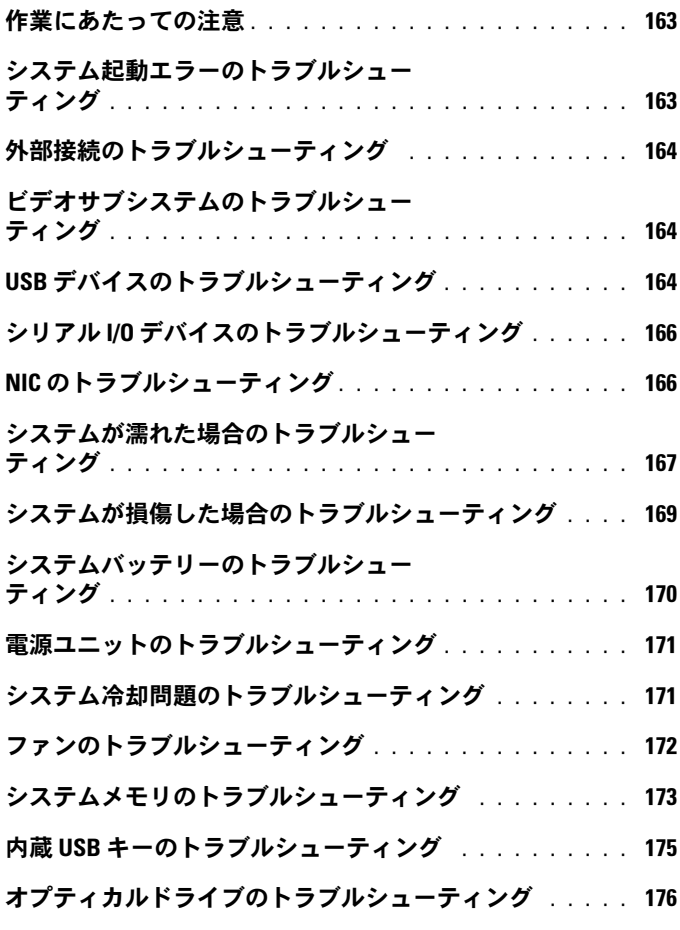

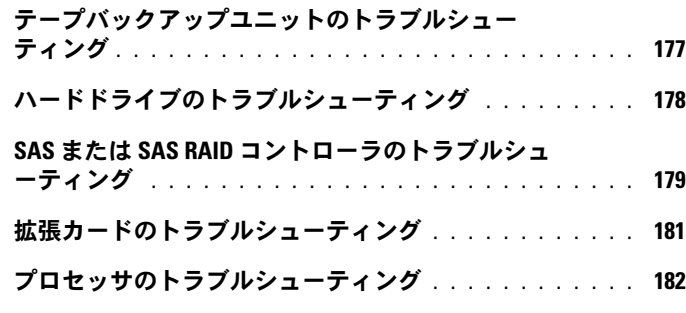

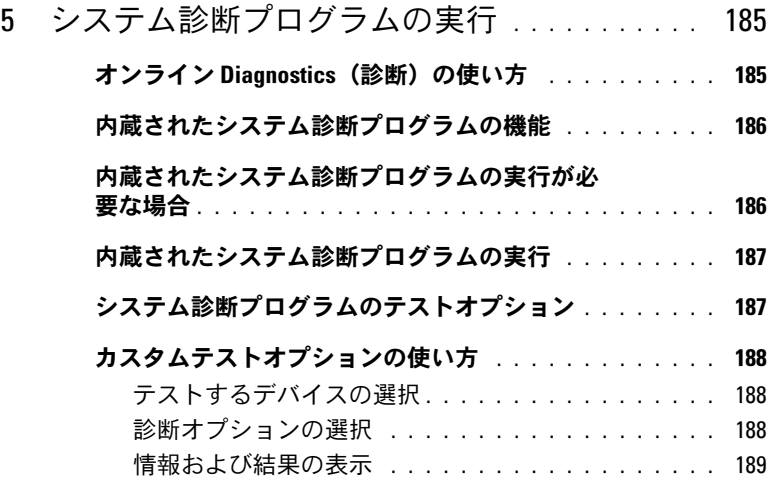

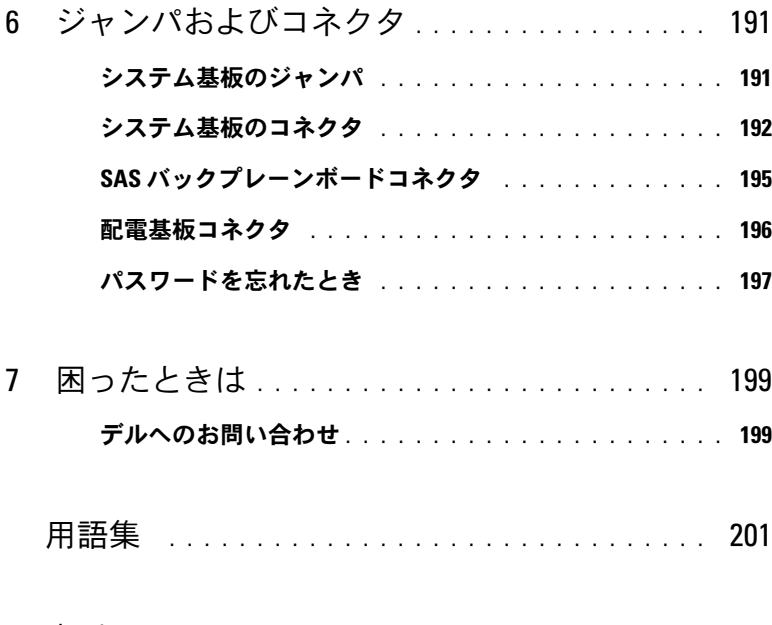

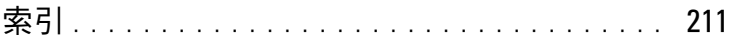

## <span id="page-10-0"></span>システムについて

### <span id="page-10-1"></span>起動中にシステムの機能にアクセスする方法

起動時に以下のキー操作を行うと、システム機能にアクセスできます。

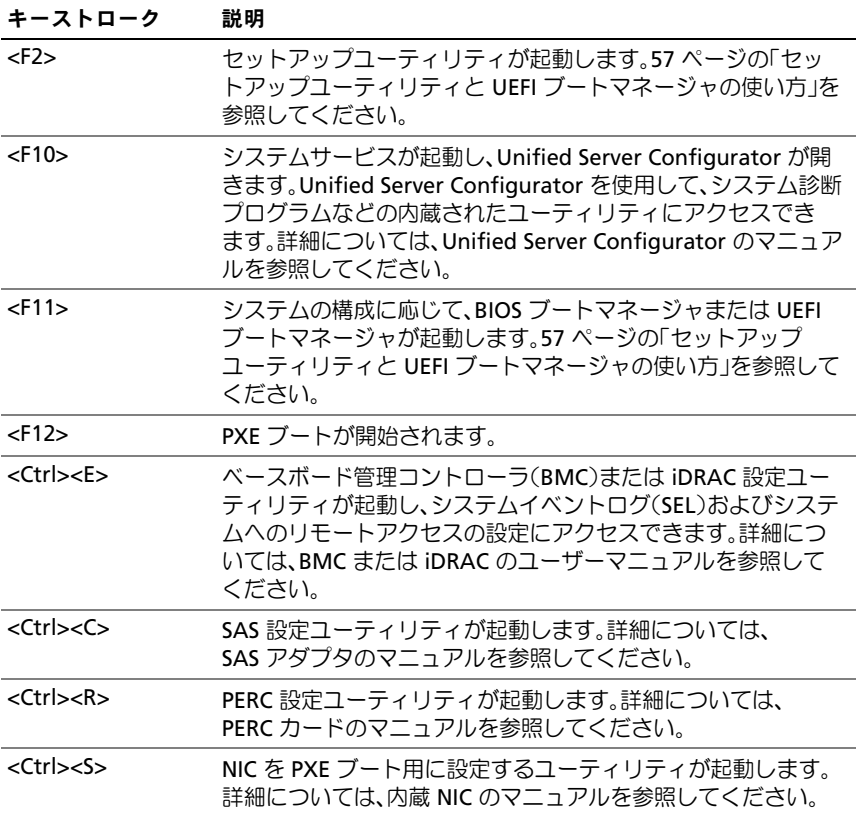

### <span id="page-11-0"></span>前面パネルの機能およびインジケータ

メモ:お使いのシステムには、構成に応じて LCD パネルか LED 診断イン ジケータが備わっています。

<sup>図</sup> 1-1 前面パネルの機能およびインジケータ

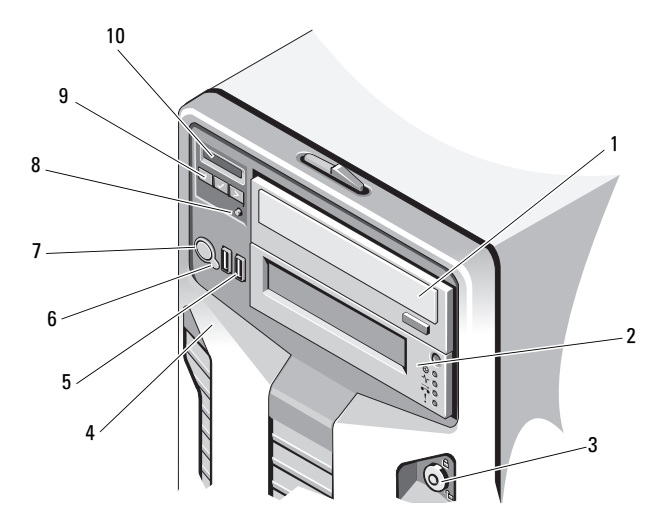

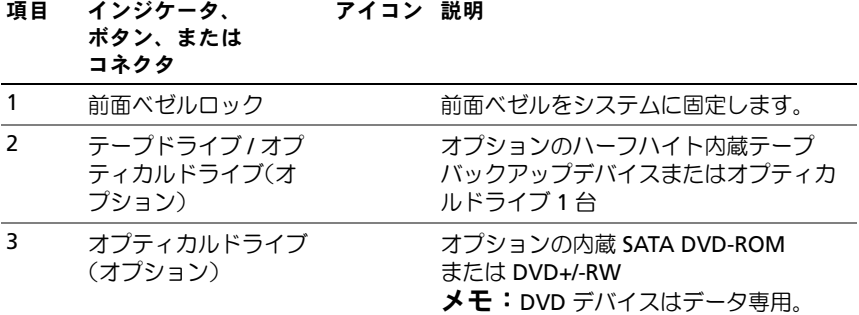

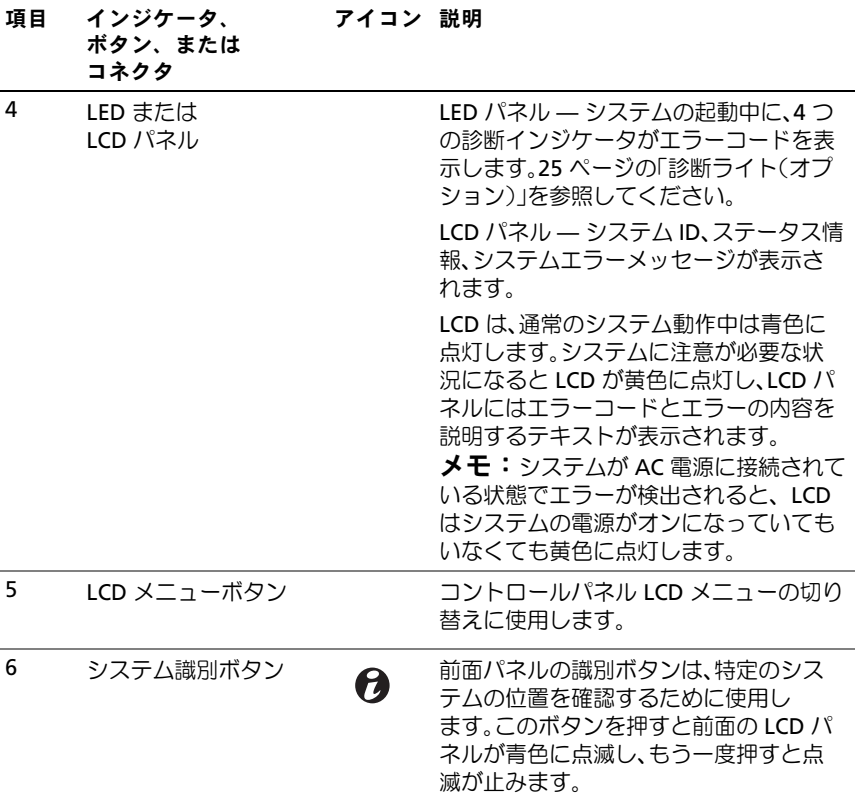

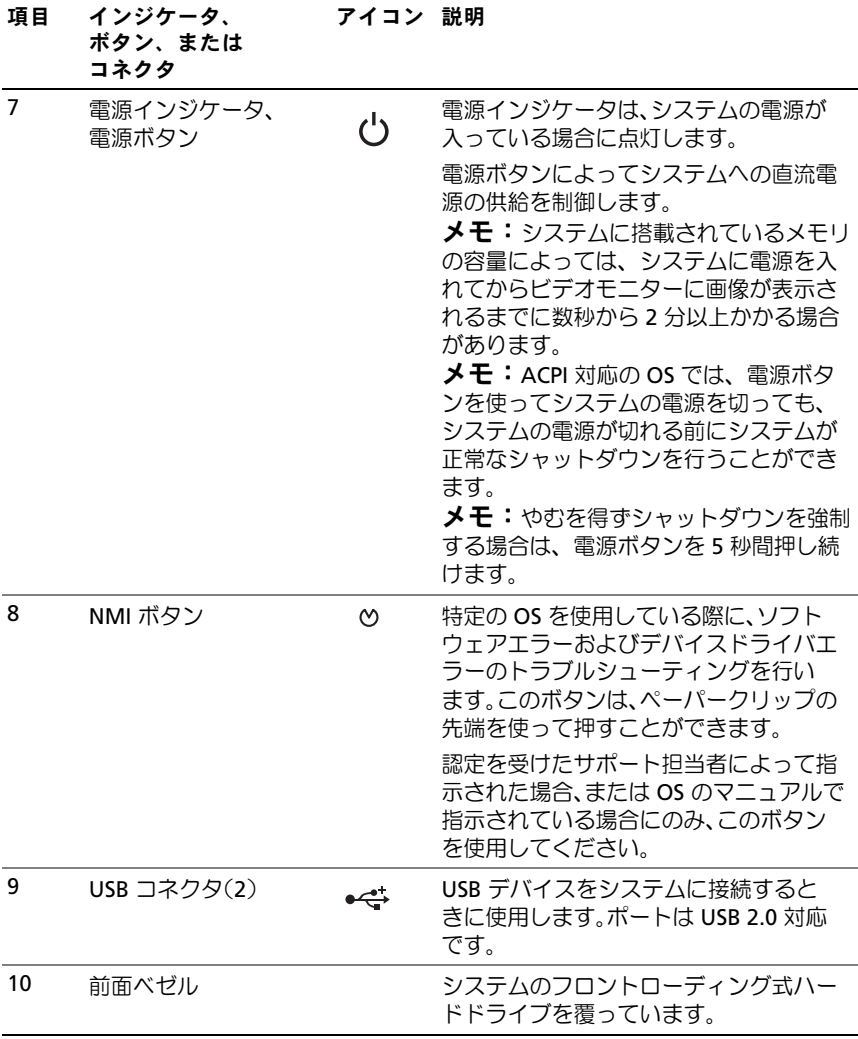

### <span id="page-14-0"></span>LCD パネルの機能(オプション)

システムの LCD パネルには、システム情報と、システムが正常に動作し ている場合、またはシステムに注意が必要な場合を示すステータスおよび エラーメッセージが表示されます。特定のステータスコードについては、 27 ページの「LCD [ステータスメッセージ」](#page-26-0)を参照してください。

LCD バックライトは、正常な動作状態では青色に、エラー状態では黄色 に点灯します。システムがスタンバイモードのとき、LCD バックライト は消灯しますが、LCD パネルの選択ボタンを押すと点灯します。BMC ま たは iDRAC ユーティリティ、LCD パネル、またはその他のツールを使用 して LCD メッセージをオフにしている場合、LCD バックライトは消灯の ままです。

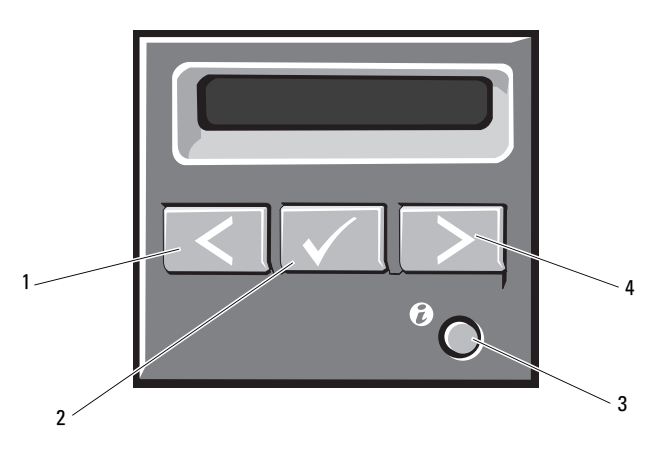

#### <sup>図</sup> 1-2 LCD パネルの機能

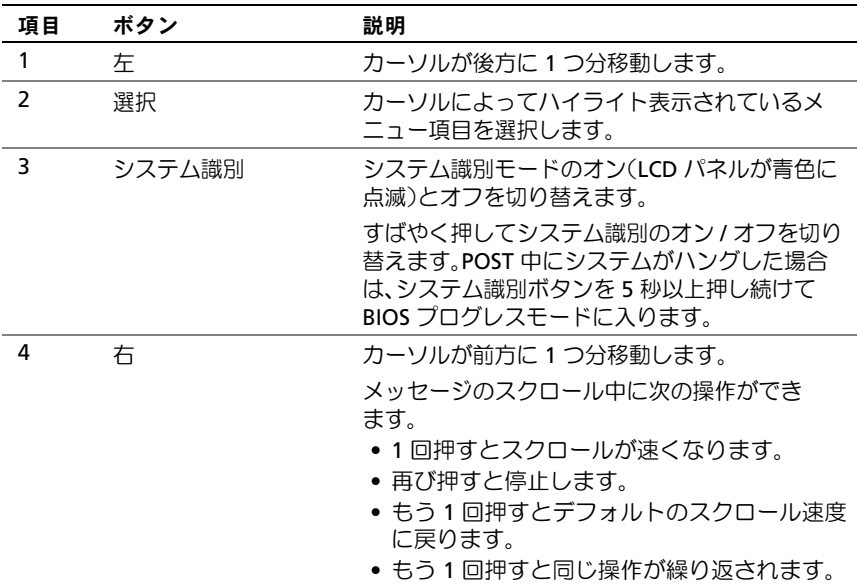

#### <span id="page-15-0"></span>ホーム画面

ホーム画面には、コーザーが設定可能なシステム関連情報が表示され ます。この画面は、ステータスメッセージやエラーメッセージがない通常 のシステム動作中に表示されます。システムがスタンバイモードの場合、 エラーメッセージがなければ、コンピュータを操作しない時間が 5 分間 続くと LCD バックライトが消灯します。3 つのナビゲーションボタン (選択、左、右)のいずれかを押すとホーム画面が表示されます。

別のメニューからホーム画面に移動するには、ホームアイコン ▲ が表 示されるまで上矢印↑ を選択し続け、次にホームアイコンを選択します。 ホーム画面から、選択 ボタンを押してメインメニューに入ります。サブ メニュー **Setup**(セットアップ)および **View**(表示)については、以 下の表を参照してください。

### <span id="page-16-0"></span>Setup(セットアップ)メニュー

メモ: Setup (セットアップ) メニューでオプションを選択すると、 次の動作に進む前にオプションの確認が求められます。

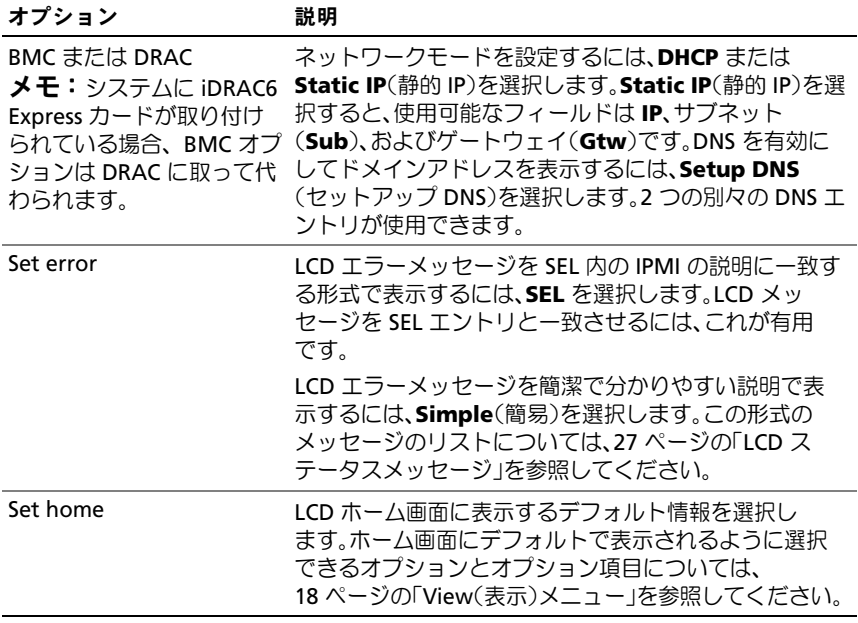

### <span id="page-17-0"></span>View(表示)メニュー

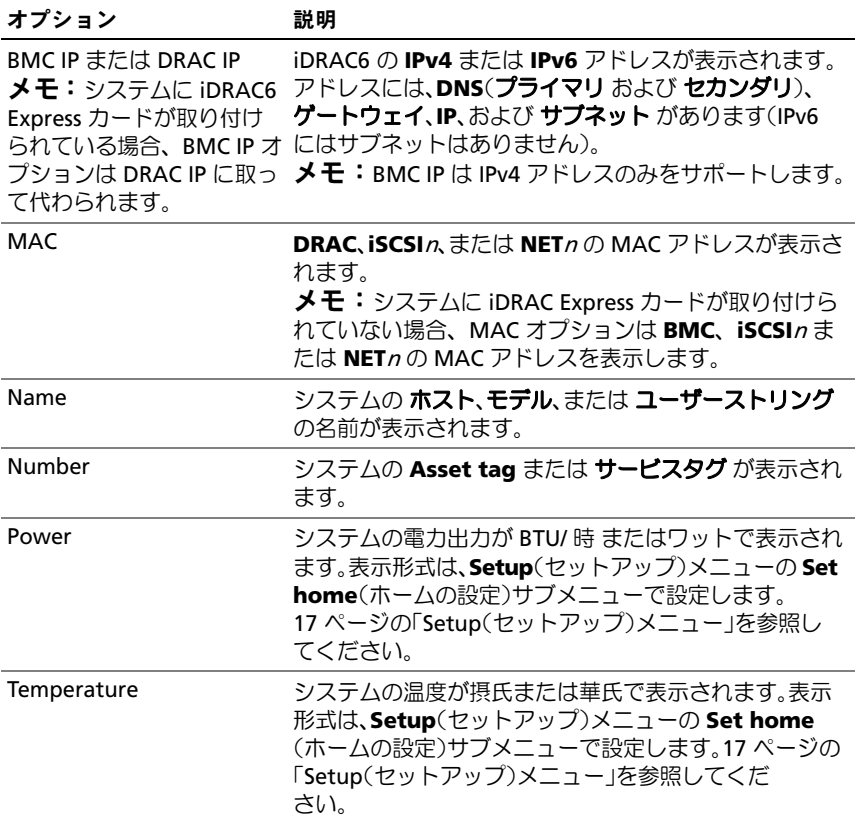

## <span id="page-18-0"></span>ハードドライブインジケータのパターン

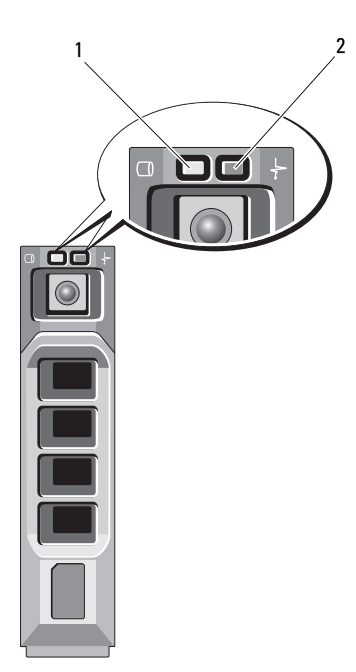

- 1 ハードドライブ動作インジケータ 2 ハードドライブステータスインジ (緑色)
	- ケータ(緑色と黄色)

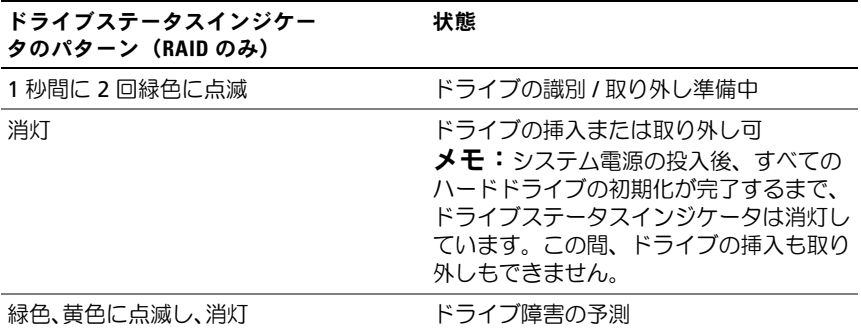

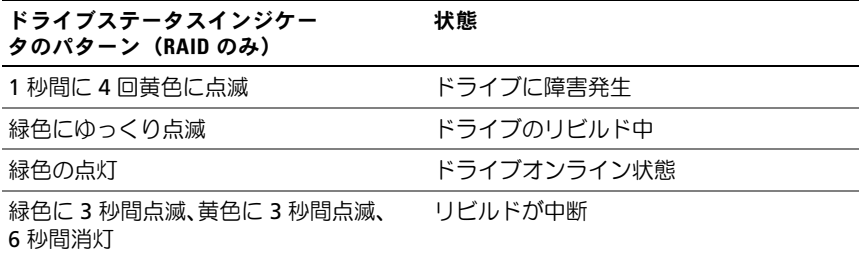

### <span id="page-19-0"></span>背面パネルの機能およびインジケータ

### <span id="page-19-1"></span>図 1-3 背面パネルの機能およびインジケータ

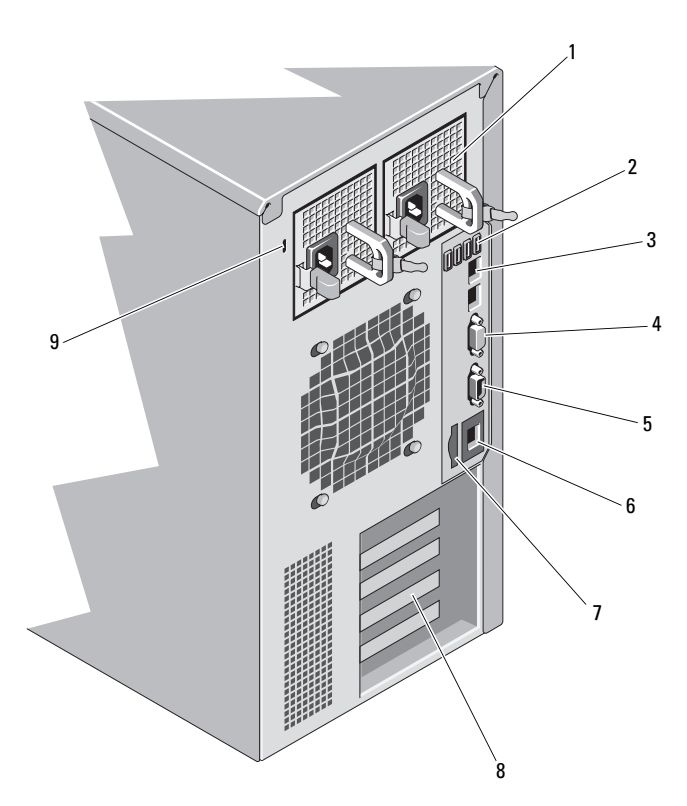

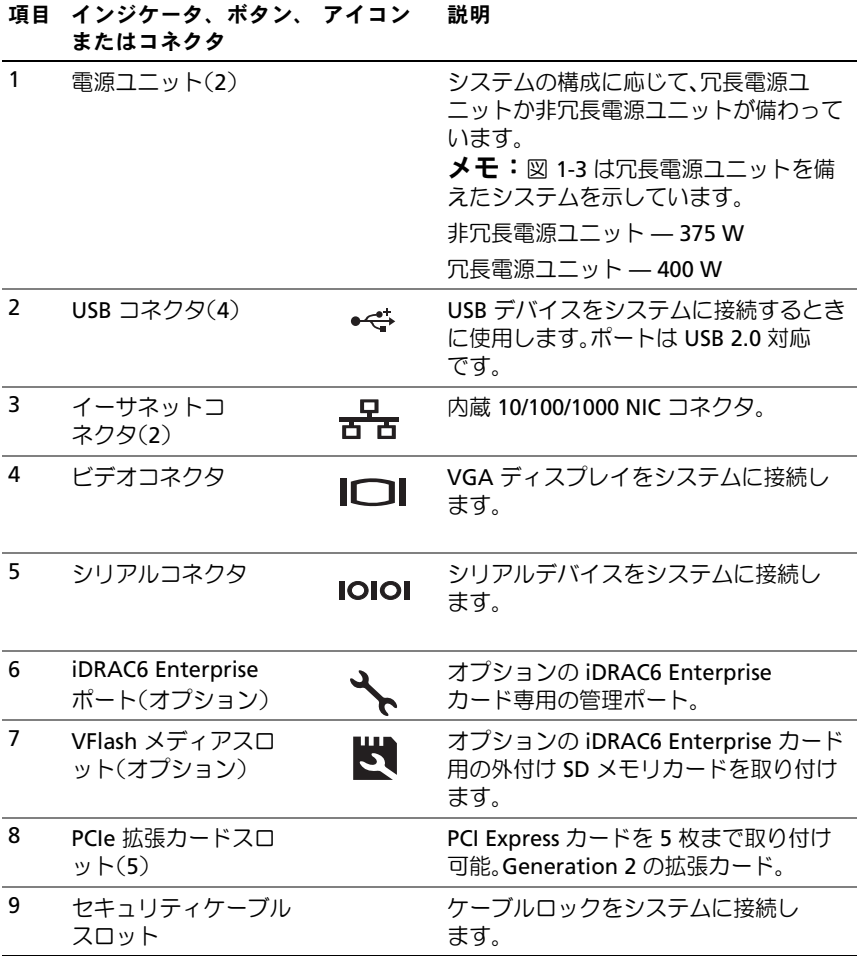

### <span id="page-21-0"></span>外付けデバイス接続のガイドライン •

- 新しい外付けデバイスを取り付ける前に、システムと外付けデバイス の電源を切ります。デバイスのマニュアルに特別な指示がない限り、 システムの電源を入れる前に外付けデバイスの電源を入れます。
- 取り付けたデバイスの適切なドライバがシステムにインストールさ れていることを確認します。
- システムのポートを有効にする必要がある場合は、セットアップ ユーティリティを使用します。57 [ページの「セットアップユーティ](#page-56-2) リティと UEFI [ブートマネージャの使い方」を](#page-56-2)参照してくだ さい。

### <span id="page-21-1"></span>NIC インジケータコード

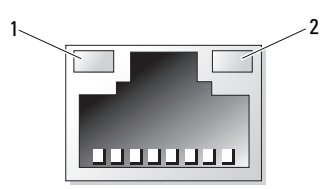

1 リンクインジケータ 2 アクティビティインジケータ

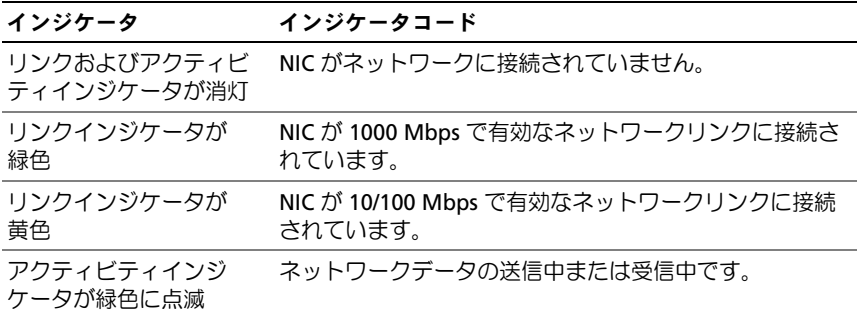

### <span id="page-22-0"></span>電源インジケータコード

電源ユニットには、電力が供給されているか、または電源の障害が発生し ているかを示すインジケータがあります。 •

- 消灯 AC 電源が接続されていません。また、システムがスタンバ イモードになっています。
- 緑色 システムの電源が入っているとき、緑色のライトは、電源ユ ニットがシステムに DC 電力を供給していることも示します。
- 黄色 電源ユニットに問題があることを示します。
- 緑色と黄色が交互に点灯 電源ユニットのホットアッド時にこのシ グナルが出た場合、電源ユニットがもう一台の電源ユニットと適合し ていないことを示します。インジケータが点滅している電源ユニット を、取り付けられているもう一台の電源ユニットとワット数が一致す るものに交換してください。

#### 図 1-4 冗長電源ユニットのステータスインジケータ

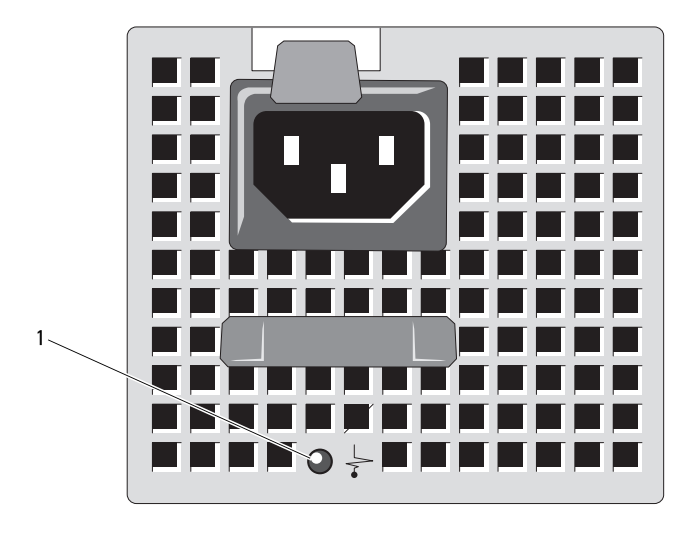

1 電源ユニットのステータスインジケータ

非冗長電源ユニットには、電力が供給されているか、または電源の障害が 発生しているかを示す LED インジケータがあります。 •

- 消灯 AC 電源が接続されていません。また、システムがスタンバ イモードになっています。
- 緑色 システムの電源が入っているとき、緑色のライトは、電源ユ ニットがシステムに DC 電力を供給していることも示します。
- 図 1-5 非冗長電源ユニットのステータスインジケータ

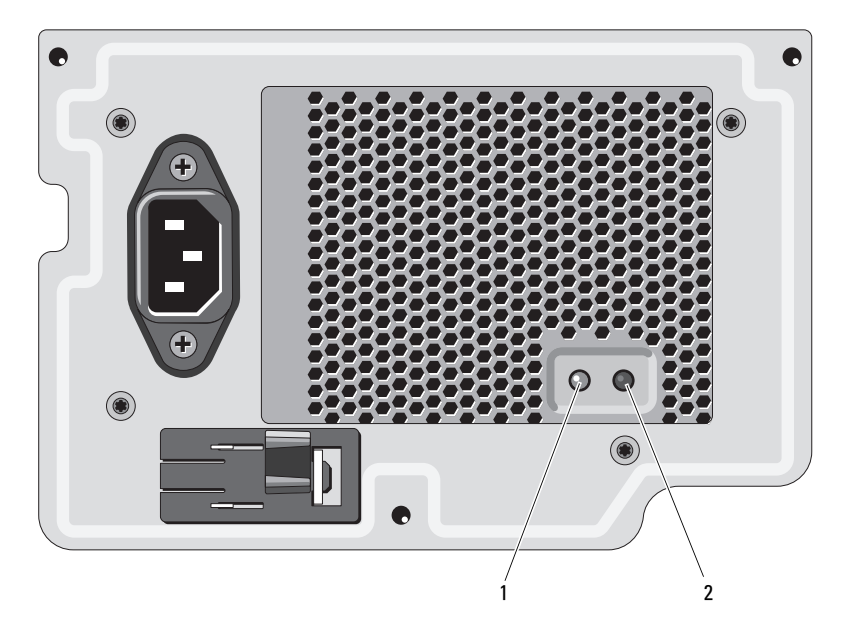

1 電源ユニットのステータスインジケータ 2 電源ユニットテストスイッチ

### <span id="page-24-0"></span>診断ライト(オプション)

システムの起動中に、システム前面パネルの 4 つの診断インジケータが エラーコードを表示します。表 [1-1](#page-24-1) に、エラーコードに関連する原因と可 能な対応策を一覧表示します。ハイライトされている場合は点灯、ハイラ イトされていない場合は消灯を表します。

 $\mathbb Z$  メモ:LCD ディスプレイのあるシステムには、Diag LED はありません。

#### <span id="page-24-1"></span>表 1-1 診断インジケータコード

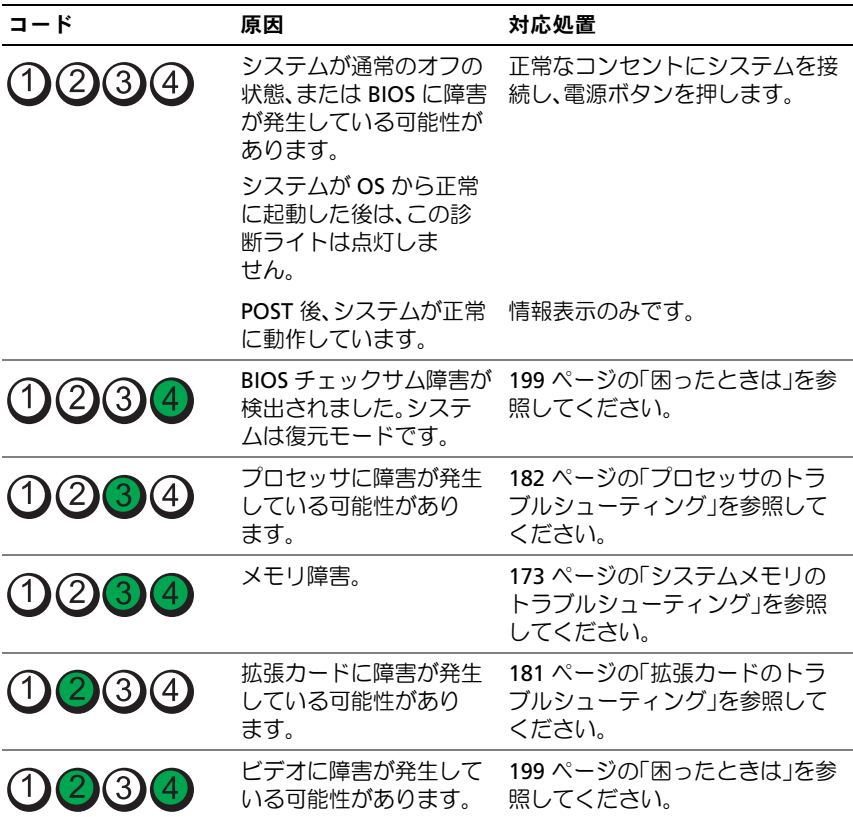

### 表 1-1 診断インジケータコード (続き)

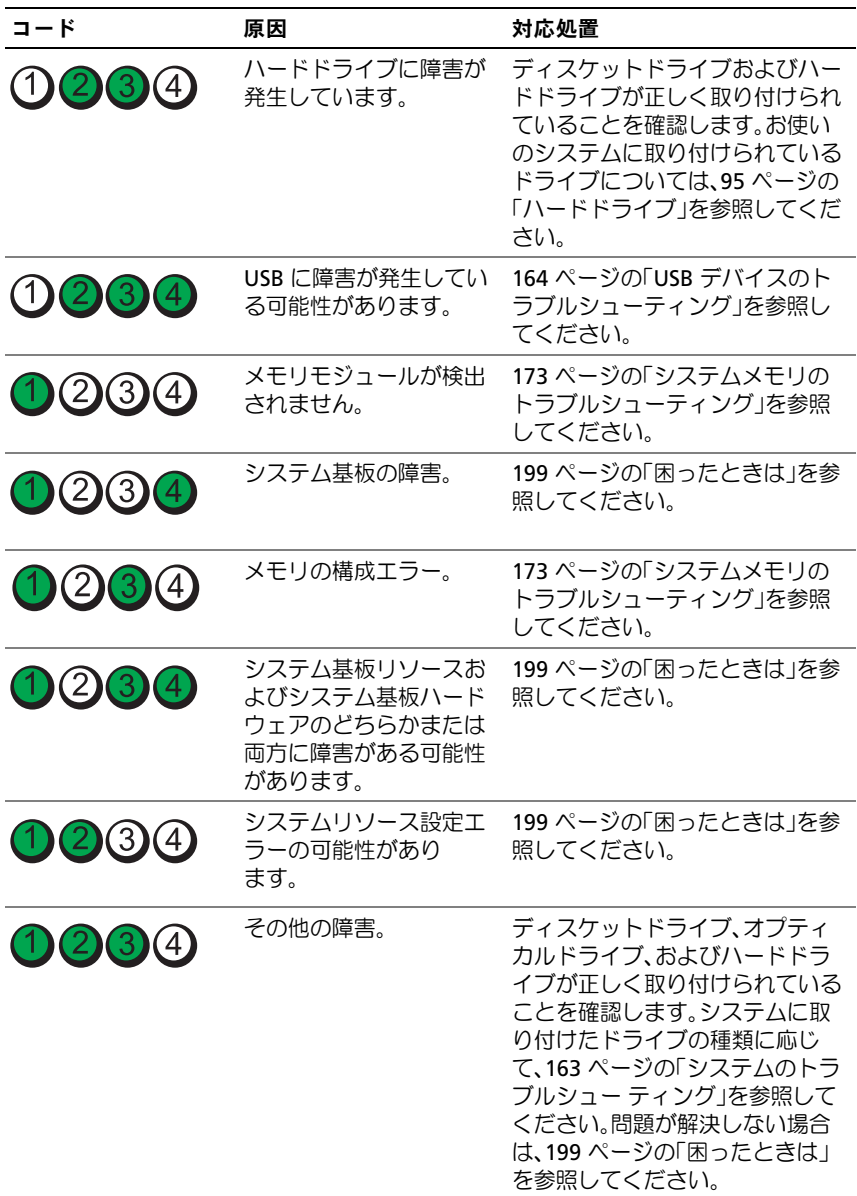

### <span id="page-26-0"></span>LCD ステータスメッセージ

LCD メッセージは、システムイベントログ(SEL)に記録されたイベント に言及する短いテキストメッセージで構成されています。SEL およびシス テム管理設定の詳細については、システム管理ソフトウェアのマニュアル を参照してください。

メモ:システムが起動しない場合は、LCD にエラーコードが表示される まで、システム ID ボタンを少なくとも 5 秒間押します。コードを書き とめ、199 [ページの「困ったときは」](#page-198-2)を参照してください。

#### <span id="page-26-1"></span>ステータスメッセージの表示

システムエラーが発生すると、LCD 画面が黄色に変わります。エラーま たはステータスメッセージのリストを表示するには、**Select**(選択)ボ タンを押します。左 / 右ボタンを使用してエラー番号をハイライト表 示し、**Select**(選択)を押してエラーを表示します。

### <span id="page-26-2"></span>LCD ステータスメッセージの消去

温度、電圧、ファンなどセンサーに関する障害については、センサーが通 常の状態に戻ると、LCD メッセージは自動的に表示されなくなります。 その他の障害の場合、ディスプレイからメッセージを消去する処置を行う 必要があります。 •

- SEL のクリア このタスクはリモートで実行できますが、システム のイベント履歴は削除されます。
- 電力サイクル システムの電源を切り、コンセントから外します。 約 10 秒待ってから電源ケーブルを接続し、システムを再起動し ます。
- ■■ メモ:以下の LCD ステータスメッセージは、簡易形式で表示されます。

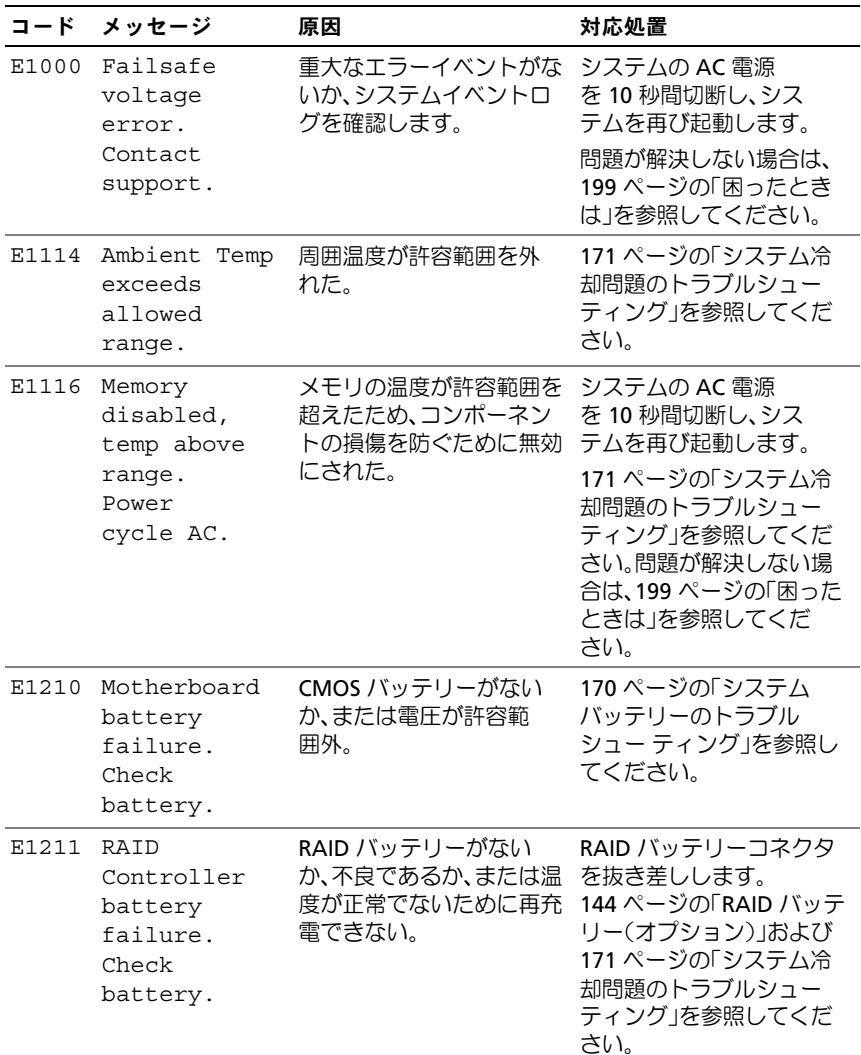

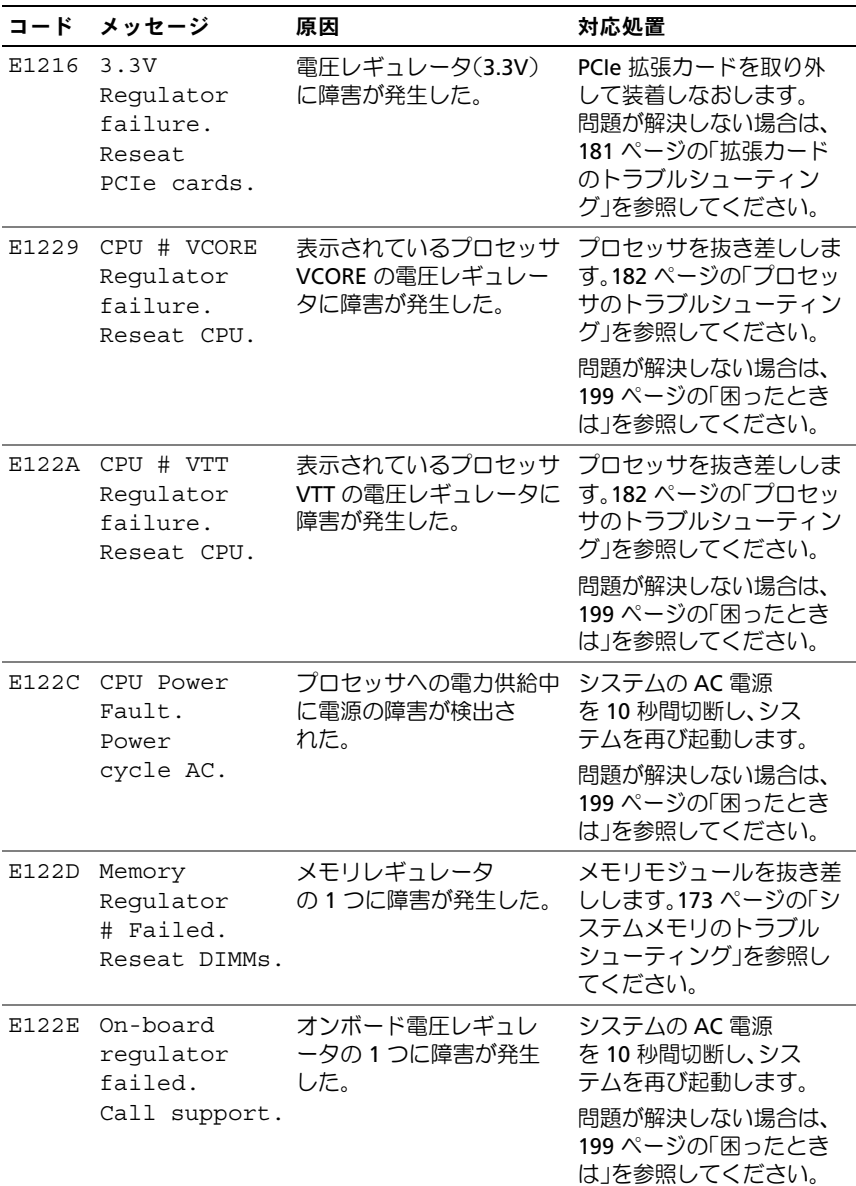

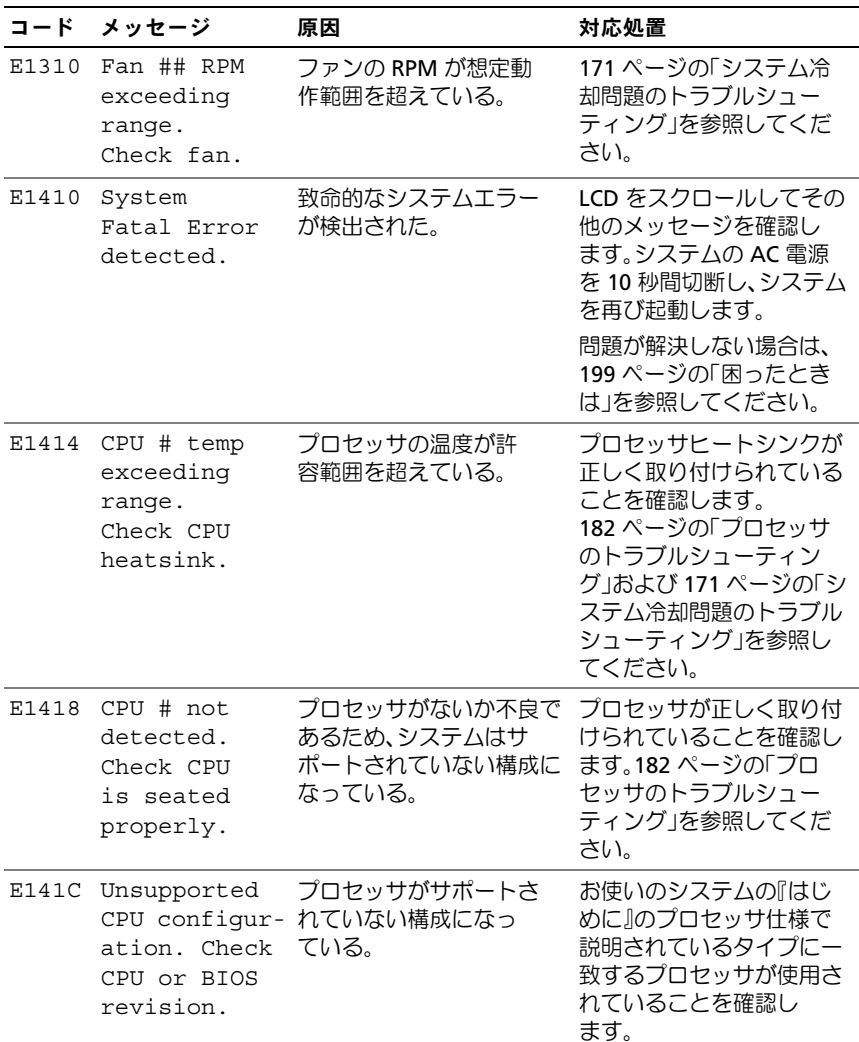

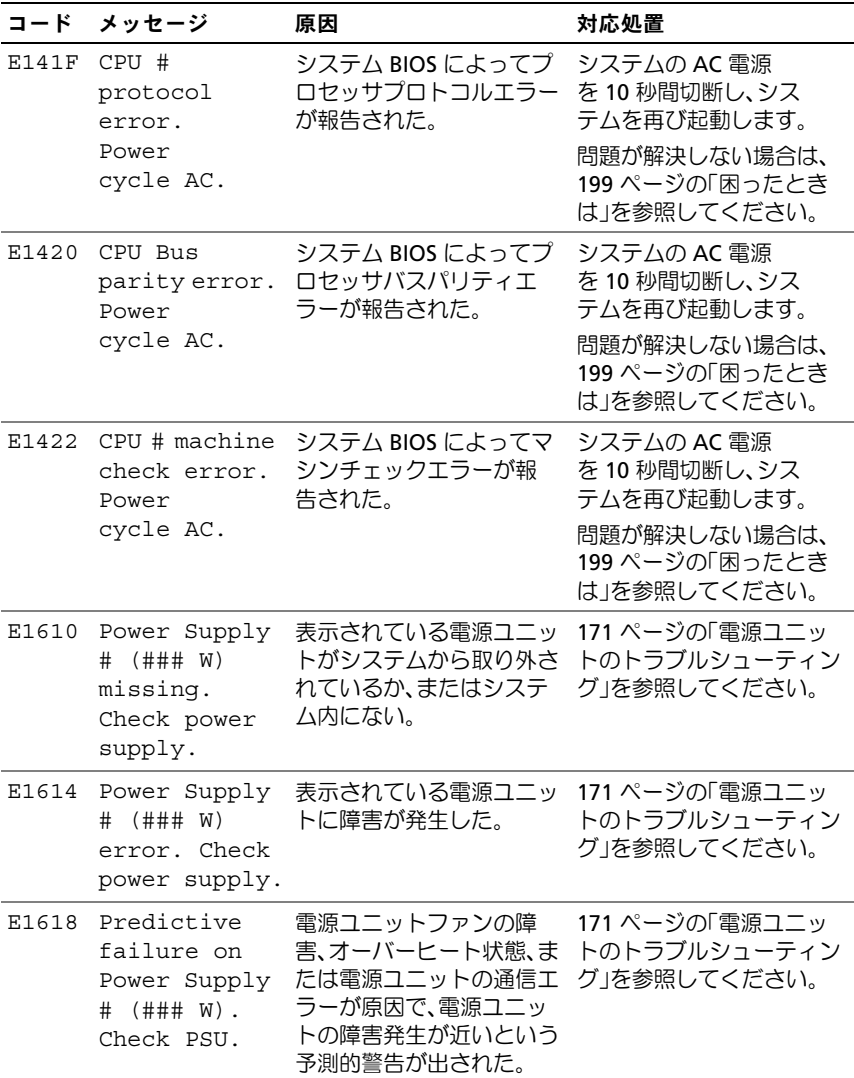

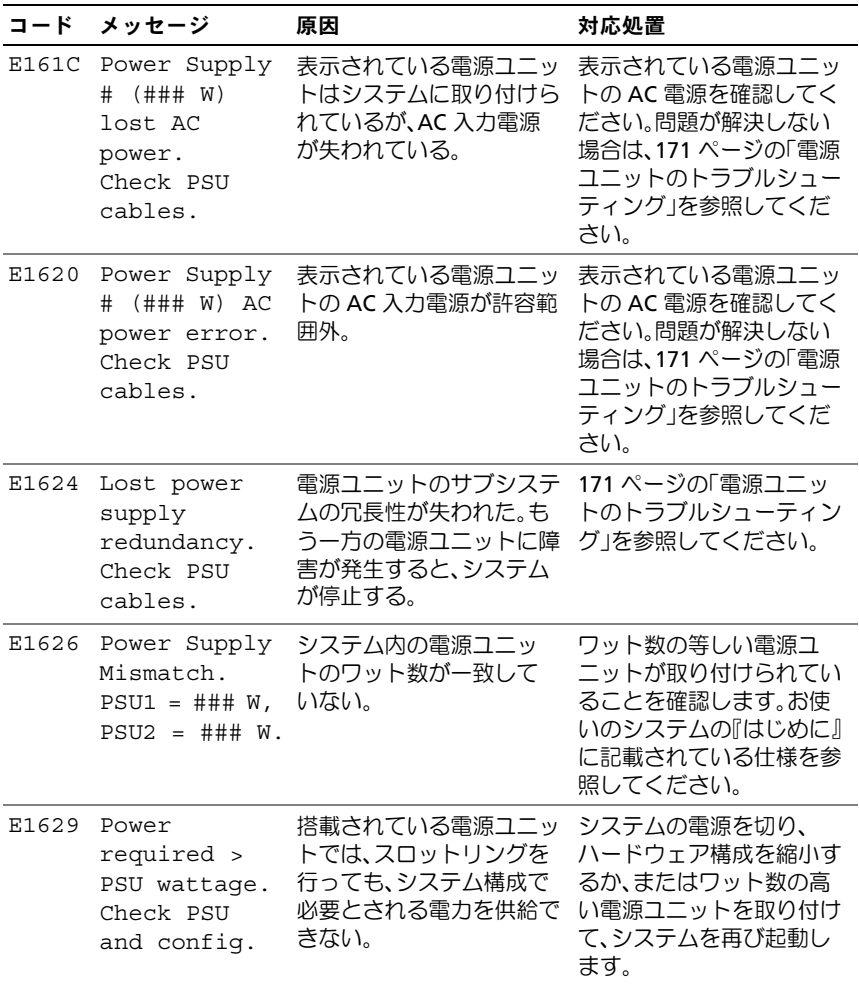

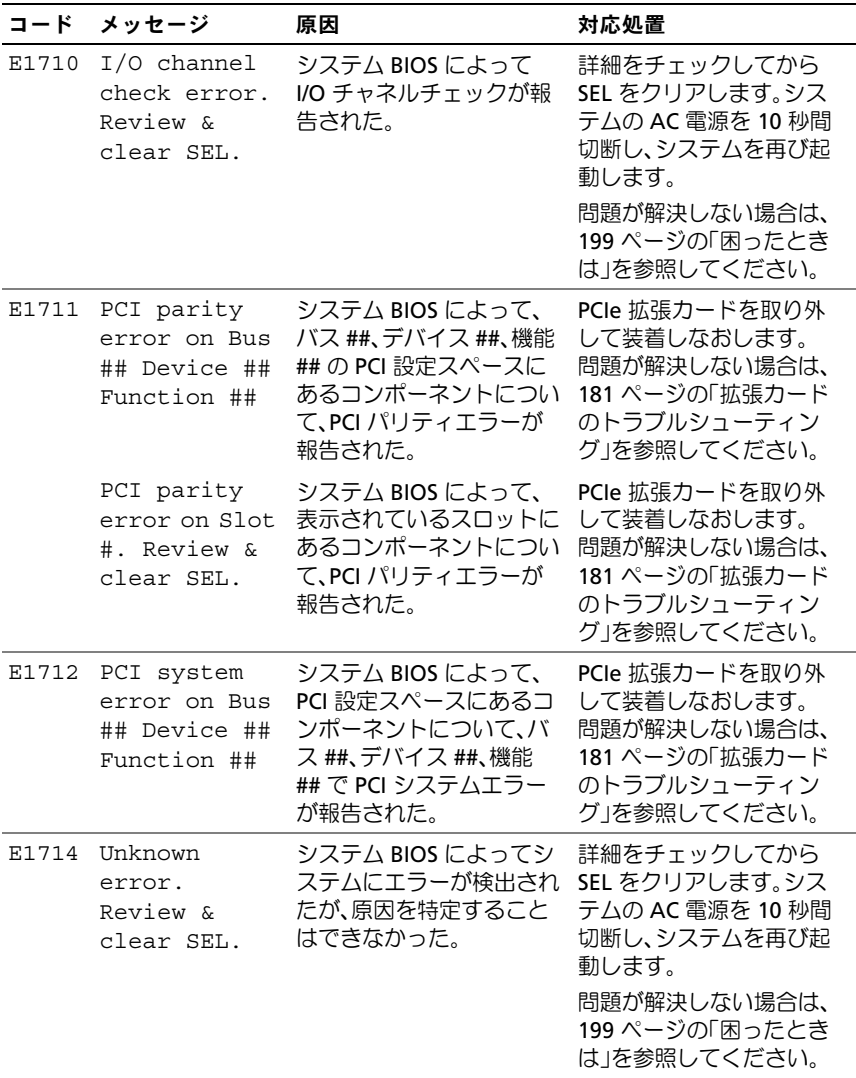

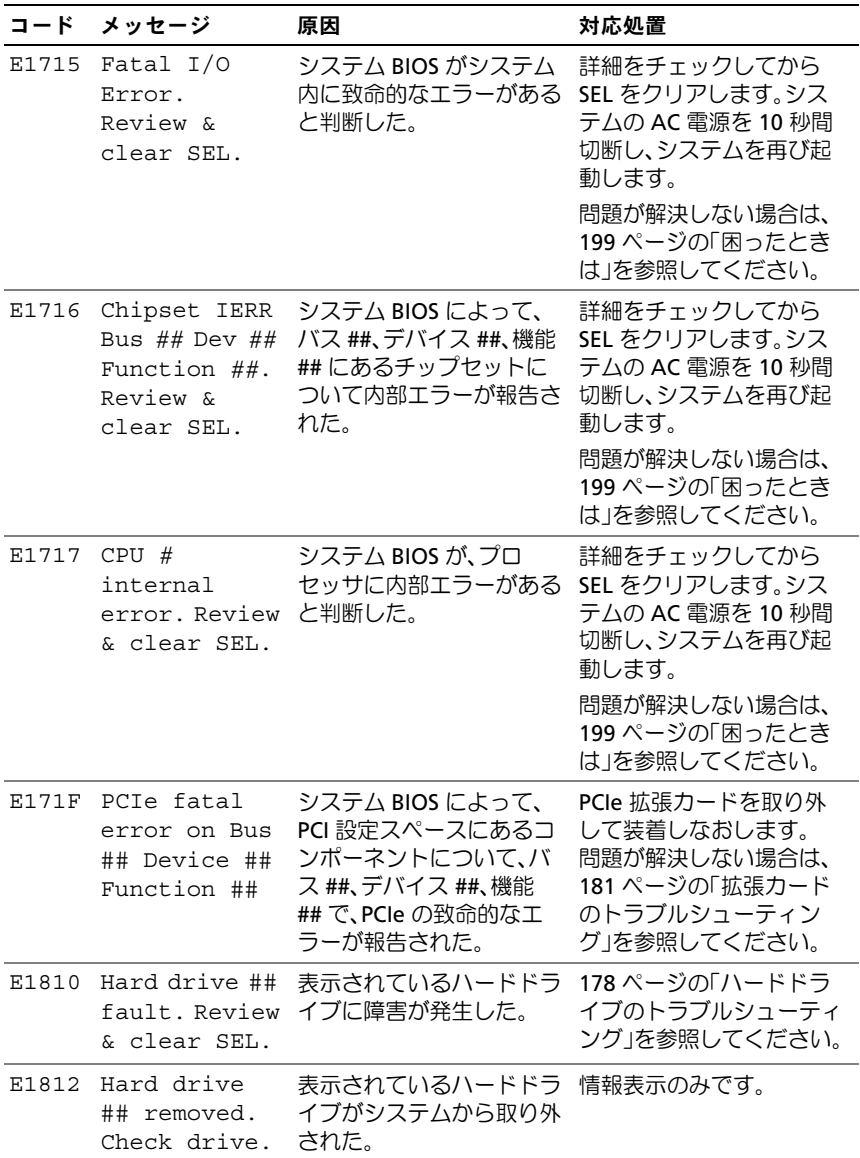

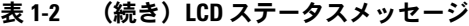

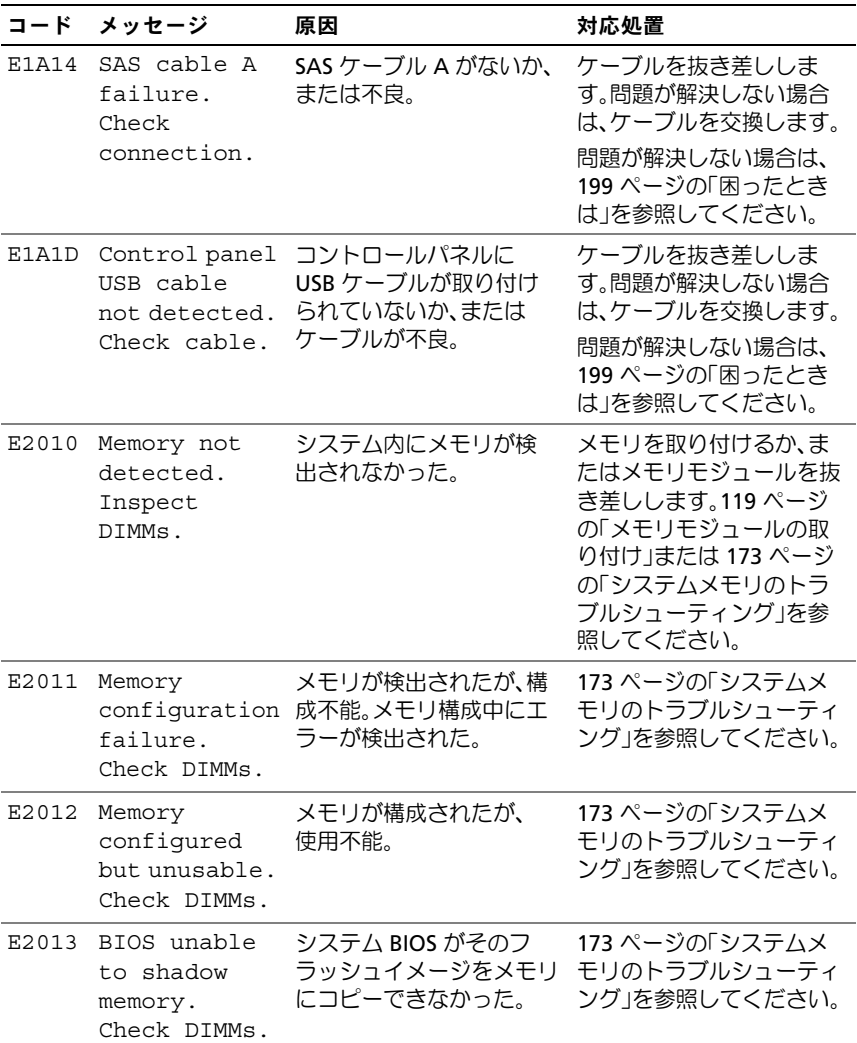

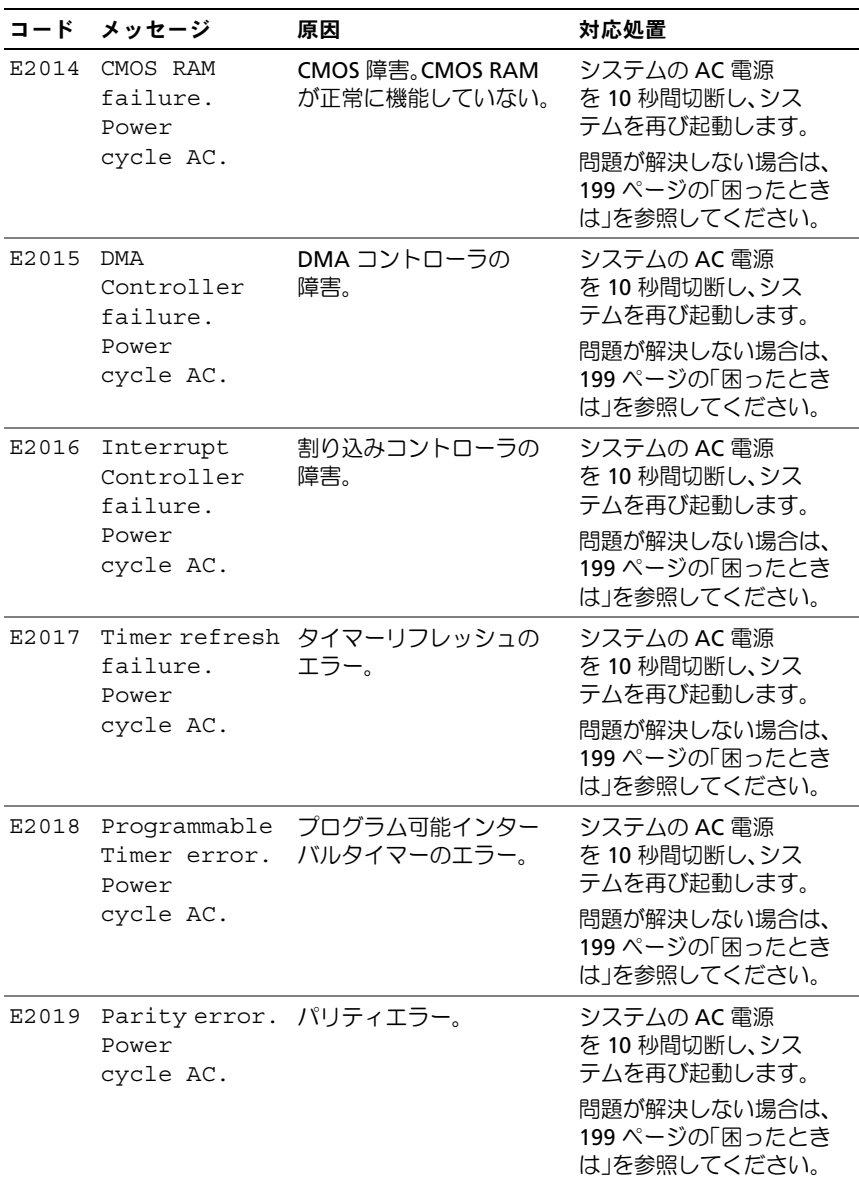
表 1-2 (続き)LCD ステータスメッセージ

| コード          | メッセージ                                                        | 原因                         | 対応処置                                                                                              |
|--------------|--------------------------------------------------------------|----------------------------|---------------------------------------------------------------------------------------------------|
| E201A        | SuperIO<br>failure.<br>Power<br>cycle AC.                    | SIO 障害。                    | システムの AC 電源<br>を 10 秒間切断し、シス<br>テムを再び起動します。<br>問題が解決しない場合は、<br>199 ページの「困ったとき<br>は」を参照してください。     |
| E201B        | Keyboard<br>Controller<br>error.<br>Power<br>cycle AC.       | キーボードコントローラ<br>の障害。        | システムの AC 電源<br>を10 秒間切断し、シス<br>テムを再び起動します。<br>問題が解決しない場合は、<br>199 ページの「困ったとき<br>は」を参照してください。      |
| E201C        | SMI<br>initializati<br>on failure.<br>Power<br>cycle AC.     | SMI(システム管理割り込<br>み)の初期化障害。 | システムの AC 電源<br>を 10 秒間切断し、シス<br>テムを再び起動します。<br>問題が解決しない場合は、<br>199 ページの「困ったとき<br>は」を参照してください。     |
| E201D        | Shutdown test<br>failure.<br>Power<br>cycle AC.              | BIOS シャットダウンテス<br>トエラー。    | システムの AC 電源<br>を 10 秒間切断し、シス<br>テムを再び起動します。<br>問題が解決しない場合は、<br>199 ページの「困ったとき<br>は」を参照してください。     |
| <b>E201E</b> | POST memory<br>test failure.<br>Check DIMMs.                 | BIOS POST メモリテスト<br>エラー。   | 173 ページの「システムメ<br>モリのトラブルシューティ<br>ング」を参照してください。<br>問題が解決しない場合は、<br>199 ページの「困ったとき<br>は」を参照してください。 |
| E2020        | CPU<br>configuration<br>failure.<br>Check screen<br>message. | プロセッサ構成エラー。                | 画面で具体的なエラー<br>メッセージを確認します。<br>182 ページの「プロセッサ<br>のトラブルシューティン<br>グ」を参照してください。                       |

### 表 1-2 (続き)LCD ステータスメッセージ

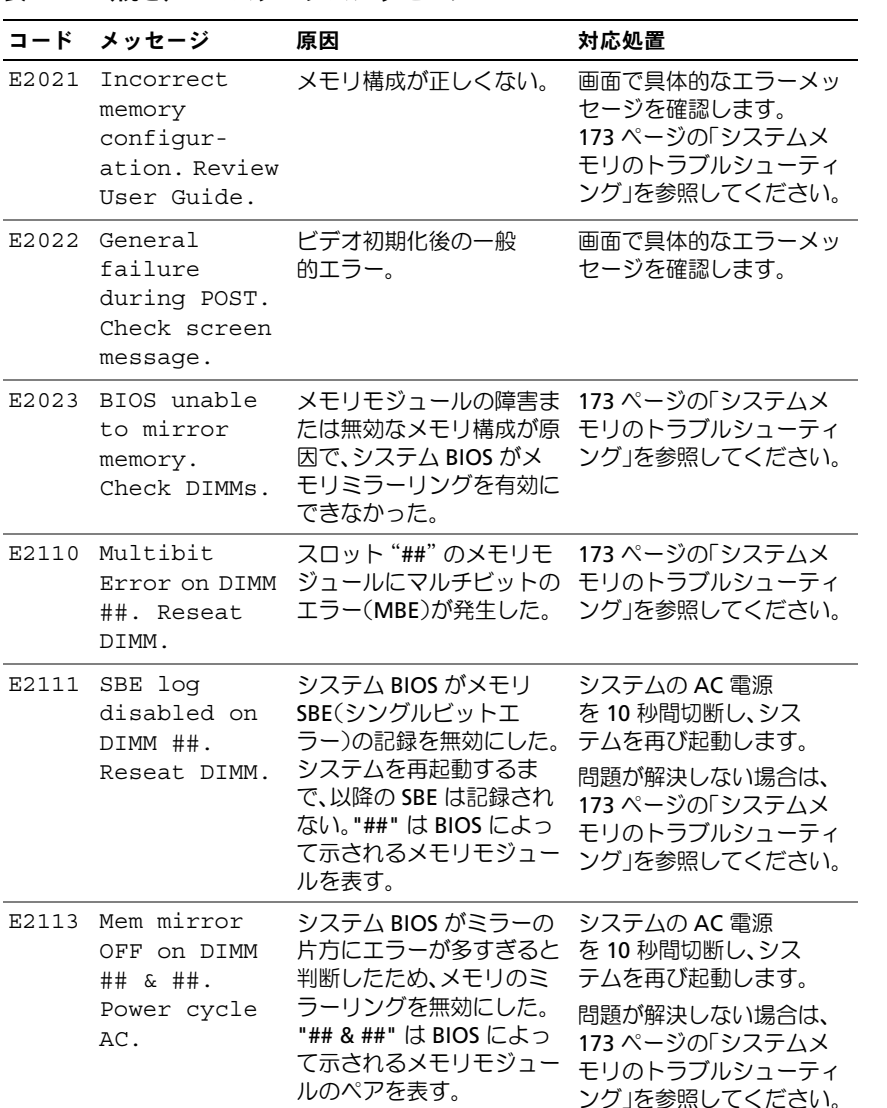

#### 表 1-2 (続き)LCD ステータスメッセージ

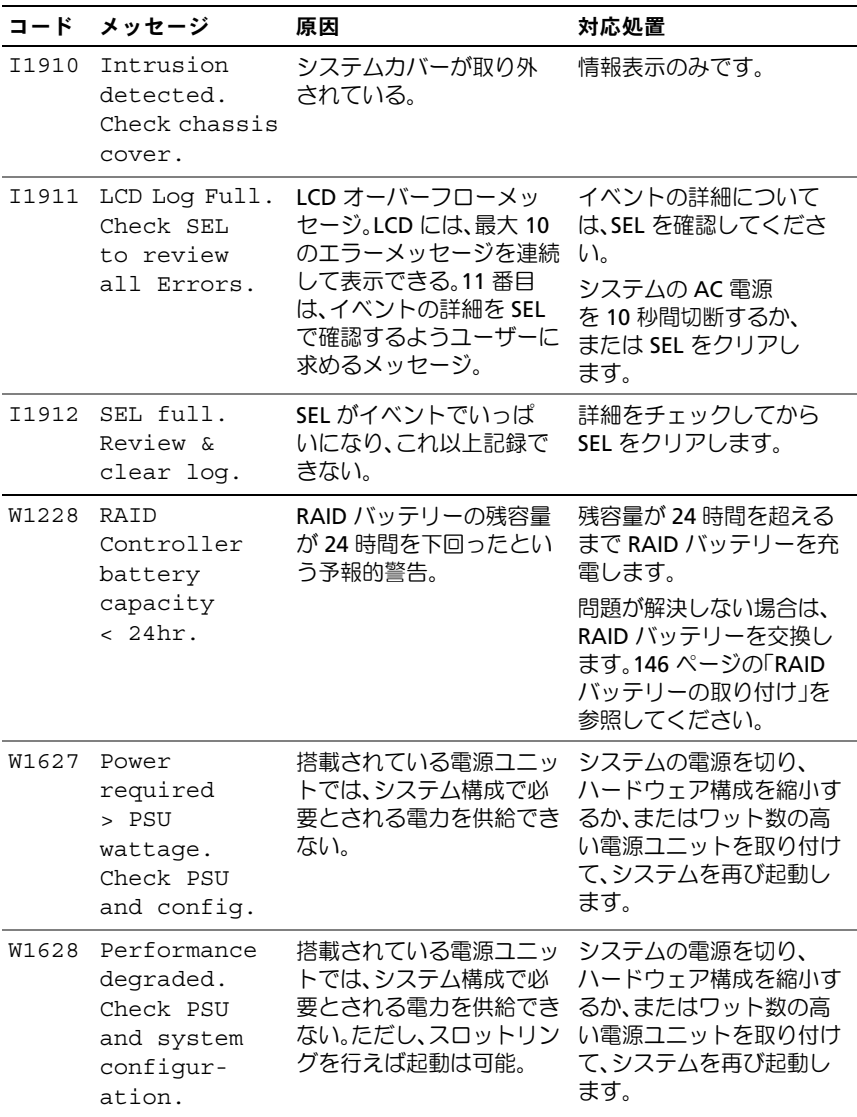

■ メモ:この表で使用された略語の正式名称は[、用語集](#page-200-0)を参照してください。

# <span id="page-39-0"></span>システムメッセージ

システムに問題がある可能性が検出されると、システムメッセージが画面 に表示されます。

■ メモ:表示されたシステムメッセージが表に記載されていない場合は、 メッセージが表示されたときに実行していたアプリケーションのマニュア ルや、OS のマニュアルを参照して、メッセージの説明と推奨されている 処置を確認してください。

#### 表 1-3 システムメッセージ

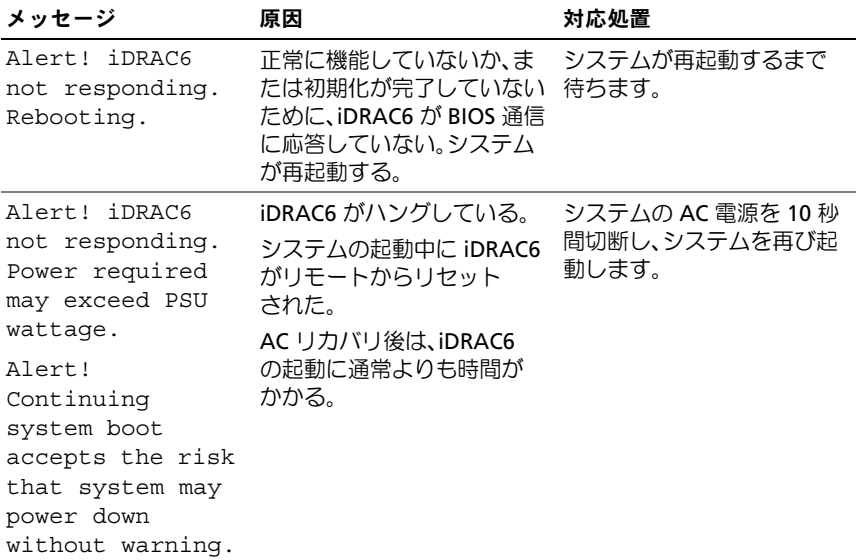

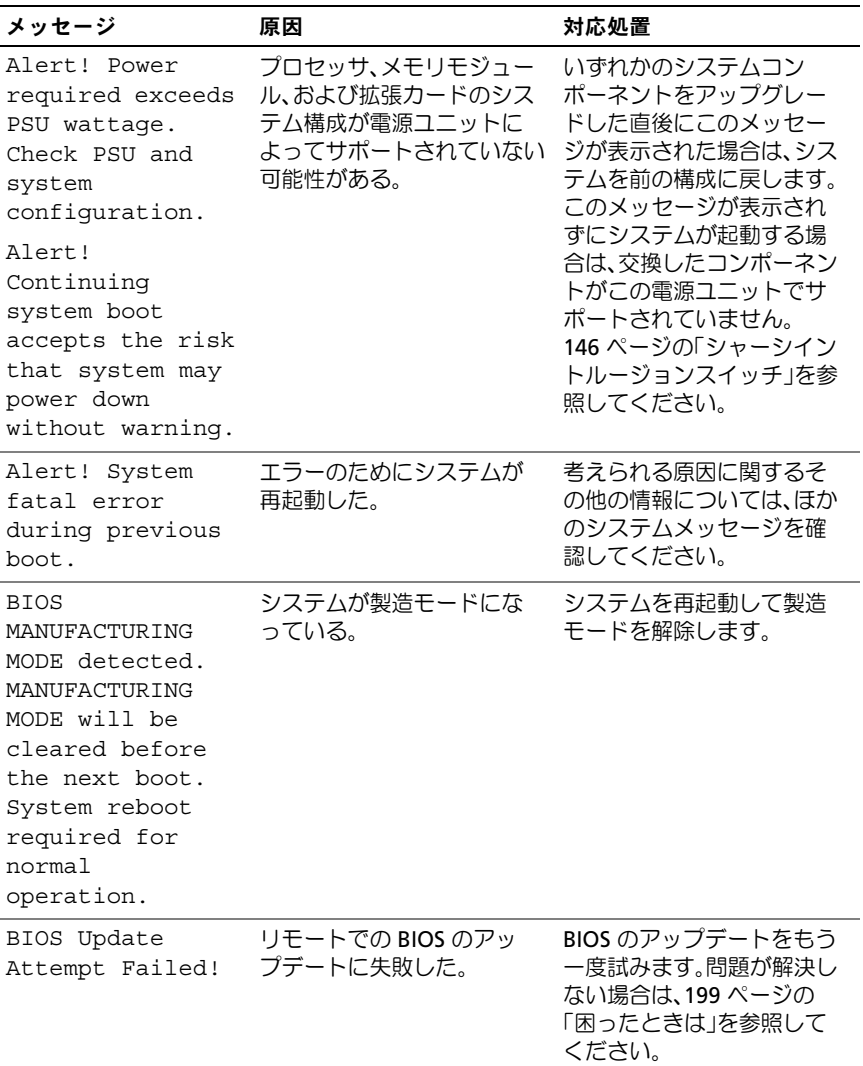

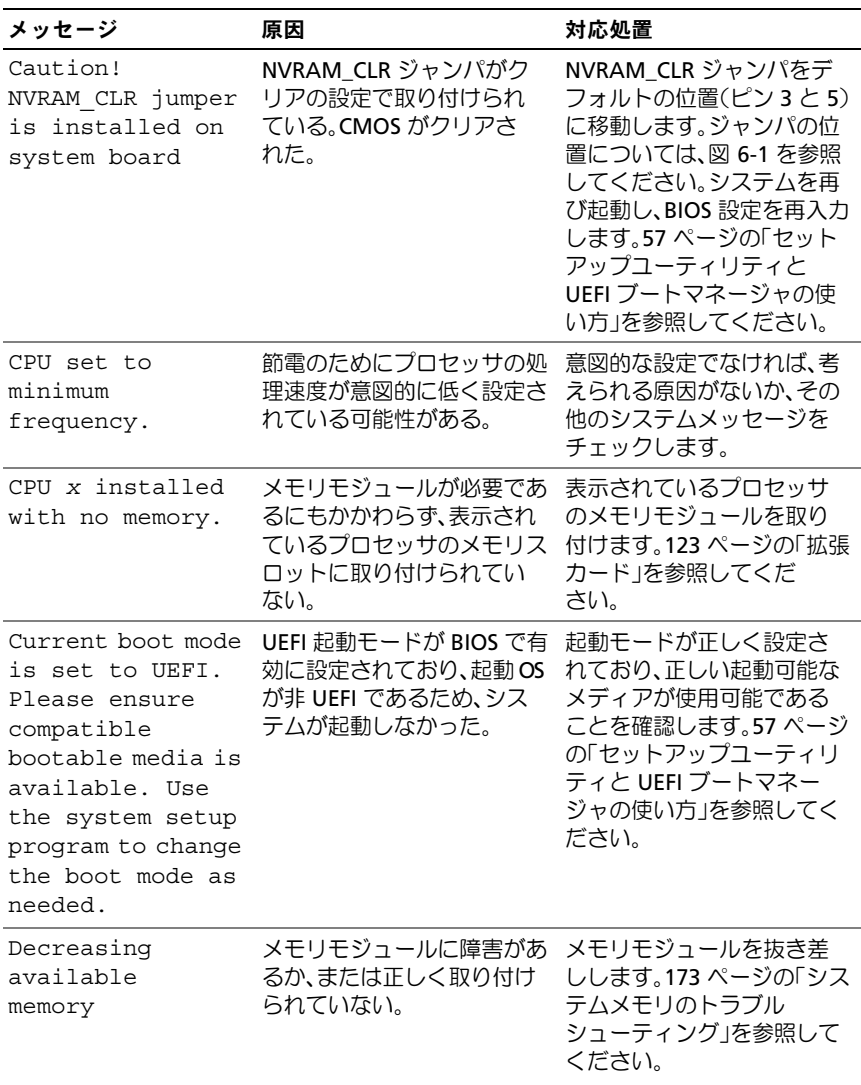

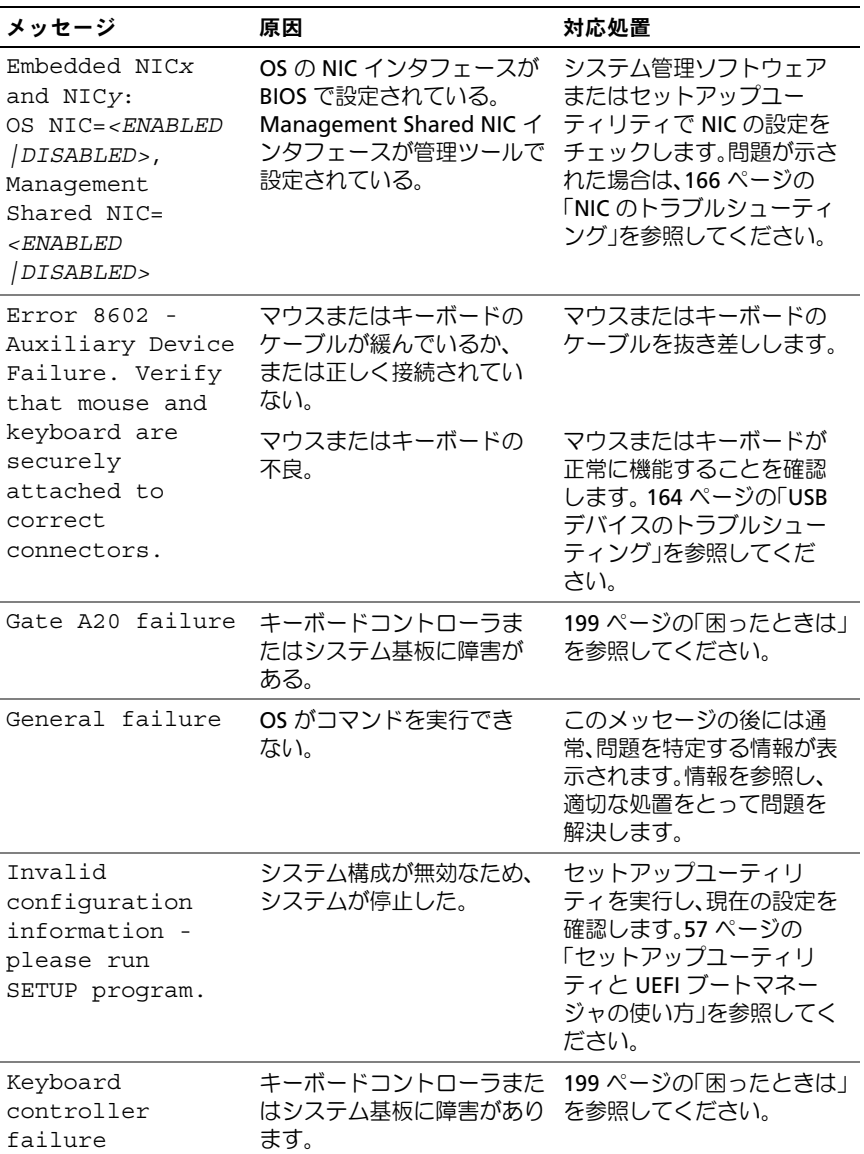

 $\dot{z}$ ステムについて | 43

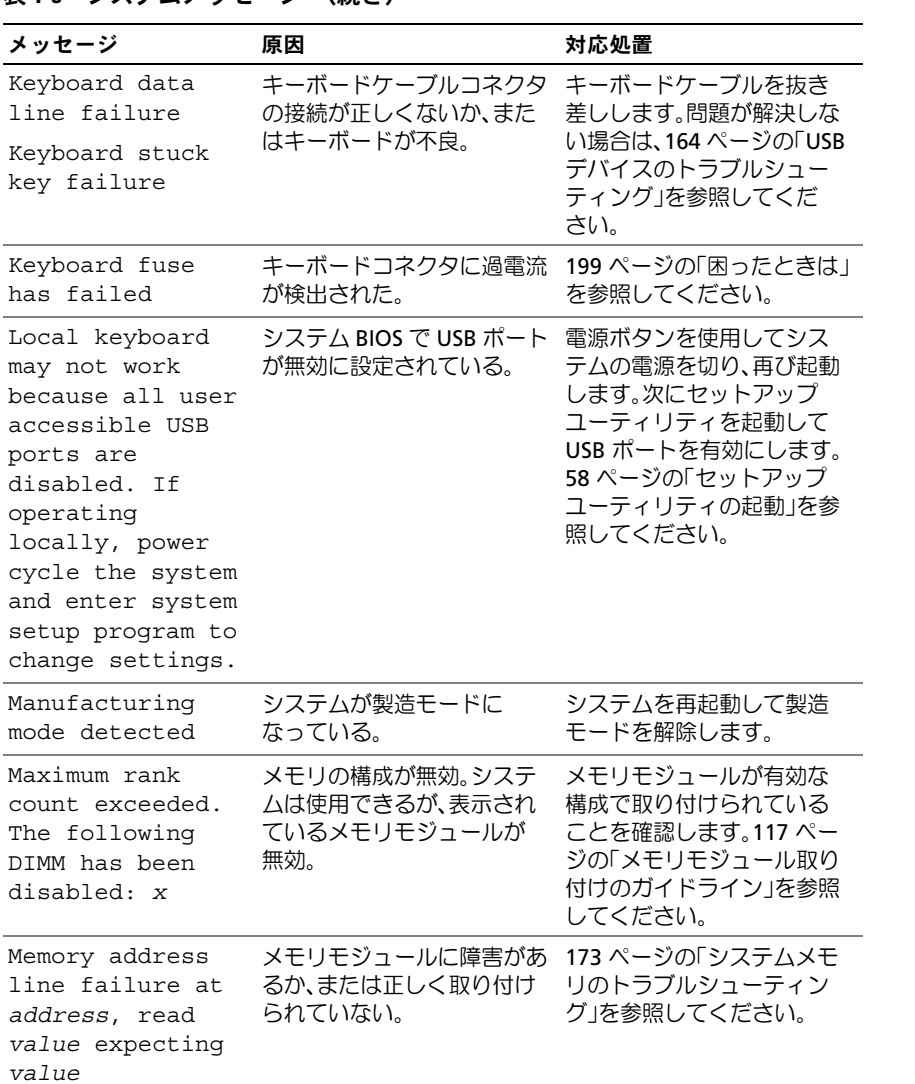

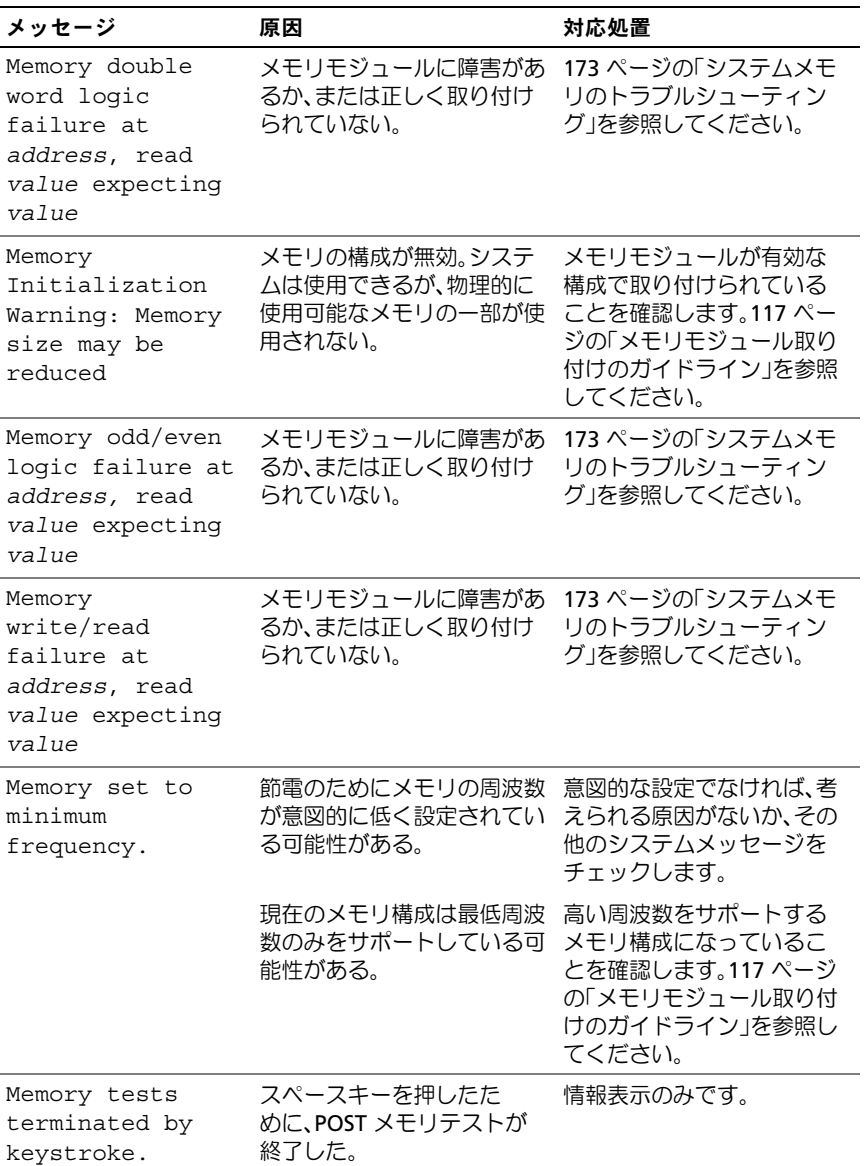

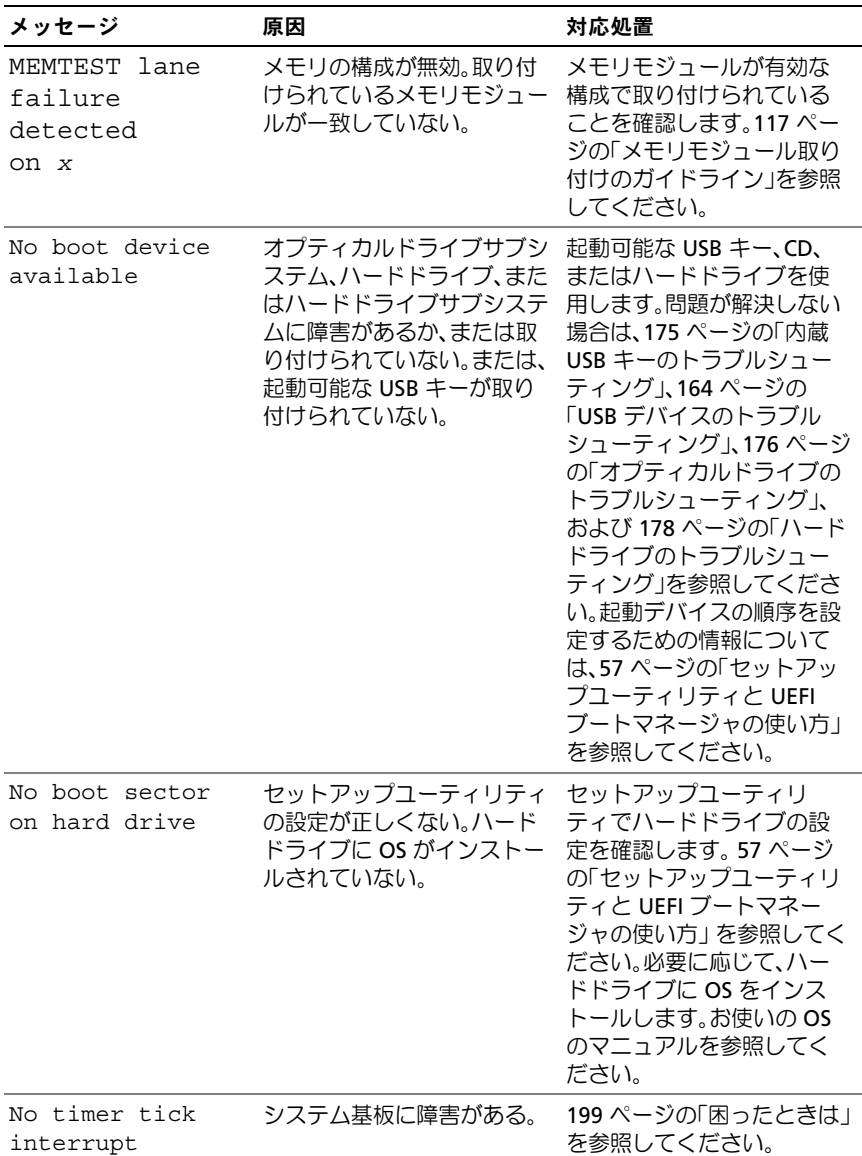

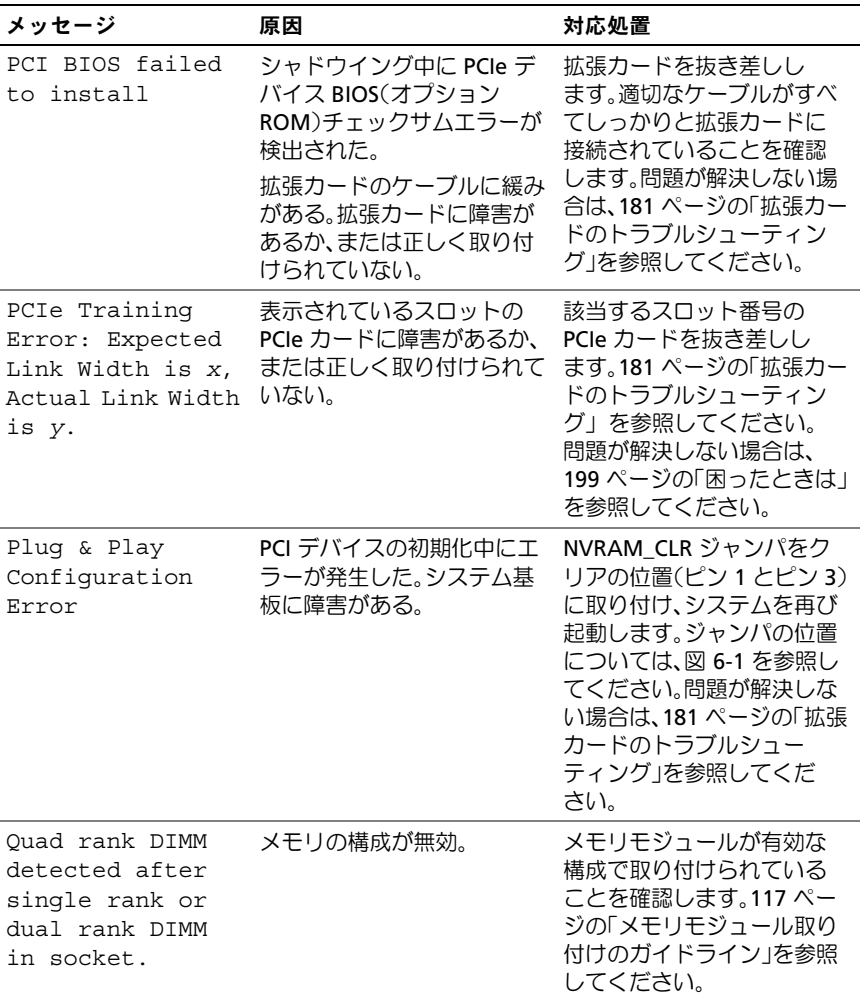

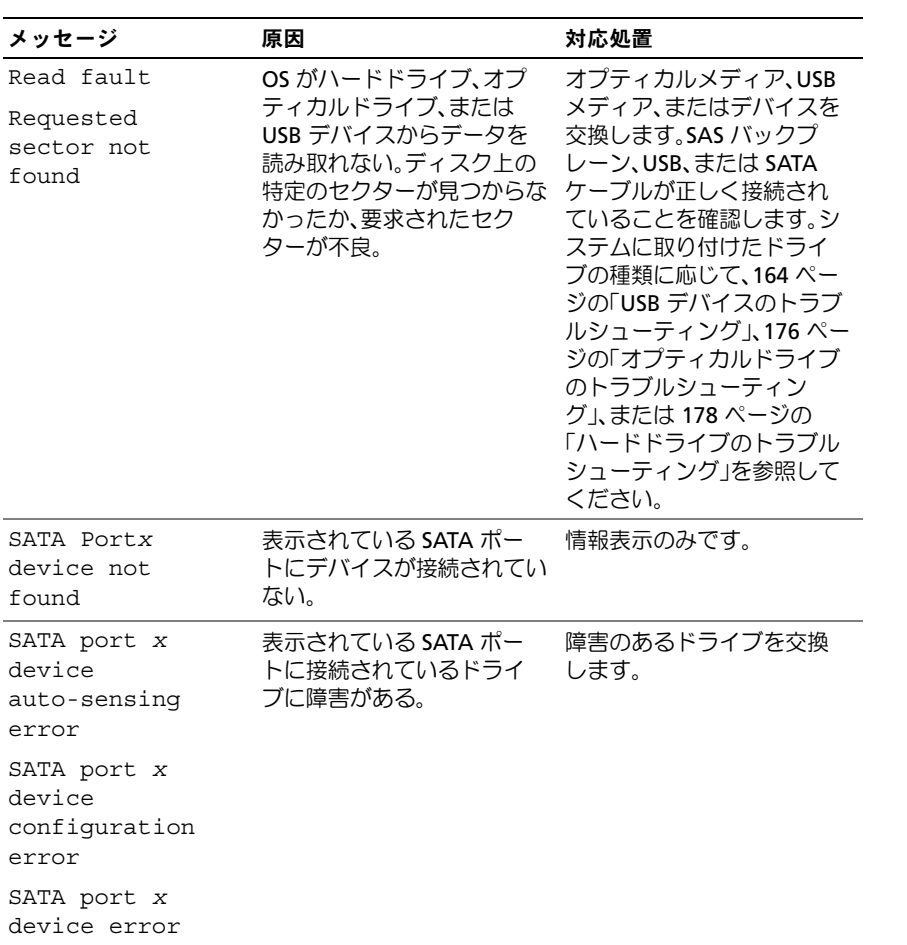

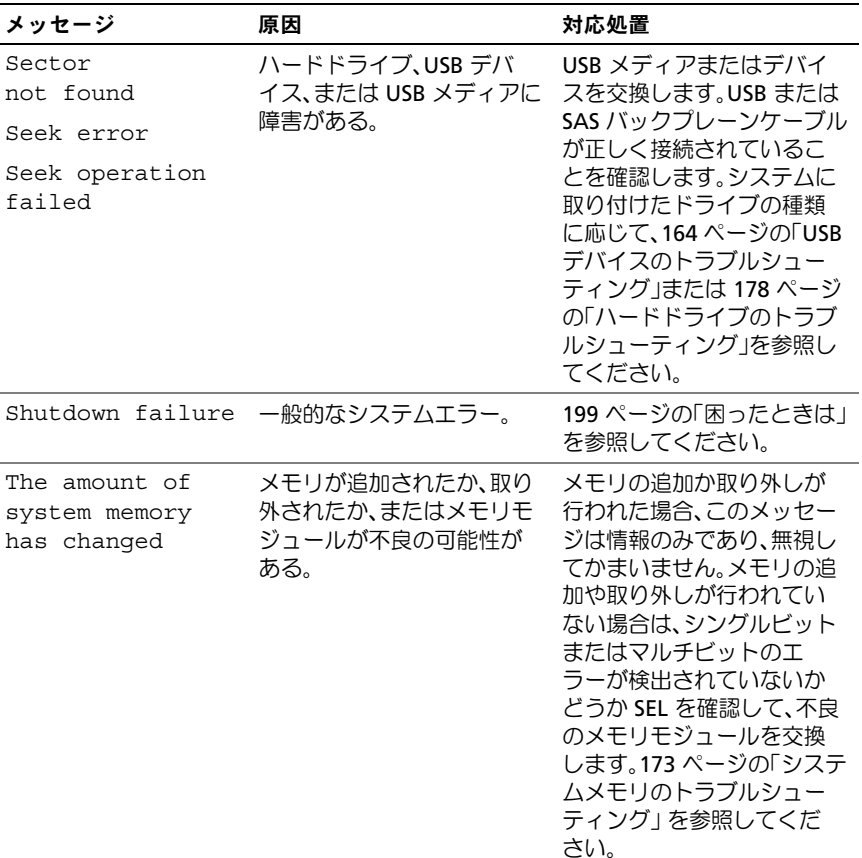

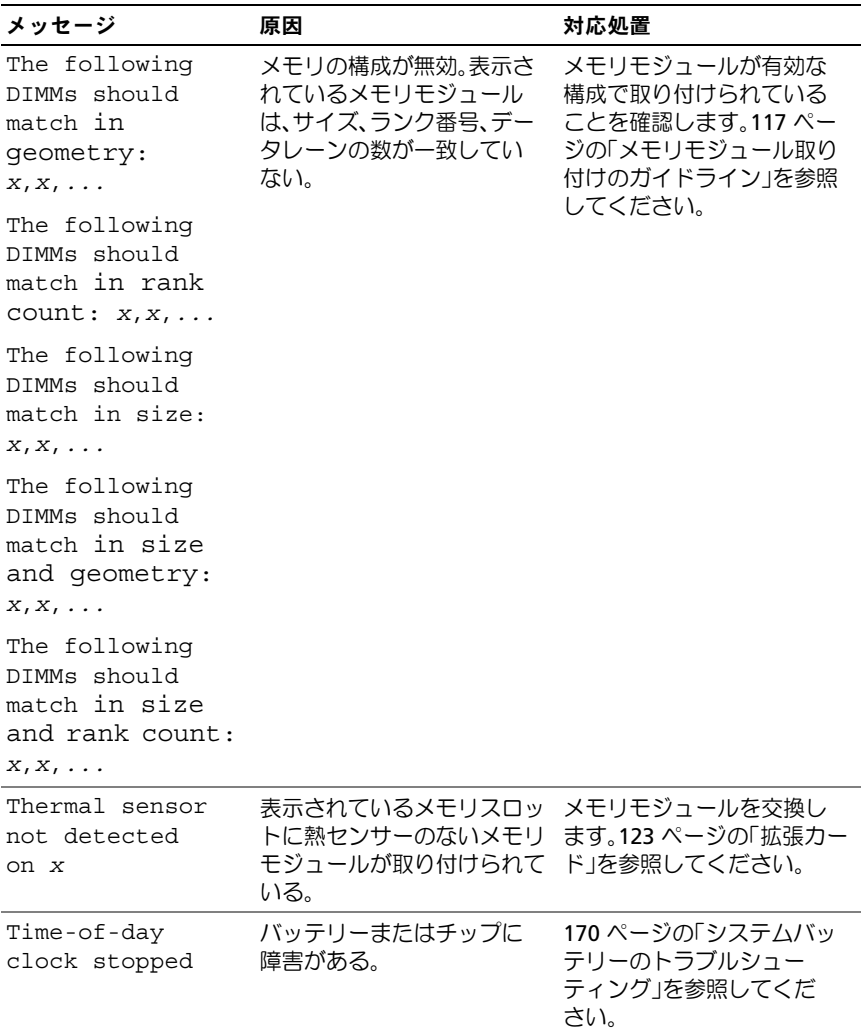

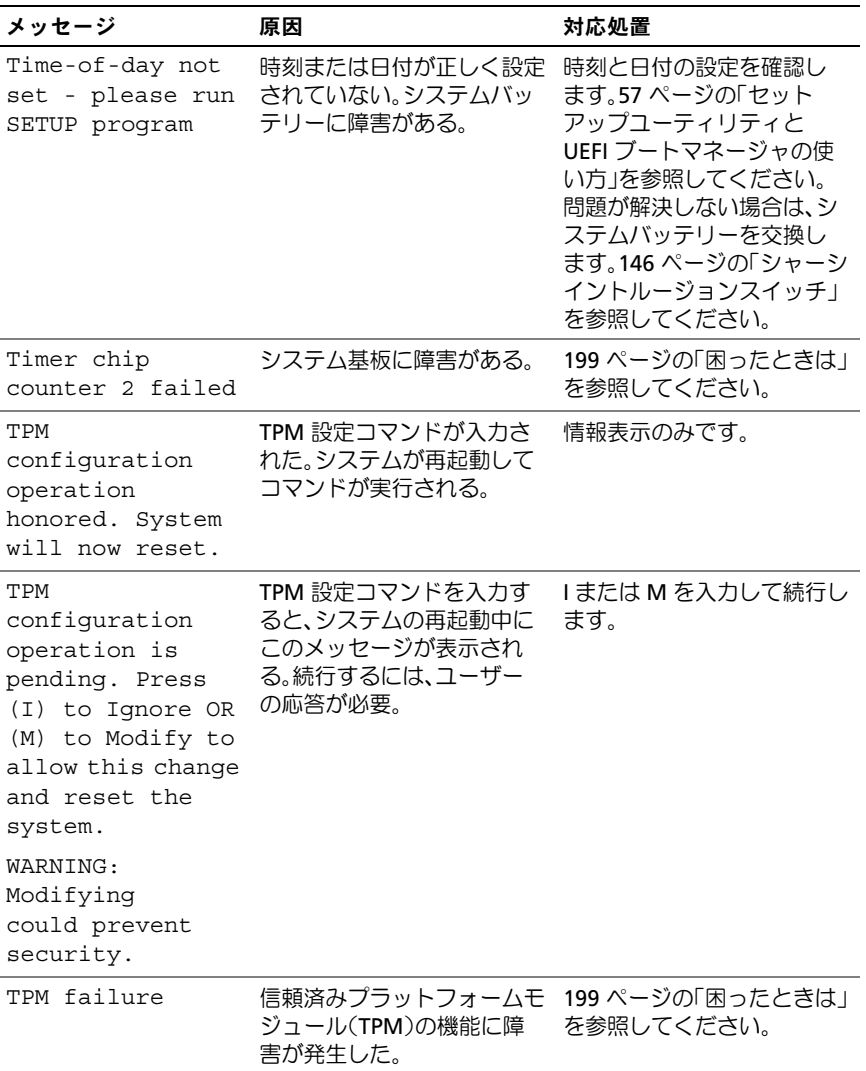

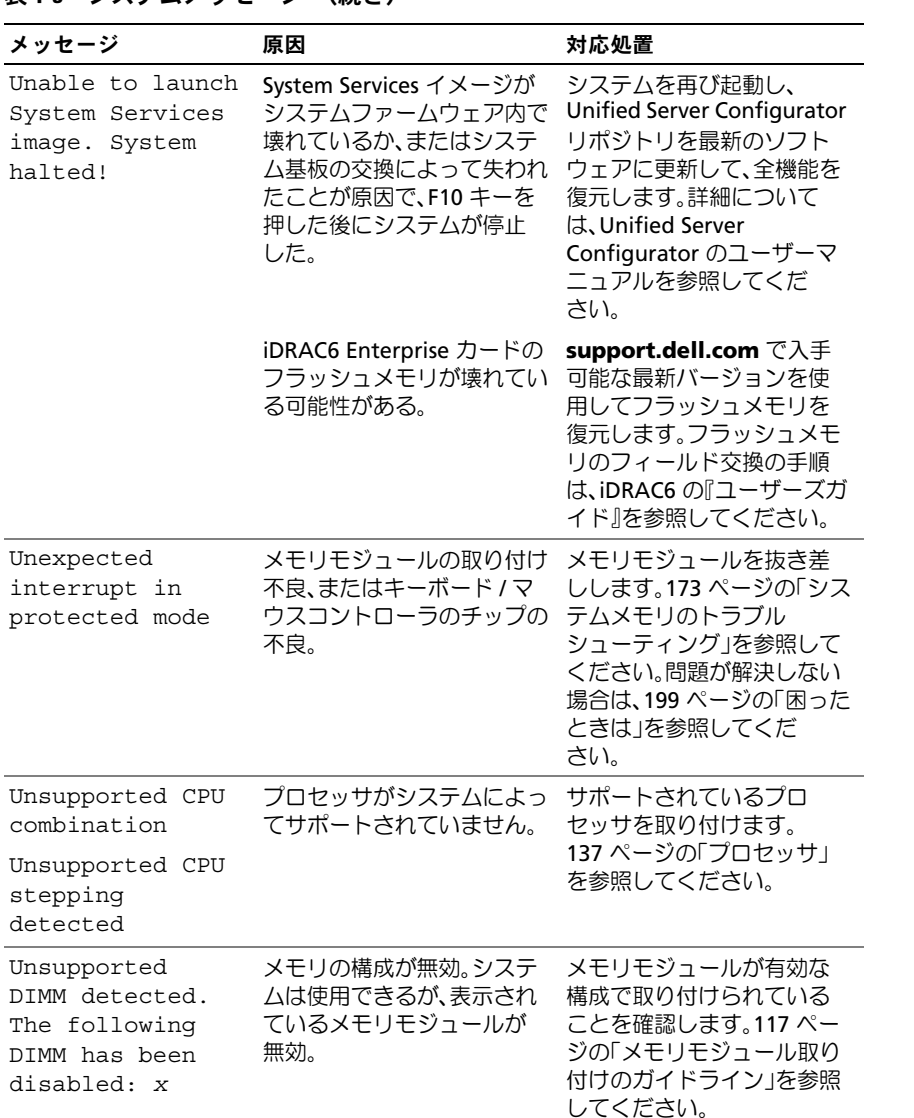

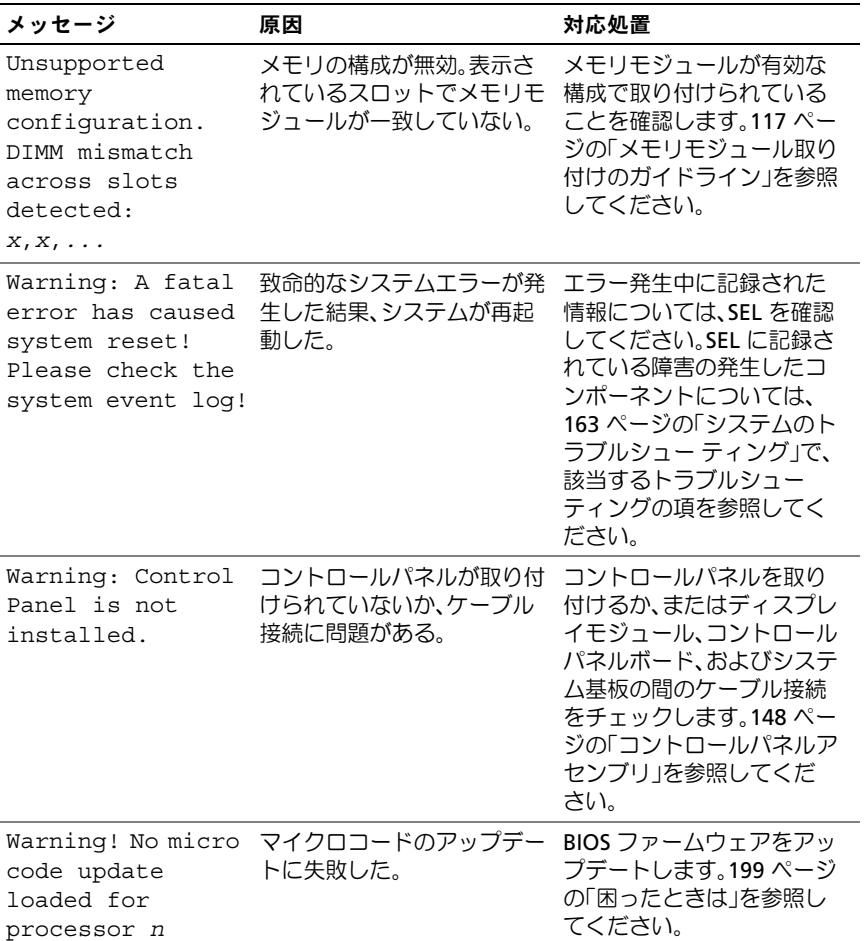

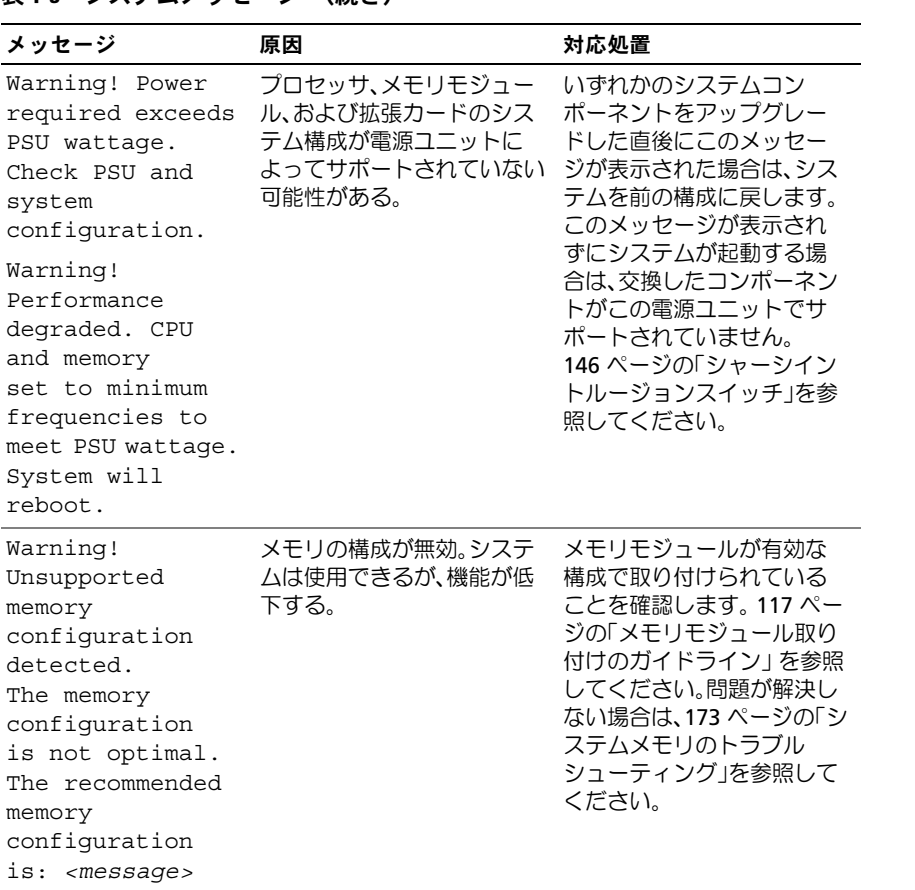

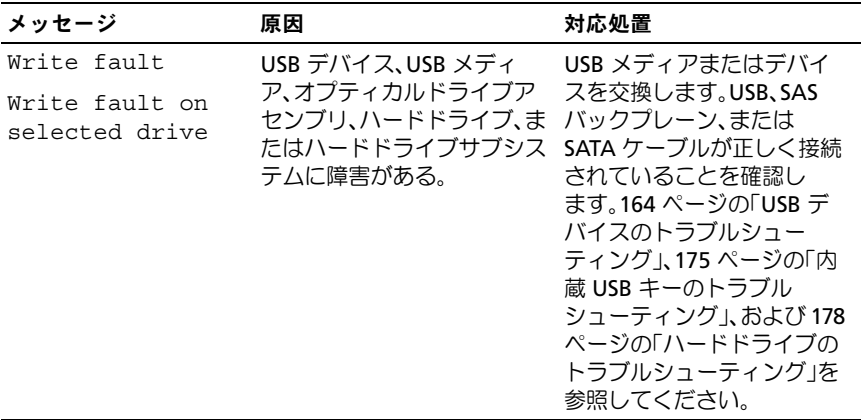

■ メモ:この表で使用された略語の正式名称は、201 [ページの「用語集」](#page-200-0) を参照してください。

# 警告メッセージ

警告メッセージは、問題発生の可能性があることを知らせ、作業を続行す る前に対応策をとるように求めます。たとえば、ディスケットをフォー マットする前に、ディスケット上のすべてのデータが失われるおそれがあ ることを警告するメッセージが表示されることがあります。警告メッセー ジは、通常、処理を中断して、y(はい)または n(いいえ)を入力して 応答することを要求します。

**■ メモ:**警告メッセージは、アプリケーションプログラムまたは OS によっ て生成されます。詳細については、OS またはアプリケーションプログラ ムに付属のマニュアルを参照してください。

# 診断メッセージ

お使いのシステムで診断テストを実行すると、システム診断ユーティリ ティがメッセージを表示することがあります。システム診断プログラムの 詳細については、185 [ページの「システム診断プログラムの実行」](#page-184-0)を参照 してください。

# アラートメッセージ

システム管理ソフトウェアは、システムのアラートメッセージを生成し ます。アラートメッセージには、ドライブ、温度、ファン、および電源の 状態についての情報、ステータス、警告、およびエラーメッセージが含ま れます。詳細については、システム管理ソフトウェアのマニュアルを参照 してください。

# その他の情報

- 警告: システムに付属のマニュアルで安全および認可機関に関する情報 を参照してください。保証情報は、このマニュアルに含まれている場 合と、別の文書として付属する場合があります。
	- 『はじめに』では、システムの機能、システムのセットアップ、およ び技術仕様の概要を説明しています。
	- システムに付属のメディアには、OS、システム管理ソフトウェア、 システムアップデート、およびシステムと同時に購入したシステム コンポーネントに関するものを含め、システムの設定と管理用のマ ニュアルとツールが収録されています。
	- USC (Unified Server Configurator)の『ユーザーズガイド』では、 USC のセットアップ、ハードウェアとファームウェアの設定、 OS の導入について説明しています。
- メモ:アップデートには他の文書の内容を差し替える情報が含まれてい る場合がよくありますので、support.dell.com/manuals でアップデートがな いかどうかを常に確認し、初めにお読みください。

# <span id="page-56-0"></span>セットアップユーティリティと UEFI ブートマネージャの使い方

セットアップユーティリティを実行して、お使いのシステムと次のオプション設定についてよく理解してください。 •

- ハードウェアの追加または削除後に NVRAM 設定を変更する。
- ユーザー定義可能なオプションを設定または変更する。
- 内蔵デバイスの有効 / 無効を切り替える。

# システム起動モードの選択

セットアップユーティリティでは、OS インストール用の起動モードを指 定することもできます。•

- BIOS 起動モード(デフォルト)は、標準的な BIOS レベルの起動イ ンタフェースです。
- フラクエースミッ。<br>• UEFI(Unified Extensible Firmware Interface)起動モードは、シス テム BIOS にオーバーレイする UEFI 仕様に基づく拡張 64 ビット起 動インタフェースです。このインタフェースの詳細については、 71 ページの「UEFI [ブートマネージャの起動方法」を](#page-70-0)参照してく ださい。

起動モードの選択は、セットアップユーティリティの画面の **[Boot Mode](#page-63-0)** [\(起動モード\)フィールドで行](#page-63-0)います。起動モードを指定すると、システムは指定された起動モードで起動し、そのモードから OS のインストール に進むことができます。それ以降は、インストールした OS にアクセスす るには同じ起動モード(BIOS または UEFI)でシステムを起動する必要が あります。ほかの起動モードから OS の起動を試みると、システムは起動 時に直ちに停止します。

 $\mathbb{Z}$  メモ:UEFI 起動モードからインストールする OS は UEFI 対応 ・一つ……\_<u>;</u>;;こ;;。<br>(Microsoft® Windows Server® 2008 x64 バージョンなど)である必要があり ます。DOS および 32 ビットの OS は UEFI 非対応で、BIOS 起動モードから のみインストールできます。

# <span id="page-57-0"></span>セットアップユーティリティの起動

- 1 システムの電源を入れるか、再起動します。
- 2 次のメッセージが表示されたら、すぐに <F2> を押します。 <F2> = System Setup

<F2> を押す前に OS のロードが開始された場合は、システムの起動 が完了するのを待ってから、もう一度システムを再起動し、この手 順を実行してください。

#### エラーメッセージへの対応

システムの起動中にエラーメッセージが表示された場合は、メッセージを メモしてください。メッセージの説明とエラーの修正方法については、 40 [ページの「システムメッセージ」を](#page-39-0)参照してください。

■ メモ:メモリのアップグレード後、最初にシステムを起動する際に、 メッセージが表示されるのは正常です。

### セットアップユーティリティナビゲーションキーの使い方

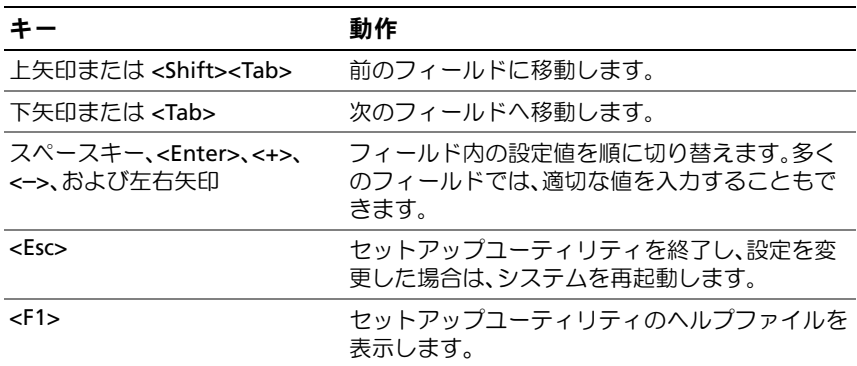

■■ メモ:ほとんどのオプションでは、変更内容は自動的に記録されますが、 システムを再起動するまでは有効になりません。

# セットアップユーティリティのオプション

### メイン画面

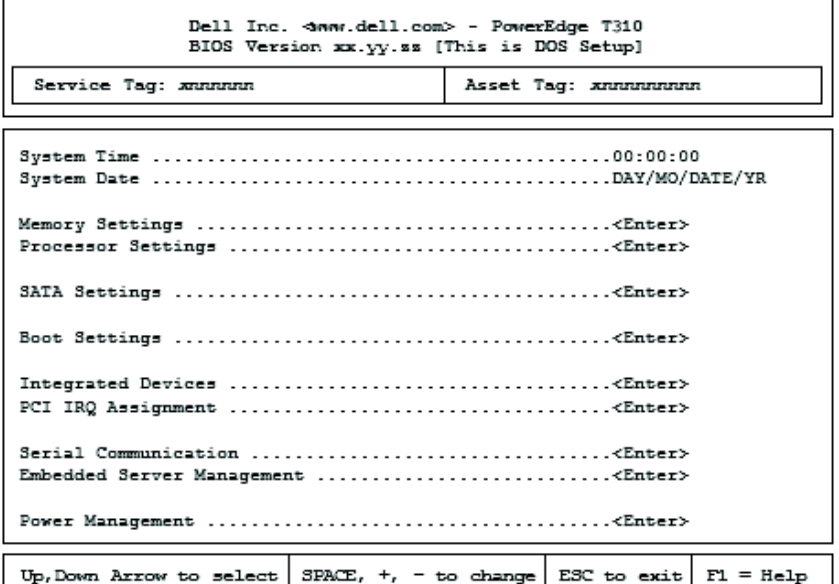

#### ■ メモ:セットアップユーティリティのオプションはシステム設定によっ て変わります。

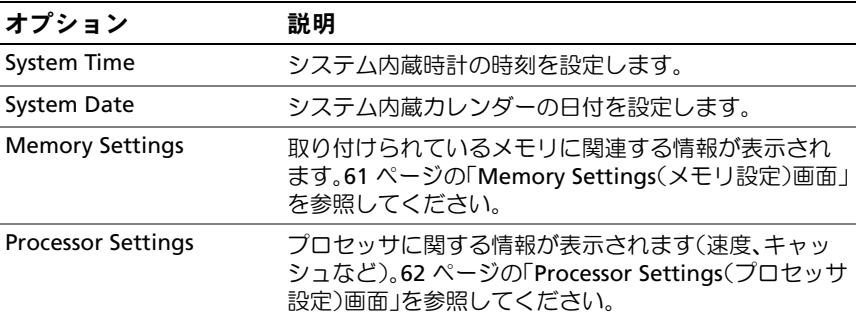

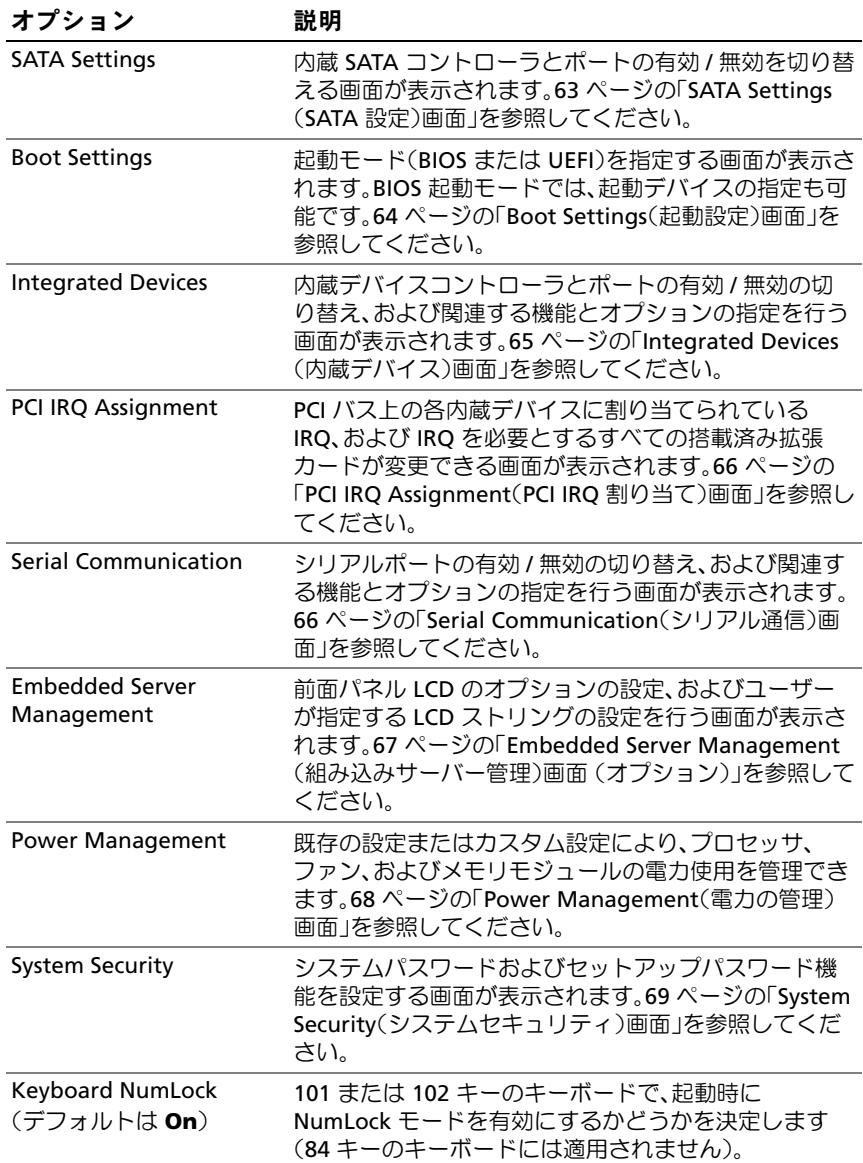

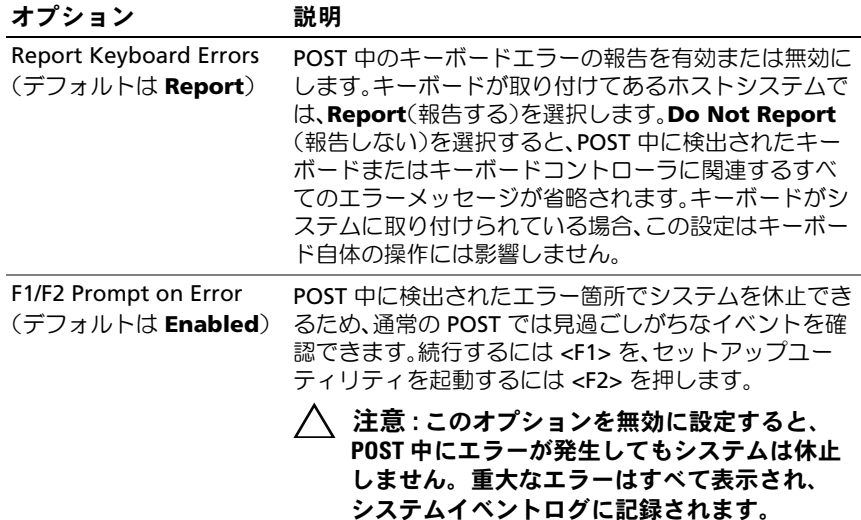

# <span id="page-60-0"></span>Memory Settings(メモリ設定)画面

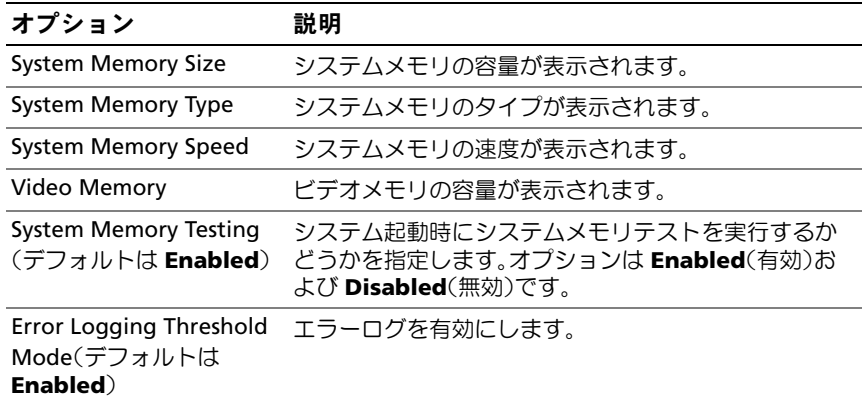

# <span id="page-61-0"></span>Processor Settings(プロセッサ設定)画面

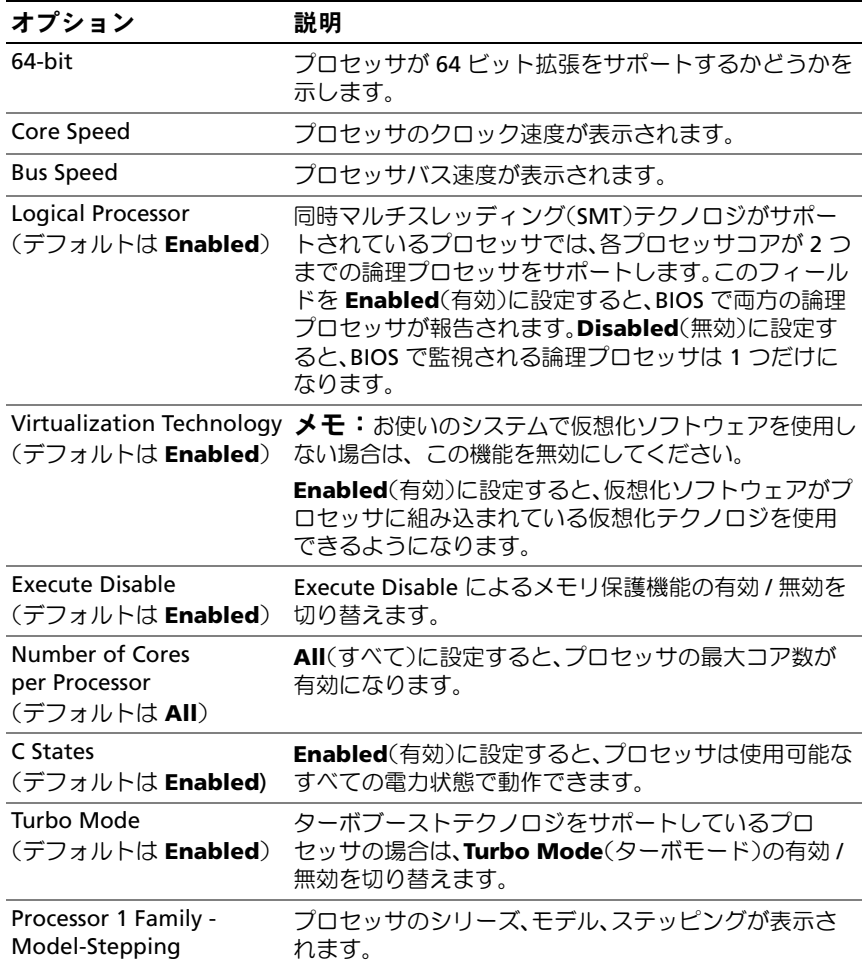

### <span id="page-62-0"></span>SATA Settings (SATA 設定) 画面

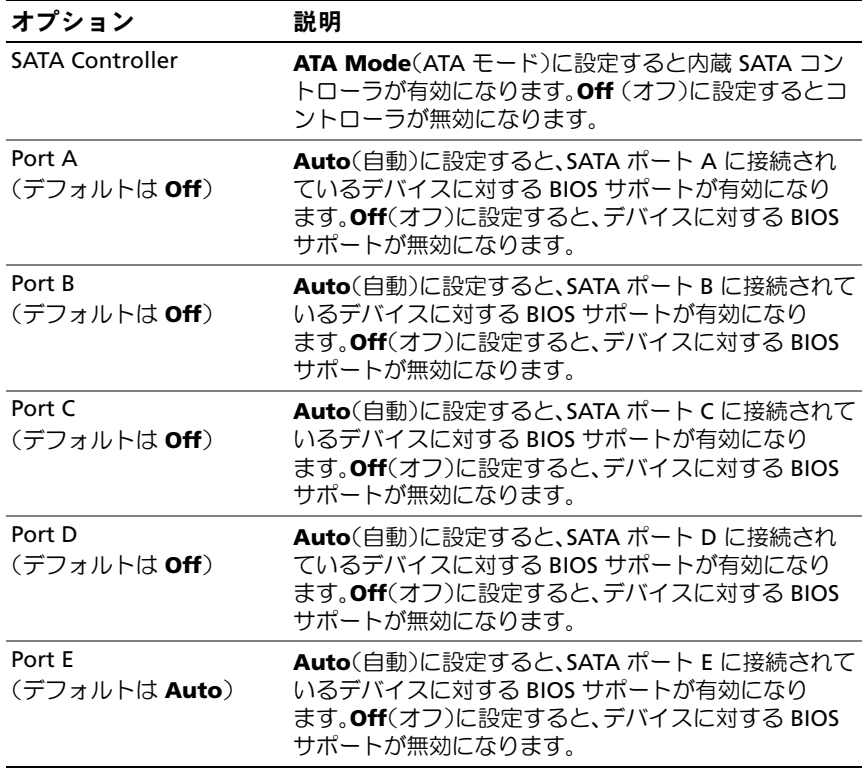

# <span id="page-63-0"></span>Boot Settings(起動設定)画面

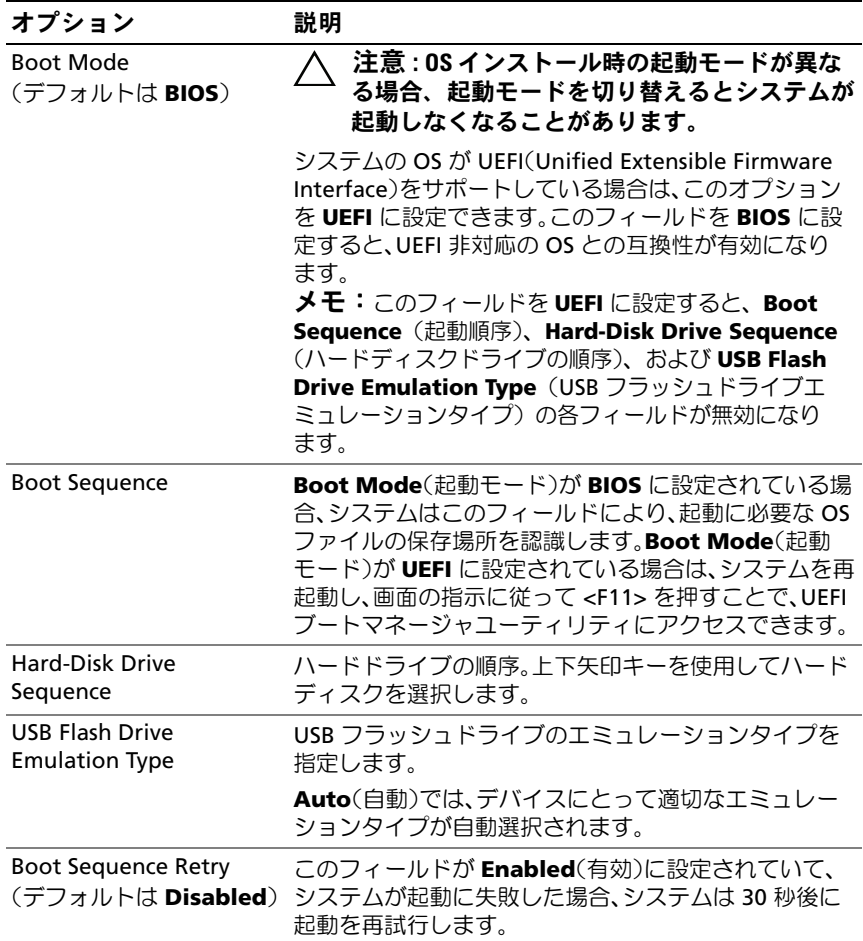

# <span id="page-64-0"></span>Integrated Devices(内蔵デバイス)画面

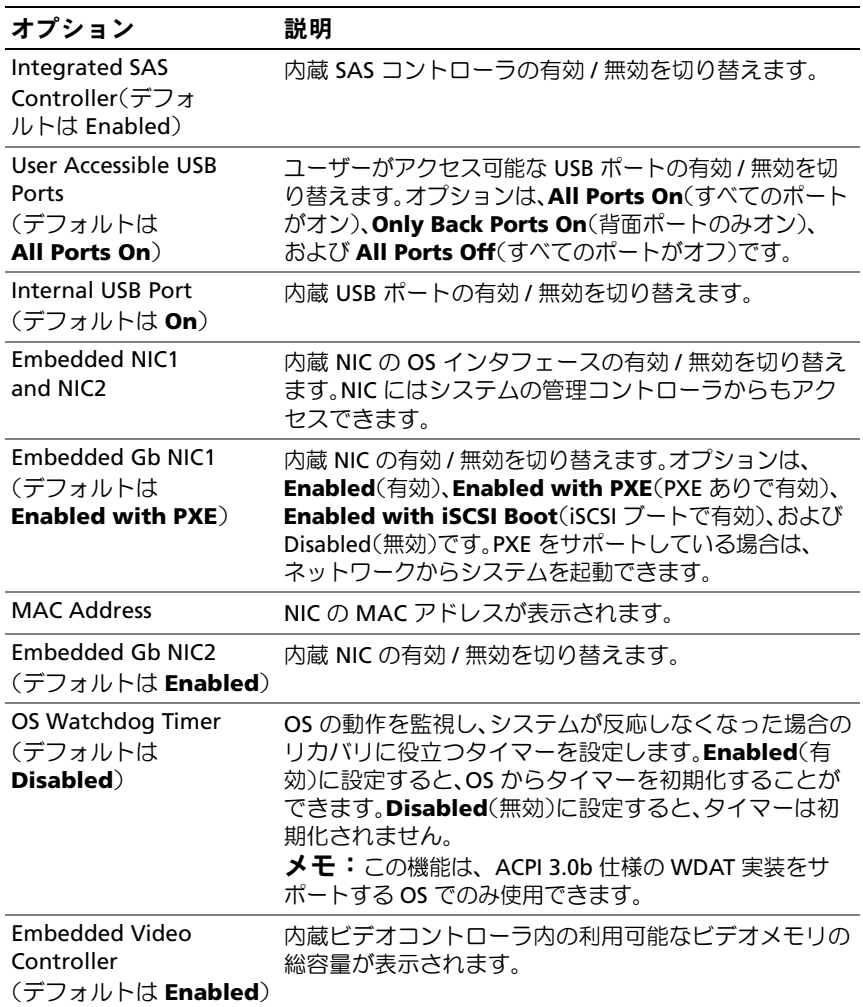

### <span id="page-65-0"></span>PCI IRQ Assignment (PCI IRQ 割り当て) 画面

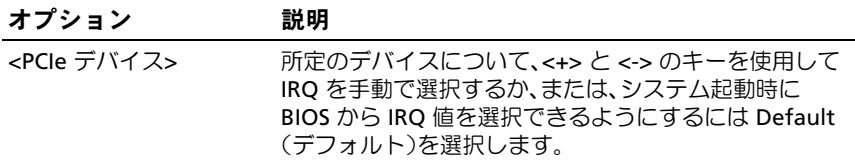

### <span id="page-65-1"></span>Serial Communication (シリアル通信)画面

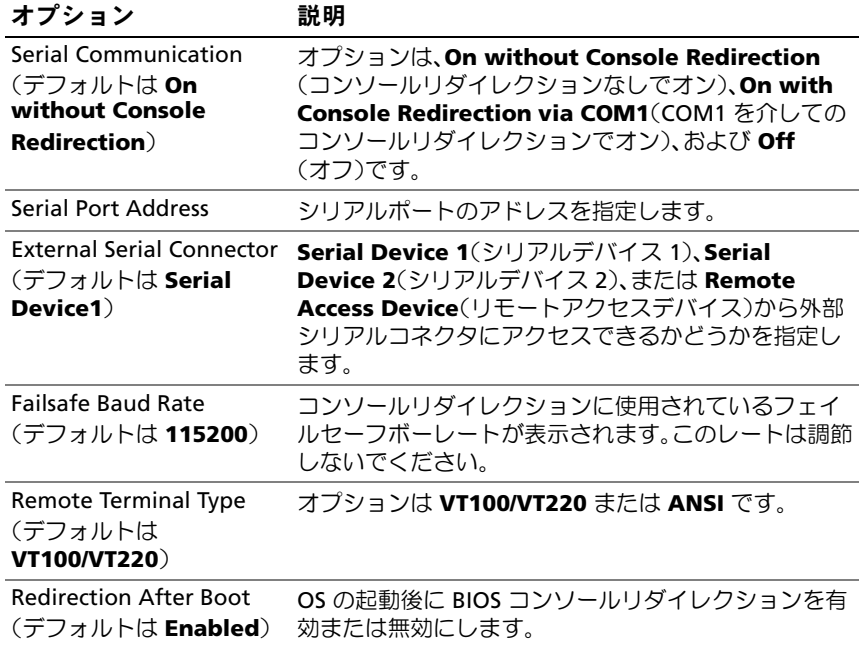

### <span id="page-66-0"></span>Embedded Server Management (組み込みサーバー管理)画面 (オプション)

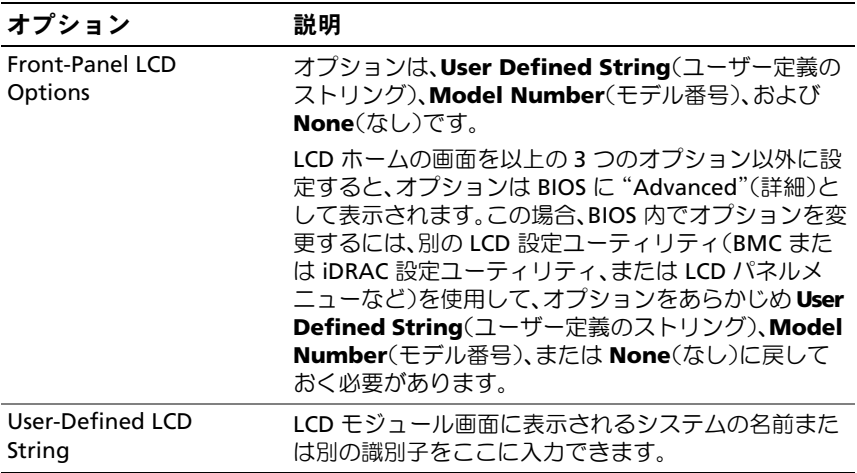

# <span id="page-67-0"></span>Power Management (電力の管理) 画面

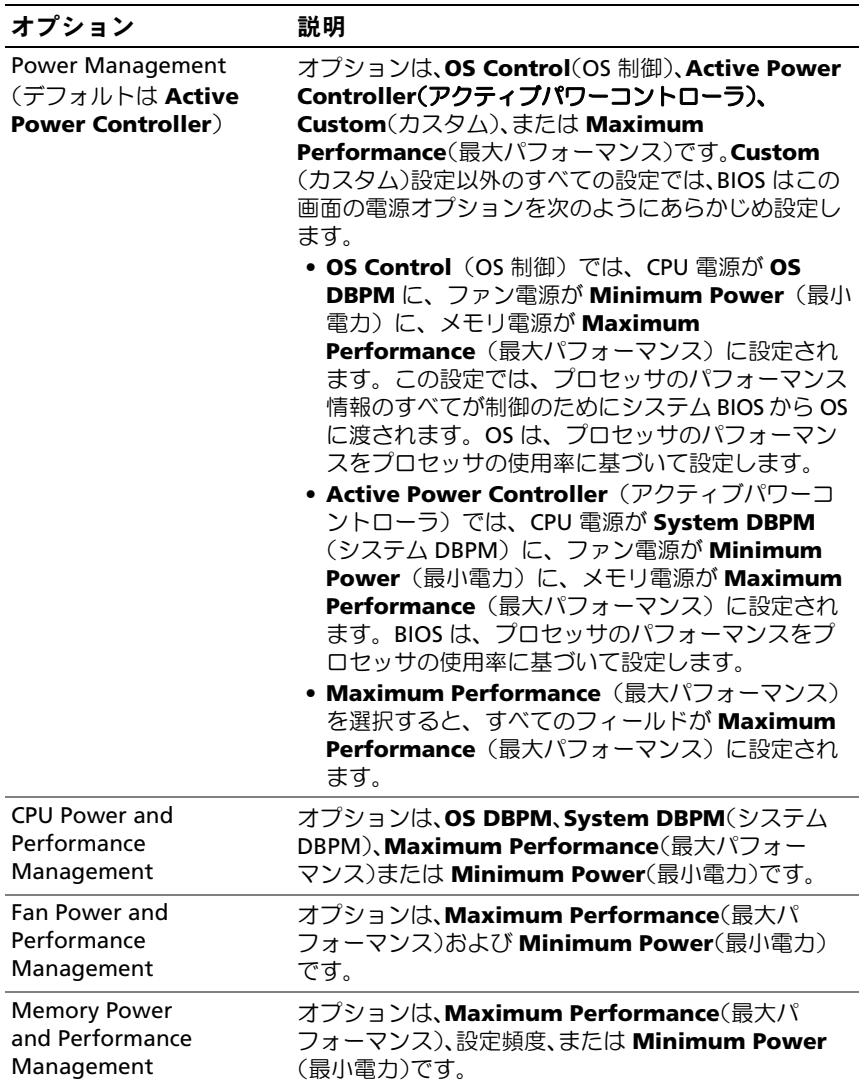

# <span id="page-68-0"></span>System Security(システムセキュリティ)画面

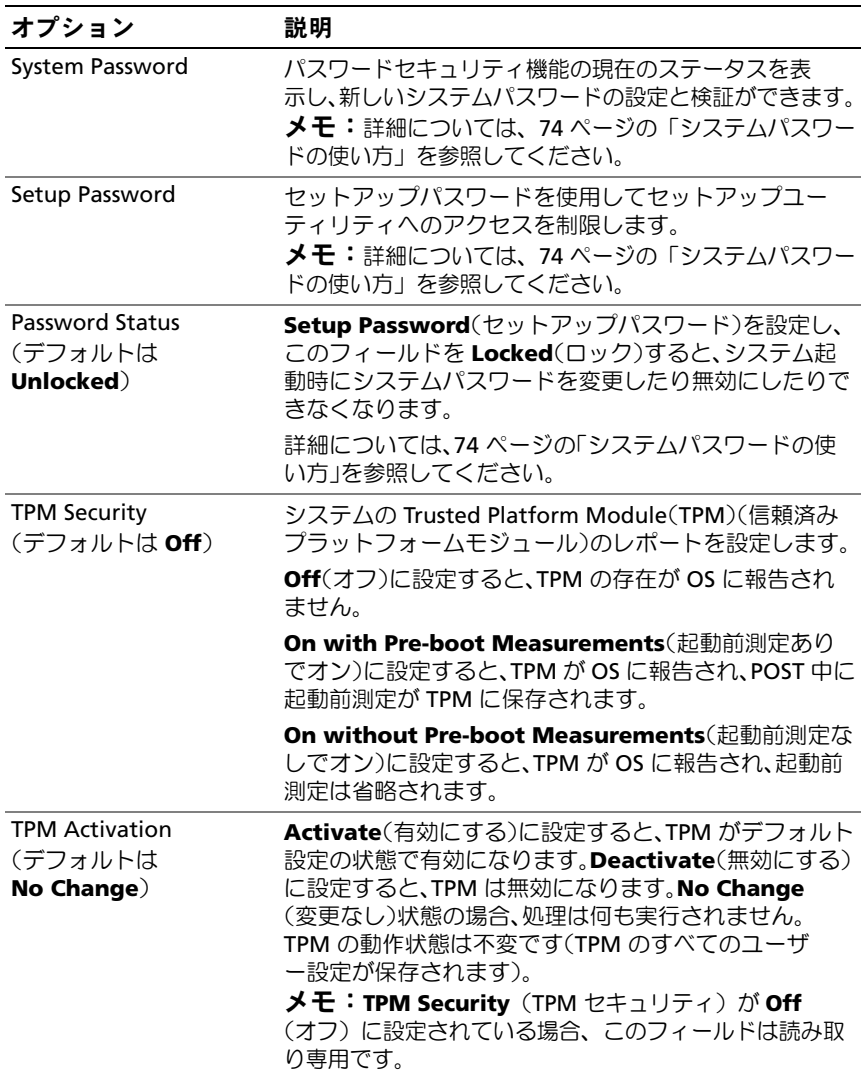

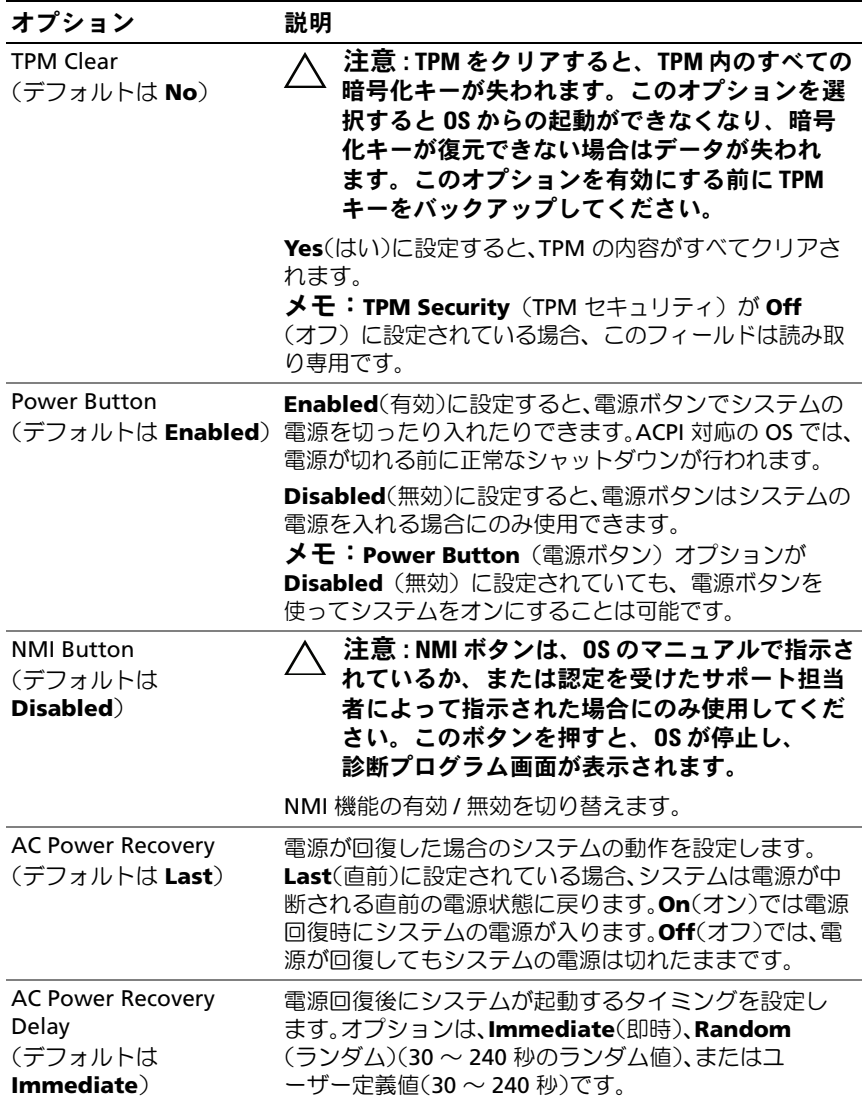

### Exit(終了)画面

セットアップユーティリティを終了するには <Esc> を押します。 **Exit**(終了)画面には次のオプションが表示されます。 •

- Save Changes and Exit
- Discard Changes and Exit
- Return to Setup

# <span id="page-70-0"></span>UEFI ブートマネージャの起動方法

 $\mathbb{Z}$  メモ:UEFI 起動モードからインストールする OS は 64 ビット UEFI 対応 (Microsoft<sup>®</sup> Windows Server® 2008 x64 バージョンなど)である必要があり ます。DOS および 32 ビットの OS は BIOS 起動モードからのみインストー ルできます。

■■ メモ:UEFI ブートマネージャにアクセスするには、 ヤットアップユー ティリティで Boot Mode (起動モード) を UEFI に設定する必要があり ます。

UEFI ブートマネージャでは次の操作ができます。 •

- 起動オプションの追加、削除、配置
- 再起動なしでのセットアップユーティリティオプションおよび BIOS レベル起動オプションへのアクセス
- 1 システムの電源を入れるか、再起動します。
- 2 次のメッセージが表示されたら <F11> を押します。
	- <F11> = UEFI Boot Manager
	- メモ: USB キーボードがアクティブになるまでシステムは反応しま せん。

<F11> を押す前に OS のロードが開始された場合は、システムの起 動が完了するのを待ってから、もう一度システムを再起動し、 この手順を実行してください。

### UEFI ブートマネージャのナビゲーションキーの使い方

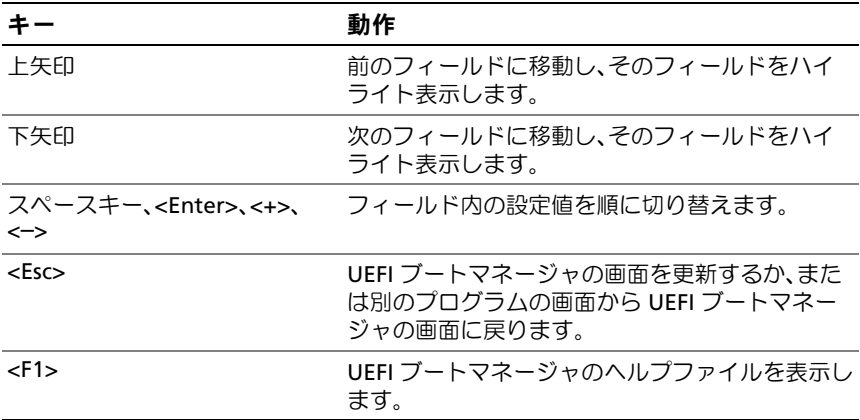

### UEFI Boot Manager (UEFI ブートマネージャ)画面

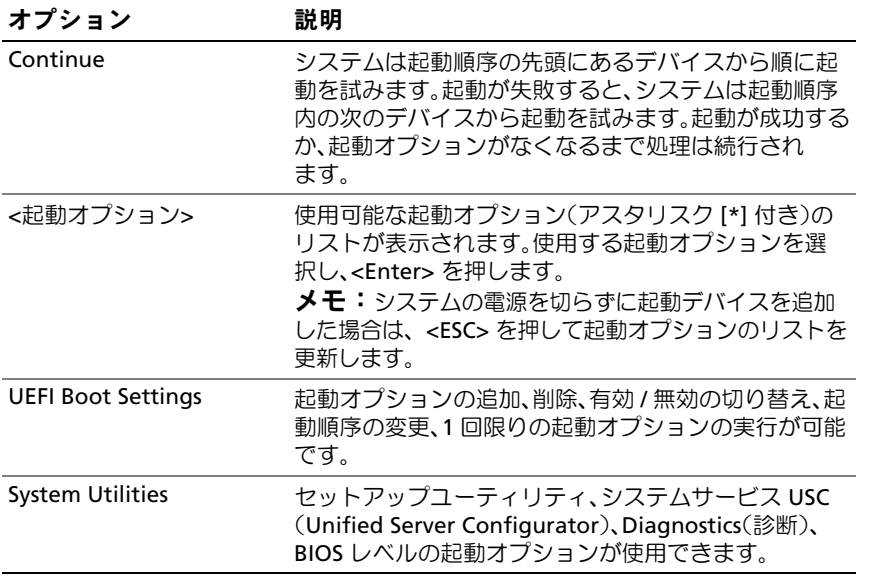
# UEFI Boot Settings (UEFI 起動設定)画面

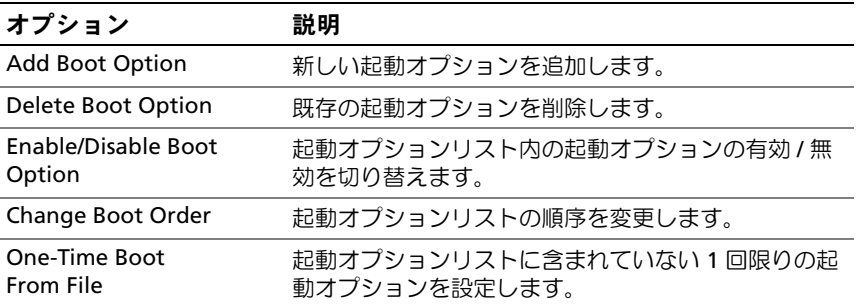

# System Utilities(システムユーティリティ)画面

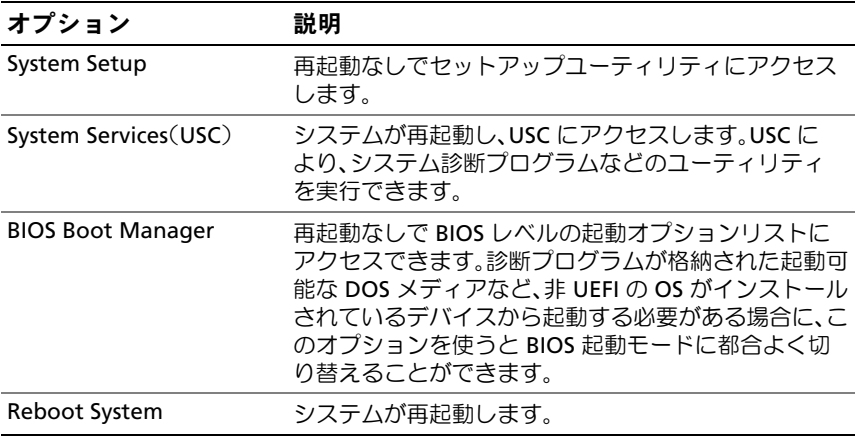

# システムパスワードとセットアップパスワー ドの機能

■ メモ:パスワードを忘れた場合は、197 [ページの「パスワードを忘れたと](#page-196-0) [き」](#page-196-0)を参照してください。

お使いのシステムは、出荷時にはシステムパスワード機能が有効になって いません。システムパスワードによる保護を必ず有効にしてシステムを操 作してください。

注意 : パスワード機能は、システム内のデータに対して基本的なセキュリ ティを提供します。

注意 : システムが無人で稼動中の場合は、システムに格納されているデー タにだれでもアクセスできます。

### システムパスワードの使い方

システムパスワードを設定すると、起動時にシステムパスワードの入力を 求められるため、パスワードを知らないユーザーはシステムの全機能を使 用することができません。

#### システムパスワードの設定

システムパスワードを設定する前に、まずセットアップユーティリティを 起動して、**System Password**(システムパスワード)オプションを確認 します。

システムパスワードが設定されている場合、**System Password**(システ ムパスワード)は **Enabled**(有効)です。**Password Status**(パスワー ドステータス)が **Unlocked**(ロック解除)の場合は、システムパス ワードを変更できます。**Locked**(ロック)の場合は、システムパスワー ドを変更できません。システム基板上のパスワードジャンパを無効にす ると、**System Password**(システムパスワード)が **Disabled**(無効) に設定され、システムパスワードの変更や新しいシステムパスワードの入 力ができなくなります。

システムパスワードが設定されておらず、システム基板上のパスワード ジャンパが有効の位置に設定されている場合、**System Password** (システムパスワード)は **Not Enabled**(無効)で **Password Status** (パスワードステータス)は **Unlocked**(ロック解除)です。システムパ スワードを設定するには、次の手順を実行します。

- 1 **Password Status**(パスワードステータス)が **Unlocked** (ロック解除)に設定されていることを確認します。
- 2 **System Password** (システムパスワード) オプションをハイライ ト表示して、<Enter> を押します。
- 3 新しいシステムパスワードを入力します。 パスワードは半角の英数字で 32 文字まで入力できます。

フィールドには、入力した文字の代わりに「\*」が表示されます。

パスワードの設定では、大文字と小文字は区別されません。無効な キーの組み合わせもあります。無効な組み合わせで入力すると、 ビープ音が鳴ります。文字を削除するには、<Backspace> または左 矢印キーを押します。

- **シモ:**システムパスワードの設定を途中で中止する場合は、<Enter> を押して別のフィールドに移動するか[、手順](#page-74-0) 5 を完了する前に <Esc> を押します。
- 4 <Fnter> を押します。
- <span id="page-74-0"></span>5 パスワードを確認するために、もう一度同じパスワードを入力して、 <Enter> を押します。

**System Password** (システムパスワード) が Enabled (有効)に 変わります。セットアップユーティリティを終了して、システムを 使用します。

- 6 ここでシステムを再起動してパスワード保護機能を有効にするか、 または作業を続けます。
	- ■■ メモ:システムが再起動するまでパスワード保護機能は有効になり ません。

#### システムを保護するためのシステムパスワードの使い方

■■ メモ:セットアップパスワードを設定している場合 (77 [ページの「セット](#page-76-0) [アップパスワードの使い方」](#page-76-0)を参照)、システムはセットアップパスワード をシステムパスワードの代用として受け付けます。

**Password Status** (パスワードステータス)が Unlocked (ロック解除) に設定されている場合は、パスワードセキュリティを有効のままにしてお くことも無効にすることもできます。

パスワードセキュリティを有効のままにしておくには、次の手順を実行し ます。

- 1 システムの電源を入れるか、または <Ctrl><Alt><Del> を押してシス テムを再起動します。
- 2 パスワードを入力し、<Enter> を押します。

パスワードセキュリティを無効にするには、次の手順を実行します。

- 1 システムの電源を入れるか、または <Ctrl><Alt><Del> を押してシス テムを再起動します。
- 2 パスワードを入力し、<Ctrl><Enter> を押します。

**Password Status** (パスワードステータス)が Locked (ロック)に設 定されている場合は、再起動時に指示に従ってパスワードを入力し、 <Enter> を押す必要があります。

間違ったシステムパスワードを入力すると、パスワードの再入力を求める メッセージが表示されます。3 回目までに正しいパスワードを入力してく ださい。間違ったパスワードを 3 回入力すると、システムの停止を示す エラーメッセージが表示され、システムがシャットダウンします。

システムをシャットダウンして再起動しても、正しいパスワードを入力す るまで、このエラーメッセージが表示されます。

■ メモ:無許可の変更からシステムを保護するために、System Password (システムパスワード)と Setup Password(ヤットアップパスワード)オ プションの他に Password Status (パスワードステータス) オプションも併 用することができます。

#### 既存のシステムパスワードの削除または変更

<span id="page-76-1"></span>1 既存のシステムパスワードを無効にするには、パスワードプロンプ トで <Ctrl><Enter> を押します。 セットアップパスワードを入力するよう求められた場合は、ネット

ワーク管理者に問い合わせてください。 2 POST 中に <F2> を押して、セットアップユーティリティを起動し

- ます。
- 3 **System Security**(システムセキュリティ)画面を選択して、 **Password Status**(パスワードステータス)が **Unlocked** (ロック解除)に設定されていることを確認します。
- 4 システムパスワードを入力します。
- <span id="page-76-2"></span>5 **System Password**(システムパスワード)に **Not Enabled** (無効)と表示されていることを確認します。

**System Password**(システムパスワード)に **Not Enabled** (無効)と表示されている場合、システムパスワードは削除されてい ます。**System Password**(システムパスワード)に **Enabled** (有効)が表示されている場合は、<Alt><b> キーの組み合わせを押 してシステムを再起動し[、手順](#page-76-1) 1 ~ [手順](#page-76-2) 5 を繰り返します。

### <span id="page-76-0"></span>セットアップパスワードの使い方

#### <span id="page-76-3"></span>セットアップパスワードの設定

セットアップパスワードは、**Setup Password**(セットアップパスワード) が **Not Enabled**(無効)に設定されている場合にのみ設定できます。セッ トアップパスワードを設定するには、**Setup Password**(セットアップパ スワード)オプションをハイライト表示して、**<+>** または **<–>** キーを押し ます。パスワードの入力と確認を求めるプロンプトが表示されます。

■■ メモ:セットアップパスワードとシステムパスワードを同じにすること もできます。2 つのパスワードを別にした場合、セットアップパスワード はシステムパスワードの代わりに使用できます。システムパスワードを セットアップパスワードの代わりに使用することはできません。

- パスワードは半角の英数字で 32 文字まで入力できます。
- フィールドには、入力した文字の代わりに「\*」が表示されます。

パスワードの設定では、大文字と小文字は区別されません。無効なキーの 組み合わせもあります。無効な組み合わせで入力すると、ビープ音が鳴り ます。文字を削除するには、<Backspace> または左矢印キーを押します。

パスワードの確認入力を行うと、**Setup Password**(セットアップパス ワード)の設定が **Enabled**(有効)に変わります。次にセットアップ ユーティリティを起動すると、セットアップパスワードの入力を求めるプ ロンプトが表示されます。

**Setup Password** (セットアップパスワード) オプションの変更は、 ただちに有効になります(システムを再起動する必要はありません)。

#### セットアップパスワード使用中の操作

**Setup Password** (セットアップパスワード)が Enabled (有効) に設定されている場合、正しいセットアップパスワードを入力しないと、 ほとんどのセットアップオプションは変更できません。

3 回までの入力で正しいパスワードを入力しないと、セットアップユー ティリティの画面は表示されますが、変更することはできません。次のオ プションは例外です。**System Password**(システムパスワード)が **Enabled**(有効)に設定されておらず、**Password Status**(パスワード ステータス)オプションを通じてロックされていない場合は、システムパ スワードを設定できます。既存のシステムパスワードは、無効にすること も変更することもできません。

■ メモ: Setup Password (セットアップパスワード) オプションと Password Status (パスワードステータス) オプションを併用すると、無許可の変更 からシステムパスワードを保護することができます。

#### 既存のセットアップパスワードの削除または変更

- 1 セットアップユーティリティを起動して、**System Security** (システムセキュリティ)を選択します。
- 2 **Setup Password** (セットアップパスワード) をハイライト表示し、 <Enter> を押してセットアップパスワードウィンドウを開きます。 <Enter> を 2 回押して、既存のセットアップパスワードをクリアし ます。

設定が **Not Enabled**(無効)に変わります。

- 3 新しいセットアップパスワードを設定する場合は、[「セットアップパ](#page-76-3) [スワードの設定](#page-76-3)」の手順を実行します。
- 78 | セットアップユーティリティと UEFI ブートマネージャの使い方

# 組み込みシステム管理

USC (Unified Server Configurator)は内蔵されているユーティリテ ィで、サーバーのライフサイクル中、システムとストレージの管理タスク を組み込み環境から実行できるようにします。

USC は起動中に開始でき、OS に依存せずに機能することができます。

<<br > **メモ:**一部のプラットフォーム構成では、USC の提供する機能の一部が サポートされない場合があります。

ベースボード管理コントローラ(BMC)を備えたシステムでは、 USC の以下の機能がサポートされています。 •

- OS のインストール •
- Diagnostics (診断)の実行(メモリ、I/O デバイス、プロセッサ、 物理ディスク、その他の周辺機器の確認)

オプションの iDRAC6 Express カードが取り付けられている場合、 USC は以下の追加機能をサポートします。 •

- ファームウェアアップデートのダウンロードと適用
- ハードウェアとファームウェアの設定

USC のセットアップ、ハードウェアとファームウェアの設定、および OS の導入の詳細については、デルサポートサイト

**support.dell.com/manuals** で Dell Unified Server Configurator の 『ユーザーズガイド』を参照してください。

# ベースボード管理コントローラの設定

**システムに iDRAC6 Express カードが取り付けられている場合、** BMC ユーティリティは iDRAC6 ユーティリティに取って代わられます。

BMC を使用すると、システムの設定、監視、リカバリをリモートで行う ことができます。BMC には以下の機能があります。 •

- システムの内蔵 NIC を使用する。
- 障害の記録と SNMP 警告を有効にする。
- システムイベントログとセンサーステータスへのアクセスを提供 する。
- 電源オンとオフを含むシステム機能の制御を可能にする。
- システムの電力状態や OS とは無関係に機能する。
- セットアップユーティリティ、テキストベースのユーティリティ、 および OS コンソールに対するテキストコンソールリダイレクション を提供する。
- メモ:内蔵 NIC を通じて BMC にリモートでアクセスするには、 内蔵 NIC1 とのネットワーク接続が必要です。

BMC の使い方の詳細については、BMC とシステム管理アプリケー ションのマニュアルを参照してください。

### BMC セットアップモジュールの起動

- 1 システムの電源を入れるか、再起動します。
- 2 POST 後、プロンプトが表示されたときに、<Ctrl><E> を押します。 <Crtl><E> を押す前に OS のロードが開始された場合は、システムの 起動が完了するのを待ってから、もう一度システムを再起動し、 この手順を実行してください。

# iDRAC 設定ユーティリティ

iDRAC 設定ユーティリティは、iDRAC6 と管理下サーバーのパラメータを 表示および設定できる起動前の設定環境です。

iDRAC 設定ユーティリティには以下の機能があります。 •

- 障害の記録と SNMP 警告を有効にする。
- システムイベントログとセンサーステータスへのアクセスを提供 する。
- 電源オンとオフを含むシステム機能の制御を可能にする。
- システムの電力状態や OS とは無関係に機能する。
- セットアップユーティリティ、テキストベースのユーティリティ、 および OS コンソールに対するテキストコンソールリダイレクション を提供する。

さらに、iDRAC 設定ユーティリティでは以下の操作もできます。 •

- 専用の iDRAC6 Enterprise カードポートまたは内蔵 NIC1 を介して、 iDRAC6 LAN を設定したり、有効 / 無効の切り替えを行う。
- IPMI over LAN の有効 / 無効を切り替える。
- LAN PET(Platform Event Trap)の送信先を有効にする。
- 仮想メディアデバイスの取り付けまたは取り外しを行う。
- Administrator ユーザー名およびパスワードを変更し、ユーザー権限 を管理する。
- システムイベントログ(SEL)メッセージを表示する、またはログか らメッセージをクリアする。

iDRAC6 の使い方の詳細については、iDRAC6 とシステム管理アプリケー ションのマニュアルを参照してください。

#### iDRAC 設定ユーティリティの起動

- 1 システムの電源を入れるか、再起動します。
- 2 POST 中に画面の指示に従って <Ctrl><E> を押します。

<Crtl><E> を押す前に OS のロードが開始された場合は、システムの 起動が完了するのを待ってから、もう一度システムを再起動し、 この手順を実行してください。

## 82 | セットアップユーティリティと UEFI ブートマネージャの使い方

# システム部品の取り付け

■ メモ:お使いのシステムには、構成に応じて、ケーブル接続式または ホットスワップ対応のハードドライブ、冗長または非冗長電源ユニット、 および LCD パネルまたは診断インジケータが取り付けられています。 本項のイラストは、ホットスワップ対応ハードドライブと LCD パネルを搭 載したシステムを示しています。

#### 奨励するツール •

- システムキーロックのキー •
- #1 および #2 のプラスドライバ
- 静電気防止用リストバンド

# システムの内部

注意 : 修理作業の多くは、認定されたサービス技術者のみが行うことがで きます。お客様は、製品マニュアルで許可されている範囲に限り、または オンラインサービスもしくはテレホンサービスとサポートチームの指示に よってのみ、トラブルシューティングと簡単な修理を行うことができ ます。デルで認められていない修理(内部作業)による損傷は、保証の対 象となりません。製品に付属のマニュアルに書かれている安全にお使いい ただくための注意をお読みになり、指示に従ってください。

#### <span id="page-83-0"></span>図 3-1 システムの内部

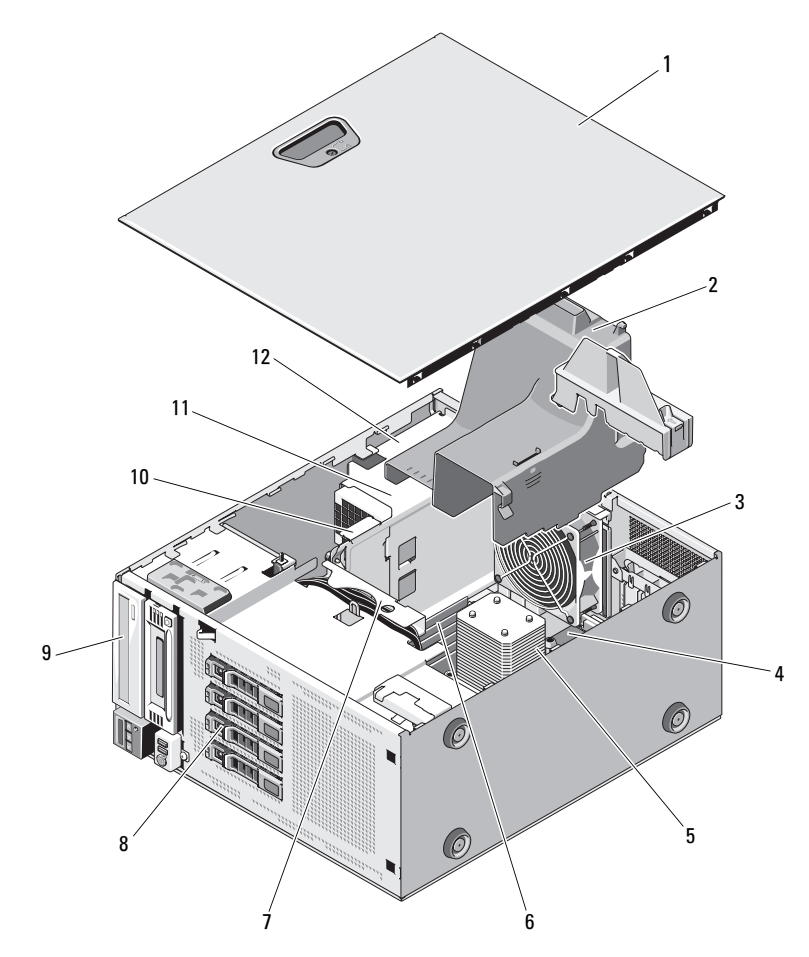

- 
- 
- 5 プロセッサとヒートシンク 6 メモリモジュール (6)
- SAS バックプレーン 8 ハードドライブ(4)
- オプティカルドライブ 10 配電基板
- 
- 1 システムカバー 2 冷却用エアフローカバー
- システム冷却ファン 4 拡張カードスロット(5)
	-
	-
	-
- 電源ユニット 12 電源ユニットベイ(2)

# 前面ベゼル

■ メモ:ホットスワップ対応ハードドライブの取り外しまたは取り付けを 行う場合は、前面ベゼルの取り外し中、システムの電源はオンで、まっす ぐに立てたままで構いません。その他のシステムコンポーネントの取り外 しまたは取り付けを行う場合は、システムの電源を切り、図 [3-1](#page-83-0) に示す向 きにしてください。

#### <span id="page-84-1"></span>前面ベゼルの取り外し

- 1 前面ベゼルがロックされている場合は、システムキーを使用して ロックを解除します。
- 2 リリースラッチを矢印の方向にスライドさせ、ベゼルの上端を シャーシから離れる方向に傾けます。図 [3-2](#page-84-0) を参照してください。
- 3 シャーシからベゼルを持ち上げて外します。

#### <span id="page-84-0"></span>図 3-2 前面ベゼルの取り外しまたは取り付け

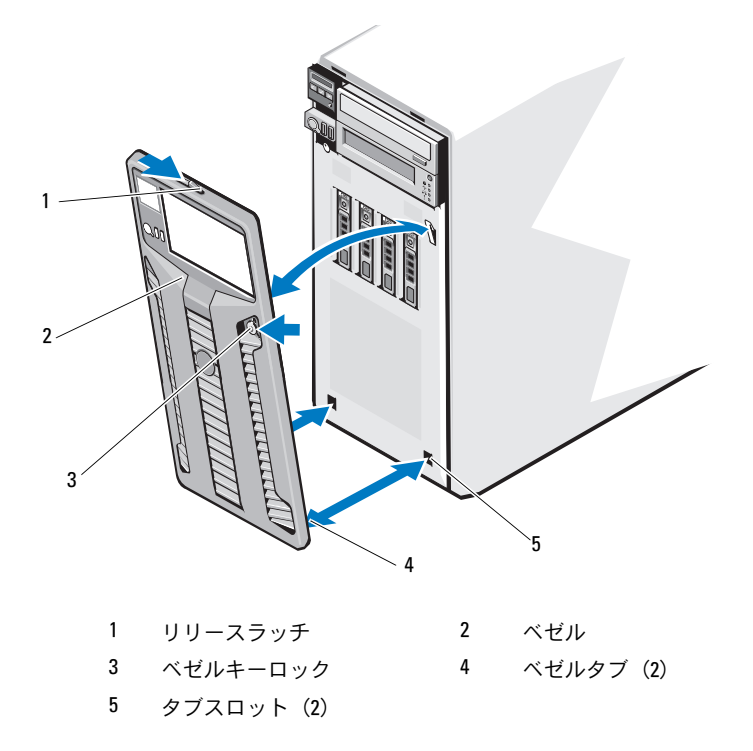

### <span id="page-85-0"></span>前面ベゼルの取り付け

- 1 ベゼルタブをシャーシのベゼルタブスロットに挿入します。 図 [3-2](#page-84-0) を参照してください。
- 2 レバーが所定の位置に固定されるまで、ベゼルの上端をシャーシに 押し込みます。
- 3 システムキーを使用して、ベゼルをロックします。

# 前面ベゼルカバー

### <span id="page-85-1"></span>前面ベゼルカバーの取り外し

- メモ:1つまたは複数の前面ドライブベイにドライブを取り付ける前に、 前面ベゼルのそれぞれ対応する位置に取り付けられているカバーを取り外 します。
- メモ:ベゼルカバーには内側にネジが付いている場合があります。 必要に応じて、新しいドライブにネジを取り付けてください。
	- 1 前面ベゼルを取り外します。85 ページの「前面ベゼ[ルの取り外し」](#page-84-1) を参照してください。
	- 2 カバーのタブを押し、カバーをベゼルから外します。図 [3-3](#page-86-0) を参照し てください。

<span id="page-86-0"></span>図 3-3 前面ベゼルカバーの取り外しと取り付け

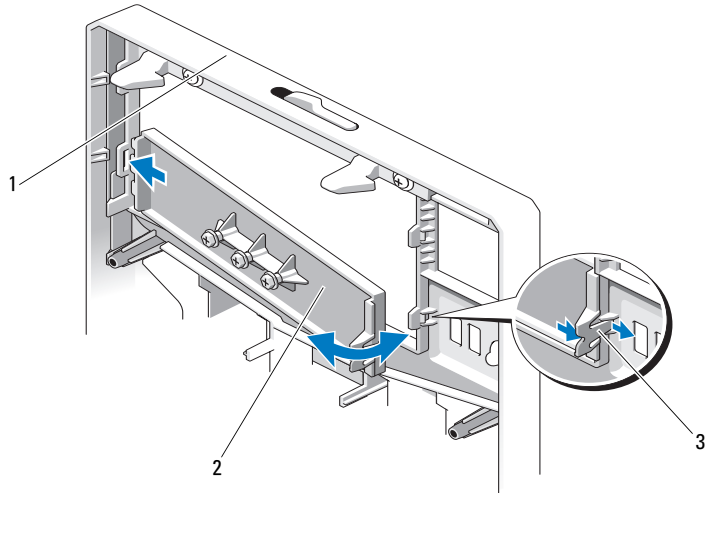

1 前面ベゼル 2 前面ベゼルカバー

3 カバーのタブ

#### <span id="page-86-1"></span>前面ベゼルカバーの取り付け

- メモ:1つまたは複数の前面ドライブベイからドライブを取り外す場合 は、前面ベゼルのそれぞれ対応する位置にカバーを取り付けます。
	- 1 ベゼルの背面から、カバーのタブをベゼルの対応する切り込みに合 わせます。タブが所定の位置に収まるまで、カバーを押し込みます。 図 [3-3](#page-86-0) を参照してください。
	- 2 前面ベゼルを取り付けます。86 ページの「前面ベゼ[ルの取り付け」](#page-85-0) を参照してください。

# EMI フィラーパネル

お使いのシステムの構成により、システム前面の 5.25 インチオプティカ ルドライブベイに EMI(電磁波障害)フィラーパネルが取り付けられて いる場合があります。EMI フィラーパネルは、正常な通気を確保し、 電磁波障害(EMI)を防止するために不可欠な部品です。オプティカルド ライブを取り付けるには、対応する EMI フィラーパネルを先に取り外す 必要があります。

#### <span id="page-87-0"></span>EMI フィラーパネルの取り外し

- 1 前面ベゼルを取り外します。85 ページの「前面ベゼ[ルの取り外し」](#page-84-1) を参照してください。
- 2 EMI フィラーパネル中央の穴をしっかりと引いて、パネルをシャー シから取り外します。図 [3-4](#page-88-0) を参照してください。

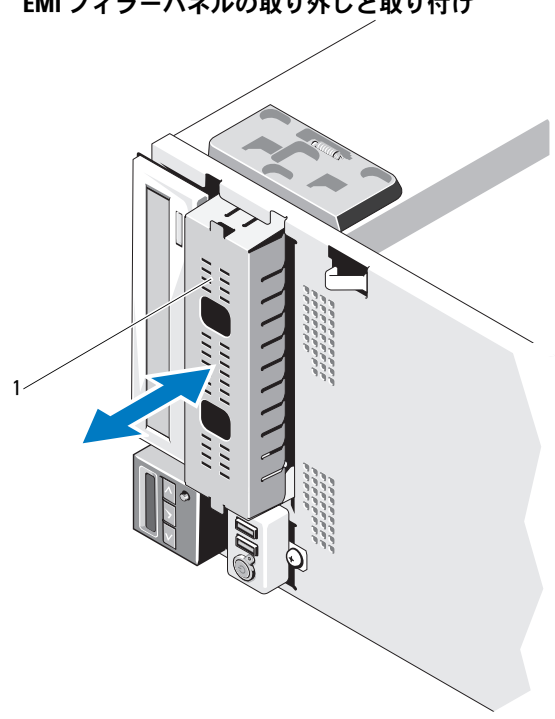

<span id="page-88-0"></span>図 3-4 EMI フィラーパネルの取り外しと取り付け

1 EMI フィラーパネル

# <span id="page-88-1"></span>EMI フィラーパネルの取り付け

- 1 所定の位置にロックされるまで、EMI フィラーパネルをシャーシ前 面の空のドライブベイに押し込みます。図 [3-4](#page-88-0) を参照してください。
- 2 前面ベゼルを取り付けます。86 ページの「前面ベゼ[ルの取り付け」](#page-85-0) を参照してください。

# システムカバーの開閉

- 警告: システムを持ち上げる必要がある場合は、必ずだれかの手を借り てください。けがを防ぐために、決してシステムを一人で持ち上げようと しないでください。
- 注意 : 修理作業の多くは、認定されたサービス技術者のみが行うことがで きます。お客様は、製品マニュアルで許可されている範囲に限り、または オンラインサービスもしくはテレホンサービスとサポートチームの指示に よってのみ、トラブルシューティングと簡単な修理を行うことができま す。デルで認められていない修理(内部作業)による損傷は、保証の対象 となりません。製品に付属のマニュアルに書かれている安全にお使いいた だくための注意をお読みになり、指示に従ってください。

#### <span id="page-89-0"></span>システムカバーの取り外し

- 1 ハードドライブや電源ユニットなどのホットスワップ対応コンポー ネントを取り外す場合を除き、システムとシステムに接続されてい る周辺機器の電源を切ります。システムを電源コンセントと周辺機 器から外します。
- 2 システムを平らな面に置きます。
- 3 カバーリリースラッチのロックを反時計方向に回してアンロック位 置にします。図 [3-5](#page-90-0) を参照してください。
- 4 カバーリリースラッチを押し、カバーのラッチがある側を回転させ てシステムから外します。図 [3-5](#page-90-0) を参照してください。
- 5 カバーの両側をつかんで、カバーをシステムから慎重に持ち上げて、 取り外します。図 [3-5](#page-90-0) を参照してください。

#### <span id="page-90-0"></span>図 3-5 システムカバーの開閉

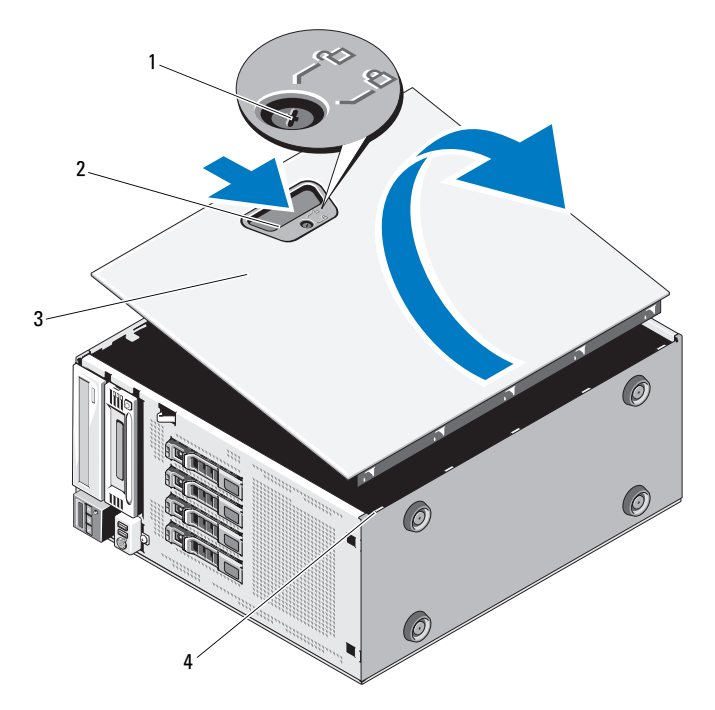

1 カバーリリースラッチロック 2 カバーリリースラッチ 3 システムカバー 4 シャーシスロット

### <span id="page-90-1"></span>システムカバーの取り付け

- 1 すべての内部ケーブルが確実に接続され、ケーブルが邪魔にならな いように束ねられているか確認します。
- 2 システム内部に工具や余分な部品が残っていないことを確認します。
- 3 カバーの下端(カバーリリースラッチがない側)をシステムシャー シのスロットに挿入します。図 [3-5](#page-90-0) を参照してください。
- 4 カバーをシャーシに被せます。
- 5 ラッチが所定の位置にロックされるまで、カバーのラッチがある側 をシャーシに押し込みます。
- 6 カバーリリースラッチのロックを時計方向に回してロック位置にし ます。図 [3-5](#page-90-0) を参照してください。
- 7 システムを平らな面に縦置きにします。
- 8 すべての周辺機器を取り付け、システムを電源コンセントに接続し ます。
- 9 システムと周辺機器の電源を入れます。

# 拡張カードスタビライザ

#### <span id="page-91-0"></span>拡張カードスタビライザの取り外し

- 1 システムと周辺機器の電源を切ります。システムを電源コンセント と周辺機器から外します。
- 2 システムカバーを開きます。90 ペ[ージの「システムカバーの取り外](#page-89-0) [し」を](#page-89-0)参照してください。
- 3 拡張カードスタビライザのタッチポイントを内側へ押し込み、スタ ビライザを持ち上げてシステムから取り外します。図 [3-6](#page-93-0) を参照し てください。

#### <span id="page-91-1"></span>拡張カードスタビライザの取り付け

- 1 拡張カードスタビライザをシャーシと冷却用エアフローカバーのス ロットに合わせます。
- 2 タッチポイントを持って拡張カードスタビライザを下ろします。 図 [3-6](#page-93-0) を参照してください。
- 3 システムカバーを閉じます。91 ペ[ージの「システムカバーの取り付](#page-90-1) [け」を](#page-90-1)参照してください。
- 4 システムを平らな面に縦置きにします。
- 5 すべての周辺機器を取り付け、システムを電源コンセントに接続し ます。
- 6 システムと周辺機器の電源を入れます。

# 冷却用エアフローカバー

冷却用エアフローカバーは、プロセッサ、ヒートシンク、およびメモリモ ジュールをカバーし、これらのコンポーネントを通気によって冷却し ます。冷却用エアフローカバーは、通気によってシステムプロセッサとメ モリモジュールを冷却する仕組みになっています。

- 警告: システム稼動中は、メモリモジュールおよびヒートシンクが非常 に高温になることがあります。メモリモジュールとヒートシンクに触れる 前に十分に時間をかけ、温度が下がっていることを確認してください。
- 注意 : 修理作業の多くは、認定されたサービス技術者のみが行うことがで きます。お客様は、製品マニュアルで許可されている範囲に限り、または オンラインサービスもしくはテレホンサービスとサポートチームの指示に よってのみ、トラブルシューティングと簡単な修理を行うことができ ます。デルで認められていない修理(内部作業)による損傷は、保証の対 象となりません。製品に付属のマニュアルに書かれている安全にお使いい ただくための注意をお読みになり、指示に従ってください。
- 注意 : 冷却用エアフローカバーを取り外した状態でシステムを使用しない でください。システムがすぐにオーバーヒートしてシャットダウンし、 データが失われるおそれがあります。

### 冷却用エアフローカバーの取り外し

- 1 システムと周辺機器の電源を切ります。システムを電源コンセント と周辺機器から外します。
- 2 システムカバーを開きます。90 ペ[ージの「システムカバーの取り外](#page-89-0) [し」を](#page-89-0)参照してください。
- 3 拡張カードスタビライザを取り外します。92 ペ[ージの「](#page-91-0)拡張カード [スタビライザの取り外し」を](#page-91-0)参照してください。
- 4 冷却用エアフローカバー側面のブラケットにストレージコントロー ラカードのケーブルが接続されている場合は、これを取り外します。 図 [3-6](#page-93-0) を参照してください。
- 5 タッチポイントを持って、冷却用エアフローカバーをシャーシから 離れる方向に 180 度傾けます。

#### <span id="page-93-0"></span>図 3-6 エアフローカバーの取り外しと取り付け

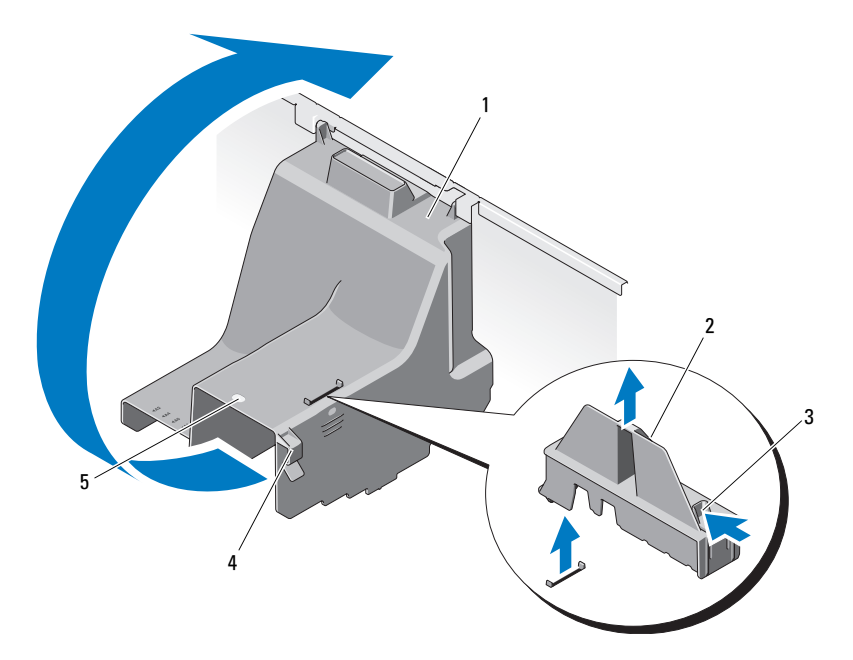

- 1 冷却用エアフローカバー 2 拡張カードスタビライザ
- 3 拡張カードスタビライザのタッチポイント(2) 4 ケーブルブラケット
- 5 冷却用エアフローカバータッチポイント

### 冷却用エアフローカバーの取り付け

- 1 タッチポイントを持って、冷却用エアフローカバーを慎重にシステ ム内に下ろします。
- 2 冷却用エアフローカバーの端にケーブルが挟まれていないことを確 認してください。
- 3 ストレージコントローラカードがある場合は、そのケーブルを冷却 用エアフローカバー側面のブラケットに固定します。
- 4 拡張カードスタビライザを取り付けます。92 ペ[ージの「](#page-91-1)拡張カード [スタビライザの取り付け」を](#page-91-1)参照してください。
- 5 システムカバーを閉じます。91 ペ[ージの「システムカバーの取り付](#page-90-1) [け」を](#page-90-1)参照してください。
- 6 システムを平らな面に縦置きにします。
- 7 すべての周辺機器を取り付け、システムを電源コンセントに接続し ます。
- 8 システムと周辺機器の電源を入れます。

# ハードドライブ

お使いのシステムには、3.5 インチホットスワップ対応ハードドライブ キャリアに、ホットスワップ対応の 3.5 インチ (SAS または SATA) 内蔵 ハードドライブ、またはホットスワップ対応の 2.5 インチ(SAS または SSD)内蔵ハードドライブを 4 台まで取り付けることができます。また、 ケーブル接続式 3.5 インチ SAS または SATA 内蔵ハードドライブも 4 台 まで取り付け可能です。シャーシに応じて、ハードドライブはシステムの 内部(図 [3-10](#page-101-0) を参照)または前面(図 [3-8](#page-97-0) を参照)に取り付けられてい ます。

内蔵ハードドライブは、システム基板またはオプションのコントローラ カードに接続されています。前面に取り付けるタイプのハードドライ ブは、ハードドライブキャリアを介して SAS バックプレーンに接続され ており、ホットスワップドライブとして設定できます。

- 注意 : システムの動作中にドライブを取り付けたり取り外したりする 前に、SAS コントローラカードのマニュアルを参照して、ホットスワップ 対応ドライブの取り外しと挿入をサポートするように、ホストアダプタが 正しく設定されていることを確認します。
- 注意 : ドライブのフォーマット中にシステムの電源を切ったり、再起動を 行ったりしないでください。ドライブの故障の原因となります。
- **シスモ: SAS/SATA** バックプレーンボード用として使用が認められているテ スト済みのドライブのみを使用してください。
- ■■ メモ:ハードドライブをフォーマットする場合は、フォーマットの完了 までに十分な時間の余裕をみておいてください。大容量のハードドライブ はフォーマットに数時間を要する場合があります。

### <span id="page-95-2"></span>ハードドライブダミーの取り外し

#### 注意 : システムの正常な冷却状態を維持するために、空のハードドライブ ベイには必ずドライブのダミーを取り付ける必要があります。

- 1 前面ベゼルを取り外します。85 ページの「前面ベゼ[ルの取り外し」](#page-84-1) を参照してください。
- 2 ハードドライブダミーの前面を持ち、リリースハンドルを押しな がら、ドライブベイから外れるまでダミーを手前に引き出します。 図 [3-7](#page-95-0) を参照してください。
- 3 ドライブベイから外れるまで、ドライブダミーを手前に引き出し ます。

#### <span id="page-95-0"></span>図 3-7 ハードドライブダミーの取り外しまたは取り付け

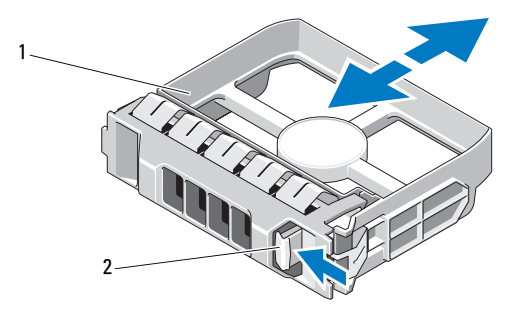

1 ハードドライブのダミー 2 リリースハンドル

#### <span id="page-95-1"></span>ハードドライブダミーの取り付け

ハードドライブダミーをドライブベイに合わせ、リリースレバーがカチッ とロックするまでドライブベイに挿入します。

#### ホットスワップ対応ハードドライブの取り外し

- 注意 : データの損失を防ぐために、お使いの OS がホットスワップによる ドライブの取り外しと取り付けに対応していることを確認してください。 詳細については、OS に付属のマニュアルを参照してください。
	- 1 前面ベゼルを取り外します。85 ページの「前面ベゼ[ルの取り外し」](#page-84-1) を参照してください。
	- 2 RAID 管理ソフトウェアから、ドライブを取り外す準備をします。 ドライブキャリアのハードドライブインジケータが、ドライブを 安全に取り外すことができるという信号を発するまで待ちます。 ホットスワップ対応ドライブを取り外す手順の詳細については、 コントローラのマニュアルを参照してください。 ドライブがオンラインだった場合は、ドライブがパワーダウンす

る際に、緑色のアクティビティ / 障害インジケータが点滅します。 ドライブインジケータが消灯したら、ドライブを安全に取り外す ことができます。 19 ペ[ージの「ハードドライブインジ](#page-18-0)ケータのパ [ターン」](#page-18-0)を参照してください。

- 3 ドライブキャリア前面のボタンを押して、キャリアハンドルのロッ クを解除します。図 [3-8](#page-97-0) を参照してください。
- 4 ハードドライブキャリアのリリースハンドルを開いて、ドライブ を取り出せる状態にします[。図](#page-97-0) 3-8 を参照してください。
- 5 ドライブベイから外れるまで、ハードドライブを手前に引き出し ます.
- 6 ハードドライブをキャリアから取り出します。99 ペ[ージの「](#page-98-0)ホッ トスワップ対応[ハードドライブをハードドライブキャリアから取り](#page-98-0) [外す](#page-98-0)方法」を参照してください。
- 7 ドライブダミーを空いたドライブベイに挿入します。96 ペ[ージの](#page-95-1) [「ハードドライブダ](#page-95-1)ミーの取り付け」を参照してください。
- 注意 : システムの正常な冷却状態を維持するために、空のハードドライブ ベイには必ずドライブのダミーを取り付ける必要があります。
	- 8 前面ベゼルを取り付けます。86 ページの「前面ベゼ[ルの取り付け」](#page-85-0) を参照してください。

<span id="page-97-0"></span>図 3-8 ホットスワップ対応ハードドライブの取り外しまたは取り付け

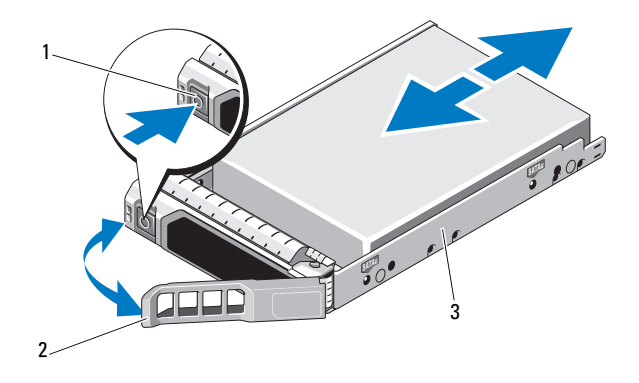

- 1 リリースボタン 2 ハードドライブキャリアハンドル
- 3 ハードドライブキャリア

## ホットスワップ対応ハードドライブの取り付け

- 注意 : SAS/SATA バックプレーン用として使用が認められているテスト済 みのハードドライブのみを使用してください。
- 注意 : ハードドライブを取り付ける際は、隣接するドライブが完全に装着 されていることを確認します。ハードドライブキャリアを挿入し、そのハ ンドルを完全に装着されていないキャリアの隣にロックしようとすると、 完全に装着されていないキャリアのシールドのバネが損傷し、使用できな くなるおそれがあります。
- 注意 : お使いの OS がホットスワップ対応ドライブの取り付けをサポート していることを確認してください。OS に付属のマニュアルを参照してく ださい。
- 注意 : 1 つのシステム構成内で SATA ハードドライブと SAS ハードドライ ブを組み合わせることはできません。
	- 1 前面ベゼルを取り外します。85 ページの「前面ベゼ[ルの取り外し」](#page-84-1) を参照してください。
	- 2 ベイにドライブダミーが取り付けられている場合は、取り外します。 96 ペ[ージの「ハードドライブダ](#page-95-2)ミーの取り外し」を参照してくだ さい。
- 3 ホットスワップ対応ハードドライブをハードドライブキャリアに取 り付けます。101 ページの「ホットスワップ対応[ハードドライブを](#page-100-0) [ドライブキャリアに取り付ける](#page-100-0)方法」を参照してください。
- 4 ハードドライブキャリアのハンドルを開き、キャリアがバックプ レーンに接触するまで、ハードドライブをドライブベイに挿入し ます。
- 5 ハードドライブキャリアを押し込み、所定の位置に固定されるまで ハンドルを上げます。
- 6 前面ベゼルを取り付けます。86 ページの「前面ベゼ[ルの取り付け」](#page-85-0) を参照してください。

### <span id="page-98-0"></span>ホットスワップ対応ハードドライブをハードドライブキャリアか ら取り外す方法

ハードドライブキャリアのスライドレールからネジを外し、ハードドライ ブをキャリアから離します。図 [3-9](#page-99-0) を参照してください。

<span id="page-99-0"></span>図 3-9 ホットスワップ対応ハードドライブの取り外しと取り付け

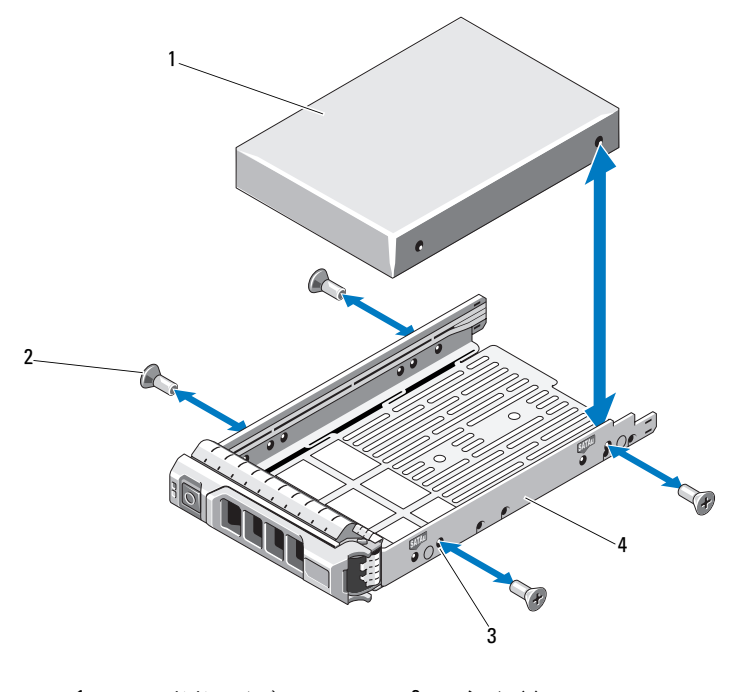

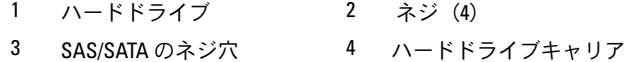

#### システム部品の取り付け

### <span id="page-100-0"></span>ホットスワップ対応ハードドライブをドライブキャリアに取り付 ける方法

- 1 ドライブのコネクタの端が後部に来るようにして、ハードドライ ブをハードドライブキャリアに挿入します。図 [3-9](#page-99-0) を参照してくだ さい。
	- ■■ メモ:2.5 インチハードドライブの場合は、ハードドライブをイン サート内に固定してから、ドライブキャリアに挿入します。
- 2 ハードドライブのネジ穴をハードドライブキャリアの後部の穴に 合わせます。

正しく揃うと、ハードドライブの背面がハードドライブキャリアの 背面と同一面に揃います。

3 ネジを取り付けて、ハードドライブをハードドライブキャリアに 固定します。

### ケーブル接続式ハードドライブの取り外し

- 注意 : 修理作業の多くは、認定されたサービス技術者のみが行うことがで きます。お客様は、製品マニュアルで許可されている範囲に限り、または オンラインサービスもしくはテレホンサービスとサポートチームの指示に よってのみ、トラブルシューティングと簡単な修理を行うことができ ます。デルで認められていない修理(内部作業)による損傷は、保証の対 象となりません。製品に付属のマニュアルに書かれている安全にお使いい ただくための注意をお読みになり、指示に従ってください。
	- 1 システムおよび接続されている周辺機器の電源を切って、システム を電源コンセントから外し、周辺機器をシステムから外します。
	- 2 システムカバーを開きます。90 ペ[ージの「システムカバーの取り外](#page-89-0) [し」を](#page-89-0)参照してください。
	- 3 電源 / データケーブルをドライブベイ内のハードドライブから外し ます。
	- 4 ハードドライブブラケットの両側にある青色のタブを内側に押しな がら、ドライブを上方向にスライドさせてベイから取り出します。 図 [3-10](#page-101-0) を参照してください。

<span id="page-101-0"></span>図 3-10 ケーブル接続式ハードドライブの取り外しまたは取り付け

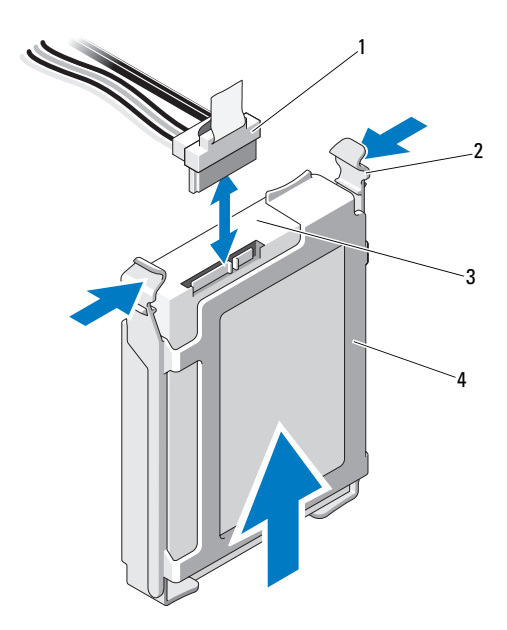

- 1 電源 / データケーブル 2 タブ (2) 3 ハードドライブ 4 ハードドライブブラケット
- 5 ハードドライブブラケットの側面を左右に開いてブラケットをハー ドドライブから外し、ハードドライブを取り出します。
	- メモ:ハードドライブを取り付けない場合は、ドライブブラケット からドライブを取り外し(図 [3-11](#page-103-0) を参照)、空のブラケットをドライ ブベイに挿入します。
- 6 システムカバーを取り付けます。91 ペ[ージの「システムカバーの取](#page-90-1) [り付け」](#page-90-1)を参照してください。
- 7 システムを平らな面に縦置きにします。
- 8 すべての周辺機器を取り付け、システムを電源コンセントに接続し ます。
- 9 システムと周辺機器の電源を入れます。

#### ケーブル接続式ハードドライブの取り付け

- 注意 : 修理作業の多くは、認定されたサービス技術者のみが行うことがで きます。お客様は、製品マニュアルで許可されている範囲に限り、または オンラインサービスもしくはテレホンサービスとサポートチームの指示に よってのみ、トラブルシューティングと簡単な修理を行うことができ ます。デルで認められていない修理(内部作業)による損傷は、保証の対 象となりません。製品に付属のマニュアルに書かれている安全にお使いい ただくための注意をお読みになり、指示に従ってください。
	- 1 システムおよび接続されている周辺機器の電源を切って、システム を電源コンセントから外し、周辺機器をシステムから外します。
	- 2 システムカバーを開きます。90 ペ[ージの「システムカバーの取り外](#page-89-0) [し」を](#page-89-0)参照してください。
	- 3 既存のハードドライブブラケットを取り外すには、ブラケットの両 側にある青色のタブを内側に押しながら、ブラケットを上方向にス ライドさせてシステムから取り出します。図 [3-11](#page-103-0) を参照してく ださい。
	- 4 ハードドライブブラケットをハードドライブにカチッとはめ込み ます。図 [3-11](#page-103-0) を参照してください。
	- 5 ハードドライブをドライブベイに挿入し、所定の位置にカチッと収 まるまで押し込みます。
	- 6 電源 / データケーブルをハードドライブに接続します。
		- ■■ メモ:内蔵 SATA コントローラ (SATA ハードドライブの場合のみ) に接続する場合は、SATA データケーブルをシステム基板上の SATA\_A コネクタに接続します。図 [6-1](#page-191-0) を参照してください。
		- **メモ:SAS RAID** コントローラカード (SAS または SATA ハードド ライブ)に接続する場合は、データケーブルをカードのコネク タに接続します。SAS コントローラカードの取り付けについては、 124 [ページの「拡張カードの取り付け」を](#page-123-0)参照してください。
	- 7 システムカバーを取り付けます。91 ペ[ージの「システムカバーの取](#page-90-1) [り付け」](#page-90-1)を参照してください。
	- 8 システムを平らな面に縦置きにします。
	- 9 すべての周辺機器を取り付け、システムを電源コンセントに接続し ます。
- 10 セットアップユーティリティを起動し、ハードドライブのコント ローラが有効になっていることを確認します。58 ペ[ージの「セット](#page-57-0) [アップユーティリティの起動」](#page-57-0)を参照してください。
- 11 セットアップユーティリティを終了し、システムを再起動します。 ドライブの動作に必要なソフトウェアをインストールする手順につ いては、ハードドライブ付属のマニュアルを参照してください。

### ケーブル接続式ハードドライブをハードドライブブラケットから 取り外す方法

ハードドライブブラケットの側面を左右に開いてブラケットをハードドラ イブから外し、ハードドライブを取り出します。図 [3-11](#page-103-0) を参照してくだ さい。

<span id="page-103-0"></span>図 3-11 ケーブル接続式ハードドライブのハードドライブブラケットからの取 り外しまたは取り付け

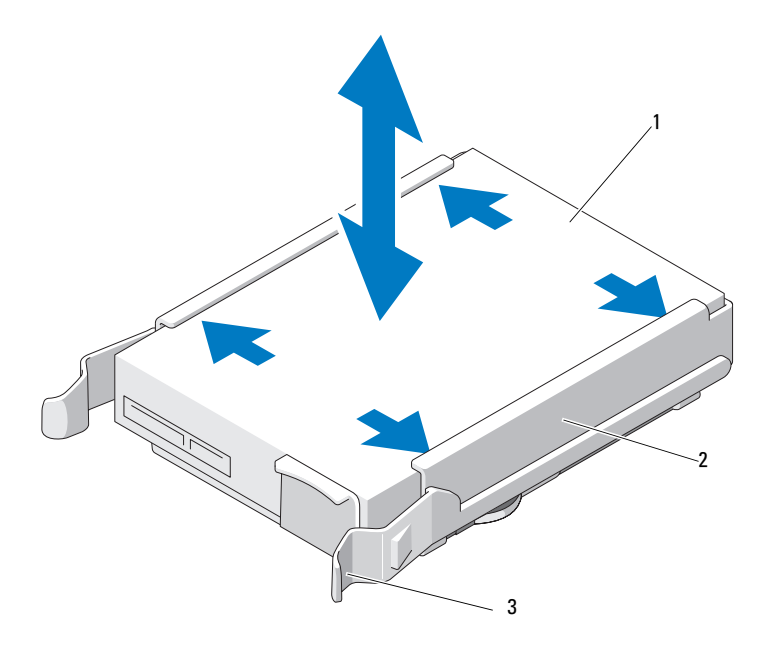

1 ハードドライブ 2 ハードドライブブラケット 3 タブ(2)

# オプティカルドライブとテープドライブ

システム前面の 5.25 インチドライブベイには、オプティカルドライ ブ 1 台、およびオプションのテープドライブ 1 台またはセカンドオプ ティカルドライブを取り付けることができます。

### <span id="page-104-0"></span>オプティカルドライブまたはテープドライブの取り外し

- 注意 : 修理作業の多くは、認定されたサービス技術者のみが行うことがで きます。お客様は、製品マニュアルで許可されている範囲に限り、または オンラインサービスもしくはテレホンサービスとサポートチームの指示に よってのみ、トラブルシューティングと簡単な修理を行うことができ ます。デルで認められていない修理(内部作業)による損傷は、保証の対 象となりません。製品に付属のマニュアルに書かれている安全にお使いい ただくための注意をお読みになり、指示に従ってください。
	- 1 システムと周辺機器の電源を切り、システムをコンセントから外し ます。
	- 2 前面ベゼルを取り外します。85 ページの「前面ベゼ[ルの取り外し」](#page-84-1) を参照してください。
	- 3 システムカバーを開きます。90 ペ[ージの「システムカバーの取り外](#page-89-0) [し」を](#page-89-0)参照してください。
	- 4 電源ケーブルとデータケーブルをドライブの背面から取り外します。 図 [3-12](#page-105-0) を参照してください。
	- 5 ドライブリリースラッチを矢印の方向にスライドさせて肩付きネジ を外し、ドライブをベイから引き出します。図 [3-12](#page-105-0) を参照してくだ さい。
	- 6 ベイに別のドライブを取り付ける場合は、107 ペ[ージの「オプティ](#page-106-0) [カルドライブまたはテープドライブの取り付け」を](#page-106-0)参照してくだ さい。

ドライブを取り外したままにする場合は、次のいずれかを行います。

- a EMI フィラーパネルを空のドライブベイに取り付けます。 89 ページの「EMI [フィラーパネルの取り付け」を](#page-88-1)参照し てください。
- b 前面ベゼルカバーを前面ベゼルに取り付けます。87 ペ[ージの](#page-86-1) 「前面ベゼ[ルカバーの取り付け」](#page-86-1)を参照してください。
- システムカバーを閉じます。91 ペ[ージの「システムカバーの取り付](#page-90-1) [け」を](#page-90-1)参照してください。
- 8 システムを平らな面に縦置きにします。
- 9 すべての周辺機器を取り付け、システムを電源コンセントに接続し ます。
- システムと周辺機器の電源を入れます。

#### <span id="page-105-0"></span>図 3-12 オプティカルドライブまたはテープドライブの取り外しと取り付け

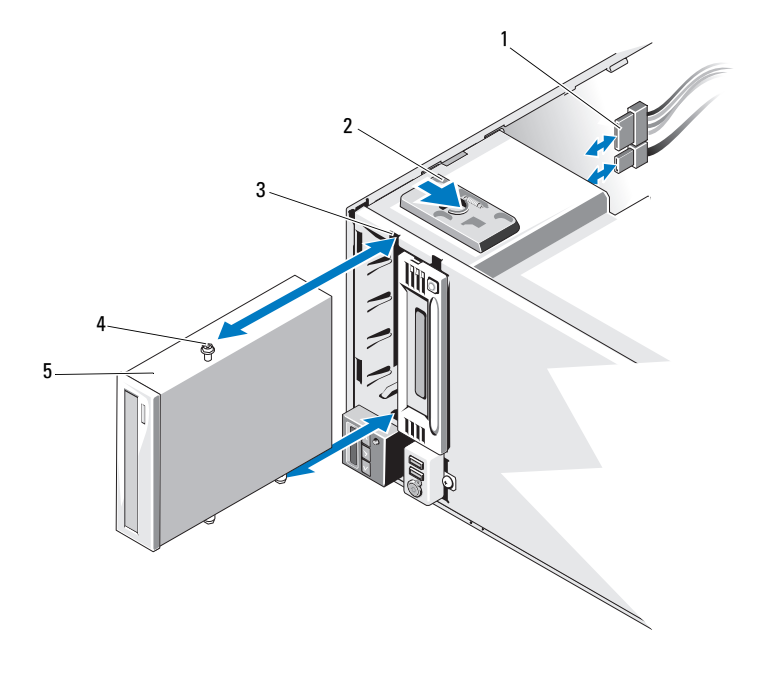

- 電源ケーブルとデータケーブル 2 ドライブリリースラッチ
	-
- 3 ドライブベイネジスロット 4 肩付きネジ (3)
- オプティカルドライブ
- 

システム部品の取り付け

### <span id="page-106-0"></span>オプティカルドライブまたはテープドライブの取り付け

- 注意 : 修理作業の多くは、認定されたサービス技術者のみが行うことがで きます。お客様は、製品マニュアルで許可されている範囲に限り、または オンラインサービスもしくはテレホンサービスとサポートチームの指示に よってのみ、トラブルシューティングと簡単な修理を行うことができ ます。デルで認められていない修理(内部作業)による損傷は、保証の対 象となりません。製品に付属のマニュアルに書かれている安全にお使いい ただくための注意をお読みになり、指示に従ってください。
	- 1 ドライブをパッケージから取り出して、取り付けの準備をします。 手順については、ドライブに付属のマニュアルを参照してください。

SAS テープドライブを取り付けるには、内蔵 SAS ストレージコント ローラカードを取り付ける必要があります。124 ペ[ージの「](#page-123-0)拡張 [カードの取り付け」を](#page-123-0)参照してください。

SCSI テープドライブを取り付けるには、SCSI コントローラカードを 取り付ける必要があります。124 ページの「拡張[カードの取り付け」](#page-123-0) を参照してください。

テープドライブに付属のマニュアルと次のガイドラインに従って テープドライブを設定してください。

- メモ: SCSI ホストアダプタに接続する各デバイスには、一意の SCSI ID 番号が必要です(ナロー SCSI デバイスは 0 ~ 7、ワイド SCSI デバ イスは 0 ~ 15 の ID を使用します)。SCSI バスに接続している他のデ バイスとの競合を避けるために、ドライブの SCSI ID を設定します。 SCSI ID のデフォルト設定については、ドライブに付属のマニュアル を参照してください。
- <<br /> **メモ: SCSI ID 番号を順番に割り当てたり、ID 番号順にデバイスを** ケーブルに接続したりする必要はありません。
- メモ: SCSI ロジックにより、ターミネータは SCSI チェーンの両端の 2 台のデバイスに対しては有効に、その間のすべてのデバイスに対し ては無効に設定する必要があります。テープドライブが SCSI コント ローラに接続されたデバイスチェーンの最後にくる(またはほかに デバイスがない)場合は、テープドライブのターミネータを有効に 設定してください。
- 2 システムと周辺機器の電源を切り、システムをコンセントから外し ます。
- 3 システムカバーを開きます。90 ペ[ージの「システムカバーの取り外](#page-89-0) [し」を](#page-89-0)参照してください。
- 4 前面ベゼルを取り外します。85 ページの「前面ベゼ[ルの取り外し」](#page-84-1) を参照してください。
- 5 ドライブを空のベイに取り付けるには、次の手順を実行します。
	- a EMI フィラーパネルを取り外します。88 ペ[ージの「](#page-87-0)EMI フィ [ラーパネルの取り外し」](#page-87-0)を参照してください。
	- b 前面ベゼルカバーを取り外します。86 ペ[ージの「前面ベ](#page-85-1)ゼルカ [バーの取り外し」](#page-85-1)を参照してください。

オプティカルドライブまたはテープドライブが装着されているベイ に新しいドライブを取り付ける場合は、105 ペ[ージの「オプティカ](#page-104-0) [ルドライブまたはテープドライブの取り外し」](#page-104-0)を参照してください。

- 6 ドライブに 3 本の肩付きネジを取り付けます。1 本は右側下の前面 ネジ穴に、2 本は左側下のネジ穴に取り付けてください。 図 [3-13](#page-108-0) を参照してください。
	- ■■ メモ:取り付けるオプティカルドライブまたはテープドライブに肩 付きネジがない場合は、5.25 インチ前面ベゼルカバーの背面、または これまで使用していたドライブから 3 本の肩付きネジを外して使用し ます.
図 3-13 オプティカルドライブまたはテープドライブの肩付きネジの取り付け

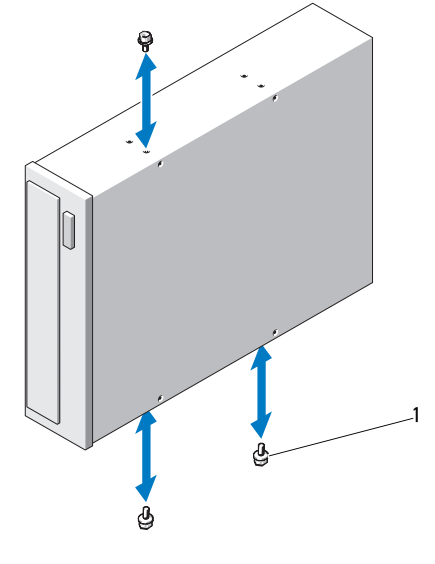

1 肩付きネジ(3)

- 7 システムの前面で、肩付きネジをシャーシ内のスロットに合わせ、 肩付きネジが所定の位置に収まるまで、ドライブをドライブベイに 挿入します。図 [3-12](#page-105-0) を参照してください。
- 8 電源ケーブルとデータケーブルをドライブに接続します。
- 9 前面ベゼルを取り付けます。86 ページの「前面ベゼ[ルの取り付け」](#page-85-0) を参照してください。
- 10 システムカバーを閉じます。91 ペ[ージの「システムカバーの取り付](#page-90-0) [け」を](#page-90-0)参照してください。
- 11 システムを平らな面に縦置きにします。
- 12 すべての周辺機器を取り付け、システムを電源コンセントに接続し ます。
- 13 システムと周辺機器の電源を入れます。
- 14 システム診断プログラム(オプション)を実行して、ドライブをテ ストします。185 ペ[ージの「システム診断プログラムの実行」を](#page-184-0)参 照してください。

# 電源ユニット

お使いのシステムは次の電源ユニットモジュールをサポートしています。

- 375 W(非冗長電源ユニット)
- 400 W(冗長電源ユニット)

電源ユニットを 2 台取り付ける場合、2 台目の電源ユニットはホットス ワップ対応の冗長電源となります。冗長モードでは、効率を最大限に高め るために両方の電源ユニットに電力負荷が分散されます。システムの電源 が入った状態で 1 台の電源ユニットを取り外すと、もう 1 台の電源ユ ニットが電力負荷をすべて引き受けます。

#### <span id="page-109-0"></span>冗長電源ユニットの取り外し

- 注意 : システムが正常に動作するには、電源ユニットが 1 台は必要です。 冗長電源が装備されたシステムでも、電源が入った状態で一度に取り 外し、取り付けができる電源ユニットは、1 台だけです。
	- 1 電源ユニットから電源ケーブルを外します。
	- 2 リリースラッチを押し、電源ユニットをシャーシから引き出します。 図 [3-14](#page-110-0) を参照してください。

<span id="page-110-0"></span>図 3-14 冗長電源ユニットの取り外しと取り付け

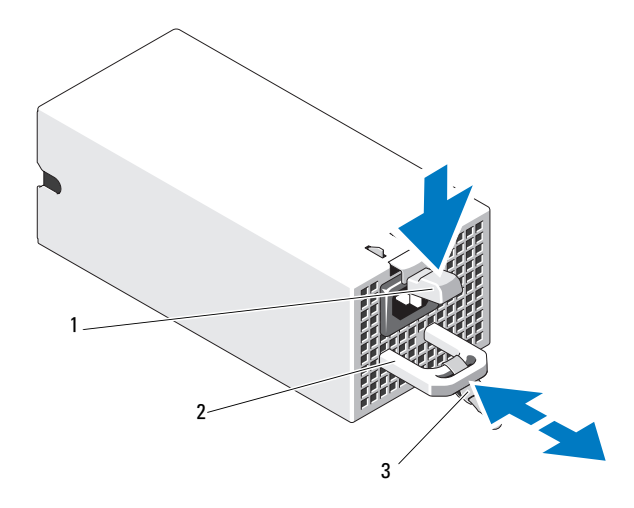

- 1 リリースラッチ 2 電源ユニットのハンドル
- 3 ベルクロストラップ

### 冗長電源ユニットの取り付け

1 両方の雷源コニットのタイプと最大出力雷力が同じであることを確 認します。

■ メモ:最大出力電力(ワット数で表記)は電源ユニットラベルに記 載されています

- 2 電源ユニットが取り付けられているベイに別の電源ユニットを取り 付ける場合は、110 ページの「冗長電源ユニ[ットの取り外し」を](#page-109-0)参 照してください。
- 3 新しい電源ユニットをシャーシに挿入し、完全に固定されてリリー スラッチがカチッとロックするまで押し込みます。

4 電源ケーブルを電源ユニットに接続し、電源ケーブルのプラグをコ ンセントに差し込みます。

### 注意 : 電源ケーブルを接続する際には、ケーブルをベルクロストラップで 固定してください。

■ メモ:2台の電源ユニットがあるシステムに新しい電源ユニットの通常の 取り付けや、ホットスワップまたはホットアッドによって交換または取り 付けを行う際には、システムが電源を認識して状態を判断するまで数秒待 ちます。電源ユニットのステータスインジケータが緑色に点灯して、 電源ユニットが正常に機能していることを示します(図 [1-4](#page-22-0) を参照)。

#### 非冗長電源ユニットの取り外し

- 1 システムおよび接続されているすべての周辺機器の電源を切ります。
- 2 雷源ユニットから電源ケーブルを外します。
- 3 システムカバーを開きます。90 ペ[ージの「システムカバーの取り外](#page-89-0) [し」を](#page-89-0)参照してください。
- 4 電源ユニットからシステム基板、ハードドライブ、オプティカルド ライブに接続されているケーブルをすべて外します。
- 5 電源ユニットをシャーシに固定している 3 本のネジを緩め、電源ユ ニットを持ち上げてシャーシから取り外します。図 [3-15](#page-112-0) を参照して ください。

<span id="page-112-0"></span>図 3-15 非冗長電源ユニットの取り外しと取り付け

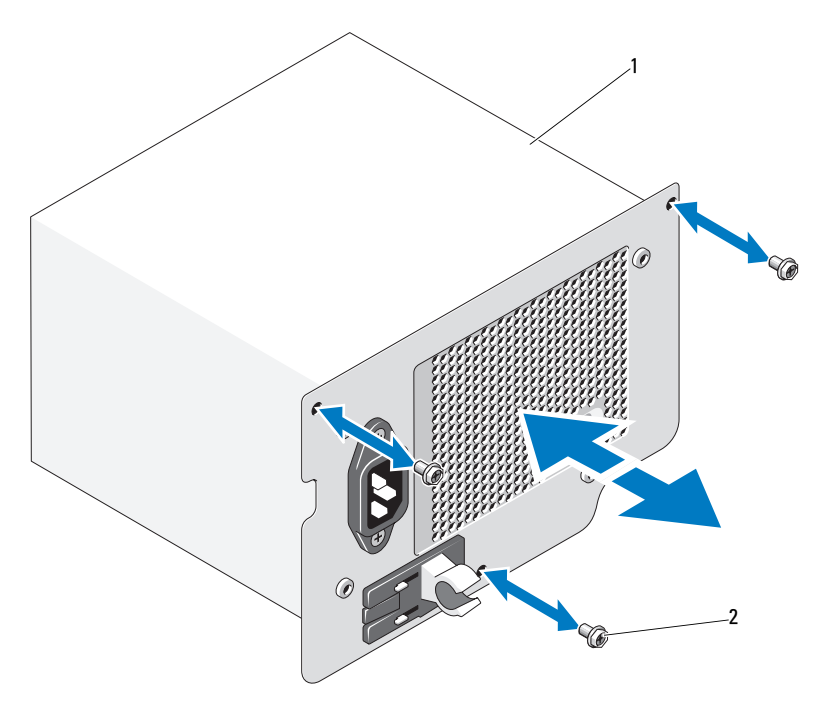

1 非冗長電源ユニット 2 ネジ(3)

### 非冗長電源ユニットの取り付け

- 1 システムカバーを開きます。90 ペ[ージの「システムカバーの取り外](#page-89-0) [し」を](#page-89-0)参照してください。
- 2 電源ユニットをシャーシ内に置きます。3本のネジを締めて電源ユ ニットをシャーシに固定します。
- 3 すべてのケーブルをシステム基板とドライブに接続します。
- 4 システムカバーを取り付けます。91 ペ[ージの「システムカバーの取](#page-90-0) [り付け」](#page-90-0)を参照してください。
- 5 システムを平らな面に縦置きにします。
- 6 すべての周辺機器を取り付け、システムを電源コンセントに接続し ます。
- 7 システムと周辺機器の電源を入れます。

システム部品の取り付け | 113

## システムファン

システムファンの取り外し

- 警告: システムファンは、システムの電源を切った後もしばらくは回転 し続けることがあります。システムからの取り外し作業は、ファンの回転 が止まるのを待ってから行ってください。
- 警告: システムファンを取り外した状態でシステムを使用しないでくだ さい。
- 注意 : 修理作業の多くは、認定されたサービス技術者のみが行うことがで きます。お客様は、製品マニュアルで許可されている範囲に限り、または オンラインサービスもしくはテレホンサービスとサポートチームの指示に よってのみ、トラブルシューティングと簡単な修理を行うことができ ます。デルで認められていない修理(内部作業)による損傷は、保証の対 象となりません。製品に付属のマニュアルに書かれている安全にお使いい ただくための注意をお読みになり、指示に従ってください。
	- 1 システムおよび接続されているすべての周辺機器の電源を切り、 電源コンセントから外します。
	- 2 システムカバーを開きます。90 ペ[ージの「システムカバーの取り外](#page-89-0) [し」を](#page-89-0)参照してください。
	- 3 拡張カードスタビライザを取り外します。92 ペ[ージの「](#page-91-0)拡張カード [スタビライザの取り外し」を](#page-91-0)参照してください。
	- 4 冷却用エアフローカバーを取り外します。93 ペ[ージの「](#page-92-0)冷却用エアフ [ローカバーの取り外し」を](#page-92-0)参照してください。
	- 5 システムファン電源ケーブルをシステム基板から外します。 図 [3-16](#page-114-0) を参照してください。
	- 6 ファンリリースタブを押して、ファンをシャーシの固定スロットか ら引き出します。図 [3-16](#page-114-0) を参照してください。

<span id="page-114-0"></span>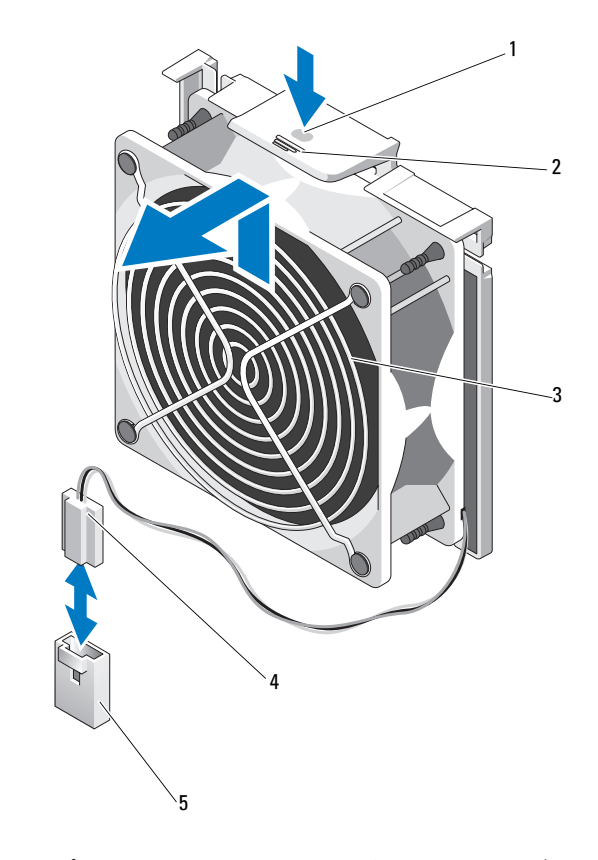

- タッチポイント 2 リリースタブ
	-
- 
- システムファン 4 電源ケーブル
- システム基板上の FAN コネクタ

## システムファンの取り付け

- 1 システムファンのタブをシャーシの固定スロットに合わせます。
- 2 リリースタブが所定の位置にロックされるまで、システムファンを 固定スロットに挿入します。
- 3 システムファンの電源ケーブルをシステム基板に接続します。
- 4 冷却用エアフローカバーを取り付けます。94 ペ[ージの「](#page-93-0)冷却用エア [フローカバーの取り付け」を](#page-93-0)参照してください。
- 5 拡張カードスタビライザを取り付けます。92 ペ[ージの「](#page-91-1)拡張カード [スタビライザの取り付け」を](#page-91-1)参照してください。
- 6 システムカバーを閉じます。91 ペ[ージの「システムカバーの取り付](#page-90-0) [け」を](#page-90-0)参照してください。
- 7 システムを平らな面に縦置きにします。
- 8 すべての周辺機器を取り付け、システムを電源コンセントに接続し ます。
- 9 システムと周辺機器の電源を入れます。

# システムメモリ

お使いのシステムは、DDR3 レジスタ DIMM(RDIMM)またはバッファ なし ECC DIMM(UDIMM)をサポートしています。シングルランクと デュアルランクの DIMM は 1067 MHz または 1333 MHz、クアッドラン クの DIMM は 800 MHz または 1067 MHz のものが使用できます。

お使いのシステムは、シングルチャネルモードとデュアルチャネルモード に対応しています。

お使いのシステムには合計 6 個のメモリソケットが装備されています。 UDIMM はシングルランクとデュアルランクの DIMM をサポートしてい ます。クアッドランクの DIMM をサポートしているのは RDIMM のみ です。

お使いのシステムでサポートされる最大メモリは、使用するメモリモ ジュールのタイプとサイズによって左右されます。

- サイズが 2 GB、4 GB、8 GB のシングルランクおよびデュアルラ ンクの RDIMM で、合計 64 GB まで。
- クアッドランクの RDIMM で、合計 32 GB まで。
- 1 GB および 2 GB の UDIMM で、合計 8 GB まで。

### メモリモジュール取り付けのガイドライン

システムの最適なパフォーマンスを実現するには、システムメモリを構成 する際に以下の一般的なガイドラインに従ってください。

- ■■ メモ:ガイドラインから外れたメモリ構成では、システムが起動しな かったり、ビデオが出力されない場合があります。
- RDIMM と UDIMM を混在させることはできません。
- 使用しないメモリチャネルを除いて、メモリモジュールを装着する メモリチャネルは、すべて同一の構成にする必要があります。
- A1 ~ A3 または B1 ~ B3 の中に異なるサイズのメモリモジュール (たとえば 2 GB と 4 GB) を混在させることはできますが、メモリモ ジュールを装着するチャネルはすべて同一の構成にする必要があり ます。
- 各チャネルのメモリ速度は、メモリ構成によって左右されます。
	- シングルまたはデュアルランクのメモリモジュールの場合は、 次のとおりです。
		- 各チャネルの 1 枚のメモリモジュールは 1333 MHz までをサ ポートします。
		- 各チャネルの 2 枚のメモリモジュールは 1333 MHz までをサ ポートします。
		- 各チャネルの 3 枚のメモリモジュールは 800 MHz までをサ ポートします。
	- クアッドランクのメモリモジュールの場合は、次のとおりです。
		- 各チャネルの 1 枚のメモリモジュールは 1067 MHz までをサ ポートします。
		- チャネルごとの 2 枚のメモリモジュールは、メモリモジュー ル自体の速度に関係なく、800 MHz までに制限されます。
- クアッドランクのメモリモジュールをシングルまたはデュアルラン クのモジュールと混在させる場合、クアッドランクのモジュールは 白色のリリースレバーが付いたソケットに取り付ける必要があり ます。
- 速度の異なるメモリモジュールを取り付けた場合は、取り付けられ ているメモリモジュールのうちで最も遅いものの速度で動作します。

## モードごとのガイドライン

各チャネルが最大 3 枚の RDIMM と 2 枚の UDIMM をサポートする 2 つ のメモリチャネルがあります。

本項で説明したメモリのガイドラインに則したメモリの構成例を 表 [3-1](#page-117-0)  および 表 [3-2](#page-118-0) に示します。表中には、同一のメモリモジュール構成およ びその物理メモリと使用可能なメモリの合計が示されています。混在構成 やクアッドランクメモリモジュールの構成については記載されておらず、 どの構成についても、メモリ速度に関する注意点は取り扱われていま せん。

#### <span id="page-117-0"></span>表 3-1 RDIMM メモリ構成の例

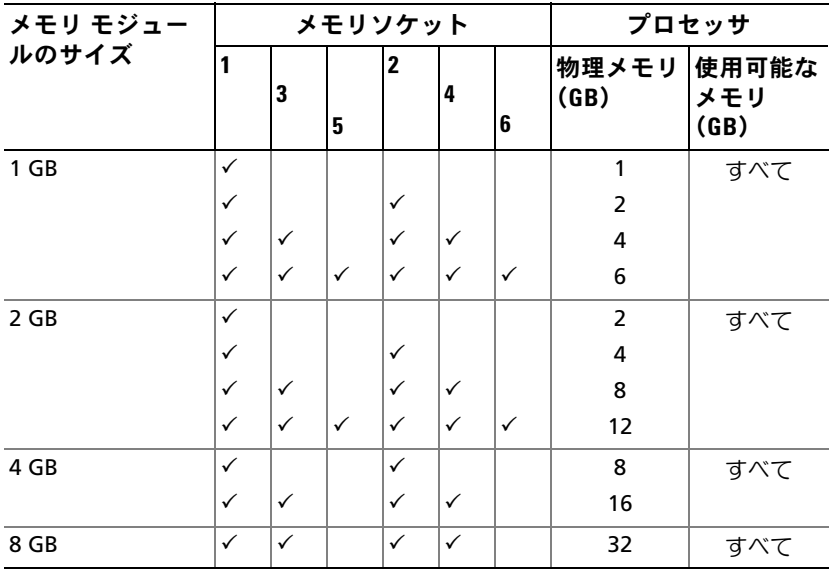

<span id="page-118-0"></span>表 3-2 UDIMM メモリ構成の例

|                  | メモリソケット      |              |   |              |   |   | プロセッサ |                         |  |
|------------------|--------------|--------------|---|--------------|---|---|-------|-------------------------|--|
| メモリモジュー<br>ルのサイズ |              | 3            | 5 | 2            | 4 | 6 | (GB)  | 物理メモリ 使用可能なメ<br>モリ (GB) |  |
| $1$ GB           | ✓            |              |   |              |   |   |       | すべて                     |  |
|                  | ✓            |              |   | $\checkmark$ |   |   | 2     |                         |  |
|                  | $\checkmark$ | $\checkmark$ |   | ✓            | ✓ |   | 4     |                         |  |
| 2 GB             |              |              |   |              |   |   |       | すべて                     |  |
|                  | $\checkmark$ |              |   | $\checkmark$ |   |   | 4     |                         |  |
|                  | ✓            |              |   | ✓            |   |   | 8     |                         |  |

### メモリモジュールの取り付け

- 警告: メモリモジュールは、システムの電源を切った後もしばらくは高 温です。メモリモジュールが冷えるのを待ってから作業してください。 メモリモジュールはカードの両端を持ちます。メモリモジュールのコン ポーネントには指を触れないでください。
- 注意 : 修理作業の多くは、認定されたサービス技術者のみが行うことがで きます。お客様は、製品マニュアルで許可されている範囲に限り、または オンラインサービスもしくはテレホンサービスとサポートチームの指示に よってのみ、トラブルシューティングと簡単な修理を行うことができ ます。デルで認められていない修理(内部作業)による損傷は、保証の対 象となりません。製品に付属のマニュアルに書かれている安全にお使いい ただくための注意をお読みになり、指示に従ってください。
- <span id="page-118-1"></span>注意 : システムの正常な冷却状態を維持するために、メモリモジュールを 取り付けないメモリソケットには必ずメモリモジュールのダミーカードを 取り付ける必要があります。メモリモジュールのダミーカードは、それら のソケットにメモリを取り付ける場合にのみ取り外してください。
	- 1 システムおよび接続されているすべての周辺機器の電源を切り、 電源コンセントから外します。
	- 2 システムカバーを開きます。90 ペ[ージの「システムカバーの取り外](#page-89-0) [し」を](#page-89-0)参照してください。
	- 3 拡張カードスタビライザを取り外します。92 ペ[ージの「](#page-91-0)拡張カード [スタビライザの取り外し」を](#page-91-0)参照してください。
- 4 冷却用エアフローカバーを取り外します。93 ペ[ージの「](#page-92-0)冷却用エア [フローカバーの取り外し」を](#page-92-0)参照してください。
- 5 メモリモジュールソケットの位置を確認します。図 [6-1](#page-191-0) を参照してく ださい。
- 6 メモリモジュールを取り付ける予定のソケットからメモリモジュー ルのダミーカードを取り外します。
- 7 メモリモジュールのダミーカードがソケットから飛び出して外れる まで、ソケットの両側にあるイジェクタを押し開きます。図 [3-17](#page-119-0) を 参照してください。

■■ メモ:取り外したメモリモジュールのダミーカードは、将来使用す るために必ず取っておきます。

- <span id="page-119-1"></span>8 図 [3-17](#page-119-0) に示すように、メモリモジュールソケットのイジェクタを押 し開くと、ソケットにメモリモジュールを挿入できます。
- 9 メモリモジュールはカードの端のみを持ちます。端以外の部分には 絶対に触れないでください。
- <span id="page-119-0"></span>図 3-17 メモリモジュールの取り付けと取り外し

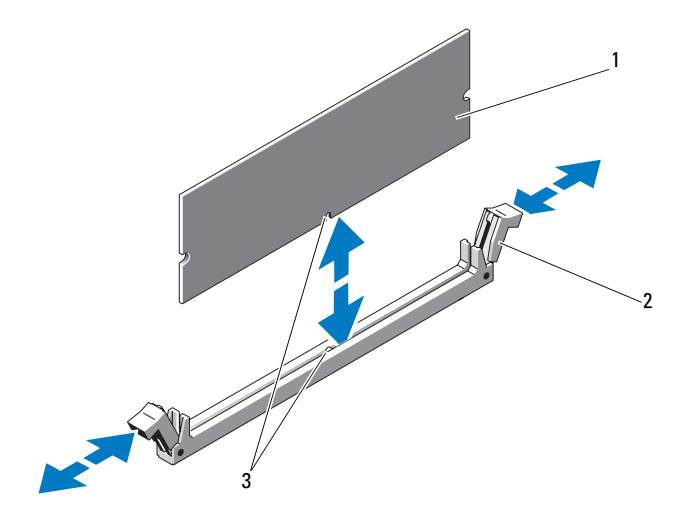

1 メモリモジュール 2 メモリモジュールソケットのイジェクタ(2)

3 位置合わせキー

- 10 メモリモジュールソケットの位置合わせキーにメモリモジュールの エッジコネクタを合わせ、ソケットにメモリモジュールを差し込み ます。
	- ■■ メモ:メモリモジュールソケットには位置合わせキーがあり、 メモリモジュールは一方向にしか取り付けられません。
- <span id="page-120-0"></span>11 親指でメモリモジュールを押し下げて、メモリモジュールをソケッ トにしっかりはめ込みます。 メモリモジュールがソケットに適切に取り付けられると、メモリモ ジュールソケットのイジェクタがメモリモジュールが装着されてい る別のソケットのイジェクタと同じ位置に揃います。
- 12 [手順](#page-119-1) 8 ~ [手順](#page-120-0) 11 を繰り返して、残りのメモリモジュールを取り付 けます[。表](#page-117-0) 3-1 および 表 [3-2](#page-118-0) を参照してください。
- 13 冷却用エアフローカバーを取り付けます。94 ペ[ージの「](#page-93-0)冷却用エア [フローカバーの取り付け」を](#page-93-0)参照してください。
- 14 拡張カードスタビライザを取り付けます。92 ペ[ージの「](#page-91-1)拡張カード [スタビライザの取り付け」を](#page-91-1)参照してください。
- 15 システムカバーを閉じます。91 ペ[ージの「システムカバーの取り付](#page-90-0) [け」を](#page-90-0)参照してください。
- 16 システムを平らな面に縦置きにします。
- 17 すべての周辺機器を取り付け、システムを電源コンセントに接続し ます。
- <span id="page-120-1"></span>18 システムを起動し、<F2> を押してセットアップユーティリティを起 動し、メインのシステムセットアップ画面の **System Memory** (システムメモリ)設定を確認します。 システムは新しく増設したメモリを認識して値を変更済みです。
- 19 値が正しくない場合、1 枚または複数のメモリモジュールが正し く取り付けられていない可能性があります。手順の[手順](#page-118-1) 2 から[手](#page-120-1) 順 [18](#page-120-1) を繰り返し、メモリモジュールがソケットにしっかり装着され ていることを確認します。
- 20 システム診断プログラムでシステムメモリのテストを実行します。 185 ペ[ージの「システム診断プログラムの実行」](#page-184-0)を参照してくだ さい。

### メモリモジュールの取り外し

- 警告: メモリモジュールは、システムの電源を切った後もしばらくは高 温です。メモリモジュールが冷えるのを待ってから作業してください。 メモリモジュールはカードの両端を持ちます。メモリモジュールのコン ポーネントには指を触れないでください。
- 注意 : 修理作業の多くは、認定されたサービス技術者のみが行うことがで きます。お客様は、製品マニュアルで許可されている範囲に限り、または オンラインサービスもしくはテレホンサービスとサポートチームの指示に よってのみ、トラブルシューティングと簡単な修理を行うことができ ます。デルで認められていない修理(内部作業)による損傷は、保証の対 象となりません。製品に付属のマニュアルに書かれている安全にお使いい ただくための注意をお読みになり、指示に従ってください。
- 注意 : システムの正常な冷却状態を維持するために、メモリモジュールを 取り付けないメモリソケットには必ずメモリモジュールのダミーカードを 取り付ける必要があります。メモリモジュールのダミーカードは、それら のソケットにメモリを取り付ける場合にのみ取り外してください。
	- 1 システムおよび接続されているすべての周辺機器の電源を切り、 電源コンセントから外します。
	- 2 システムカバーを開きます。90 ペ[ージの「システムカバーの取り外](#page-89-0) [し」を](#page-89-0)参照してください。
	- 3 拡張カードスタビライザを取り外します。92 ペ[ージの「](#page-91-0)拡張カード [スタビライザの取り外し」を](#page-91-0)参照してください。
	- 4 冷却用エアフローカバーを取り外します。93 ペ[ージの「](#page-92-0)冷却用エア [フローカバーの取り外し」を](#page-92-0)参照してください。
	- 5 メモリモジュールソケットの位置を確認します。図 [6-1](#page-191-0) を参照して ください。
	- 6 メモリモジュールがソケットから飛び出して外れるまで、ソケット の両側にあるイジェクタを押し開きます。図 [3-17](#page-119-0) を参照してくだ さい。

メモリモジュールはカードの端のみを持ちます。端以外の部分には 絶対に触れないでください。

- ■■ メモ:メモリモジュールを取り付けない場合は、ソケットにメモリ モジュールのダミーカードを挿入します。
- 7 冷却用エアフローカバーを取り付けます。94 ペ[ージの「](#page-93-0)冷却用エア [フローカバーの取り付け」を](#page-93-0)参照してください。
- 122 システム部品の取り付け
- 8 拡張カードスタビライザを取り付けます。 92 ペ[ージの「](#page-91-1)拡張カード [スタビライザの取り付け」を](#page-91-1)参照してください。
- 9 システムカバーを閉じます。91 ペ[ージの「システムカバーの取り付](#page-90-0) [け」を](#page-90-0)参照してください。
- 10 システムを平らな面に縦置きにします。
- 11 すべての周辺機器を取り付け、システムを電源コンセントに接続し ます。
- 12 システムと周辺機器の電源を入れます。

# 拡張カード

### 拡張カードの取り付けガイドライン

お使いのシステムには PCIe Generation 2 拡張カードを 5 枚取り付けるこ とができます。拡張スロットの位置を確認するには、図 [6-1](#page-191-0) を参照してく ださい。

- 拡張スロットには、フルレングス 1 枚、ハーフレングス 4 枚の カードを取り付けることができます。
- 拡張カードスロットはホットスワップには対応していません。
- 注意 : 冷却効果を確保するには、2 枚の拡張カードのうち、消費電力 が 15 W を超えるものは 1 枚のみ(25 W まで)としてください。
- サイズが適合して冷却効果が確保されるように拡張カードを取り付 けるためのガイドを 表 [3-3](#page-123-0) に示します。表に示すスロットの優先順 位に従って、優先度の最も高い拡張カードを最初に取り付ける必要 があります。その他すべての拡張カードは、カードの優先順位とス ロットの優先順位に従って取り付けてください。

| カードの<br>優先順位   | カードのタイプ                               | スロットの<br>優先順位 | 可能な<br>枚数 | 25 W の<br>カード |
|----------------|---------------------------------------|---------------|-----------|---------------|
| $\mathbf{1}$   | PERC 6/i アダプタ                         | 1             |           | 可             |
| $\overline{2}$ | S300 アダプタ                             | 1, 2          | 1         | 可             |
| 3              | SAS 6/iR                              | 1, 2          | 1         | 可             |
| 4              | SAS 5/iR                              | 3, 1          | 1         | 可             |
| 5              | <b>PERC 6/E 256</b>                   | 1, 2, 3       | 2         | 可             |
| 6              | <b>PERC 6/E 512</b>                   | 1, 2, 3       | 2         | 可             |
| $\overline{7}$ | SAS 5/E                               | 1, 2, 3       | 2         | 可             |
| 8              | その他すべての NIC                           | 3,1,2         | 3         | 不可*           |
| 9              | Dell 以外のストレージカード                      | 1             | 1         | 不可*           |
| 10             | Intel PRO/1000PT 1G Cu<br>シングルポート NIC | 4, 5, 3       | 3         | 不可*           |

<span id="page-123-0"></span>表 3-3 拡張カードの取り付けの優先順位

\* 拡張カードのマニュアルを参照して、最大電力が 15 W を超えないことを確認してくだ さい。15W を超えるカードはすべて、1 枚に制限されている 25 W カードとしてカウン トされます。

### <span id="page-123-1"></span>拡張カードの取り付け

- 注意 : 修理作業の多くは、認定されたサービス技術者のみが行うことがで きます。お客様は、製品マニュアルで許可されている範囲に限り、または オンラインサービスもしくはテレホンサービスとサポートチームの指示に よってのみ、トラブルシューティングと簡単な修理を行うことができま す。デルで認められていない修理(内部作業)による損傷は、保証の対象 となりません。製品に付属のマニュアルに書かれている安全にお使いいた だくための注意をお読みになり、指示に従ってください。
- メモ:拡張カードの取り付けは、必ず「拡張カードの取り付けガイドラ イン」を参照してから行ってください。
	- 1 システムと周辺機器の電源を切り、システムをコンセントから外し、 周辺機器をシステムから外します。
	- 2 システムカバーを開きます。90 ペ[ージの「システムカバーの取り外](#page-89-0) [し」を](#page-89-0)参照してください。
	- 3 拡張カードスタビライザを取り外します。92 ペ[ージの「](#page-91-0)拡張カード [スタビライザの取り外し」を](#page-91-0)参照してください。
	- 4 新たにカードを取り付ける場合、フィラーブラケットを取り外し ます。
- 124 システム部品の取り付け
- 5 スロットに隣接する拡張カードラッチを開きます。図 [3-18](#page-125-0) を参照 してください。
	- ■■ メモ:このブラケットは、拡張カードを取り外す場合に備えて保管 しておいてください。FCC 認可規格にシステムを準拠させるには、 空の拡張カードスロットにフィラーブラケットを取り付ける必要が あります。ブラケットには、システム内へのごみやほこりの侵入を 防ぐほか、システム内部の正常な冷却と換気を助ける働きもあり ます。
- 6 取り付けるカードを進備します。

カードの設定、内部の接続、またはシステムに合わせたカスタマイ ズなどの情報については、カードに付属のマニュアルを参照してく ださい。

- 7 フルレングスの拡張カードを取り付ける場合は(スロット 2)、 カードの端を拡張カードガイドに通します。
- 8 カードをシステム基板の拡張カードコネクタに挿入し、しっかりと 押し下げます。カードの金属製タブが拡張カードのタブスロットに 挿入されていることを確認します。図 [3-18](#page-125-0) を参照してください。
- 9 拡張カードラッチを閉じて、カードをシステム内で固定します。
- 注意 : カードケーブルは、カードの上や後ろ側に配線しないでください。 ケーブルをカードの上に配線すると、システムカバーが正しく閉まらなく なったり、装置に損傷を与えたりするおそれがあります。
- 10 新しいカードの拡張カードケーブルをすべて接続します。 ケーブルの接続については、拡張カードに付属のマニュアルを参照 してください。
- 11 拡張カードスタビライザを取り付けます。92 ペ[ージの「](#page-91-1)拡張カード [スタビライザの取り付け」を](#page-91-1)参照してください。
- 12 システムカバーを閉じます。91 ペ[ージの「システムカバーの取り付](#page-90-0) [け」を](#page-90-0)参照してください。
- 13 システムを平らな面に縦置きにします。
- 14 すべての周辺機器を取り付け、システムを電源コンセントに接続し ます。
- 15 システムと周辺機器の電源を入れます。
- 16 カードのマニュアルに従って、必要なすべてのデバイスドライバを インストールします。

#### <span id="page-125-0"></span>図 3-18 拡張カードの取り外しと取り付け

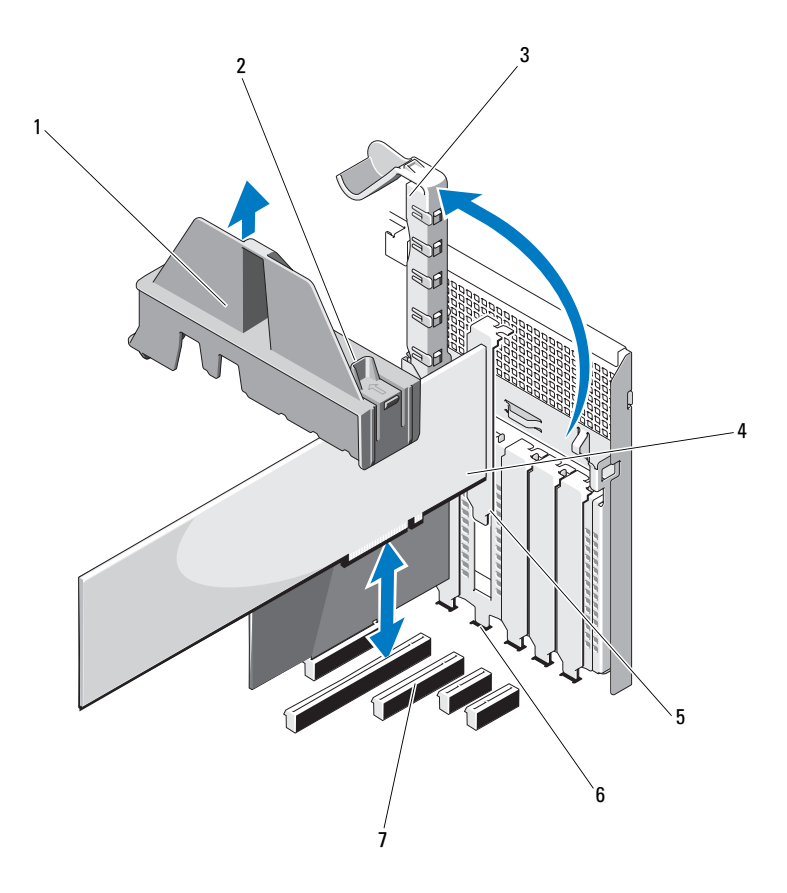

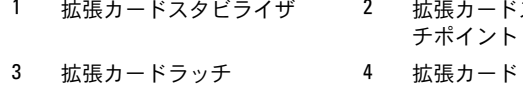

- 
- 拡張カードコネクタ
- 拡張カードスタビライザ 2 拡張カードスタビライザのタッ チポイント(2)
	-
- 拡張カードタブ 6 拡張カードのタブスロット

#### <span id="page-126-0"></span>拡張カードの取り外し

- 注意 : 修理作業の多くは、認定されたサービス技術者のみが行うことがで きます。お客様は、製品マニュアルで許可されている範囲に限り、または オンラインサービスもしくはテレホンサービスとサポートチームの指示に よってのみ、トラブルシューティングと簡単な修理を行うことができ ます。デルで認められていない修理(内部作業)による損傷は、保証の対 象となりません。製品に付属のマニュアルに書かれている安全にお使いい ただくための注意をお読みになり、指示に従ってください。
	- 1 システムと周辺機器の電源を切り、システムをコンセントから外し、 周辺機器をシステムから外します。
	- 2 システムカバーを開きます。90 ペ[ージの「システムカバーの取り外](#page-89-0) [し」を](#page-89-0)参照してください。
	- 3 拡張カードスタビライザを取り外します。92 ペ[ージの「](#page-91-0)拡張カード [スタビライザの取り外し」を](#page-91-0)参照してください。
	- 4 拡張カードに接続されているケーブルをすべて外します。
	- 5 スロットに隣接する拡張カードラッチを開きます。図 [3-18](#page-125-0) を参照し てください。
	- 6 拡張カードの上の角をつまんで、拡張カードコネクタから慎重に取 り外します。
	- 7 カードを取り外したままにする場合は、空のカードスロット開口部 にフィラーブラケットを取り付けます。
		- メモ:FCC 認可規格にシステムを準拠させるには、空の拡張カード スロットにフィラーブラケットを取り付ける必要があります。 ブラケットには、システム内へのごみやほこりの侵入を防ぐほか、 システム内部の正常な冷却と換気を助ける働きもあります。
	- 8 スロットに隣接する拡張カードラッチを閉じます。図 [3-18](#page-125-0) を参照し てください。
	- 9 拡張カードスタビライザを取り付けます。92 ペ[ージの「](#page-91-1)拡張カード [スタビライザの取り付け」を](#page-91-1)参照してください。
- 10 システムカバーを閉じます。91 ペ[ージの「システムカバーの取り付](#page-90-0) [け」を](#page-90-0)参照してください。
- 11 システムを平らな面に縦置きにします。
- 12 すべての周辺機器を取り付け、システムを電源コンセントに接続し ます。
- 13 システムと周辺機器の電源を入れます。
- 14 カードのデバイスドライバを OS から削除します。

システム部品の取り付け | 127

# iDRAC6 Express カード(オプション)

### iDRAC6 Express カードの取り付け

- 注意 : 修理作業の多くは、認定されたサービス技術者のみが行うことがで きます。お客様は、製品マニュアルで許可されている範囲に限り、または オンラインサービスもしくはテレホンサービスとサポートチームの指示に よってのみ、トラブルシューティングと簡単な修理を行うことができ ます。デルで認められていない修理(内部作業)による損傷は、保証の対 象となりません。製品に付属のマニュアルに書かれている安全にお使いい ただくための注意をお読みになり、指示に従ってください。
	- 1 システムおよび接続されているすべての周辺機器の電源を切り、 電源コンセントから外します。
	- 2 システムカバーを開きます。90 ペ[ージの「システムカバーの取り外](#page-89-0) [し」を](#page-89-0)参照してください。
	- 3 iDRAC6 (Integrated Dell Remote Access Controller 6) Express カードの切り込みをシステム基板上のクリップに挿入します。
	- 4 カードの前端をシステム基板上のコネクタに合わせます。コネクタ の位置については、図 [3-19](#page-128-0) を参照してください。
	- 5 完全に装着されるまで、カードを押し下げます。図 [3-19](#page-128-0) を参照して ください。カードの前端が所定の位置に収まると、プラスチック製 の突起タブがホルダの前端部にカチッとはまります。

<span id="page-128-0"></span>図 3-19 iDRAC6 Express カード(オプション)の取り付けまたは取り外し

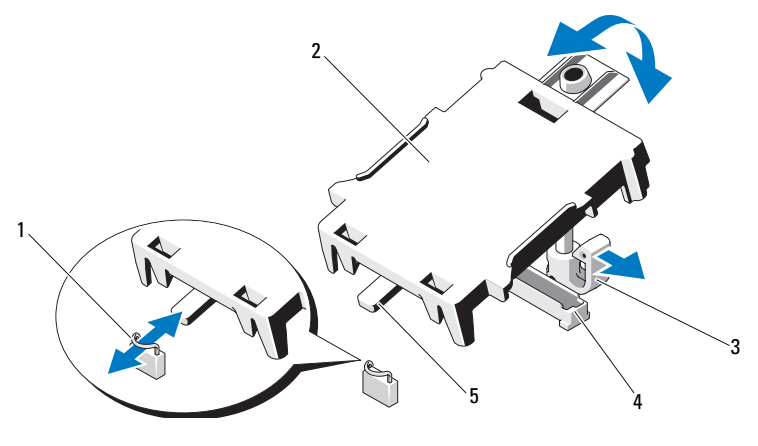

クリップ 2 iDRAC6 Express カード

- 
- 保持突起タブのクリップ 4 iDRAC6 Express カードコネクタ
- 切り込み
- システムカバーを閉じます。91 [ページの「システムカバーの取り付](#page-90-0) [け」を](#page-90-0)参照してください。
- 7 システムを安定した平面に縦置きにします。
- すべての周辺機器を取り付け、システムを電源コンセントに接続し ます。
- システムと周辺機器の電源を入れます。

#### iDRAC6 Express カードの取り外し(オプション)

- 注意 : 修理作業の多くは、認定されたサービス技術者のみが行うことがで きます。お客様は、製品マニュアルで許可されている範囲に限り、または オンラインサービスもしくはテレホンサービスとサポートチームの指示に よってのみ、トラブルシューティングと簡単な修理を行うことができ ます。デルで認められていない修理(内部作業)による損傷は、保証の対 象となりません。製品に付属のマニュアルに書かれている安全にお使いい ただくための注意をお読みになり、指示に従ってください。
	- 1 システムおよび接続されているすべての周辺機器の電源を切り、 電源コンセントから外します。
	- 2 システムカバーを開きます。90 ペ[ージの「システムカバーの取り外](#page-89-0) [し」を](#page-89-0)参照してください。
	- 3 カードの前端にある保持突起タブをわずかに後方へ引き、カードを 保持突起から注意深く外します。図 [3-19](#page-128-0) を参照してください。 ホルダが突起から外れると、カードの下のコネクタがシステム基板 コネクタから外れます。
	- 4 カードの切り込みがシステム基板上のクリップに入るような角度に カードを傾けます。
	- 5 システムカバーを閉じます。91 ペ[ージの「システムカバーの取り付](#page-90-0) [け」を](#page-90-0)参照してください。
	- 6 システムを平らな面に縦置きにします。
	- 7 すべての周辺機器を取り付け、システムを電源コンセントに接続し ます。
	- 8 システムと周辺機器の電源を入れます。

## iDRAC6 Enterprise カード(オプション)

#### iDRAC6 Enterprise カードの取り付け

- 注意 : 修理作業の多くは、認定されたサービス技術者のみが行うことがで きます。お客様は、製品マニュアルで許可されている範囲に限り、または オンラインサービスもしくはテレホンサービスとサポートチームの指示に よってのみ、トラブルシューティングと簡単な修理を行うことができ ます。デルで認められていない修理(内部作業)による損傷は、保証の対 象となりません。製品に付属のマニュアルに書かれている安全にお使いい ただくための注意をお読みになり、指示に従ってください。
	- 1 システムおよび接続されているすべての周辺機器の電源を切り、 電源コンセントから外します。
	- 2 システムカバーを開きます。90 ペ[ージの「システムカバーの取り外](#page-89-0) [し」を](#page-89-0)参照してください。
	- 3 拡張カードスタビライザを取り外します。92 ペ[ージの「](#page-91-0)拡張カード [スタビライザの取り外し」を](#page-91-0)参照してください。
	- 4 冷却用エアフローカバーを取り外します。93 ペ[ージの「](#page-92-0)冷却用エア [フローカバーの取り外し」を](#page-92-0)参照してください。
	- 5 iDRAC6 Enterprise ポートのプラスチック製フィラープラグをシステ ムの背面パネルから取り外します。
	- 6 RJ-45 コネクタが背面パネルの開口部に入る角度にカードを傾け ます。図 [3-20](#page-131-0) を参照してください。
	- 7 システム基板上の iDRAC6 Enterprise コネクタの構にある前側のプ ラスチック製保持突起(2 つ)にカードの前端を合わせ、カードを 挿入します。図 [3-20](#page-131-0) を参照してください。
	- 8 カードの前端が所定の位置に収まると、プラスチック製の突起が カードの前端部にカチッとはまります。

#### <span id="page-131-0"></span>図 3-20 iDRAC6 Enterprise カード(オプション)の取り付けまたは取り外し

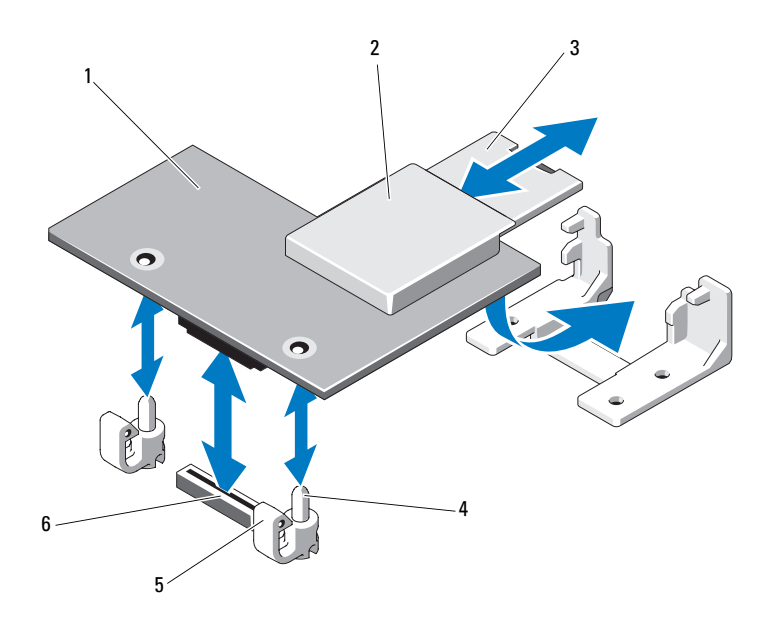

- 1 iDRAC6 Enterprise カード 2 VFlash メディアスロット
- 3 VFlash SD カード 4 保持突起ポスト (2)
- 5 保持突起タブ(2) 6 iDRAC6 Enterprise カードコネクタ
- 9 冷却用エアフローカバーを取り付けます。94 ペ[ージの「](#page-93-0)冷却用エア [フローカバーの取り付け」を](#page-93-0)参照してください。
- 10 拡張カードスタビライザを取り付けます。92 ペ[ージの「](#page-91-1)拡張カード [スタビライザの取り付け」を](#page-91-1)参照してください。
- 11 システムカバーを閉じます。91 ペ[ージの「システムカバーの取り付](#page-90-0) [け」を](#page-90-0)参照してください。
- 12 すべての周辺機器を取り付け、システムを電源コンセントに接続し ます。
- 13 システムと周辺機器の電源を入れます。
- 132 | システム部品の取り付け

#### iDRAC6 Enterprise カードの取り外し

- 注意 : 修理作業の多くは、認定されたサービス技術者のみが行うことがで きます。お客様は、製品マニュアルで許可されている範囲に限り、または オンラインサービスもしくはテレホンサービスとサポートチームの指示に よってのみ、トラブルシューティングと簡単な修理を行うことができ ます。デルで認められていない修理(内部作業)による損傷は、保証の対 象となりません。製品に付属のマニュアルに書かれている安全にお使いい ただくための注意をお読みになり、指示に従ってください。
	- 1 システムおよび接続されているすべての周辺機器の電源を切り、 電源コンセントから外します。
	- 2 システム背面パネルの iDRAC6 Enterprise カードコネクタにイーサ ネットケーブルが接続されている場合は、外します。図 [1-3](#page-19-0) を参照 してください。
	- 3 システムカバーを開きます。90 ペ[ージの「システムカバーの取り外](#page-89-0) [し」を](#page-89-0)参照してください。
	- 4 拡張カードスタビライザを取り外します。92 ペ[ージの「](#page-91-0)拡張カード [スタビライザの取り外し」を](#page-91-0)参照してください。
	- 5 冷却用エアフローカバーを取り外します。93 ペ[ージの「](#page-92-0)冷却用エア [フローカバーの取り外し」を](#page-92-0)参照してください。
	- 6 VFlash メディアカードが取り付けられている場合は、iDRAC6 Enterprise カードから取り外します。
	- 7 カードの前端にある 2 つのタブをわずかに後方へ引き、カードの前 端を保持突起から慎重に外します。
	- 8 カードが突起から外れると、カードの下のコネクタがシステム基板 コネクタから外れます。RJ-45 コネクタが背面パネルから完全に離れ るまで、システムの背面からカードを引き抜き、システムから取り 出します。
	- 9 システムの背面パネルのポートにプラスチック製フィラープラグを 取り付けます。ポートの位置については、20 ページの「背[面パネル](#page-19-1) [の機能およびインジ](#page-19-1)ケータ」を参照してください。
- 10 冷却用エアフローカバーを取り付けます。94 ペ[ージの「](#page-93-0)冷却用エア [フローカバーの取り付け」を](#page-93-0)参照してください。
- 11 拡張カードスタビライザを取り付けます。92 ペ[ージの「](#page-91-1)拡張カード [スタビライザの取り付け」を](#page-91-1)参照してください。
- 12 システムカバーを閉じます。91 ペ[ージの「システムカバーの取り付](#page-90-0) [け」を](#page-90-0)参照してください。
- 13 システムを平らな面に縦置きにします。
- 14 すべての周辺機器を取り付け、システムを電源コンセントに接続し ます。
- 15 システムと周辺機器の電源を入れます。

# VFlash メディア(オプション)

VFlash メディアは、オプションの iDRAC6 Enterprise カードといっしょ に使用できる SD カードです。

### VFlash メディアの取り付け

- 1 システム背面にある VFlash メディアスロットの位置を確認します。 メディアスロットの位置については、20 ページの「背[面パネルの機](#page-19-1) [能およびインジ](#page-19-1)ケータ」を参照してください。
- 2 ラベル側を上に向けて、SD カードの接続ピン側をモジュールのカー ドスロットに挿入します。

■ メモ:スロットは正しい方向にしかカードを挿入できないように設 計されています。

3 カードを押し込んでスロットに固定します。

### VFlash メディアの取り外し

VFlash メディアを取り出すには、カードを押し込んでロックを解除し、 カードスロットから引き出します。

## 内蔵 USB メモリキー

システム内部に取り付けられている USB メモリキーは、起動デバイス、 セキュリティキー、または大容量ストレージデバイスとして使用でき ます。USB コネクタは、セットアップユーティリティの **Integrated Devices**(内蔵デバイス)画面にある **Internal USB Port**(内蔵 USB ポート)オプションで有効にする必要があります。

USB メモリキーから起動するには、起動イメージを使用して USB メモリ キーを設定し、セットアップユーティリティの起動順序で USB メモリ キーを指定してください。

- 注意 : 修理作業の多くは、認定されたサービス技術者のみが行うことがで きます。お客様は、製品マニュアルで許可されている範囲に限り、または オンラインサービスもしくはテレホンサービスとサポートチームの指示に よってのみ、トラブルシューティングと簡単な修理を行うことができ ます。デルで認められていない修理(内部作業)による損傷は、保証の対 象となりません。製品に付属のマニュアルに書かれている安全にお使いい ただくための注意をお読みになり、指示に従ってください。
	- 1 システムおよび接続されているすべての周辺機器の電源を切り、 電源コンセントから外します。
	- 2 システムカバーを開きます。90 ペ[ージの「システムカバーの取り外](#page-89-0) [し」を](#page-89-0)参照してください。
	- 3 システム基板上の USB コネクタの位置を確認します。図 [6-1](#page-191-0) を参照 してください。
	- 4 USB コネクタに USB メモリキーを挿入します。図 [3-21](#page-135-0) を参照して ください。
	- 5 システムカバーを閉じます。91 ペ[ージの「システムカバーの取り付](#page-90-0) [け」を](#page-90-0)参照してください。
	- 6 システムを平らな面に縦置きにします。
	- 7 すべての周辺機器を取り付け、システムを電源コンセントに接続し ます。
	- 8 システムと周辺機器の電源を入れます。
	- 9 セットアップユーティリティを起動し、USB キーがシステムによっ て検出されたことを確認します。58 ペ[ージの「セットアップユー](#page-57-0) [ティリティの起動」を](#page-57-0)参照してください。

<span id="page-135-0"></span>図 3-21 USB メモリキーの取り外しまたは取り付け

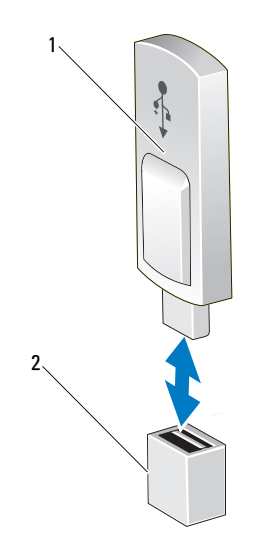

1 USB メモリキー 2 USB メモリキーコネクタ

# プロセッサ

プロセッサの取り外し

- 注意 : 修理作業の多くは、認定されたサービス技術者のみが行うことがで きます。お客様は、製品マニュアルで許可されている範囲に限り、または オンラインサービスもしくはテレホンサービスとサポートチームの指示に よってのみ、トラブルシューティングと簡単な修理を行うことができ ます。デルで認められていない修理(内部作業)による損傷は、保証の対 象となりません。製品に付属のマニュアルに書かれている安全にお使いい ただくための注意をお読みになり、指示に従ってください。
	- 1 システムをアップグレードする前に、**support.dell.com** から最新 バージョンのシステム BIOS をダウンロードし、圧縮されたダウン ロードファイルに説明されている手順に従い、システムにアップ デートをインストールします。
	- 2 システムおよび接続されているすべての周辺機器の電源を切り、 電源コンセントから外します。システムを AC 電源から外したら、 電源ボタンを 3 秒間押し続け、残っている電気を排出してからカ バーを取り外します。
- メモ:システム内部のコンポーネントの取り外しや取り付けを行う際 には、静電マットと静電ストラップを常に使用することをお勧めします。
	- 3 システムカバーを開きます。90 ペ[ージの「システムカバーの取り外](#page-89-0) [し」を](#page-89-0)参照してください。
	- 4 拡張カードスタビライザを取り外します。92 ペ[ージの「](#page-91-0)拡張カード [スタビライザの取り外し」を](#page-91-0)参照してください。
- 5 冷却用エアフローカバーを取り外します。93 ペ[ージの「](#page-92-0)冷却用エア [フローカバーの取り外し」を](#page-92-0)参照してください。
- 警告: ヒートシンクとプロセッサは、システムの電源を切った後もしば らくは高温です。ヒートシンクとプロセッサが冷えるのを待ってから作業 してください。
- <span id="page-136-1"></span><span id="page-136-0"></span>注意 : プロセッサを取り外すこと以外の目的で、ヒートシンクをプロセッ サから取り外さないでください。ヒートシンクは適切な温度条件を保つた めに必要な部品です。
	- 6 #2 プラスドライバを使用して、ヒートシンク固定ネジのうち 1 本を 緩めます。図 [3-22](#page-137-0) を参照してください。
	- 7 ヒートシンクとプロセッサの接続が緩むまで、30 秒ほど待ちます。
- 8 [手順](#page-136-0) 6 および [手順](#page-136-1) 7 を繰り返して、3 本のヒートシンク固定ネジを 緩めます。
- 9 ヒートシンクをプロセッサから注意深く持ち上げ、サーマルグリー スが付いた側を上にして脇に置いておきます。

#### <span id="page-137-0"></span>図 3-22 ヒートシンクの取り付けと取り外し

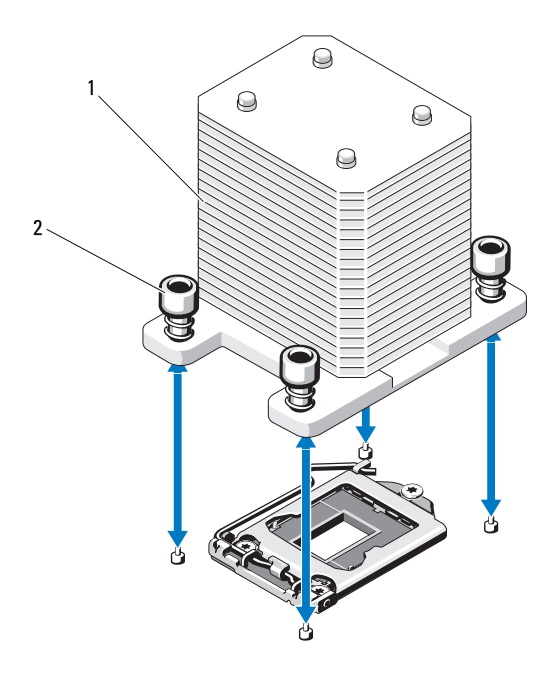

1 ヒートシンク 2 ヒートシンク固定ネジ(4)

#### 注意 : プロセッサは強い圧力でソケットに固定されています。リリースレ バーはしっかりつかんでいないと突然跳ね上がるおそれがありますので、 ご注意ください。

- 10 プロセッサのソケットリリースレバーを親指で押し下げてタブの下 から引き出し、レバーをロック位置から外します。レバーを上方向 に 90 度持ち上げて、プロセッサをソケットから外します。 図 [3-23](#page-138-0) を参照してください。
- 11 プロセッサシールドのタブを持ち、シールドを上方向に開いて、 プロセッサが取り出せる状態にします。図 [3-23](#page-138-0) を参照してください。

<span id="page-138-0"></span>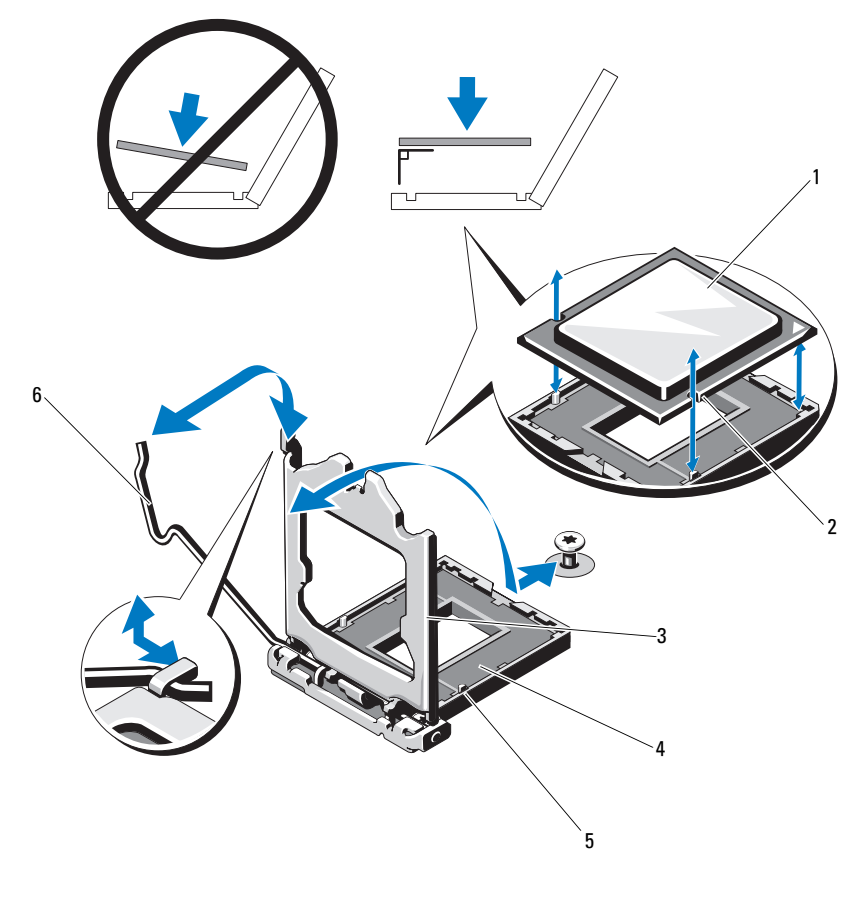

- 
- 3 プロセッサシールド 4 ZIF ソケット
- 
- 1 プロセッサ 2 プロセッサの切り込み(2)
	-
- 5 ソケットキー(2) 6 ソケットリリースレバー

注意 : プロセッサを取り外す際には、ZIF ソケットのピンを曲げないよう に気をつけてください。ピンを曲げるとシステム基板が破損して修復でき ない場合があります。

- 12 プロセッサをソケットから慎重に取り外し、ソケットに新しいプロ セッサを取り付けられるように、リリースレバーは立てたままにし ておきます。
- 13 プロセッサを取り外したら、再利用、返品、または一時的な保管の ために、静電気防止パッケージに入れます。
	- メモ:プロセッサの底部に触れないでください。プロセッサは側面 の端以外に触れないでください。プロセッサを取り外したままにす る場合は、システムの正常な冷却状態を維持するために、プロセッ サのダミーとヒートシンクのダミーを CPU ソケットに取り付ける必 要があります。
- 14 ダミーの取り付け方は、プロセッサの取り付けと同様です。 140 ペ[ージの「プロセッサの取り付け」](#page-139-0)を参照してください。

### <span id="page-139-0"></span>プロセッサの取り付け

- 1 新しいプロセッサをパッケージから取り出します。
- 2 プロセッサを ZIF ソケットのソケットキーに合わせます。 図 [3-23](#page-138-0) を参照してください。
- 3 プロセッサをソケットに取り付けます。
- 注意 : プロセッサの取り付け位置が間違っていると、システム基板または プロセッサが完全に損傷してしまうおそれがあります。ソケットのピンを 曲げないように注意してください。
	- 4 プロセッサソケットのリリースレバーを開いた状態にして、プロ セッサをソケットキーに合わせて、ソケットに軽く置きます。

#### 注意 : プロセッサは強く押し込まないでください。プロセッサの位置が 合っていれば、簡単にソケットに入ります。

- 5 プロセッサシールドを閉じます。
- 6 所定の位置に収まるまで、ソケットリリースレバーを下ろします。
- 7 糸くずの出ないきれいな布で、ヒートシンクからサーマルグリース を拭き取ります。
- 8 プロセッサキットに含まれているグリースパケットを開き、 新しいプロセッサの上部にサーマルグリースを均等に塗布します。
- 9 ヒートシンクをプロセッサの上に置きます。図 [3-23](#page-138-0) を参照してく ださい。
- 10 #2 プラスドライバを使用して、ヒートシンク固定ネジを締めます。 図 [3-22](#page-137-0) を参照してください。
- 11 冷却用エアフローカバーを取り付けます。94 ページの「冷却[用エアフ](#page-93-0) [ローカバーの取り付け」](#page-93-0)を参照してください。
- 12 拡張カードスタビライザを取り付けます。92 ペ[ージの「](#page-91-1)拡張カード [スタビライザの取り付け」を](#page-91-1)参照してください。
- 13 システムカバーを閉じます。91 ペ[ージの「システムカバーの取り付](#page-90-0) [け」を](#page-90-0)参照してください。
- 14 システムを平らな面に縦置きにします。
- 15 すべての周辺機器を取り付け、システムを電源コンセントに接続し ます。
- 16 システムと周辺機器の電源を入れます。
- 17 <F2> を押してセットアップユーティリティを起動し、プロセッサの情 報が新しいシステム設定と一致していることを確認します。 [58](#page-57-0) ペー [ジの「セットアップユーティリティの起動」を](#page-57-0)参照してください。
- 18 システム診断プログラムを実行し、新しいプロセッサが正しく動作す ることを確認します。システム診断プログラムの実行の詳細について は、187 ペ[ージの「内蔵されたシステム診断プログラムの実行」](#page-186-0)を参 昭してください。

## システムバッテリー

システムバッテリーは 3.0 V コイン型バッテリーです。

### システムバッテリーの交換

- 警告: バッテリーの取り付け方が間違っていると、破裂するおそれがあ ります。交換用のバッテリーには、製造元が推奨する型、またはそれと同 等の製品を使用してください。詳細については、安全に関する注意事項を 参照してください。
- 注意 : 修理作業の多くは、認定されたサービス技術者のみが行うことがで きます。お客様は、製品マニュアルで許可されている範囲に限り、または オンラインサービスもしくはテレホンサービスとサポートチームの指示に よってのみ、トラブルシューティングと簡単な修理を行うことができま す。デルで認められていない修理(内部作業)による損傷は、保証の対象 となりません。製品に付属のマニュアルに書かれている安全にお使いいた だくための注意をお読みになり、指示に従ってください。
- 1 システムおよび接続されているすべての周辺機器の電源を切り、 電源コンセントから外します。
- 2 システムカバーを開きます。90 [ページの「システムカバーの取り外](#page-89-0) [し」を](#page-89-0)参照してください。
- 3 拡張カードスタビライザを取り外します。92 [ページの「拡張カード](#page-91-0) [スタビライザの取り外し」を](#page-91-0)参照してください。

#### 図 3-24 システムバッテリーの交換

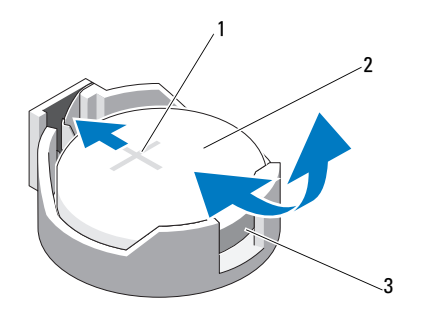

- 1 バッテリーコネクタのプラス(+)側 2 システムバッテリー
- 3 バッテリーコネクタのマイナス (-)側
- 4 スロット 1 から PCIe 拡張カードを取り外します。127 [ページの](#page-126-0) [「拡張カードの取り外し」を](#page-126-0)参照してください。
- 5 バッテリーソケットの位置を確認します。192 [ページの「システム](#page-191-1) [基板のコネクタ」を](#page-191-1)参照してください。
- 注意 : バッテリーの取り付け、取り外しの際には、バッテリーコネクタが 破損しないようにしっかり支えてください。
	- 6 コネクタのプラス側をしっかり下に押してバッテリーコネクタを支 えます。
	- 7 バッテリーをコネクタのプラス側へ押し、コネクタのマイナス側の 固定タブから外します。
	- 8 コネクタのプラス側をしっかり押して、新しいバッテリーを取り付 けます。
- 142 I システム部品の取り付け
- 9 プラス側を上にしてバッテリーを持ち、コネクタのプラス側にある 固定タブの下にスライドさせます。
- 10 所定の位置にカチッと収まるまでバッテリーをコネクタに押し込み ます。
- 11 拡張カードを取り付けます。124 ページの「拡張[カードの取り付け」](#page-123-1) を参照してください。
- 12 拡張カードスタビライザを取り付けます。92 ペ[ージの「](#page-91-1)拡張カード [スタビライザの取り付け」を](#page-91-1)参照してください。
- 13 システムカバーを閉じます。91 ペ[ージの「システムカバーの取り付](#page-90-0) [け」を](#page-90-0)参照してください。
- 14 システムを平らな面に縦置きにします。
- 15 すべての周辺機器を取り付け、システムを電源コンセントに接続し ます。
- 16 システムと周辺機器の電源を入れます。
- 17 セットアップユーティリティを起動して、バッテリーが正常に動作 していることを確認します。58 ペ[ージの「セットアップユーティリ](#page-57-0) [ティの起動」を](#page-57-0)参照してください。
- 18 セットアップユーティリティの **Time**(時刻)および **Date**(日付) フィールドで正しい時刻と日付を入力します。
- 19 セットアップユーティリティを終了します。

# RAID バッテリー(オプション)

### RAID バッテリーの取り外し

本項の情報は、オプションの PERC コントローラカードが搭載されたシス テムにのみ適用されます。

- 1 システムおよび接続されているすべての周辺機器の電源を切り、 電源コンセントから外します。
- 2 システムカバーを開きます。90 [ページの「システムカバーの取り外](#page-89-0) [し」を](#page-89-0)参照してください。
- 3 拡張カードスタビライザを取り外します。92 [ページの「拡張カード](#page-91-0) [スタビライザの取り外し」を](#page-91-0)参照してください。
- 4 ストレージコントローラカードを取り外します。127 [ページの「拡](#page-126-0) [張カードの取り外し」](#page-126-0)を参照してください。
- 5 RAID バッテリーケーブルをストレージカードのコネクタから外すに は、RAID バッテリーケーブルコネクタのタブを押し、ケーブルコネ クタをストレージカードのコネクタから注意深く引き抜きます。 図 [3-25](#page-144-0) を参照してください。
- 6 バッテリーキャリアリリースタブを引き、バッテリーキャリアを引 き上げて、シャーシのバッテリーキャリアスロットから外します。 図 [3-25](#page-144-0) を参照してください。
- 7 RAID バッテリーを固定している 2 つのタブを軽く引いて、RAID バッテリーをバッテリーキャリアから取り出します。図 [3-25](#page-144-0) を参照 してください。
<span id="page-144-0"></span>図 3-25 RAID バッテリーの取り付けと取り外し

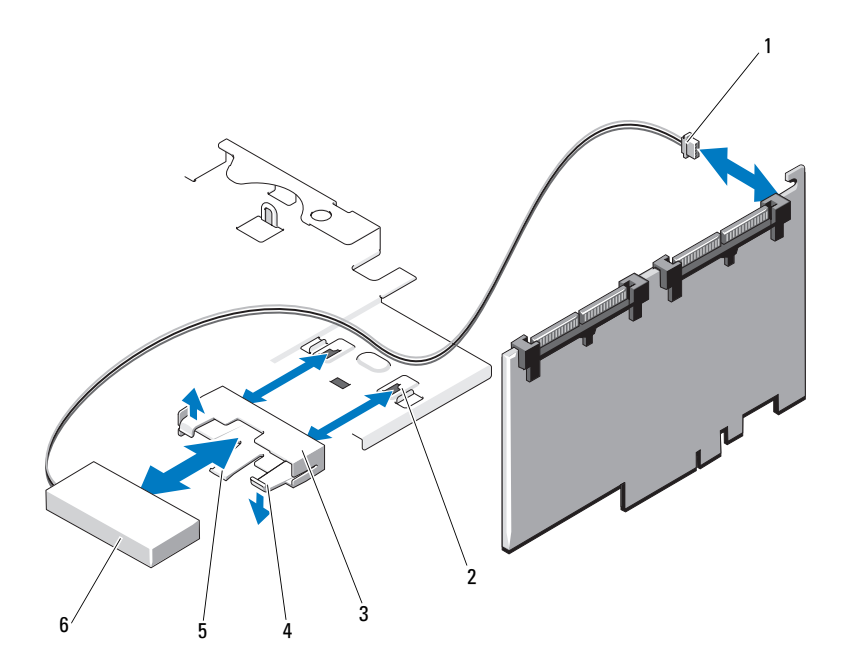

- 
- 
- バッテリーキャリアリリースタブ 6 RAID バッテリー
- バッテリーケーブルコネクタ 2 バッテリーキャリアスロット(2)
- バッテリーキャリア 4 バッテリーキャリアタブ
	-

#### RAID バッテリーの取り付け

- 1 RAID バッテリーをバッテリーキャリアに挿入します。 図 [3-25](#page-144-0) を参照してください。
- 2 バッテリーキャリアのタブをシャーシのバッテリーキャリアスロッ トに合わせます。
- 3 バッテリーキャリアを所定の位置にロックされるまでバッテリー キャリアスロットに挿入します。図 [3-25](#page-144-0) を参照してください。
- 4 バッテリーケーブルをストレージカードのコネクタに接続し、スト レージコントローラカードを取り付けます。124 [ページの「拡張カー](#page-123-0) [ドの取り付け」を](#page-123-0)参照してください。
- 5 拡張カードスタビライザを取り付けます。92 [ページの「拡張カード](#page-91-0) [スタビライザの取り付け」を](#page-91-0)参照してください。
- 6 システムカバーを閉じます。91 [ページの「システムカバーの取り付](#page-90-0) [け」を](#page-90-0)参照してください。
- 7 システムを平らな面に縦置きにします。
- 8 すべての周辺機器を取り付け、システムを電源コンセントに接続し ます。
- <span id="page-145-0"></span>9 システムと周辺機器の電源を入れます。

### シャーシイントルージョンスイッチ

シャーシイントルージョンスイッチの取り外し

- 注意 : 修理作業の多くは、認定されたサービス技術者のみが行うことがで きます。お客様は、製品マニュアルで許可されている範囲に限り、または オンラインサービスもしくはテレホンサービスとサポートチームの指示に よってのみ、トラブルシューティングと簡単な修理を行うことができま す。デルで認められていない修理(内部作業)による損傷は、保証の対象 となりません。製品に付属のマニュアルに書かれている安全にお使いいた だくための注意をお読みになり、指示に従ってください。
	- 1 システムの電源とシステムに接続されている周辺機器の電源を切っ て、システムの電源ケーブルをコンセントから抜き、周辺機器に接 続されているケーブルも外します。
	- 2 システムカバーを開きます。90 [ページの「システムカバーの取り外](#page-89-0) [し」を](#page-89-0)参照してください。
- 146 システム部品の取り付け
- 3 システム基板上のコネクタからシャーシイントルージョンスイッチ ケーブルを外します。図 [3-26](#page-146-0) を参照してください。
- 4 固定ブラケットの切り込みからシャーシイントルージョンスイッチ をスライドさせて外します。
- <span id="page-146-0"></span>図 3-26 シャーシイントルージョンスイッチの取り外しと取り付け

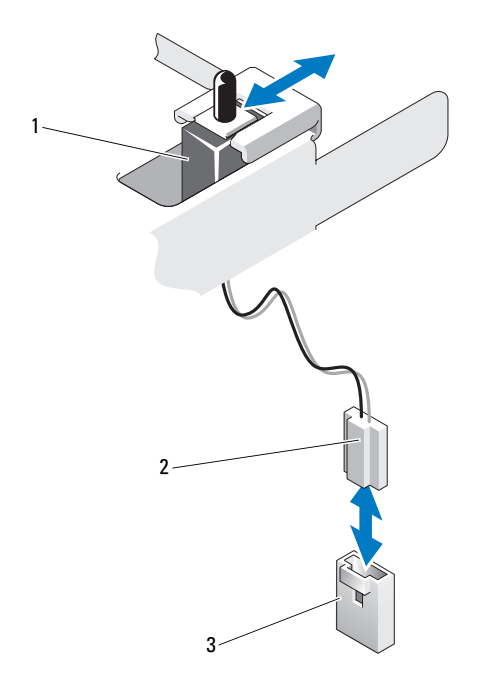

- 1 シャーシイントルージョンスイ ッチ
- 2 シャーシイントルージョンスイ ッチケーブル
- 3 システム基板上のイントルージ ョンコネクタ

### シャーシイントルージョンスイッチの取り付け

- 1 シャーシイントルージョンスイッチを固定ブラケットの切り込みに 合わせます。図 [3-26](#page-146-0) を参照してください。
- 2 スイッチを固定ブラケットの切り込みにはめ込みます。 図 [3-26](#page-146-0) を参照してください。
- 3 シャーシイントルージョンスイッチケーブルをシステム基板上のコ ネクタに接続します。
- 4 システムカバーを閉じます。91 ペ[ージの「システムカバーの取り付](#page-90-0) [け」を](#page-90-0)参照してください。
- 5 システムを平らな面に縦置きにします。
- 6 すべての周辺機器を取り付け、システムを電源コンセントに接続し ます。
- 7 システムと周辺機器の電源を入れます。

# コントロールパネルアセンブリ

#### コントロールパネルアセンブリの取り外し

- 注意 : 修理作業の多くは、認定されたサービス技術者のみが行うことがで きます。お客様は、製品マニュアルで許可されている範囲に限り、または オンラインサービスもしくはテレホンサービスとサポートチームの指示に よってのみ、トラブルシューティングと簡単な修理を行うことができ ます。デルで認められていない修理(内部作業)による損傷は、保証の対 象となりません。製品に付属のマニュアルに書かれている安全にお使いい ただくための注意をお読みになり、指示に従ってください。
	- 1 ベゼルを取り外します。85 ペ[ージの「前面ベ](#page-84-0)ゼルの取り外し」 を参照してください。
	- 2 システムの電源とシステムに接続されている周辺機器の電源を切 って、システムの電源ケーブルをコンセントから抜き、周辺機器に 接続されているケーブルも外します。
	- 3 システムカバーを開きます。90 ペ[ージの「システムカバーの取り外](#page-89-0) [し」を](#page-89-0)参照してください。

### 注意 : コネクタを取り外す際にケーブルを引っ張らないでください。 ケーブルが損傷するおそれがあります。

- 4 コントロールパネルアセンブリケーブルをシステム基板上のコネク タから外すには、ケーブルコネクタの両端の金属製タブを押します。 図 [3-27](#page-149-0) を参照してください。
- 5 コネクタを慎重にソケットから外します。
- 6 プラスドライバを使用して、コントロールパネルアセンブリを シャーシに固定しているネジを外します。図 [3-27](#page-149-0) を参照してく ださい。
- 7 リリースラッチを押し、コントロールパネルをシャーシから引き出 します。

### 注意 : コネクタを取り外す際にケーブルを引っ張らないでください。 ケーブルが損傷するおそれがあります。

- 8 コントロールパネルケーブルをシステム基板上のコネクタから外す には、ケーブルコネクタの両端の金属製タブを挟むように押します。 図 [3-27](#page-149-0) を参照してください。
- 9 コネクタを慎重にソケットから外します。

#### <span id="page-149-0"></span>図 3-27 コントロールパネルの取り外しと取り付け

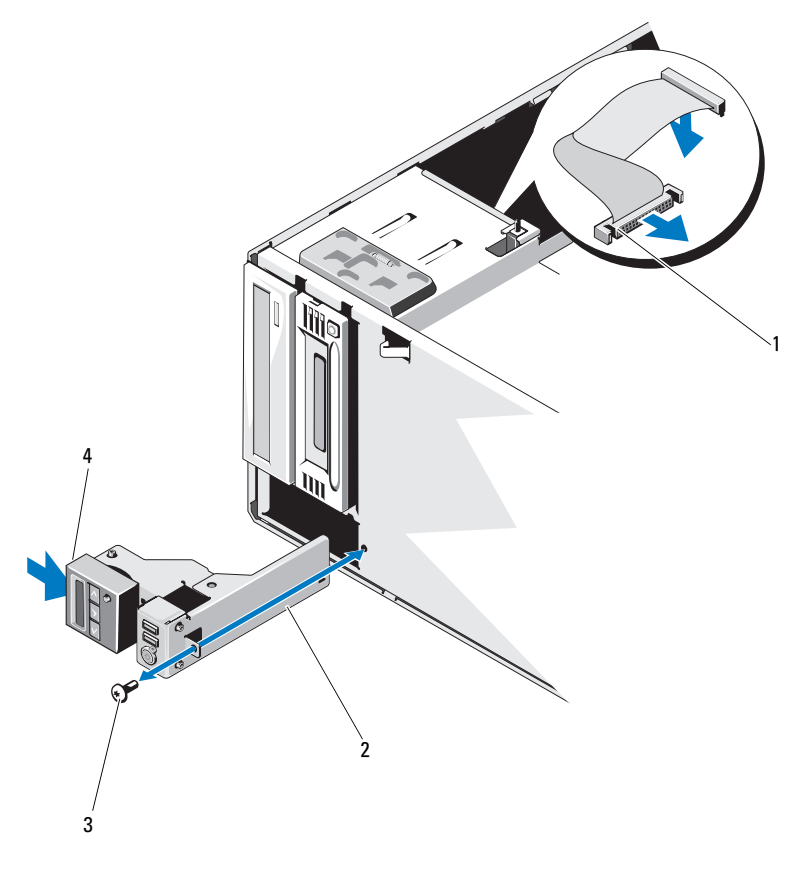

- コントロールパネルケーブル 2 コントロールパネルアセンブリ
- コントロールパネルネジ 4 リリースラッチ

### コントロールパネルアセンブリの取り付け

- 1 コントロールパネルを注意深くシャーシに挿入します。
- 2 コントロールパネルケーブルをコントロールパネルボードに接続し ます。
- 3 プラスドライバを使用して、コントロールパネルアセンブリを シャーシに固定するネジを取り付けます。
- 4 コントロールパネルアセンブリケーブルをシステム基板に接続し ます。図 [3-27](#page-149-0) を参照してください。
- 5 システムカバーを閉じます。91 ペ[ージの「システムカバーの取り付](#page-90-0) [け」を](#page-90-0)参照してください。
- 6 システムを平らな面に縦置きにします。
- 7 前面ベゼルを取り付けます。86 ページの「前面ベゼ[ルの取り付け」](#page-85-0) を参照してください。
- 8 すべての周辺機器を取り付け、システムを電源コンセントに接続し ます。
- 9 システムと周辺機器の電源を入れます。

# SAS バックプレーン

### SAS バックプレーンの取り外し

- 注意 : 修理作業の多くは、認定されたサービス技術者のみが行うことがで きます。お客様は、製品マニュアルで許可されている範囲に限り、または オンラインサービスもしくはテレホンサービスとサポートチームの指示に よってのみ、トラブルシューティングと簡単な修理を行うことができ ます。デルで認められていない修理(内部作業)による損傷は、保証の対 象となりません。製品に付属のマニュアルに書かれている安全にお使いい ただくための注意をお読みになり、指示に従ってください。
	- 1 前面ベゼルを取り外します。 85 ページの「前面ベゼ[ルの取り外し」](#page-84-0) を参照してください。
	- 2 システムおよび接続されている周辺機器の電源を切って、 システムを電源コンセントから外します。
	- 3 システムカバーを開きます。90 ペ[ージの「システムカバーの取り外](#page-89-0) [し」を](#page-89-0)参照してください。
- 注意 : ドライブおよびバックプレーンの損傷を防ぐため、バックプレーン を取り外す前にハードドライブをシステムから取り外す必要があります。
- 注意 : 後で同じ場所に取り付けることができるように、取り外す前に各 ハードドライブの番号を書き留め、一時的にラベルを貼っておく必要があ ります。
	- 4 すべてのハードドライブを取り外します。95 ペ[ージの「ハードドラ](#page-94-0) [イブ」](#page-94-0)を参照してください。
	- 5 3.5 インチハードドライブ用の SAS A ケーブル、SAS B ケーブル、 バックプレーン電源ケーブル、およびデータケーブルを含め、SAS バックプレーンに接続されているすべてのケーブルを外します。 図 [3-28](#page-152-0) を参照してください。
	- 6 SAS バックプレーンを取り外すには、青色のリリースピンを引いて バックプレーンを上方向にスライドさせます。
	- 7 バックプレーンをシステムの前面から取り外します。固定スロット がシャーシ上のタブから外れるまでバックプレーンを引いてくだ さい。

<span id="page-152-0"></span>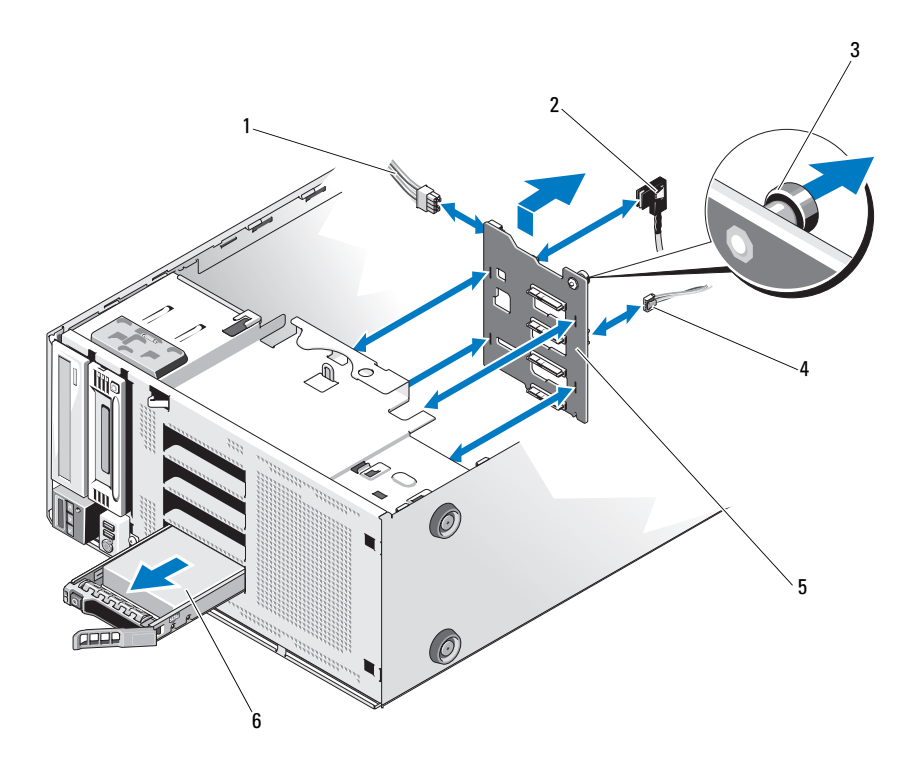

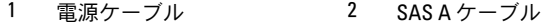

- 3 青色のリリースピン 4 J\_Planar ケーブル
- SAS バックプレーン 6 ハードドライブ
- 
- -

#### <span id="page-153-0"></span>SAS バックプレーンの取り付け

- 1 バックプレーンボード上のコンポーネントに損傷を与えないように 注意しながら、バックプレーンをシステムの中に入れます。
- 2 SAS バックプレーン上のスロットをシャーシ上のタブに合わせます。
- 3 リリースピンが所定の位置に固定されるまで、SAS バックプレーン を下方向にスライドさせます。図 [3-28](#page-152-0) を参照してください。
- 4 SAS バックプレーンに SAS、データ、および雷源ケーブルを接続し ます。
- 5 SAS、データ、および電源ケーブルをそれぞれのコネクタに接続し ます。図 [3-28](#page-152-0) を参照してください。
- 6 ハードドライブを元の場所に取り付けます。98 ペ[ージの「](#page-97-0)ホットス ワップ対応[ハードドライブの取り付け」を](#page-97-0)参照してください。
- 7 システムカバーを閉じます。91 ペ[ージの「システムカバーの取り付](#page-90-0) [け」を](#page-90-0)参照してください。
- 8 前面ベゼルを取り付けます。86 ページの「前面ベゼ[ルの取り付け」](#page-85-0) を参照してください。
- 9 システムを平らな面に縦置きにします。
- 10 すべての周辺機器を取り付け、システムを電源コンセントに接続し ます。
- 11 システムと周辺機器の電源を入れます。

### 配電基板

配電基板の取り外し

- 注意 : 修理作業の多くは、認定されたサービス技術者のみが行うことがで きます。お客様は、製品マニュアルで許可されている範囲に限り、または オンラインサービスもしくはテレホンサービスとサポートチームの指示に よってのみ、トラブルシューティングと簡単な修理を行うことができ ます。デルで認められていない修理(内部作業)による損傷は、保証の対 象となりません。製品に付属のマニュアルに書かれている安全にお使いい ただくための注意をお読みになり、指示に従ってください。
	- 1 システムと周辺機器の電源を切り、システムをコンセントから外し、 周辺機器をシステムから外します。
	- 2 電源ユニットを取り外します。110 ペ[ージの「](#page-109-0)冗長電源ユニットの [取り外し」お](#page-109-0)よび 112 ページの「非冗長電源ユニ[ットの取り外し」](#page-111-0) を参照してください。
	- 3 システムカバーを開きます。90 ペ[ージの「システムカバーの取り外](#page-89-0) [し」を](#page-89-0)参照してください。
	- 4 システム基板に接続されているすべての電源ケーブルを外します。
	- 5 配電基板に配線されているケーブルを外します。
	- 6 配電基板を取り外すには、青色のリリースピンを引いて配電基板を 上方向にスライドさせます。
	- 7 配電基板をシャーシから取り外します。配電基板の固定スロットが シャーシ上のタブから外れるまで配電基板を引いてください。

#### 図 3-29 配電基板

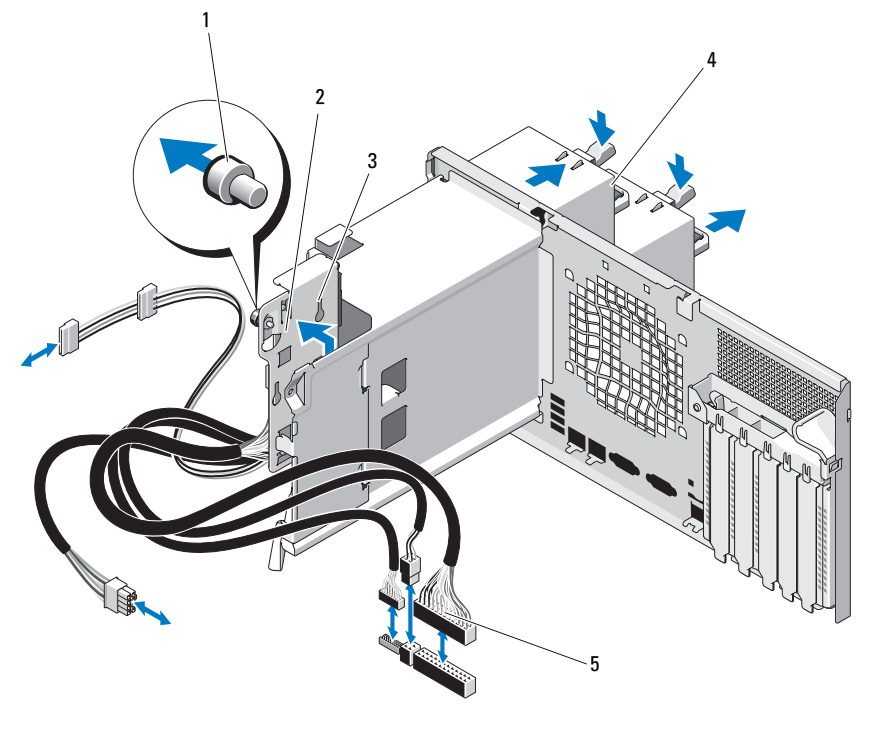

- 1 青色のリリースピン 2 配電基板
	-

- 
- 配電基板ケーブル(5)
- 3 固定スロット 1 イ 冗長電源ユニット (2)

#### 配電基板の取り付け

- 注意 : 修理作業の多くは、認定されたサービス技術者のみが行うことがで きます。お客様は、製品マニュアルで許可されている範囲に限り、または オンラインサービスもしくはテレホンサービスとサポートチームの指示に よってのみ、トラブルシューティングと簡単な修理を行うことができ ます。デルで認められていない修理(内部作業)による損傷は、保証の対 象となりません。製品に付属のマニュアルに書かれている安全にお使いい ただくための注意をお読みになり、指示に従ってください。
	- 1 配電基板上の固定スロットをシャーシ上のタブに合わせます。
	- 2 青色のリリースピンが所定の位置にロックされるまで、基板を押し 下げます。
	- 3 すべての電源ケーブルをシステム基板に接続します。
	- 4 電源ユニットを取り付けます。111 ペ[ージの「](#page-110-0)冗長電源ユニットの [取り付け」を](#page-110-0)参照してください。
	- 5 システムカバーを閉じます。91 ペ[ージの「システムカバーの取り付](#page-90-0) [け」を](#page-90-0)参照してください。
	- 6 システムを平らな面に縦置きにします。
	- 7 すべての周辺機器を取り付け、システムを電源コンセントに接続し ます。
	- 8 システムと周辺機器の電源を入れます。

### システム基板

#### システム基板の取り外し

- 注意 : 修理作業の多くは、認定されたサービス技術者のみが行うことがで きます。お客様は、製品マニュアルで許可されている範囲に限り、または オンラインサービスもしくはテレホンサービスとサポートチームの指示に よってのみ、トラブルシューティングと簡単な修理を行うことができ ます。デルで認められていない修理(内部作業)による損傷は、保証の対 象となりません。製品に付属のマニュアルに書かれている安全にお使いい ただくための注意をお読みになり、指示に従ってください。
- 注意 : 暗号化キーと共に TPM(信頼済みプログラムモジュール)を使用し ている場合は、プログラムまたはシステムのセットアップ中にリカバリ キーの作成を求められることがあります。このリカバリキーは必ず作 成し、安全に保管しておいてください。このシステム基板を交換した場 合は、システムまたはプログラムの再起動時にリカバリキーを入力しな いと、ハードドライブ上の暗号化されたデータにアクセスできません。
	- 1 システムと周辺機器の電源を切り、システムをコンセントから外し、 周辺機器をシステムから外します。
	- 2 システムカバーを開きます。90 ペ[ージの「システムカバーの取り外](#page-89-0) [し」を](#page-89-0)参照してください。
	- 3 拡張カードスタビライザを取り外します。92 ペ[ージの「](#page-91-0)拡張カード [スタビライザの取り外し」を](#page-91-0)参照してください。
	- 4 冷却用エアフローカバーを取り外します。93 ペ[ージの「](#page-92-0)冷却用エア [フローカバーの取り外し」を](#page-92-0)参照してください。
	- 5 システム基板からすべてのケーブルを外します。
	- 6 取り付けてある場合は、すべての拡張カードおよび接続されている ケーブルを取り外します。127 ページの「拡張[カードの取り外し」](#page-126-0) を参照してください。
	- 7 iDRAC6 Express カードがある場合は、これを取り外します。 130 ページの「iDRAC6 Express [カードの取り外し\(オプション\)」](#page-129-0) を参照してください。
	- 8 iDRAC6 Enterprise カードがある場合は、これを取り外します。 133 ページの「iDRAC6 Enterprise [カードの取り外し」](#page-132-0)を参照してく ださい。
	- 9 必要に応じて、SAS バックプレーンからケーブルを外します。
- 10 メモリモジュールとメモリのダミーカードをすべて取り外します。 122 ペ[ージの「メモリモジュールの取り外し」を](#page-121-0)参照してください。
	- ■■ メモ:メモリモジュールを正しく取り付けなおすことができるよう に、メモリモジュールソケットの位置を記録しておきます。
- 11 システムファンを取り外します。114 ペ[ージの「システムファンの](#page-113-0) [取り外し」を](#page-113-0)参照してください。
- 警告: 動作中はヒートシンクが高温になることがあります。やけどをし ないように、システムが十分に冷えるのを待ってからシステム基板を取り 外してください。
- 12 ヒートシンクとプロセッサを取り外します。137 ペ[ージの「プロ](#page-136-0) [セッサの取り外し」を](#page-136-0)参照してください。
- 13 緩んでいるケーブルをシステム基板の端から慎重に外します。
- 14 システム基板を取り外すには、プラスドライバを使用してシステム 基板のすべてのネジを外します。図 [3-30](#page-159-0) を参照してください。
- 15 システム基板の 2 つのタッチポイントを持ち、システム基板をシス テムの前面方向にスライドさせます。図 [3-30](#page-159-0) を参照してください。
- 16 システム基板を持ち上げてシャーシから取り出します。

#### <span id="page-159-0"></span>図 3-30 システム基板の取り外しと取り付け

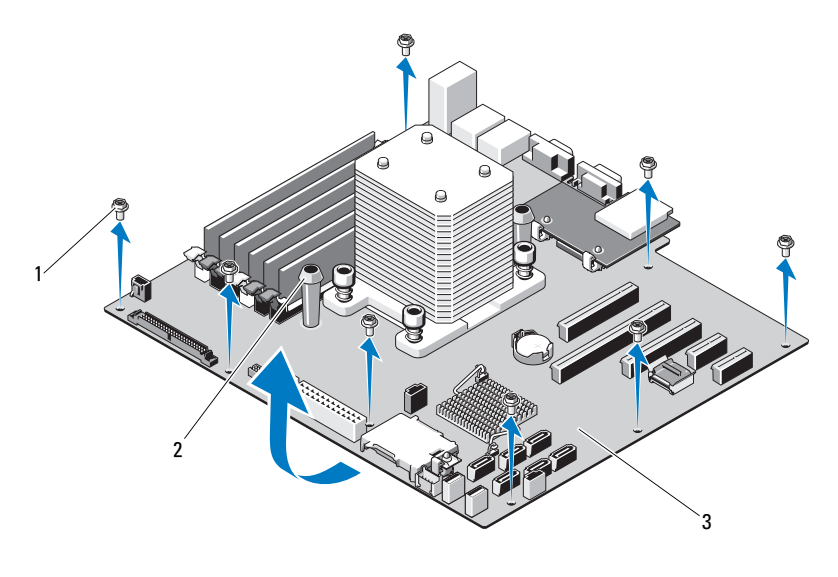

1 ネジ (8) 2 青色のタッチポイント (2)

3 システム基板

### システム基板の取り付け

- 注意 : 修理作業の多くは、認定されたサービス技術者のみが行うことがで きます。お客様は、製品マニュアルで許可されている範囲に限り、または オンラインサービスもしくはテレホンサービスとサポートチームの指示に よってのみ、トラブルシューティングと簡単な修理を行うことができま す。デルで認められていない修理(内部作業)による損傷は、保証の対象 となりません。製品に付属のマニュアルに書かれている安全にお使いいた だくための注意をお読みになり、指示に従ってください。
	- 1 新しいシステム基板を開梱し、プロセッサシールドに貼られている ラベルを剥がします。
	- 2 剥がしたラベルは、シャーシの前面に貼り付けます。
	- 3 システム基板を取り付けるには、システム基板にある青色のタッチ ポイントを持ちます。
	- 4 システム基板のネジ穴をシャーシのネジ穴に合わせ、システム基板 をシャーシ内に下ろします。
- 160 システム部品の取り付け
- 5 システム基板をシステムの後方にスライドさせ、コネクタをシャー シ内の切り欠きに挿入します。
- 6 プラスドライバを使用してネジを締めます。
- 7 必要に応じて、SAS バックプレーンを取り付けます。154 ペ[ージの](#page-153-0) 「SAS [バックプレーンの取り付け」を](#page-153-0)参照してください。
- 8 ヒートシンクとプロセッサを取り付けます。140 ペ[ージの「プロ](#page-139-0) [セッサの取り付け」を](#page-139-0)参照してください。
- 9 システムファンを取り付けます。116 ペ[ージの「システムファンの](#page-115-0) [取り付け」を](#page-115-0)参照してください。
- 10 メモリモジュールとメモリのダミーカードをすべて取り付けます。 119 ペ[ージの「メモリモジュールの取り付け」を](#page-118-0)参照してください。
- 11 iDRAC6 Express カードを取り外した場合は、これを取り付けます。 128 ページの「iDRAC6 Express [カードの取り付け」](#page-127-0)を参照してくだ さい。
- 12 iDRAC6 Enterprise カードを取り外した場合は、これを取り付け ます。131 ページの「iDRAC6 Enterprise [カードの取り付け」](#page-130-0)を参照 してください。
- 13 拡張カードを取り外した場合は、ここですべて取り付けます。 124 ページの「拡張[カードの取り付け」を](#page-123-0)参照してください。
- 14 すべてのケーブルをシステム基板に接続します。
- 15 冷却用エアフローカバーを取り付けます。94 ペ[ージの「](#page-93-0)冷却用エア [フローカバーの取り付け」を](#page-93-0)参照してください。
- 16 拡張カードスタビライザを取り付けます。92 ペ[ージの「](#page-91-1)拡張カード [スタビライザの取り付け」を](#page-91-1)参照してください。
- 17 システムカバーを閉じます。91 ペ[ージの「システムカバーの取り付](#page-90-0) [け」を](#page-90-0)参照してください。
- 18 システムを平らな面に縦置きにします。
- 19 すべての周辺機器を取り付け、システムを電源コンセントに接続し ます。
- 20 システムと周辺機器の電源を入れます。

■■ メモ:新しいプロセッサが正常に動作することを検証するには、185 [ペー](#page-184-0) [ジの「システム診断プログラムの実行」を](#page-184-0)参照してください。システム診 断プログラムの実行の詳細については、187 [ページの「内蔵されたシステ](#page-186-0) [ム診断プログラムの実行」を](#page-186-0)参照してください。

### システム部品の取り付け

# システムのトラブルシュー ティング

# 作業にあたっての注意

注意 : 修理作業の多くは、認定されたサービス技術者のみが行うことがで きます。お客様は、製品マニュアルで許可されている範囲に限り、または オンラインサービスもしくはテレホンサービスとサポートチームの指示に よってのみ、トラブルシューティングと簡単な修理を行うことができ ます。デルで認められていない修理(内部作業)による損傷は、保証の対 象となりません。製品に付属のマニュアルに書かれている安全にお使いい ただくための注意をお読みになり、指示に従ってください。

# システム起動エラーのトラブルシュー ティング

起動中、ビデオイメージングまたは LCD メッセージの前にシステムが停 止する場合(特に、OS のインストールやシステムのハードウェアの再構 成を行った後である場合)、次の条件が該当しないかチェックしてくだ さい。 •

- OS を UEFI ブートマネージャからインストールした後にシステムを BIOS 起動モードで起動すると、システムがハングします。この逆に ついても同じです。OS をインストールしたのと同じ起動モードで起 動する必要があります。57 ペ[ージの「セットアップユーティリティ](#page-56-0) と UEFI [ブートマネージャの使い](#page-56-0)方」を参照してください。
- メモリ構成が無効な場合は、ビデオ出力がなく、起動時にシステム が停止することがあります。123 ペ[ージの「](#page-122-0)拡張カード」を参照し てください。

起動時に発生するその他すべての問題については、LCD パネルメッセー ジと画面に表示されるシステムメッセージを書きとめておきます。 詳細については、27 ページの「LCD [ステータスメッセージ」お](#page-26-0)よび 40 ペ[ージの「システムメッセージ」を](#page-39-0)参照してください。

# 外部接続のトラブルシューティング

外付けデバイスのトラブルシューティングを行う前に、すべての外部ケー ブルがシステムの外部コネクタにしっかりと接続されていることを確認し ます。システムの前面および背面パネルのコネクタについては 図 [1-1](#page-11-0)、 および 図 [1-3](#page-19-0) を参照してください。

### ビデオサブシステムのトラブルシュー ティング

- 1 モニターとシステム、およびモニターと電源の接続を確認します。
- 2 システムとモニターの間のビデオインタフェースのケーブル接続を 確認します。
- 3 適切なオンライン Diagnostics(診断)テストを実行します。 185 ペ[ージの「オンライン](#page-184-1) Diagnostics (診断)の使い方」 を参照してください。

テストが正常に終了したら、問題はビデオハードウェアに関連する ものではありません。

テストが失敗した場合は、199 ページの「困[ったときは」](#page-198-0)を参照し てください。

### USB デバイスのトラブルシューティング

- 1 USB キーボードおよび / またはマウスのトラブルシューティングは、 次の手順で行います。その他の USB デバイスの場合は[、手順](#page-164-0) 2 に進 みます。
	- a システムからキーボードとマウスのケーブルを短時間外し、 再接続します。
	- b キーボード / マウスをシステムの反対側の USB ポートに接続し ます。

これで問題が解決した場合は、システムを再起動し、セットアッ プユーティリティを起動して、機能していない USB ポートが有 効になっているかどうかを確認します。

- c キーボード / マウスを動作確認済みの別のキーボード / マウスと 交換します。 これで問題が解決した場合は、障害のあるキーボード / マウスを 交換します。 問題が解決しない場合は、次の手順に進んで、システムに取り付 けられているその他の USB デバイスのトラブルシューティング を開始します。
- <span id="page-164-0"></span>2 取り付けられているすべての USB デバイスの電源を切り、システム から外します。
- 3 システムを再起動し、キーボードが機能している場合は、セット アップユーティリティを起動します。すべての USB ポートが有効に なっていることを確認します。65 ページの「[Integrated Devices](#page-64-0) [\(内蔵デバイス\)画面」](#page-64-0)を参照してください。 キーボードが機能していない場合は、リモートアクセスも使えます。

システムにアクセスできない場合は、197 ペ[ージの「パスワードを](#page-196-0) 忘[れたとき」で](#page-196-0)、システム内の NVRAM\_CLR ジャンパを設定し、 BIOS をデフォルト設定に復元する手順を参照してください。

- 4 各 USB デバイスを一度に 1 台ずつ再接続し、電源を入れます。
- 5 同じ問題が発生するデバイスがあれば、そのデバイスの電源を切り、 USB ケーブルを交換し、デバイスの電源を入れます。 問題が解決しない場合は、デバイスを交換します。 すべてのトラブルシューティングが失敗した場合は、199 ペ[ージの](#page-198-0) 「困[ったときは」](#page-198-0)を参照してください。

# シリアル I/O デバイスのトラブルシューティ ング

- 1 システムおよびシリアルポートに接続された周辺機器すべての雷源 を切ります。
- 2 シリアルインタフェースケーブルを動作確認済みのケーブルと取り 替え、システムとシリアルデバイスの電源を入れます。 これで問題が解決した場合は、インタフェースケーブルを交換し ます。
- 3 システムとシリアルデバイスの電源を切り、デバイスを同じタイプ のデバイスと取り替えます。
- 4 システムとシリアルデバイスの電源を入れます。 これで問題が解決した場合は、シリアルデバイスを交換します。 問題が解決しない場合は、199 ページの「困[ったときは」](#page-198-0)を参照し てください。

### NIC のトラブルシューティング

- 1 適切なオンライン Diagnostics(診断)テストを実行します。 185 ペ[ージの「オンライン](#page-184-1) Diagnostics(診断)の使い方」を参照し てください。
- 2 システムを再起動し、NIC コントローラに関するシステムメッセー ジがないかチェックします。
- 3 NIC コネクタの該当するインジケータを確認します。22 ペ[ージの](#page-21-0) 「NIC インジケ[ータコード」](#page-21-0)を参照してください。
	- リンクインジケータが点灯しない場合は、すべてのケーブル接続を確認 します。
	- しょ。。<br>• アクティビティインジケータが点灯しない場合は、ネットワークドライ バファイルが損傷しているか、削除された可能性があります。 該当するドライバを削除してから、再インストールします。 NIC のマニュアルを参照してください。
	- 可能であれば、オートネゴシエーション設定を変更します。
	- う記 このれば、 3 キャーフェ クロク 設定を受え<br>• スイッチまたはハブの別のコネクタを使用します。 内蔵 NIC の代わりに NIC カードを使用している場合は、NIC カード のマニュアルを参照してください。
- 166 システムのトラブルシュー ティング
- 4 適切なドライバがインストールされ、プロトコルが組み込まれてい ることを確認します。NIC のマニュアルを参照してください。
- 5 セットアップユーティリティを起動し、NIC ポートが有効になって いることを確認します。65 ページの「[Integrated Devices](#page-64-0)(内蔵デ [バイス\)画面」](#page-64-0)を参照してください。
- 6 ネットワーク上の NIC、ハブ、およびスイッチが、すべて同じデー タ転送速度と二重モードに設定されていることを確認します。 各ネットワークデバイスのマニュアルを参照してください。
- 7 すべてのネットワークケーブルのタイプが適切で、最大長を超えて いないことを確認します。 すべてのトラブルシューティングが失敗した場合は、199 ペ[ージの](#page-198-0) 「困[ったときは」](#page-198-0)を参照してください。

### システムが濡れた場合のトラブルシュー ティング

- 注意 : 修理作業の多くは、認定されたサービス技術者のみが行うことがで きます。お客様は、製品マニュアルで許可されている範囲に限り、または オンラインサービスもしくはテレホンサービスとサポートチームの指示に よってのみ、トラブルシューティングと簡単な修理を行うことができ ます。デルで認められていない修理(内部作業)による損傷は、保証の対 象となりません。製品に付属のマニュアルに書かれている安全にお使いい ただくための注意をお読みになり、指示に従ってください。
	- 1 システムおよび接続されている周辺機器の電源を切って、システム を電源コンセントから外します。
	- 2 システムカバーを開きます。90 ペ[ージの「システムカバーの取り外](#page-89-1) [し」を](#page-89-1)参照してください。
	- 3 コンポーネントをシステムから取り外します。83 ペ[ージの「システ](#page-82-0) ム部品[の取り付け」を](#page-82-0)参照してください。
		- ハードドライブ •
		- SD カード
		- USB メモリキー
		- 拡張カード
		- iDRAC6 Express カード •
		- ・ iDRAC6 Enterprise カード
- 拡張カード •
- 電源ユニット
- システムファン<br>• システムファン
- プロセッサとヒートシンク
- メモリモジュール
- 4 システムを完全に乾燥させます(少なくとも24時間)。
- 5 手順 3 で取り外したコンポーネントを取り付けます。
- 6 システムカバーを閉じます。91 ペ[ージの「システムカバーの取り付](#page-90-1) [け」を](#page-90-1)参照してください。
- 7 電源ケーブルをコンセントに差し込んで、システムと周辺機器の電 源を入れます。

システムが正常に起動しない場合は、199 ページの「困[ったときは」](#page-198-0) を参照してください。

- 8 システムが正常に起動する場合は、システムをシャットダウンして、 取り外した拡張カードを取り付けます。124 ペ[ージの「](#page-123-1)拡張カード [の取り付け」を](#page-123-1)参照してください。
- 9 適切なオンライン Diagnostics(診断)テストを実行します。 185 ペ[ージの「オンライン](#page-184-1) Diagnostics(診断)の使い方」を参照し てください。

テストが失敗した場合は、199 ページの「困[ったときは」](#page-198-0)を参照し てください。

### システムが損傷した場合のトラブルシュー ティング

- 注意 : 修理作業の多くは、認定されたサービス技術者のみが行うことがで きます。お客様は、製品マニュアルで許可されている範囲に限り、または オンラインサービスもしくはテレホンサービスとサポートチームの指示に よってのみ、トラブルシューティングと簡単な修理を行うことができ ます。デルで認められていない修理(内部作業)による損傷は、保証の対 象となりません。製品に付属のマニュアルに書かれている安全にお使いい ただくための注意をお読みになり、指示に従ってください。
	- 1 システムおよび接続されている周辺機器の電源を切って、 システムを電源コンセントから外します。
	- 2 システムカバーを開きます。90 ペ[ージの「システムカバーの取り外](#page-89-1) [し」を](#page-89-1)参照してください。
	- 3 以下のコンポーネントが正しく取り付けられていることを確認 します。
		- **•** 拡張カード<br>• 拡張カード
		- 電源ユニット
		- ファン
		- プロセッサとヒートシンク •
		- メモリモジュール •
		- ハードドライブキャリア
	- 4 すべてのケーブルが正しく接続されていることを確認します。
	- 5 システムカバーを閉じます。91 ペ[ージの「システムカバーの取り付](#page-90-1) [け」を](#page-90-1)参照してください。
	- 6 システム診断プログラムでシステム基板のテストを実行します。 185 ペ[ージの「オンライン](#page-184-1) Diagnostics(診断)の使い方」を参照し てください。 テストが失敗した場合は、199 [ページの「困ったときは」を](#page-198-0)参照し

てください。

# システムバッテリーのトラブルシュー ティング

- 注意 : 修理作業の多くは、認定されたサービス技術者のみが行うことがで きます。お客様は、製品マニュアルで許可されている範囲に限り、または オンラインサービスもしくはテレホンサービスとサポートチームの指示に よってのみ、トラブルシューティングと簡単な修理を行うことができ ます。デルで認められていない修理(内部作業)による損傷は、保証の対 象となりません。製品に付属のマニュアルに書かれている安全にお使いい ただくための注意をお読みになり、指示に従ってください。
- ■■ メモ:長い期間(数週間から数か月)システムの電源が切られていると、 NVRAM からシステム設定情報が失われる場合があります。これはバッテ リーの不良が原因です。
	- 1 セットアップコーティリティで時刻と日付を再入力します。 57 ペ[ージの「セットアップユーティリティと](#page-56-0) UEFI ブートマネー [ジャの使い](#page-56-0)方」を参照してください。
	- 2 システムの電源を切り、少なくとも 1 時間は電源ケーブルをコンセ ントから抜いておきます。
	- 3 電源ケーブルをコンセントに接続し、システムの電源を入れます。
	- 4 セットアップユーティリティを起動します。 セットアップユーティリティの日付と時刻が正しくない場合は、 バッテリーを交換します。141 ペ[ージの「システムバッテリーの](#page-140-0)交 換[」を](#page-140-0)参照してください。
- メモ:一部のソフトウェアには、システムの時刻を進めたり遅らせたり するものがあります。セットアップユーティリティ内に保持されている時 刻以外はシステムが正常に動作している場合、問題の原因はバッテリーの 不良ではなく、ソフトウェアにあると考えられます。

バッテリーを交換しても問題が解決しない場合は、199 ペ[ージの](#page-198-0) 「困[ったときは」](#page-198-0)を参照してください。

#### 170 システムのトラブルシュー ティング

### 電源ユニットのトラブルシューティング

- 1 電源ユニットの障害インジケータで故障した電源ユニットを特定し ます。23 ペ[ージの「電源インジ](#page-22-0)ケータコード」を参照してくだ さい。
- 注意 : システムが動作するには、電源ユニットを必ず 1 台は取り付けてお く必要があります。電源ユニットが 1 台しか取り付けられていないシステ ムを長時間使用すると、システムがオーバーヒートするおそれがあり ます。
	- 2 電源ユニットをいったん取り外して取り付けなおします。[146](#page-145-0) ペー [ジの「シャーシイントルージョンスイッ](#page-145-0)チ」を参照してください。
		- メモ:電源ユニットを取り付けたら、システムが電源ユニットを認 識して動作状態を確認するまで数秒待ちます。電源インジケータが 緑色に点灯すれば、電源ユニットは正常に機能しています。

問題が解決しない場合は、障害のある電源ユニットを交換します。

3 問題が解決しない場合は、199 ページの「困[ったときは」](#page-198-0)を参照し てください。

# システム冷却問題のトラブルシューティング

注意 : 修理作業の多くは、認定されたサービス技術者のみが行うことがで きます。お客様は、製品マニュアルで許可されている範囲に限り、または オンラインサービスもしくはテレホンサービスとサポートチームの指示に よってのみ、トラブルシューティングと簡単な修理を行うことができ ます。デルで認められていない修理(内部作業)による損傷は、保証の対 象となりません。製品に付属のマニュアルに書かれている安全にお使いい ただくための注意をお読みになり、指示に従ってください。

以下のことを確認してください。 •

- システムカバー、冷却用エアフローカバー、ドライブダミー、 メモリモジュールのダミーカード、電源ユニットダミー、または背 面フィラーブラケットが取り外されていないこと。
- ヒートシンクダミーが取り外されていないこと(シングルプロセッ サ構成の場合)
- 室温が高すぎないこと。動作時の温度要件については、お使いのシ ステムの『はじめに』を参照してください。
- 周辺の空気の流れが遮断されていないこと。
- システム内部のケーブルが空気の流れを遮断していないこと。 •
- 冷却ファンが取り外されていたり、故障したりしていないこと。 172 ペ[ージの「ファンのトラブルシューティング」を](#page-171-0)参照して ください。
- 拡張カードの取り付けガイドラインが守られていること。[123](#page-122-1) ペー ジの「拡張[カードの取り付けガイドライン」](#page-122-1)を参照してください。

# <span id="page-171-0"></span>ファンのトラブルシューティング

- 注意 : 修理作業の多くは、認定されたサービス技術者のみが行うことがで きます。お客様は、製品マニュアルで許可されている範囲に限り、または オンラインサービスもしくはテレホンサービスとサポートチームの指示に よってのみ、トラブルシューティングと簡単な修理を行うことができ ます。デルで認められていない修理(内部作業)による損傷は、保証の対 象となりません。製品に付属のマニュアルに書かれている安全にお使いい ただくための注意をお読みになり、指示に従ってください。
	- 1 システムおよび接続されているすべての周辺機器の電源を切ります。
	- 2 システムカバーを開きます。90 ペ[ージの「システムカバーの取り外](#page-89-1) [し」を](#page-89-1)参照してください。
	- 3 LCD パネルまたは Diagnostics (診断) ソフトウェアが障害を指摘し ているファンの位置を確認します。
	- 4 ファンの雷源ケーブルを抜き差しします。
	- 5 システムを起動します。

ファンが正常に動作する場合は、システムカバーを閉じます。 91 ペ[ージの「システムカバーの取り付け」](#page-90-1)を参照してください。

- 6 ファンが動作しない場合は、システムの電源を切り、新しいファン を取り付けます。114 ペ[ージの「システムファンの取り外し」](#page-113-1)およ び 116 ペ[ージの「システムファンの取り付け」](#page-115-1)を参照してください。
- 7 システムを起動します。 これで問題が解決した場合は、システムカバーを閉じます。 91 ペ[ージの「システムカバーの取り付け」](#page-90-1)を参照してください。

交換したファンが動作しない場合は、199 ページの「困[ったときは」](#page-198-0) を参照してください。

172 I システムのトラブルシュー ティング

# システムメモリのトラブルシューティング

- 注意 : 修理作業の多くは、認定されたサービス技術者のみが行うことがで きます。お客様は、製品マニュアルで許可されている範囲に限り、または オンラインサービスもしくはテレホンサービスとサポートチームの指示に よってのみ、トラブルシューティングと簡単な修理を行うことができ ます。デルで認められていない修理(内部作業)による損傷は、保証の対 象となりません。製品に付属のマニュアルに書かれている安全にお使いい ただくための注意をお読みになり、指示に従ってください。
- ■■ メモ:メモリ構成が無効な場合は、ビデオ出力がなく、起動時にシステ ムが停止することがあります。117 [ページの「メモリモジュール取り付け](#page-116-0) [のガイドライン」を](#page-116-0)参照し、メモリ構成が該当するすべてのガイドライン に従っていることを確認します。
	- 1 システムが機能している場合は、適切なオンライン Diagnostics (診断)テストを実行します。185 ペ[ージの「オンライン](#page-184-1) Diagnostics[\(診断\)の使い](#page-184-1)方」を参照してください。

Diagnostics(診断)で問題が示された場合は、Diagnostics(診断) プログラムによって示される対応処置を行います。

- 2 システムが動作していない場合は、システムおよび接続されている 周辺機器の電源を切り、システムを電源コンセントから外します。 10 秒以上待ってから、システムを電源コンセントに接続します。
- 3 システムおよび接続されている周辺機器の電源を入れ、画面のメッ セージをメモします。

特定のメモリモジュールに障害があることを示すエラーメッセージ が表示された場合は[、手順](#page-173-0) 15 に進みます。

- 4 セットアップユーティリティを起動して、システムメモリの設定を 確認します。61 ページの「Memory Settings[\(メモリ設定\)画面」](#page-60-0) を参照してください。必要に応じて、メモリの設定を変更します。 メモリの設定が取り付けられているメモリと一致しているにもかか わらず、エラーメッセージの表示が続く場合は[、手順](#page-173-0) 15 に進み ます。
- 5 システムおよび接続されている周辺機器の電源を切って、システム を電源コンセントから外します。
- 6 システムカバーを開きます。90 ペ[ージの「システムカバーの取り外](#page-89-1) [し」を](#page-89-1)参照してください。
- 7 冷却用エアフローカバーを取り外します。93 ペ[ージの「](#page-92-1)冷却用エア [フローカバーの取り外し」を](#page-92-1)参照してください。
- 8 メモリバンクをチェックし、正しく装着されていることを確認し ます。117 ペ[ージの「メモリモジュール取り付けのガイドライン」](#page-116-0) を参照してください。
- 9 ソケットに装着されている各メモリモジュールを抜き差しします。 119 ペ[ージの「メモリモジュールの取り付け」を](#page-118-1)参照してください。
- 10 冷却用エアフローカバーを取り付けます。94 ペ[ージの「](#page-93-1)冷却用エア [フローカバーの取り付け」を](#page-93-1)参照してください。
- 11 システムカバーを閉じます。91 ペ[ージの「システムカバーの取り付](#page-90-1) [け」を](#page-90-1)参照してください。
- 12 システムをまっすぐに立てて置きます。
- 13 電源ケーブルをコンセントに差し込んで、システムと周辺機器の電 源を入れます。
- 14 セットアップユーティリティを起動して、システムメモリの設定を 確認します。61 ページの「Memory Settings[\(メモリ設定\)画面」](#page-60-0) を参照してください。問題が解決しない場合は、次の手順に進み ます.
- <span id="page-173-0"></span>15 システムおよび接続されている周辺機器の電源を切り、システムを 電源コンセントから外します。
- 16 システムカバーを開きます。90 ペ[ージの「システムカバーの取り外](#page-89-1) [し」を](#page-89-1)参照してください。
- 17 Diagnostics(診断)テストまたはエラーメッセージで、特定のメモ リモジュールに障害があることが示された場合は、メモリモジュー ルを取り替えるか、または交換します。
- 18 障害が発生している特定されていないメモリモジュールのトラブル シューティングを行うには、1 番目の DIMM ソケットに装着されて いるメモリモジュールを同種で同容量のものと交換します。 119 ペ[ージの「メモリモジュールの取り付け」を](#page-118-1)参照してください。
- 19 システムカバーを閉じます。91 ペ[ージの「システムカバーの取り付](#page-90-1) [け」を](#page-90-1)参照してください。
- 20 電源ケーブルをコンセントに差し込んで、システムと周辺機器の電 源を入れます。
- 174 システムのトラブルシュー ティング
- <span id="page-174-0"></span>21 システムの起動中に表示されるエラーメッセージ、およびシステム 前面の Diagnostics(診断)インジケータを観察します。
- 22 メモリの問題が引き続き示される場合は、取り付けられている各メ モリモジュールについて [手順](#page-173-0) 15 ~ [手順](#page-174-0) 21 を繰り返します。 すべてのメモリモジュールをチェックしても問題が解決しない場 合は、199 ページの「困[ったときは」](#page-198-0)を参照してください。

### 内蔵 USB キーのトラブルシューティング

- <span id="page-174-2"></span><span id="page-174-1"></span>注意 : 修理作業の多くは、認定されたサービス技術者のみが行うことがで きます。お客様は、製品マニュアルで許可されている範囲に限り、または オンラインサービスもしくはテレホンサービスとサポートチームの指示に よってのみ、トラブルシューティングと簡単な修理を行うことができ ます。デルで認められていない修理(内部作業)による損傷は、保証の対 象となりません。製品に付属のマニュアルに書かれている安全にお使いい ただくための注意をお読みになり、指示に従ってください。
	- 1 セットアップユーティリティを起動し、SD カードポートが有効に なっていることを確認します。65 ページの「[Integrated Devices](#page-64-0) [\(内蔵デバイス\)画面」](#page-64-0)を参照してください。
	- 2 システムおよび接続されている周辺機器の電源を切って、システム を電源コンセントから外します。
	- 3 システムカバーを開きます。90 ペ[ージの「システムカバーの取り外](#page-89-1) [し」を](#page-89-1)参照してください。
	- 4 USB キーの位置を確認し、抜き差しします。146 ペ[ージの「シャー](#page-145-0) [シイントルージョンスイッ](#page-145-0)チ」を参照してください。
	- 5 システムカバーを閉じます。91 ペ[ージの「システムカバーの取り付](#page-90-1) [け」を](#page-90-1)参照してください。
	- 6 システムおよび接続されている周辺機器の電源を入れ、USB キーが 機能しているかどうかチェックします。
	- 7 問題が解決しない場合は[、手順](#page-174-1) 2 および [手順](#page-174-2) 3 を繰り返します。
	- 8 動作確認済みの別の USB キーを挿入します。
	- 9 システムカバーを閉じます。91 ペ[ージの「システムカバーの取り付](#page-90-1) [け」を](#page-90-1)参照してください。
- 10 システムおよび接続されている周辺機器の電源を入れ、 USB キーが機能しているかどうかチェックします。
- 11 電源ケーブルをコンセントに差し込んで、システムと周辺機器の電 源を入れます。 問題が解決しない場合は、199 ページの「困[ったときは」](#page-198-0)を参照し てください。

### オプティカルドライブのトラブルシューティ ング

- 注意 : 修理作業の多くは、認定されたサービス技術者のみが行うことがで きます。お客様は、製品マニュアルで許可されている範囲に限り、または オンラインサービスもしくはテレホンサービスとサポートチームの指示に よってのみ、トラブルシューティングと簡単な修理を行うことができ ます。デルで認められていない修理(内部作業)による損傷は、保証の対 象となりません。製品に付属のマニュアルに書かれている安全にお使いい ただくための注意をお読みになり、指示に従ってください。
	- 1 別の DVD を使用してみます。
	- 2 セットアップユーティリティを起動し、内蔵 SATA コントローラと ドライブの SATA ポートが有効になっていることを確認します。 57 ペ[ージの「セットアップユーティリティと](#page-56-0) UEFI ブートマネー [ジャの使い](#page-56-0)方」を参照してください。
	- 3 適切なオンライン Diagnostics(診断)テストを実行します。 185 ペ[ージの「オンライン](#page-184-1) Diagnostics(診断)の使い方」を参照し てください。
	- 4 システムおよび接続されている周辺機器の電源を切って、 システムを電源コンセントから外します。
	- 5 システムカバーを開きます。90 ペ[ージの「システムカバーの取り外](#page-89-1) [し」を](#page-89-1)参照してください。
	- 6 インタフェースケーブルがオプティカルドライブおよびコントロー ラにしっかり接続されていることを確認します。
	- 7 電源ケーブルがドライブに正しく接続されていることを確認します。
	- 8 システムカバーを閉じます。91 ペ[ージの「システムカバーの取り付](#page-90-1) [け」を](#page-90-1)参照してください。
	- 9 システムをまっすぐに立てて置きます。
- 176 システムのトラブルシュー ティング

10 電源ケーブルをコンセントに差し込んで、システムと周辺機器の電 源を入れます。 問題が解決しない場合は、199 ページの「困[ったときは」](#page-198-0)を参照し てください。

# テープバックアップユニットのトラブル シューティング

- 1 別のテープカートリッジを使用してみます。
- 2 テープドライブ用のデバイスドライバがインストールされ、正しく 設定されていることを確認します。デバイスドライバの詳細につい ては、テープドライブのマニュアルを参照してください。
- 3 テープバックアップソフトウェアのマニュアルの説明に従って、 テープバックアップソフトウェアを再インストールします。
- 4 外付けテープドライブの場合は、テープドライブのインタフェース ケーブルがコントローラカードの外部ポートにしっかり接続されて いることを確認します。内蔵テープドライブの場合は、以下の手順 でケーブル接続をチェックします。
	- a システムおよび接続されている周辺機器の電源を切って、 システムを電源コンセントから外します。
	- b システムカバーを開きます。90 ペ[ージの「システムカバーの取](#page-89-1) [り外し」を](#page-89-1)参照してください。
	- c 拡張カードスロットのコントローラカードを抜き差しします。
	- d テープドライブのインタフェースケーブルが、テープドライブお よびコントローラカード(SAS または SCSI)のコネクタまたは システム基板の SATA コネクタにしっかり接続されていることを 確認します。
	- e 電源ケーブルがドライブと配電基板に正しく接続されていること を確認します。
	- f システムカバーを閉じます。91 ペ[ージの「システムカバーの取](#page-90-1) [り付け」を](#page-90-1)参照してください。
	- g 電源ケーブルをコンセントに差し込んで、システムと周辺機器の 電源を入れます。

5 適切なオンライン Diagnostics(診断)テストを実行します。 185 ペ[ージの「オンライン](#page-184-1) Diagnostics(診断)の使い方」を参照し てください。

問題を解決できない場合は、199 ページの「困[ったときは」を](#page-198-0)参照 してください。

### ハードドライブのトラブルシューティング

- 注意 : 修理作業の多くは、認定されたサービス技術者のみが行うことがで きます。お客様は、製品マニュアルで許可されている範囲に限り、または オンラインサービスもしくはテレホンサービスとサポートチームの指示に よってのみ、トラブルシューティングと簡単な修理を行うことができ ます。デルで認められていない修理(内部作業)による損傷は、保証の対 象となりません。製品に付属のマニュアルに書かれている安全にお使いい ただくための注意をお読みになり、指示に従ってください。
- 注意 : このトラブルシューティング手順を実行すると、ハードドライブに 保存されたデータが損傷するおそれがあります。以下の手順を実施する前 に、ハードドライブ上のすべてのファイルをバックアップしてください。
	- 1 適切なオンライン Diagnostics(診断)テストを実行します。 185 ペ[ージの「オンライン](#page-184-1) Diagnostics(診断)の使い方」を参照し てください。

Diagnostics(診断)テストの結果に応じて、必要に応じて以下の手 順に進みます。

- 2 システムに RAID コントローラが搭載され、ハードドライブが RAID アレイに構成されている場合は、以下の手順を実行します。
	- a システムを再起動し、ホストアダプタ設定ユーティリティプログ ラムを起動します。PERC コントローラの場合は <Ctrl><R> を、 SAS コントローラの場合は <Ctrl><C> を押してください。 設定ユーティリティの詳細については、ホストアダプタに付属の マニュアルを参照してください。
	- b ハードドライブが RAID アレイ用に正しく設定されていることを 確認します。
	- c ハードドライブをオフラインにして抜き差しします。97 ペ[ージ](#page-96-0) の「ホットスワップ対応[ハードドライブの取り外し」](#page-96-0)を参照して ください。
	- d 設定ユーティリティを終了し、OS を起動します。
- 178 システムのトラブルシュー ティング
- 3 お使いのコントローラカードに必要なデバイスドライバがインス トールされ、正しく設定されていることを確認します。詳細につい ては、OS のマニュアルを参照してください。
- 4 システムを再起動し、セットアップユーティリティを起動して、 コントローラが有効になっていてドライブが表示されていることを 確認します。57 ペ[ージの「セットアップユーティリティと](#page-56-0) UEFI [ブートマネージャの使い](#page-56-0)方」を参照してください。

# SAS または SAS RAID コントローラのトラブ ルシューティング

■ メモ: SAS または PERC コントローラのトラブルシューティングを行う際 には、OS のマニュアルとコントローラのマニュアルも参照してください。

- 1 適切なオンライン Diagnostics(診断)テストを実行します。 185 ペ[ージの「オンライン](#page-184-1) Diagnostics(診断)の使い方」を参照し てください。
- 2 セットアップユーティリティを起動し、SAS または PERC コント ローラが有効になっていることを確認します。57 ペ[ージの「セット](#page-56-0) アップユーティリティと UEFI [ブートマネージャの使い](#page-56-0)方」を参照し てください。
- 3 システムを再起動し、次のうちで該当するキーシーケンスを押して 設定ユーティリティプログラムを起動します。 •
	- SAS コントローラの場合は <Ctrl><C>
	- PERC コントローラの場合は <Ctrl><R> 設定内容については、コントローラのマニュアルを参照してく ださい。
- 4 設定内容を確認し、必要な修正を行い、システムを再起動します。
- 注意 : 修理作業の多くは、認定されたサービス技術者のみが行うことがで きます。お客様は、製品マニュアルで許可されている範囲に限り、または オンラインサービスもしくはテレホンサービスとサポートチームの指示に よってのみ、トラブルシューティングと簡単な修理を行うことができ ます。デルで認められていない修理(内部作業)による損傷は、保証の対 象となりません。製品に付属のマニュアルに書かれている安全にお使いい ただくための注意をお読みになり、指示に従ってください。
	- 5 システムおよび接続されている周辺機器の電源を切り、システムを 電源コンセントから外します。
- 6 システムカバーを開きます。90 ペ[ージの「システムカバーの取り外](#page-89-1) [し」を](#page-89-1)参照してください。
- 7 冷却用エアフローカバーを取り外します。93 ペ[ージの「](#page-92-1)冷却用エア [フローカバーの取り外し」を](#page-92-1)参照してください。
- 8 コントローラカードがシステム基板のコネクタにしっかりと装着さ れていることを確認します。124 ページの「拡張[カードの取り付け」](#page-123-1) を参照してください。
- 9 バッテリーキャッシュ付き PERC コントローラを使用している場合 は、RAID バッテリーが正しく接続されており、該当する場合は、 PERC カード上のメモリモジュールが正しく装着されていることを確 認します。
- 10 SAS バックプレーンを使用している場合は、SAS バックプレーンと SAS コントローラの間のケーブル接続が正しいことを確認します。 ケーブルが、SAS コントローラおよび SAS バックプレーンボードに しっかりと接続されていることを確認します。
- 11 システムカバーを閉じます。91 ペ[ージの「システムカバーの取り付](#page-90-1) [け」を](#page-90-1)参照してください。
- 12 電源ケーブルをコンセントに差し込んで、システムと周辺機器の電 源を入れます。 問題が解決しない場合は、199 ページの「困[ったときは」](#page-198-0)を参照し てください。
## <span id="page-180-1"></span>拡張カードのトラブルシューティング

- 注意 : 修理作業の多くは、認定されたサービス技術者のみが行うことがで きます。お客様は、製品マニュアルで許可されている範囲に限り、または オンラインサービスもしくはテレホンサービスとサポートチームの指示に よってのみ、トラブルシューティングと簡単な修理を行うことができ ます。デルで認められていない修理(内部作業)による損傷は、保証の対 象となりません。製品に付属のマニュアルに書かれている安全にお使いい ただくための注意をお読みになり、指示に従ってください。
- ■■ メモ:拡張カードのトラブルシューティングを行う際には、OS と拡張 カードのマニュアルを参照してください。
	- 1 適切なオンライン Diagnostics(診断)テストを実行します。 185 ペ[ージの「オンライン](#page-184-0) Diagnostics(診断)の使い方」を参照し てください。
	- 2 システムおよび接続されている周辺機器の電源を切って、システム を電源コンセントから外します。
	- 3 システムカバーを開きます。90 ペ[ージの「システムカバーの取り外](#page-89-0) [し」を](#page-89-0)参照してください。
	- 4 拡張カードの取り付けガイドラインに従って拡張カードが取り付け られていることを確認します。123 ページの「拡張[カードの取り付](#page-122-0) [けガイドライン」](#page-122-0)を参照してください。
	- 5 各拡張カードがコネクタに確実に装着されていることを確認します。 124 ページの「拡張[カードの取り付け」を](#page-123-0)参照してください。
	- 6 システムカバーを閉じます。91 ペ[ージの「システムカバーの取り付](#page-90-0) [け」を](#page-90-0)参照してください。
	- 7 電源ケーブルをコンセントに差し込んで、システムと周辺機器の電 源を入れます。
	- 8 問題が解決しない場合は、システムおよび接続されている周辺機器 の電源を切って、システムを電源コンセントから外します。
	- 9 システムカバーを開きます。90 ペ[ージの「システムカバーの取り外](#page-89-0) [し」を](#page-89-0)参照してください。
- <span id="page-180-0"></span>10 システムに取り付けられている拡張カードをすべて取り外します。 127 ページの「拡張[カードの取り外し」を](#page-126-0)参照してください。
- 11 システムカバーを閉じます。91 ペ[ージの「システムカバーの取り付](#page-90-0) [け」を](#page-90-0)参照してください。
- 12 電源ケーブルをコンセントに差し込んで、システムと周辺機器の電 源を入れます。
- 13 適切なオンライン Diagnostics(診断)テストを実行します。 テストが失敗した場合は、199 ページの「困[ったときは」](#page-198-0)を参照し てください。
- 14 [手順](#page-180-0) 10 で取り外した各拡張カードについて、次の手順を実行し ます。
	- a システムおよび接続されている周辺機器の電源を切って、システ ムを電源コンセントから外します。
	- b システムカバーを開きます。90 ペ[ージの「システムカバーの取](#page-89-0) [り外し」](#page-89-0)を参照してください。
	- c 拡張カードの 1 枚を取り付けなおします。
	- d システムカバーを閉じます。91 ペ[ージの「システムカバーの取](#page-90-0) [り付け」](#page-90-0)を参照してください。
	- e 適切な Diagnostics(診断)テストを実行します。 テストが失敗した場合は、199 ページの「困[ったときは」](#page-198-0)を参照 してください。

# <span id="page-181-0"></span>プロセッサのトラブルシューティング

- 注意 : 修理作業の多くは、認定されたサービス技術者のみが行うことがで きます。お客様は、製品マニュアルで許可されている範囲に限り、または オンラインサービスもしくはテレホンサービスとサポートチームの指示に よってのみ、トラブルシューティングと簡単な修理を行うことができ ます。デルで認められていない修理(内部作業)による損傷は、保証の対 象となりません。製品に付属のマニュアルに書かれている安全にお使いい ただくための注意をお読みになり、指示に従ってください。
	- 1 適切なオンライン Diagnostics(診断)テストを実行します。 185 ペ[ージの「オンライン](#page-184-0) Diagnostics(診断)の使い方」を参照し てください。
	- 2 システムおよび接続されている周辺機器の電源を切って、 システムを電源コンセントから外します。
	- 3 システムカバーを開きます。90 ペ[ージの「システムカバーの取り外](#page-89-0) [し」を](#page-89-0)参照してください。
- 182 システムのトラブルシュー ティング
- 4 冷却用エアフローカバーを取り外します。93 ペ[ージの「](#page-92-0)冷却用エア [フローカバーの取り外し」を](#page-92-0)参照してください。
- 5 各プロセッサとヒートシンクが正しく取り付けられていることを確 認します。140 ペ[ージの「プロセッサの取り付け」](#page-139-0)を参照してくだ さい。
- 6 冷却用エアフローカバーを取り付けます。94 ペ[ージの「](#page-93-0)冷却用エア [フローカバーの取り付け」を](#page-93-0)参照してください。
- 7 システムカバーを閉じます。91 ペ[ージの「システムカバーの取り付](#page-90-0) [け」を](#page-90-0)参照してください。
- 8 電源ケーブルをコンセントに差し込んで、システムと周辺機器の電 源を入れます。
- 9 適切なオンライン Diagnostics (診断)テストを実行します。 問題が解決しない場合は、199 ページの「困[ったときは」](#page-198-0)を参照し てください。

#### システムのトラブルシュー ティング

# システム診断プログラムの実行

システムに問題が発生した場合、テクニカルサポートに電話される前に診 断プログラムを実行してください。診断プログラムを使うと、特別な装置 を使用せずにシステムのハードウェアをテストでき、データが失われる心 配もありません。ご自身で問題を解決できない場合でも、サービスおよび サポート担当者が診断プログラムのテスト結果を使って問題解決の手助け を行うことができます。

# <span id="page-184-0"></span>オンライン Diagnostics(診断)の使い方

システムの問題を分析するには、オンライン Diagnostics(診断)を最初 に使用します。オンライン Diagnostics(診断)は、診断プログラムまた はテストモジュールの一式であり、ハードドライブ、物理メモリ、通信 ポート、プリンタポート、NIC、CMOS など、シャーシやストレージコン ポーネントを対象とする診断テストを実行します。オンライン Diagnostics(診断)を使用して問題を識別できない場合は、内蔵された システム診断プログラムを使用します。

サポートされている Microsoft® Windows® OS および Linux® OS を実行 しているシステムでオンライン Diagnostics(診断)を実行するために必 要なファイルは、システムに付属の CD に収録されています。または、 **support.dell.com** から入手することもできます。Diagnostics(診断) の使い方については、Dell オンライン Diagnostics (診断)の『ユーザー ズガイド』を参照してください。

## 内蔵されたシステム診断プログラムの機能

システム診断プログラムは、特定のデバイスグループや各デバイス用の一 連のテストメニューとオプションで構成されています。システム診断プロ グラムのメニューとオプションを使って、以下のことが行えます。 •

- テストを個別または全体的に実行
- テストの順番を制御 •
- テストの繰り返し
- テスト結果の表示、印刷、または保存
- エラーが検出された場合にテストを一時的に中断、またはユーザー が指定する最大エラー数に達したときにテストを終了
- 各テストとそのパラメータを簡潔に説明するヘルプメッセージ を表示
- テストが問題なく終了したかどうかを知らせるステータスメッセー ジを表示
- <span id="page-185-0"></span>テスト中に発生した問題を通知するエラーメッセージを表示

### 内蔵されたシステム診断プログラムの実行が 必要な場合

システム内の主要コンポーネントまたはデバイスが正しく動作していない 場合、コンポーネントの障害が表示されることがあります。マイクロプロ セッサとシステムの I/O デバイスが動作していれば、問題の識別に内蔵さ れたシステム診断プログラムを使用することができます。

# 内蔵されたシステム診断プログラムの実行

内蔵されたシステム診断プログラムは、USC(Unified Server Configurator)画面から実行します。

注意 : 内蔵されたシステム診断プログラムは、お使いのシステムをテスト する場合にのみ使用してください。このプログラムを他のシステムで使用 すると、無効な結果やエラーメッセージが発生する場合があります。

- 1 システム起動中に <F10> を押します。
- 2 左ペインで **Diagnostics**(診断)をクリックし、右ペインで **Launch Diagnostics** (Diagnostics (診断) の起動) をクリックし ます。

**Diagnostics**(診断)メニューは、すべてまたは特定の診断テストの実 行や、診断プログラムの終了に使用します。

# <span id="page-186-0"></span>システム診断プログラムのテストオプション

**Main Menu**(メインメニュー)ウィンドウでテストオプションをクリッ クします。

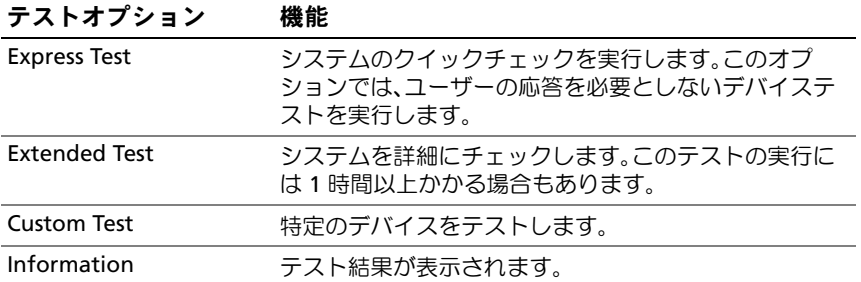

# <span id="page-187-0"></span>カスタムテストオプションの使い方

**Main Menu**(メインメニュー)ウィンドウで **Custom Test**(カスタム テスト)を選択すると、**Customize**(カスタマイズ)ウィンドウでテス トするデバイスを選択できます。希望のテストオプションを選択して、 テスト結果を表示します。

#### テストするデバイスの選択

**Customize**(カスタマイズ)ウィンドウの左側にはテスト可能なデバイ スのリストが表示されます。デバイスまたはモジュールの横にある(**+**) をクリックすると、各コンポーネントが表示されます。各コンポーネント の横にある(**+**)をクリックすると、利用可能なテストが表示されます。 コンポーネントではなくデバイスをクリックすると、テストするデバイス のすべてのコンポーネントが選択できます。

■■ メモ:テストするすべてのデバイスとコンポーネントを選択したら、 All Devices(すべてのデバイス)をハイライト表示し、Run Tests (テストの実行)をクリックします。

#### 診断オプションの選択

**Diagnostics Options**(診断オプション)領域で、デバイスに対して実 行するテストを選択します。 •

- **Non-Interactive Tests Only**(非インタラクティブテストのみ) — ユーザーの操作を必要としないテストだけが実行されます。
- **Quick Tests Only**(クイックテストのみ)— デバイスのクイックテ ストだけが実行されます。
- **Show Ending Timestamp**(終了タイムスタンプの表示)— テス トの記録に時刻が記載されます。
- **Test Iterations**(テスト回数)— テストの実行回数を選択でき ます。
- **Log output file pathname**(ログ出力ファイルのパス名)— テス トを記録したログファイルを保存するディスケットドライブまたは USB メモリキーを指定できます。このファイルをハードドライブに 保存することはできません。

#### 情報および結果の表示

**Customize** (カスタマイズ) ウィンドウの以下のタブを使って、テスト とテスト結果についての情報を表示することができます。

- •**Results**(結果)— 実行されたテストとその結果が表示されます。
- **Errors**(エラー)— テスト中に起こったエラーが表示されます。
- **Help**(ヘルプ)— 現在選択されているデバイス、コンポーネント、 またはテストに関する情報が表示されます。
- **Configuration**(設定)— 現在選択されているデバイスの基本設定 に関する情報が表示されます。
- **Parameters**(パラメータ)— そのテストで設定可能なパラメータ が表示されます。

#### システム診断プログラムの実行

# ジャンパおよびコネクタ

警告: システムのカバーを取り外して内部の部品に手を触れる作業は、 トレーニングを受けたサービス技術者のみが行ってください。システムに 付属のマニュアルの「安全にお使いいただくために」を参照してから、 本項の作業を開始してください。

# システム基板のジャンパ

パスワードジャンパをリセットしてパスワードを無効にする方法につい ては、197 ペ[ージの「パスワードを](#page-196-0)忘れたとき」を参照してください。

表 6-1 システム基板のジャンパ設定

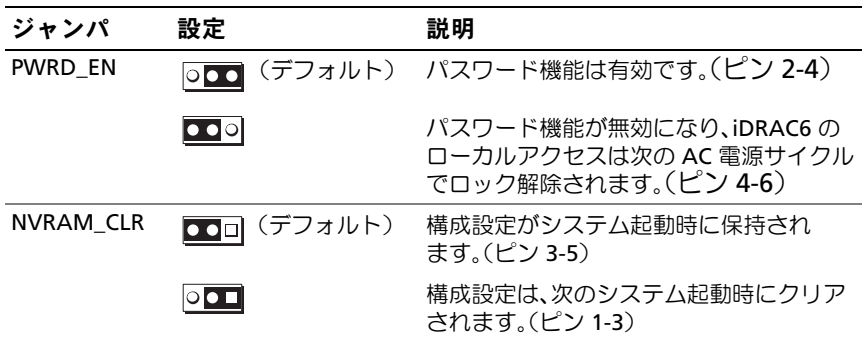

# システム基板のコネクタ

#### <span id="page-191-0"></span>図 6-1 システム基板のジャンパとコネクタ

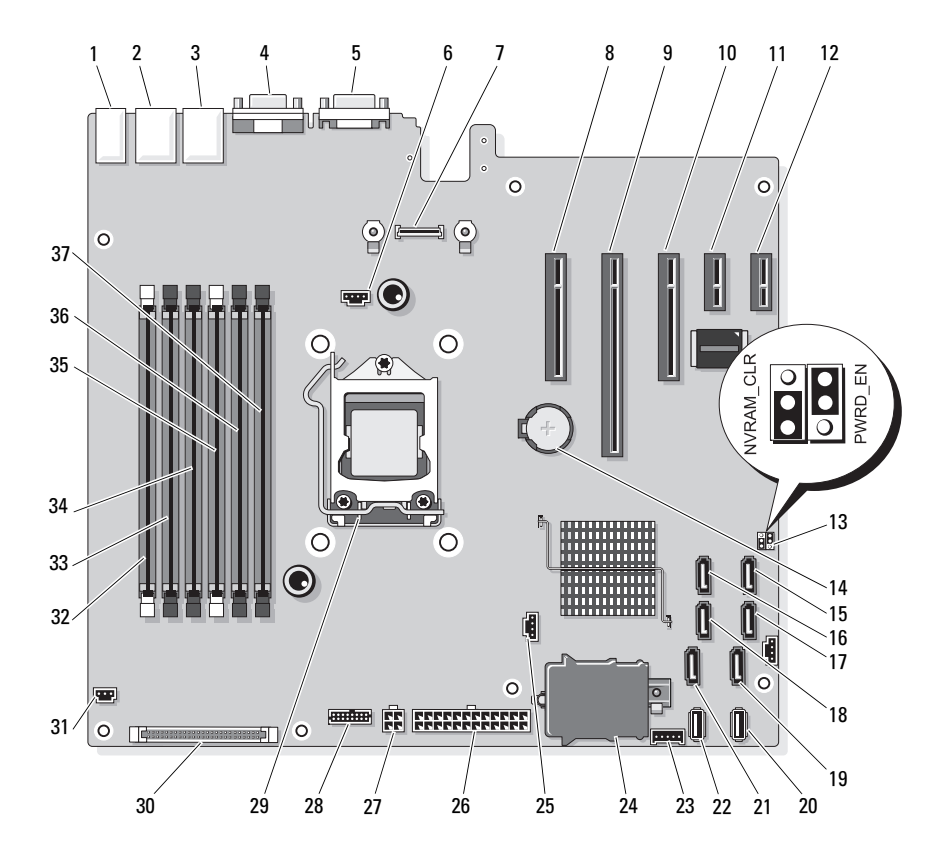

表 6-2 システム基板のジャンパとコネクタ

| 項目           | コネクタ              | 説明                        |
|--------------|-------------------|---------------------------|
| $\mathbf{1}$ | USB1              | 外付け USB コネクタ 1            |
|              | USB <sub>2</sub>  | 外付け USB コネクタ2             |
|              | USB3              | 外付け USB コネクタ 3            |
|              | USB4              | 外付け USB コネクタ 4            |
| 2            | NIC <sub>1</sub>  | 外付け NIC コネクタ 1            |
| 3            | NIC <sub>2</sub>  | 外付け NIC コネクタ2             |
| 4            | <b>VGA</b>        | 外付けビデオコネクタ                |
| 5            | <b>COM</b>        | 外付けシリアルコネクタ               |
| 6            | FAN               | ファンコネクタ                   |
| 7            | iDRAC6 Enterprise | iDRAC6 Enterprise カードコネクタ |
| 8            | PCIE X8           | PCle コネクタ x8(スロット 1)      |
| 9            | PCIE_X16          | PCle コネクタ x16(スロット 2)     |
| 10           | PCIE_X8           | PCle コネクタ x8(スロット 3)      |
| 11           | PCIE_X1           | PCle コネクタ x1(スロット4)       |
| 12           | PCIE X1           | PCle コネクタ x1(スロット 5)      |
| 13           | PWRD_EN           | パスワード有効ジャンパ               |
|              | NVRM_CLR          | NVRAM クリアジャンパ             |
| 14           | <b>BATTERY</b>    | システムバッテリー                 |
| 15           | SATA_D            | SATA コネクタ D               |
| 16           | SATA C            | SATA コネクタ C               |
| 17           | SATA B            | SATA コネクタ B               |
| 18           | SATA_A            | SATA コネクタ A               |
| 19           | SATA F            | SATA コネクタ F               |
| 20           | INT USB 2         | 内蔵 USB モジュールコネクタ 2        |
| 21           | SATA_E            | SATA コネクタ E               |
| 22           | INT_USB 1         | 内蔵 USB モジュールコネクタ 1        |
| 23           | BP_I2C            | バックプレーン I2C コネクタ          |

| 項目 | コネクタ                  | 説明                              |
|----|-----------------------|---------------------------------|
| 24 | <b>iDRAC6</b> Express | iDRAC6 Express カードコネクタ          |
| 25 | HD ACT CARD           | ハードドライブ動作コネクタ                   |
| 26 | <b>PWR CONN</b>       | 24 ピン電源コネクタ                     |
| 27 | 12V                   | 4ピン電源コネクタ                       |
| 28 | PDB CONN              | 配電基板電源コネクタ                      |
| 29 | CPU                   | プロセッサ                           |
| 30 | <b>CTRL PNL</b>       | コントロールパネルコネクタ                   |
| 31 | <b>INTRUSION</b>      | シャーシイントルージョンスイッチコネクタ            |
| 32 | $\mathcal{P}$         | メモリモジュールスロット B1<br>(白色のリリースレバー) |
| 33 | 4                     | メモリモジュールスロット B2                 |
| 34 | 6                     | メモリモジュールスロット B3                 |
| 35 | 1                     | メモリモジュールスロット A1<br>(白色のリリースレバー) |
| 36 | 3                     | メモリモジュールスロット A2                 |
| 37 | 5                     | メモリモジュールスロット A3                 |
|    |                       |                                 |

表 6-2 システム基板のジャンパとコネクタ

# SAS バックプレーンボードコネクタ

図 6-2 SAS バックプレーンボードコネクタ

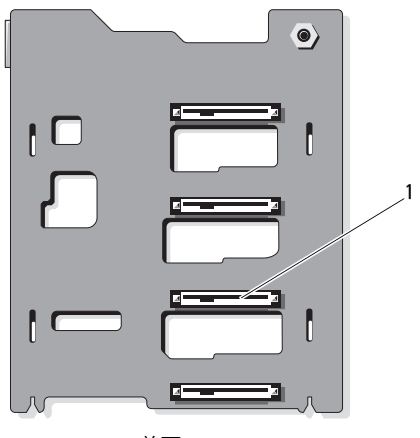

前面

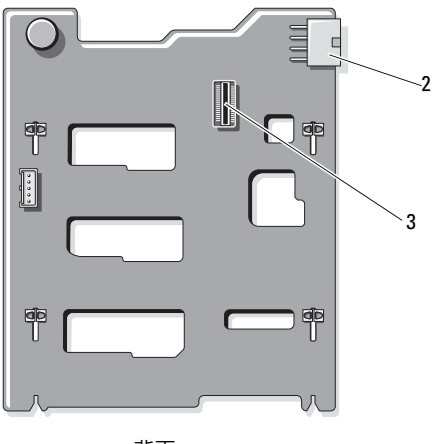

背面

1 ハードドライブコネクタ0~3 2 バックプレーン電源 (BKPLN)

3 SAS A コネクタ

配電基板コネクタ

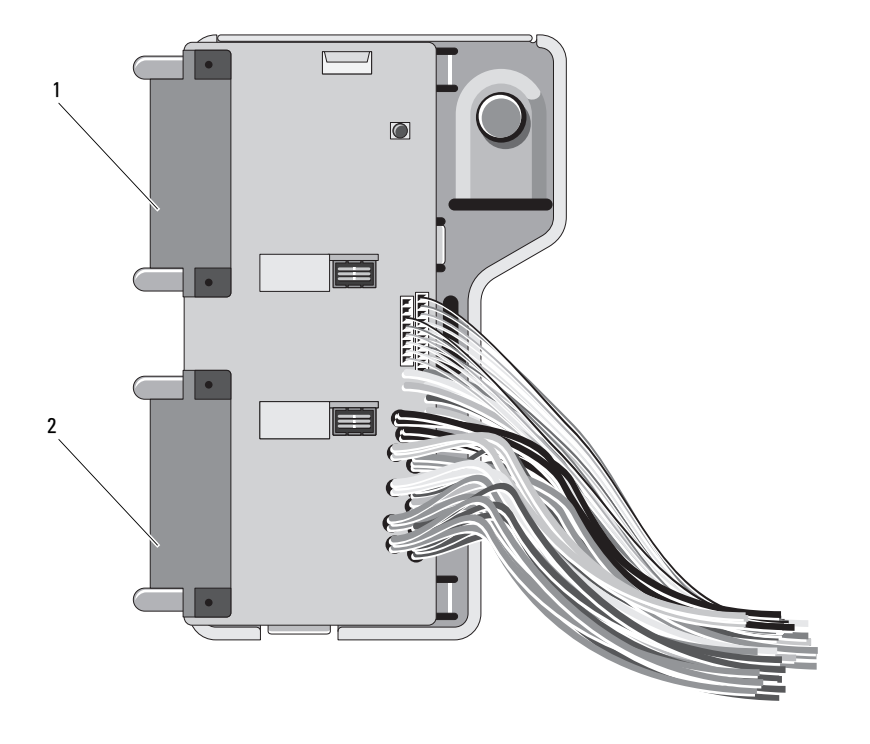

J\_PWR1 コネクタ 2 J\_PWR2 コネクタ

### <span id="page-196-1"></span><span id="page-196-0"></span>パスワードを忘れたとき

システムのソフトウェアセキュリティ機能として、システムパスワードと セットアップパスワードを設定することができます。これらのパスワード については、「セットアップユーティリティの使い方」で詳しく説明され ています。パスワードジャンパを使って、これらのパスワード機能を有効 または無効に設定できるので、現在どのようなパスワードが使用されてい てもクリアすることができます。

#### 注意 : システムに付属のマニュアルで、安全にお使いいただくための注意 事項の「静電気障害への対処」を参照してください。

- 1 システムおよび接続されているすべての周辺機器の電源を切り、 電源コンセントから外します。
- 2 システムカバーを開きます。「システムカバーの開閉」を参照してく ださい。
- 3 パスワードジャンパからジャンパプラグを取り外します。 システム基板上のパスワードジャンパ (「PWRD\_EN」のラベル表示) の位置は、図 [6-1](#page-191-0) を参照してください。
- 4 システムカバーを閉じます。
- 5 システムおよび周辺機器を電源コンセントに接続し、システムの電 源をオンにします。

既存のパスワードは、パスワードジャンパプラグを取り外した状態 でシステムを再起動するまで無効(消去)になりません。ただし、 新しいシステムパスワードとセットアップパスワードの両方または どちらか一方を設定する前に、ジャンパプラグを取り付ける必要が あります。

■■ メモ:ジャンパプラグを取り外した状態のままシステムパスワード とセットアップパスワードの両方またはどちらか一方を設定すると、 システムは次回の起動時に新しいパスワードを無効にします。

- 6 システムおよび接続されているすべての周辺機器の電源を切り、 電源コンセントから外します。
- 7 システムカバーを開きます。「システムカバーの開閉」を参照してく ださい。
- 8 パスワードジャンパにジャンパプラグを取り付けます。
- 9 メモリモジュールエアフローカバーを取り付けます。
- 10 システムカバーを閉じます。
- 11 システムおよび周辺機器を電源コンセントに接続し、システムの電 源をオンにします。
- 12 新しいシステムパスワードとセットアップパスワードの両方または そのどちらか一方を設定します。 セットアップユーティリティを使用して新しいパスワードを設定す

るには、「システムパスワードの設定」を参照してください。

# <span id="page-198-0"></span>困ったときは

# <span id="page-198-1"></span>デルへのお問い合わせ

米国にお住まいの方は、800-WWW-DELL(800-999-3355)までお電話く ださい。

<span id="page-198-2"></span>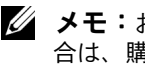

■■ メモ:お使いのコンピュータがインターネットに接続されていない場 合は、購入時の納品書、出荷伝票、請求書、またはデルの製品カタログで 連絡先をご確認ください。

デルでは、オンラインまたは電話によるサポートとサービスのオプション を複数提供しています。サポートやサービスの提供状況は国や製品ごとに 異なり、国 / 地域によってはご利用いただけないサービスもございます。 デルのセールス、テクニカルサポート、またはカスタマーサービスへは、 次の手順でお問い合わせいただけます。

- 1 **support.dell.com** にアクセスします。
- 2 ページ下の **国・地域の選択** ドロップダウンメニューで、お住まいの 国または地域を確認します。
- 3. ページの左側の **お問い合わせ** をクリックします。
- 4 必要なサービスまたはサポートのリンクを選択します。
- 5 ご都合の良いお問い合わせの方法を選択します。

# 用語集

**A** — Ampere(アンペア)。

**AC** — Alternating current (交流電流)。

**ACPI** — Advanced Configuration and Power Interface。OS で設定と電力管理 を実行するための標準インタフェースです。

**ANSI** — American National Standards Institute(米国規格協会)。米国の主要 技術標準開発機関です。

**Asset Tag** — 通常はシステム管理者がセキュリティやトラッキングのためにコ ンピュータごとに割り当てるコード。

**BMC** — Baseboard management controller (ベースボード管理コントローラ)。

**BTU** — British thermal unit (英国熱量単位)。

**C** — (セルシウス、摂氏)。

**cm** — (センチメートル)。

**COM**n — コンピュータのシリアルポートに対するデバイス名(n は整数値)。

**CPU** — Central processing unit(中央演算処理装置)。「プロセッサ」を参照し てください。

**DC** — Direct current (直流)。

**DDR** — Double-data rate (ダブルデータ速度)。クロックサイクルの上昇パル スと下降パルスの両方でデータを転送することでデータ速度を理論上 2 倍にす るメモリモジュール内のテクノロジです。

**DHCP** — Dynamic Host Configuration Protocol (ダイナミックホスト設定プロ トコル)。クライアントシステムに自動的に IP アドレスを割り当てるための方 法です。

**Diagnostics**(診断) — システム用の総合テストセット。

**DIMM** — Dual in-line Memory Module(デュアルインラインメモリモジュール)。 「メモリモジュール」も参照してください。

**DNS** — Domain Name System(ドメインネームシステム)。たとえば **www.example.com** のようなインターネットのドメインネームを 208.77.188.166 のような IP アドレスに変換する方法です。

**DRAM** — Dynamic random-access memory(ダイナミック RAM)。 通常、システムの RAM は DRAM チップのみで構成されます。

**DVD** — Digital Versatile Disc または Digital Video Disc.

**ECC** — Error checking and correction (エラーチェックおよび訂正)。

#### 用語集 | 201

**EMI** — Electromagnetic interference(電磁波障害)。

**ERA** — Embedded remote access(組み込み型リモートアクセス)。ERA によ り、リモートアクセスコントローラを使用してネットワークサーバーをリモー ト管理(帯域外管理)できます。

**ESD** — Electrostatic discharge (静電気放電)。

**ESM** — Embedded server management (組み込み型サーバー管理)。

**F** — Fahrenheit(華氏)。

**FAT** — File allocation table(ファイルアロケーションテーブル)。FAT はファ イル保存の記録と管理のために MS-DOS で使用されるファイルシステム構造 です。Microsoft® Windows® OS では、オプションとして FAT ファイルシステ ムを使用できます。

**FSB** — Front-Side Bus(フロントサイドバス)。プロセッサとメインメモリ (RAM)間のデータ伝送路および物理インタフェースです。

**FTP** — File transfer protocol (ファイル転送プロトコル)。

 $g$  — Gram  $(\overline{\nabla} \overline{\nabla} \Delta)$ 。

**G** — Gravity(重力加速度)。

**Gb** — Gigabit(ギガビット)。1 Gb = 1024 Mb = 1,073,741,824 ビット。

**GB** — Gigabyte(ギガバイト)。1 GB = 1024 MB = 1,073,741,824 バイト。 ただし、ハードドライブの容量を表すときには、1000 MB(10 億バイト) を意味する場合もあります。

**Hz** — Hertz(ヘルツ)。

**I/O** — Input/output(入出力)。キーボードは入力デバイスで、プリンタは出力 デバイスです。一般に、I/O 処理は計算処理とは区別されます。

**IDE** — Integrated drive electronics。システム基板とストレージデバイスの間 の標準インタフェースです。

**iDRAC** — Internet Dell Remote Access Controller。インターネット SCSI プロ トコルを使用するリモートアクセスコントローラ。

**IP** — Internet Protocol(インターネットプロトコル)。

**IPv6** — Internet Protocol version 6。

**IPX** — Internet package exchange(インターネットパケット交換)。

**IRQ** — Interrupt request(割り込み要求)。周辺機器がデータを送信または受 信しようとする場合、必要な処理をプロセッサに要求する信号が IRQ 信号線を 介して送られます。コンピュータに接続する各周辺機器には IRQ 番号を割り当 てる必要があります。2 つの機器が同じ IRQ 番号を共有することはできますが、 両方の機器を同時に動作させることはできません。

**iSCSI** — インターネット SCSI (「SCSI」を参照)。ネットワークまたはインター ネット経由の SCSI デバイス通信を可能にするプロトコル。

**K** — Kilo(キロ)。1000 を表します。

**Kb** — Kilobit (キロビット)。1 Kb = 1024 ビット。

**KB** — Kilobyte(キロバイト)。1 KB = 1024 バイト。

**Kbps** — Kilobits per second (キロビット / 秒)。

**KBps** — Kilobytes per second (キロバイト / 秒)。

**kg** — Kilogram(キログラム)。1 kg = 1000 グラム。

**kHz** — Kilohertz(キロヘルツ)。

**KVM** — Keyboard/video/mouse(キーボード / ビデオ / マウス)。KVM は、 キーボード、マウス、ディスプレイを共有する複数のコンピュータを切り替え て使用するための装置です。

**LAN** — Local area network (ローカルエリアネットワーク)。通常、LAN のシ ステム構成は同じ建物内部または隣接した少数の建物に限定され、すべての装 置が LAN 専用のケーブルで接続されます。

**LCD** — Liquid crystal display (液晶ディスプレイ)。

**LED** — Light-emitting diode(発光ダイオード)。電流が流れると点灯する電子 部品です。

**LGA** — Land Grid Array(ランドグリッドアレイ)。

**LOM** — LAN on motherboard。

**LVD** — Low voltage differential (低電圧ディファレンシャル)。

**m** — Meter $(\times - F/L)$ 

**mA** — Milliampere(ミリアンペア)。

**MAC アドレス — Media Access Control(メディアアクセスコントロール)アド** レス。ネットワーク上のシステムのハードウェアに付けられた固有の番号です。

**mAh** — Milliampere-hour (ミリアンペア時)。

**Mb** — Megabit(メガビット)。1 Mb = 1,048,576 ビット。

**MB** — Megabyte(メガバイト)。1 MB = 1,048,576 バイト。ただし、ハードド ライブの容量を表すときには、1 MB = 1,000,000 バイトを意味する場合もあり ます。

**Mbps** — Megabits per second (メガビット / 秒)。

**MBps** — Megabytes per second (メガバイト / 秒)。

**MBR** — Master boot record (マスターブートレコード)。

#### 用語集 | 203

**MHz** — Megahertz(メガヘルツ)。

**mm** — Millimeter(ミリメートル)。

**ms** — Millisecond (ミリ秒)。

**NAS** — Network Attached Storage(ネットワーク接続ストレージ)。ネット ワーク上に共有ストレージを実現するのに使用される概念です。NAS システム には、ファイルサーバー専用に最適化された OS、内蔵ハードウェア、およびソ フトウェアが搭載されています。

**NIC** — Network Interface Controller(ネットワークインタフェースコント ローラ)。コンピュータに取り付けられたネットワーク接続用のデバイスです。

**NMI** — Nonmaskable interrupt(マスク不能割り込み)。デバイスは NMI を送 信して、ハードウェアエラーをプロセッサに通知します。

**ns** — Nanosecond (ナノ秒)。

**NVRAM** — Nonvolatile random access memory(不揮発性ランダムアクセス メモリ)。コンピュータの電源を切っても情報が失われないメモリです。 NVRAM は、日付、時刻、システム設定情報の保持に使用されます。

**PCI** — Peripheral Component Interconnect。標準のローカルバス規格です。

**PDU** — Power distribution unit (配電コニット)。PDU は、複数のコンセントの 付いた電源で、ラック内のサーバーやストレージシステムに電力を供給します。

**POST** — Power-on self-test (電源投入時の自己診断)。コンピュータの電源を 入れると、OS がロードされる前に、RAM やハードドライブなどのさまざまな システムコンポーネントがテストされます。

**PXE** — Preboot eXecution Environment。ハードドライブや起動用ディスケッ トを使用せずに、LAN を介してシステムを起動する方法です。

**RAC** — Remote access controller(リモートアクセスコントローラ)。

**RAID** — Redundant array of independent disks。データの冗長性を提供する 方法です。一般的に実装される RAID には、RAID 0、RAID 1、RAID 5、RAID 10、および RAID 50 があります。「ミラーリング」および「ストライピング」 も参照してください。

**RAM** — Random-access memory (ランダムアクセスメモリ)。プログラムの命 令やデータを保存するシステムの主要な一次記憶領域です。コンピュータの電 源を切ると、RAM に保存されている情報はすべて失われます。

**R-DIMM** — レジスタ DDR3 メモリモジュール。

**readme** — ファイル — ソフトウェアやハードウェアの製品に付属しているテ キストファイル。製品に関する補足情報やマニュアルのアップデート情報など が入っています。

204 用語集

**ROM** — Read-only memory(読み取り専用メモリ)。コンピュータのプログラ ムの中には、ROM コードで実行しなければならないものがあります。コン ピュータの電源を切っても、ROM チップの内容は保持されます。ROM コード の例には、コンピュータの起動ルーチンと POST を起動するプログラムなどが あります。

**ROMB** — RAID on motherboard (オンボードの RAID)。

**SAN** — Storage Area Network(ストレージエリアネットワーク)。ネットワー クに接続されたリモートのストレージデバイスをサーバーから見るとローカル 接続されているように認識させるネットワークアーキテクチャ。

**SAS** — Serial-attached SCSI (シリアル接続 SCSI)。

**SATA** — Serial Advanced Technology Attachment。システム基板とストレー ジデバイスの間の標準インタフェースです。

**SCSI** — Small computer system interface。通常のポートよりも速いデータ転 送レートを持つ I/O バスインタフェース。

**SD** カード — SD フラッシュメモリカード。

**SDRAM** — Synchronous dynamic random-access memory (同期ダイナミックランダムアクセスメモリ)。

**sec** — Second (秒)。

**SMART** — Self-Monitoring Analysis and Reporting Technology(システムの 自己監視分析および報告テクノロジ)。システム BIOS にエラーや障害があった 場合に、ハーディスクドドライブが報告し、画面にエラーメッセージを表示す るための技術です。

**SMP** — Symmetric multiprocessing (対称型マルチプロセッシング)。高帯域 幅のリンクを介して複数のプロセッサを接続し、各プロセッサが同等な立場で I/O 処理を行うように OS によって管理する技法です。

**SNMP** — Simple Network Management Protocol。ネットワーク管理者がリ モートでワークステーションの監視および管理を行うための標準インタフェー スです。

**SVGA** — Super video graphics array(スーパービデオグラフィックスアレイ)。 VGA と SVGA は、従来の規格よりも優れた解像度と色表示機能を持つビデオア ダプタに関するビデオ規格です。

**TCP/IP** — Transmission Control Protocol/Internet Protocol (伝送制御プロトコル / インターネットプロトコル)。

**TOE** — TCP/IP オフロードエンジン。

**U-DIMM** — Unregistered (バッファなし) DDR3 メモリモジュール。

**UPS** — Uninterruptible power supply(無停電電源装置)。電気的な障害が発 生した場合に、システムの電源が切れないようにするためのバッテリー電源ユ ニットです。

**USB** — Universal Serial Bus(ユニバーサルシリアルバス)。USB コネクタは、 マウス、キーボードなど、USB 準拠の複数のデバイスに対応しています。 USB デバイスはシステムの実行中でも取り付け、取り外しが可能です。

**USB** メモリキー — 「メモリキー」を参照してください。

**V** — Volt(ボルト)。

**VAC** — Volts alternating current(交流電圧)。

**VDC** — Volt direct current(直流電圧)。

**VGA** — Video graphics array(ビデオグラフィックスアレイ)。VGA と SVGA は、従来の規格よりも優れた解像度と色表示機能を持つビデオアダプタに関す るビデオ規格です。

 $W - W$ att $(\nabla y)$ <sub>。</sub>

**WH** — Watt-hour (ワット時)。

**XML** — Extensible Markup Language(拡張可能なマーク付け言語)。イン ターネット、イントラネット、その他のネットワークで形式とデータの両方を 共有し、共通の情報形式を作成するための仕様です。

**ZIF** — Zero insertion force。力をかけずにプロセッサの着脱ができるソケット です。

アップリンクポート - 別のハブまたはスイッチに接続する際に使用するネット ワークハブまたはスイッチ上のポート。クロスオーバーケーブルを必要としま せん。

仮想化 — ソフトウェアを介して 1 台のコンピュータのリソースを複数の環境で 共有する機能。1 台の物理システムが、ユーザーからは複数の OS をホストでき る複数の仮想システムに見えます。

拡張カード — NIC や SCSI アダプタなどの、システム基板上の拡張カードコネ クタに差し込むアドインカード。拡張カードは、拡張バスと周辺機器間のイン タフェースとして、システムに特別な機能を追加します。

拡張カードコネクタ — 拡張カードを差し込むシステム基板またはライザーボー ド上のコネクタ。

拡張バス — お使いのシステムには、プロセッサがネットワークカードなどの周 辺機器のコントローラと通信できるようにするための拡張バスがあります。

環境温度 — システムが置かれている場所や部屋の温度。

起動可能なメディア — ハードドライブから起動できない場合に OS の起動に使 用する CD、ディスケット、または USB メモリキーです。

#### 206 | 用語集

キャッシュ - データを高速検索できるように、データまたは命令のコピーを保 持するための高速記憶領域。

グラフィックモード — x 水平画素数、y 垂直画素数、および <sup>z</sup>色数で表される ビデオモードです。

コプロセッサ — コンピュータのプロセッサを特定の処理タスクから解放するた めのチップ。たとえば、数値演算コプロセッサは数値演算処理を行います。

コントローラ — プロセッサとメモリ間、またはプロセッサと周辺機器間のデー タ転送を制御するチップまたは拡張カード。

コントロールパネル — 電源ボタン、電源インジケータなどの、ボタンやインジ ケータを収めたシステムの部品。

サービスタグ — 弊社カスタマーサポートまたはテクニカルサポートにお問い合 わせになる際に、コンピュータを識別するためのバーコードラベル。

システム基板 — コンピュータの主要な回路ボードであるシステム基板には、 プロセッサ、RAM、周辺機器用コントローラ、各種 ROM チップなど、 大部分の重要なコンポーネントが搭載されています。

システム設定情報 — メモリに保存されたデータで、取り付けられているハード ウェアの種類およびシステムの動作設定が記録されています。

システムメモリ — 「RAM」を参照してください。

ジャンパ — 回路基板上の小さなブロック。2 本以上のピンが出ています。ピン にはワイヤを格納したプラスチック製のプラグが被せてあります。ワイヤはピ ン同士を接続して、回路を形成します。ジャンパを使用すれば、基板の回路構 成を簡単に変更できます。

周辺機器 — コンピュータに接続される内蔵装置または外付け装置 (ディスケットドライブ、キーボードなど)。

**シリアルポート** — 一度に 1 ビットずつデータを転送する 9 ピンコネクタのレ ガシー I/O ポート。モデムとシステムの間の接続に最もよく使用されます。

ストライピング — 3 台以上のハードドライブを並べて 1 台のディスクドライブ (= アレイ)のように使用して書き込みを行いますが、各ディスクの一部のス ペースしか使用しません。ストライピングに使用される各ディスク内のスペー ス(ストライプ)は、各ディスクとも同じ容量です。仮想ディスクでは、ディ スクアレイ内の一組のディスクのセットに対して複数のストライプを設定する こともできます。「ガーディング」、「ミラーリング」、「RAID」も参照してくだ さい。

セットアップユーティリティ — コンピュータのハードウェア構成やパスワード 保護などの機能を設定して、システムの動作をカスタマイズするための BIOS プログラム。セットアップユーティリティは NVRAM に保存されるため、 設定は再度変更しない限り有効に維持されます。

#### 用語集 | 207

ターミネータ — 一部のデバイス(SCSI ケーブルの終端に接続されるデバイス など)では、ケーブル内信号反射や不正信号を防止するための終端処理が必要 です。このようなデバイスを連結する場合は、ジャンパまたはスイッチを変更 するか、デバイスの設定ソフトウェアで設定を変更して、ターミネータを有効 または無効にする必要があります。

デバイスドライバ — OS やプログラムが周辺機器と正しくインタフェースでき るようにするためのプログラム。

ドライバ — 「デバイスドライバ」を参照してください。

バス — コンピュータ内部の各コンポーネント間のデータ伝送経路。たとえば、 拡張バスは、プロセッサがコンピュータに接続された周辺機器用のコントロー ラと通信するための経路です。また、アドレスバスとデータバスは、プロセッ サと RAM 間の通信に使用されます。

**バックアップ —** プログラムやデータファイルのコピー。安全対策として、 コンピュータのハードドライブは定期的にバックアップしてください。

パーティション — **fdisk** コマンドを使用すると、ハードドライブをパーティ ションと呼ばれる複数の物理セクションに分割できます。各パーティションに は、複数の論理ドライブを設定することができます。各論理ドライブは **format** コマンドを使用してフォーマットする必要があります。

パリティ — データブロックに関連付けられた冗長情報。

パリティストライプ — RAID アレイにおいて、パリティデータが入っているス トライプされたハードドライブ。

ピクセル — ビデオ画面上の単一の点。画像は、ピクセルを縦横に配置すること で作成されます。ビデオの解像度(640 x 480 など)は、上下左右に並ぶピクセ ルの数で表します。

ビデオアダプタ — モニターと組み合わせることで、コンピュータにビデオ機能 を提供する論理回路。ビデオアダプタは、システム基板に組み込まれている場 合や拡張スロットに装着する拡張カードの場合があります。

 $E = \frac{1}{2} \pi \frac{1}{2} \mathcal{L} = \frac{1}{2} \pi \frac{1}{2} \mathcal{L} = 0.800 \times 600 \times 10^{-1} \mathcal{L} = 0.800 \times 10^{-1} \mathcal{L} = 0.800 \times 10^{-1} \mathcal{L} = 0.800 \times 10^{-1} \mathcal{L} = 0.800 \times 10^{-1} \mathcal{L} = 0.800 \times 10^{-1} \mathcal{L} = 0.800 \times 10^{-1} \mathcal{L} = 0.800 \times 10^{-1} \mathcal$ セル数の形で示したものです。特定の解像度でプログラムの画面を表示する には、ディスプレイがその解像度をサポートしていて、適切なビデオドライバ がインストールされていなければなりません。

ビデオメモリ — ほとんどの VGA ビデオアダプタと SVGA ビデオアダプタには、 システムの RAM とは別に、メモリチップが内蔵されています。プログラムで同 時に表示できる色数は、主に取り付けられたビデオメモリの容量によって決ま ります(他の要因としては、ビデオドライバとモニターの性能があります)。

ファイバーチャネル — 主にネットワークストレージデバイスに使用される高速 ネットワークインタフェース。

208 | 用語集

**フラッシュメモリ —** ソフトウェアユーティリティを使用してプログラミングと 再プログラミングができる電子チップの一種。

ブレード — プロセッサ、メモリ、ハードドライブを組み込んだモジュール。 このモジュールは、電源ユニットとファンを搭載したシャーシに取り付けます。

プロセッサ — 演算機能と論理機能の解釈と実行を制御する、コンピュータ内部 の主要な演算チップ。通常、特定のプロセッサ用に書かれたソフトウェアを別 のプロセッサ上で実行するには、ソフトウェアの改訂が必要です。「CPU」はプ ロセッサの同義語です。

ホストアダプタ — システムのバスと周辺機器(通常はストレージデバイス) の間の通信を実現するコントローラ。

ホットスワップ — システムに電源が入って稼動している間にデバイス(通常は ハードドライブまたは内蔵冷却ファン)をホストシステムに挿入する、または 取り付けることができる機能。

ミラーリング - データ冗長性の一種。一組の複数の物理ドライブを使用して データを格納し、さらに一組または複数組の追加のドライブに同じデータのコ ピーを格納します。ミラーリング機能はソフトウェアによって実現されます。 「ストライピング」および「RAID」も参照してください。

メモリアドレス — コンピュータの RAM 内部にある特定の位置。通常、 メモリアドレスは 16 進数で表します。

メモリモジュール — システム基板に接続されている、DRAM チップを搭載し た小型回路基板。

ユーティリティ — メモリ、ディスクドライブ、プリンタなどのシステム資源を 管理するためのプログラム。

読み取り専用ファイル — 編集や削除が禁止されているファイルのことをいい ます。

ローカルバス — ローカルバス拡張機能を持つコンピュータでは、特定の周辺デ バイス(ビデオアダプタ回路など)を従来の拡張バスを使用する場合よりもか なり高速に動作するように設定できます。「バス」も参照してください。

メモリ — 基本的なシステムデータを記憶するハードドライブ以外の装置。コン ピュータには、複数の異なるタイプのメモリを搭載できます。たとえば、内蔵 メモリ(ROM と RAM)、増設メモリモジュール(DIMM)などです。

メモリキー — USB コネクタと一体化したポータブルフラッシュメモリストレー ジデバイス。

#### 用語集

# 索引

#### [B](#page-122-1)

**BMC** 設定 , [79](#page-78-0)

#### C

CD ドライブ トラブルシューティング , [176](#page-175-0)

#### D

Dell PowerEdge Diagnostics 使い方 , [185](#page-184-0) Diagnostics(診断) Advanced Testing オプション , [188](#page-187-0) Dell PowerEdge Diagnostics の使い方 , [185](#page-184-0) 使用する状況 , [186](#page-185-0) テストオプション , [187](#page-186-0) DIMM [「メモリモジュール\(](#page-115-0)DIMM)」

を参照

#### I

iDRAC カード 取り付け , [128](#page-127-0), [131](#page-130-0) iDRAC 設定ユーティリティ , [80](#page-79-0)

#### L

LCD パネル 機能 , [15](#page-14-0) メニュー , [16](#page-15-0)

#### N

NIC インジケータ , [22](#page-21-0) トラブルシューティング , [166](#page-165-0)

#### P

POST システムの機能へのア クセス , [11](#page-10-0)

#### S

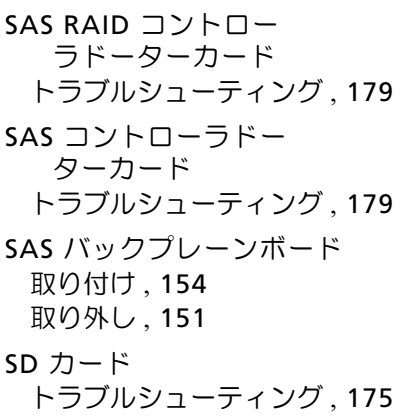

#### T

TPM セキュリティ , [69](#page-68-0)

#### U

UEFI ブートマネージャ UEFI 起動設定画面 , [72](#page-71-0) 起動 , [71](#page-70-0) システムユーティリ ティ画面 , [73](#page-72-0) メイン画面 , [72](#page-71-0) USB メモリキー用の内部コネク タ , [135](#page-134-0) 前面パネルコネクタ , [12](#page-11-0) USB キー トラブルシューティング , [175](#page-174-0)

#### あ

アップグレード プロセッサ , [137](#page-136-0) 安全について , [163](#page-162-0)

#### い

インジケータ NIC, [22](#page-21-0) 前面パネル , [12](#page-11-0) 電源 , [12](#page-11-0), [23](#page-22-0)

### え

エラーメッセージ , [58](#page-57-0)

#### お

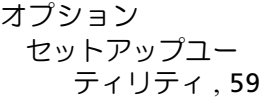

#### か

拡張カード トラブルシューティング , [181](#page-180-1) 取り付け , [124](#page-123-1) 取り外し , [127](#page-126-1) 拡張スロット , [123](#page-122-2) カバー 閉じる, [91](#page-90-1)

ガイドライン 拡張カードの取り付け , [123](#page-122-2) 外付けデバイスの接続 , [22](#page-21-1) メモリの取り付け , [117](#page-116-0)

#### き

起動時 システムの機能へのア クセス , [11](#page-10-0) キーボード トラブルシューティング , [164](#page-163-0)

#### け

警告メッセージ, [55](#page-54-0)

#### こ

交換 システムバッテリー , [141](#page-140-0) コネクタ USB, [12](#page-11-0), [20](#page-19-0) ビデオ , [12](#page-11-0), [20](#page-19-0) コントロールパネルアセンブリ LCD パネルの機能 , [15](#page-14-0) 機能 , [12](#page-11-0) 取り付け , [151](#page-150-1) 取り外し , [148](#page-147-0)

# さ

サポート デルへのお問い合わせ , [199](#page-198-1)

#### し

システム カバーの取り付け , [91](#page-90-1) システムが損傷した場合 トラブルシューティング , [169](#page-168-0) システムが濡れた場合 トラブルシューティング , [167](#page-166-0) システム起動エラー , [163](#page-162-1) システム機能 アクセス , [11](#page-10-0) システムの保護 , [69](#page-68-0), [76](#page-75-0) システムパスワード , [74](#page-73-0) システム冷却 トラブルシューティング , [171](#page-170-0)

### す

スロット [「拡張スロット」を参照](#page-122-1)

#### せ

セットアップパスワード , [77](#page-76-0) セットアップユーティリティ CPU のオプション , [62](#page-61-0) オプション , [59](#page-58-0) キーストローク , [58](#page-57-1) 起動 , [58](#page-57-1) システムセキュリティのオプ ション , [69](#page-68-0) シリアル通信のオプショ  $2.66 - 68$  $2.66 - 68$  $2.66 - 68$  $2.66 - 68$ メモリのオプション , [61](#page-60-0), [63](#page-62-0)-[64](#page-63-0) セットアップユーティリ ティの画面 メイン , [59](#page-58-1) 前面パネルの機能 , [12](#page-11-0)

#### た

ダミー ハードドライブ , [96](#page-95-0)

#### て

デルへのお問い合わせ , [199](#page-198-2) 電源インジケータ , [12](#page-11-0), [23](#page-22-0) 電源ユニット インジケータ , [23](#page-22-0) トラブルシューティング , [171](#page-170-1) 取り付け , [111](#page-110-0), [113](#page-112-0) 取り外し , [110](#page-109-0), [112](#page-111-0) 電話番号 , [199](#page-198-2)

### と

トラブルシューティング CD ドライブ , [176](#page-175-0) NIC, [166](#page-165-0) SAS RAID コントローラ ドーターカード , [179](#page-178-0) SD カード , [175](#page-174-0) 拡張カード , [181](#page-180-1) 外部接続 , [164](#page-163-1) キーボード , [164](#page-163-0) システムが損傷した場合 , [169](#page-168-0) システムが濡れた場合 , [167](#page-166-0) システム起動エラー , [163](#page-162-1) システム冷却 , [171](#page-170-0) 電源ユニット , [171](#page-170-1) 内蔵 USB キー , [175](#page-174-0) ハードドライブ , [178](#page-177-0) バッテリー , [170](#page-169-0) ビデオ , [164](#page-163-2) マイクロプロセッサ , [182](#page-181-0) メモリ , [173](#page-172-0) 冷却ファン , [172](#page-171-0) 取り付け iDRAC カード , [128](#page-127-0), [131](#page-130-0) SAS バックプレーン ボード , [154](#page-153-0) 拡張カード , [124](#page-123-1) コントロールパネルアセンブ  $1$ , [151](#page-150-1) 電源ユニット , [111](#page-110-0), [113](#page-112-0) ハードドライブ , [98](#page-97-0) ハードドライブのダミー , [96](#page-95-1) プロセッサ , [140](#page-139-0) メモリモジュール , [119](#page-118-0)

214 | 索引

取り外し SAS バックプレーン ボード , [151](#page-150-0) 拡張カード , [127](#page-126-1) コントロールパネルア センブリ , [148](#page-147-0) 電源ユニット , [110](#page-109-0), [112](#page-111-0) ハードドライブ , [97](#page-96-0) ハードドライブ(ケーブル 接続済み), [101](#page-100-0) ハードドライブのダミー , [96](#page-95-0) ハードドライブをドライ ブキャリアから , [99](#page-98-0) プロセッサ , [137](#page-136-1) メモリモジュール , [122](#page-121-0) ドライブキャリア ハードドライブ , [99](#page-98-0) ドライブダミー 取り付け , [96](#page-95-1)

バッテリー RAID カードバッテリーのトラ ブルシューティング , [179](#page-178-0) トラブルシューティング , [170](#page-169-0) バッテリー(システム) 交換 , [141](#page-140-0) パスワード システム , [74](#page-73-0) セットアップ , [77](#page-76-0) 忘れたとき , [197](#page-196-1)

#### ひ

ヒートシンク , [138](#page-137-0) ビデオ 前面パネルコネクタ , [12](#page-11-0) トラブルシューティング , [164](#page-163-2)

#### ふ

プロセッサ アップグレード , [137](#page-136-0) 取り付け , [140](#page-139-0) 取り外し , [137](#page-136-1)

#### ほしょう

保証 [56](#page-55-0) ホットプラグ対応 ハードディスクドライブ , [95](#page-94-0)

#### は

取り外し , [96](#page-95-0)

ハードドライブ トラブルシューティング , [178](#page-177-0) 取り付け , [98](#page-97-0) 取り外し , [97](#page-96-0) ドライブキャリア , [99](#page-98-0) ハードドライブ (ケーブル接続済み) 取り付け , [103](#page-102-0) 取り外し , [101](#page-100-0)

### ま

マイクロプロセッサ トラブルシューティング , [182](#page-181-0) [「プロセッサ」を参照](#page-136-0)

#### め

メッセージ エラーメッセージ , [58](#page-57-0) 警告 , [55](#page-54-0) ステータス LCD, [27](#page-26-0) メモリ トラブルシューティング , [173](#page-172-0) メモリキーコネクタ (USB), [135](#page-134-0) メモリモジュール(DIMM) 構成 , [117](#page-116-0) 取り付け , [119](#page-118-0) 取り外し , [122](#page-121-0)

### れ

冷却ファン トラブルシューティング , [172](#page-171-0)